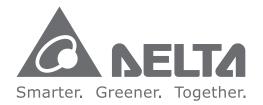

#### **Industrial Automation Headquarters**

Delta Electronics, Inc. Taoyuan Technology Center No.18, Xinglong Rd., Taoyuan City, Taoyuan County 33068, Taiwan TEL: 886-3-362-6301 / FAX: 886-3-371-6301

#### Asia

Delta Electronics (Jiangsu) Ltd. Wujiang Plant 3 1688 Jiangxing East Road, Wujiang Economic Development Zone Wujiang City, Jiang Su Province, People's Republic of China (Post code: 215200) TEL: 86-512-6340-3008 / FAX: 86-769-6340-7290

Delta Greentech (China) Co., Ltd. 238 Min-Xia Road, Pudong District, ShangHai, P.R.C. Post code : 201209 TEL: 86-21-58635678 / FAX: 86-21-58630003

Delta Electronics (Japan), Inc. Tokyo Office 2-1-14 Minato-ku Shibadaimon, Tokyo 105-0012, Japan TEL: 81-3-5733-1111 / FAX: 81-3-5733-1211

Delta Electronics (Korea), Inc. 1511, Byucksan Digital Valley 6-cha, Gasan-dong, Geumcheon-gu, Seoul, Korea, 153-704 TEL: 82-2-515-5303 / FAX: 82-2-515-5302

**Delta Electronics Int'l (S) Pte Ltd** 4 Kaki Bukit Ave 1, #05-05, Singapore 417939 TEL: 65-6747-5155 / FAX: 65-6744-9228

Delta Electronics (India) Pvt. Ltd. Plot No 43 Sector 35, HSIIDC Gurgaon, PIN 122001, Haryana, India TEL : 91-124-4874900 / FAX : 91-124-4874945

Americas Delta Products Corporation (USA) Raleigh Office P.O. Box 12173,5101 Davis Drive, Research Triangle Park, NC 27709, U.S.A. TEL: 1-919-767-3800 / FAX: 1-919-767-8080

Delta Greentech (Brasil) S.A Sao Paulo Office Rua Itapeva, 26 - 3° andar Edificio Itapeva One-Bela Vista 01332-000-São Paulo-SP-Brazil TEL: +55 11 3568-3855 / FAX: +55 11 3568-3865

**Europe** Deltronics (The Netherlands) B.V. Eindhoven Office De Witbogt 20, 5652 AG Eindhoven, The Netherlands TEL: 31-40-2592850 / FAX: 31-40-2592851

\*We reserve the right to change the information in this catalogue without prior notice.

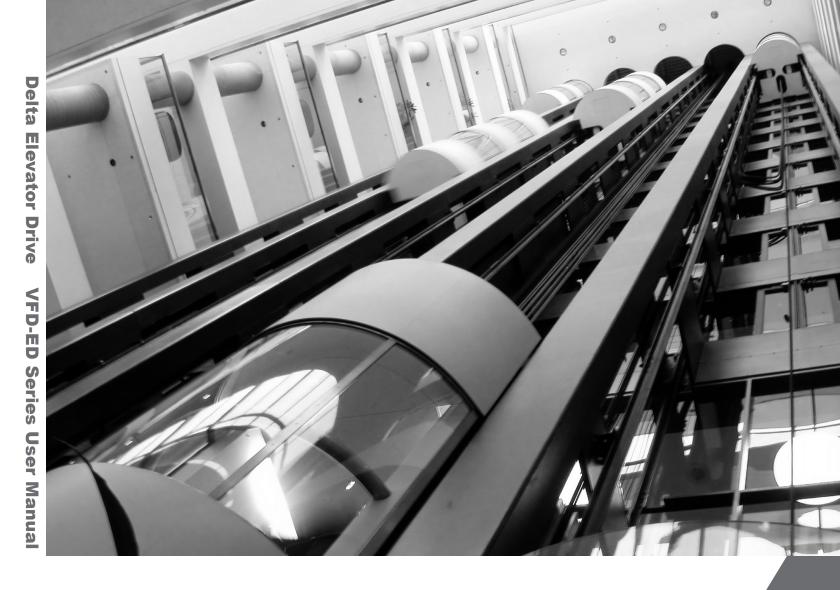

# **Delta Elevator Drive VFD-ED Series User Manual**

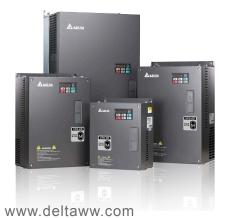

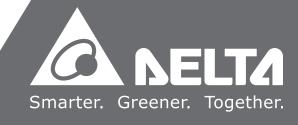

Thank you for choosing DELTA's high-performance VFD-ED Series. The VFD-ED Series is manufactured with high-quality components and materials and incorporates the latest microprocessor technology available.

This manual is to be used for the installation, parameter setting, troubleshooting, and daily maintenance of the AC motor drive. To guarantee safe operation of the equipment, read the following safety guidelines before connecting power to the AC motor drive. Keep this operating manual at hand and distribute to all users for reference.

To ensure the safety of operators and equipment, only qualified personnel familiar with AC motor drive are to do installation, start-up and maintenance. Always read this manual thoroughly before using VFD-ED series AC Motor Drive, especially the WARNING, DANGER and CAUTION notes. Failure to comply may result in personal injury and equipment damage. If you have any question, please contact your dealer.

#### PLEASE READ PRIOR TO INSTALLATION FOR SAFETY.

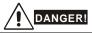

- 1. AC input power must be disconnected before any wiring to the AC motor drive is made.
- 2. A charge may still remain in the DC-link capacitors with hazardous voltages, even if the power has been turned off. To prevent personal injury, please ensure that power has turned off before opening the AC motor drive and wait ten minutes for the capacitors to discharge to safe voltage levels.
- 3. Never reassemble internal components or wiring.
- 4. The AC motor drive may be destroyed beyond repair if incorrect cables are connected to the input/output terminals. Never connect the AC motor drive output terminals U/T1, V/T2, and W/T3 directly to the AC mains circuit power supply.
- 5. Ground the VFD-ED using the ground terminal. The grounding method must comply with the laws of the country where the AC motor drive is to be installed. Refer to the Basic Wiring Diagram.
- 6. VFD-ED series is used only to control variable speed of 3-phase induction motors, NOT for 1-phase motors or other purpose.
- 7. VFD-ED series shall NOT be used for life support equipment or any life safety situation.

## WARNING!

- 1. DO NOT use Hi-pot test for internal components. The semi-conductor used in AC motor drive easily damage by high-voltage.
- 2. There are highly sensitive MOS components on the printed circuit boards. These components are especially sensitive to static electricity. To prevent damage to these components, do not touch these components or the circuit boards with metal objects or your bare hands.
- 3. Only qualified persons are allowed to install, wire and maintain AC motor drives.

# 

- 1. Some parameters settings can cause the motor to run immediately after applying power.
- 2. DO NOT install the AC motor drive in a place subjected to high temperature, direct sunlight, high humidity, excessive vibration, corrosive gases or liquids, or airborne dust or metallic particles.
- 3. Only use AC motor drives within specification. Failure to comply may result in fire, explosion or electric shock.
- 4. To prevent personal injury, please keep children and unqualified people away from the equipment.
- 5. When the motor cable between AC motor drive and motor is too long, the layer insulation of the motor may be damaged. Please use a frequency inverter duty motor or add an AC output reactor to prevent damage to the motor. Refer to appendix B Reactor for details.
- 6. The rated voltage for AC motor drive must be  $\leq$  240V ( $\leq$  480V for 460V models) and the mains supply current capacity must be  $\leq$  5000A RMS ( $\leq$ 10000A RMS for the  $\geq$  40hp (30kW) models)

#### Firmware version: 1.01

### 1-1 Receiving and Inspection

After receiving the AC motor drive, please check for the following:

- 1) Inspect the unit after unpacking to assure it was not damaged during shipment. Make sure that the part number printed on the package corresponds with the part number indicated on the nameplate.
- 2) Make sure that the voltage for the wiring lie within the range as indicated on the nameplate. Install the AC motor drive according to this manual.
- 3) Before applying the power, make sure that all the devices, including power, motor, control board and digital keypad, are connected correctly.
- 4) When wiring the AC motor drive, make sure that the wiring of input terminals "R/L1, S/L2, T/L3" and output terminals"U/T1, V/T2, W/T3" are correct to prevent drive damage.
- 5) When power is applied, select the language and set parameter groups via the digital keypad (KPED-LE01). When executing a trial run, begin with a low speed and then gradually increase the speed untill the desired speed is reached.

### **1-2 Nameplate Information**

Using 15HP/11kW 230V, 3-Phase as an exemple.

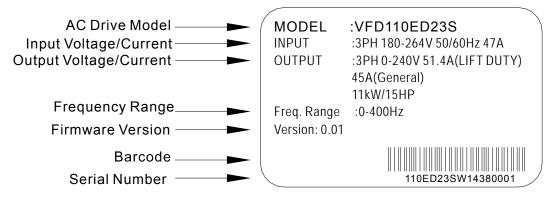

1-4 Serial Number

### 1-3 Model Name

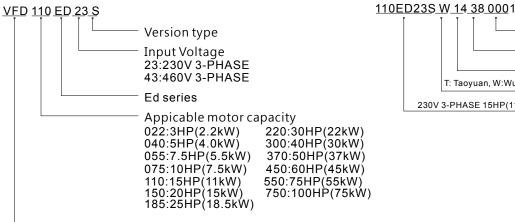

T: Taoyuan, W:Wujiang 230V 3-PHASE 15HP(11kW) Production vear Production factory Model number

Series name (Variable Frequency Drive)

### 1-5 RFI Switch

The AC motor drive may emit the electrical noise. The RFI switch is used to suppress the interference (Radio Frequency Interference) on the power line. The RFI Switch of Frame C, D, E are at similar position (Frame B doesn't have a RFI Switch). Open the top cover to remove the RFI switch as shown in the imge below.

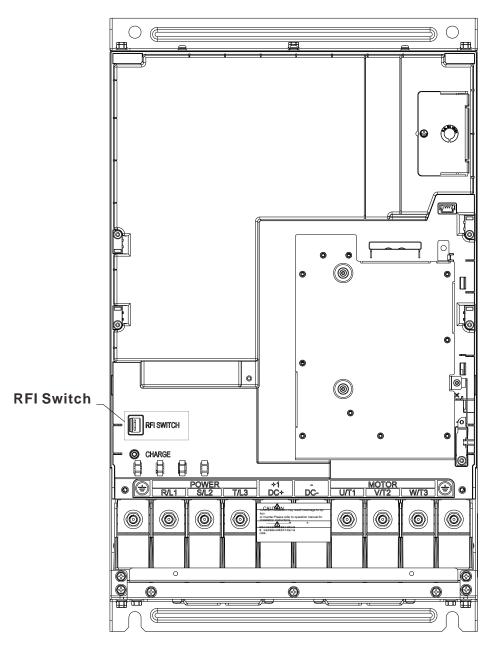

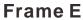

#### Isolating main power from ground:

When the power distribution system of the Power Regenerative Unit is a floating ground system (IT) or an asymmetric ground system (TN), the RFI short-circuit cable must be cut off. Cutting off the short-circuit cable also cuts off the internal RFI capacitor (filter capacitor) between the system's frame and the central circuits to avoid damaging the central circuits and (according to IEC 61800-3) reduce the ground leakage current.

#### Important points regarding ground connection

- ☑ To ensure the safety of personnel, proper operation, and to reduce electromagnetic radiation, the Power Regenerative Unit must be properly grounded during installation.
- ☑ The diameter of the cables must meet the size specified by safety regulations.
- ☑ The shielded cable must be connected to the ground of the Power Regenerative Unit to meet safety regulations.
- ☑ The shielded cable can only be used as the ground for equipment when the aforementioned points are met.
- ☑ When installing multiple sets of Power Regenerative Units, do not connect the grounds of the Power Regenerative Units in series. As shown below

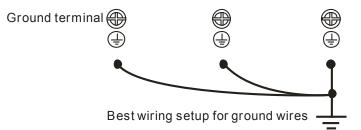

Pay particular attention to the following points:

- After turning on the main power, do not cut the RFI short-circuit cable while the power is on.
- ☑ Make sure the main power is turned off before cutting the RFI short-circuit cable.
- ☑ Cutting the RFI short-circuit cable will also cut off the conductivity of the capacitor. Gap discharge may occur once the transient voltage exceeds 1000V.

If the RFI short-circuit cable is cut, there will no longer be reliable electrical isolation. In other words, all controlled input and outputs can only be seen as low-voltage terminals with basic electrical isolation. Also, when the internal RFI capacitor is cut off, the Power Regenerative Unit will no longer be electromagnetic compatible.

- ☑ The RFI short-circuit cable may not be cut off if the main power is a grounded power system.
- ☑ The RFI short-circuit cable may not be cut off while conducting high voltage tests. When conducting a high voltage test to the entire facility, the main power and the motor must be disconnected if leakage current is too high.

#### Floating Ground System(IT Systems)

A floating ground system is also called IT system, ungrounded system, or high impedance/resistance (greater than  $30\Omega$ ) grounding system.

- ☑ Disconnect the ground cable from the internal EMC filter.
- ☑ In situations where EMC is required, check whether there is excess electromagnetic radiation affecting nearby low-voltage circuits. In some situations, the adapter and cable naturally provide enough suppression. If in doubt, install an extra electrostatic shielded cable on the power supply side between the main circuit and the control terminals to increase security.
- ☑ Do not install an external RFI/EMC filter, the EMC filter will pass through a filter capacitor, thus connecting power input to ground. This is very dangerous and can easily damage the Power Regenerative Unit.

### Asymmetric Ground System (Corner Grounded TN Systems)

*Caution:* Do not cut the RFI short-circuit cable while the input terminal of the Power Regenerative Unit carries power.

In the following four situations, the RFI short-circuit cable must be cut off. This is to prevent the system from grounding through the RFI capacitor, damaging the Power Regenerative Unit.

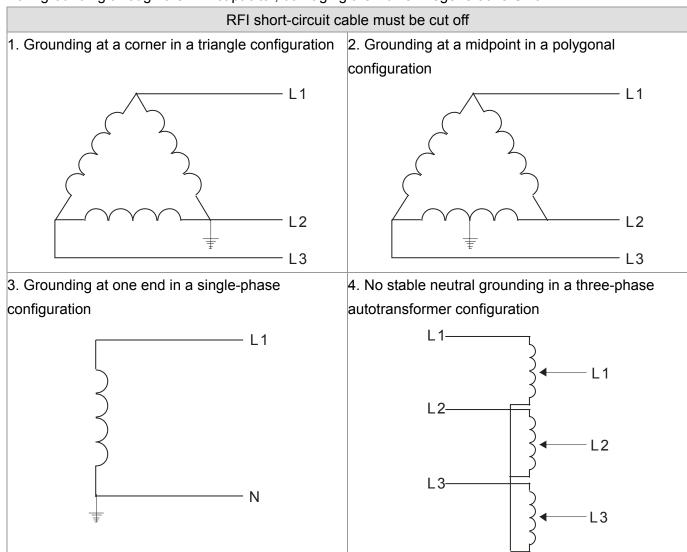

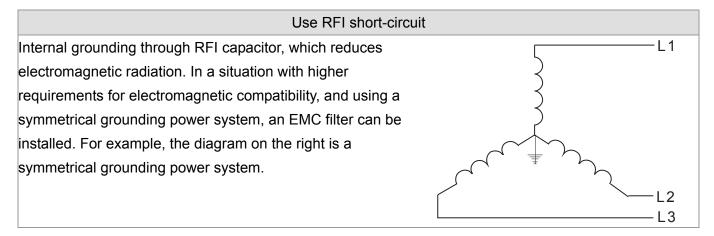

### **1-6 Dimensions**

Frame B

VFD022ED21S, VFD037ED21S, VFD040ED23S/43S;

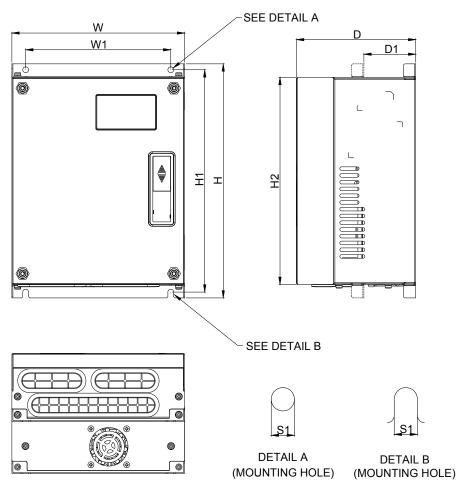

### DIMENSIONAL

UNIT:mm[inch]

| FRAM | 1E | W               | W1              | Н                | H1              | H2              | D               | D1*            | S1            |
|------|----|-----------------|-----------------|------------------|-----------------|-----------------|-----------------|----------------|---------------|
| В    |    | 193.5<br>[7.60] | 162.5<br>[6.39] | 260.0<br>[10.22] | 247.0<br>[9.71] | 230.0<br>[9.04] | 133.5<br>[5.25] | 58.0<br>[2.28] | 6.5<br>[0.26] |

#### Frame C

VFD055ED23S/43S, VFD075ED23S/43S, VFD110ED23S/43S, VFD150ED43S, VFD185ED43S;

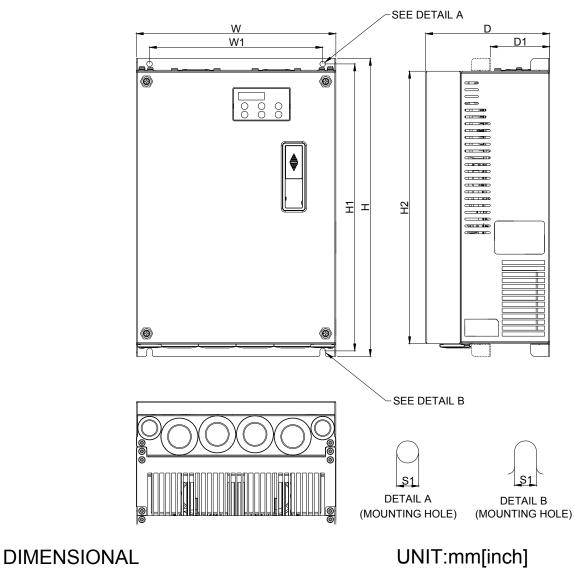

| FRAME | W      | W1     | Н       | H1      | H2      | D      | D1*    | S1     |
|-------|--------|--------|---------|---------|---------|--------|--------|--------|
| С     | 235.0  | 204.0  | 350.0   | 337.0   | 320.0   | 146.0  | 70.0   | 6.5    |
|       | [9.25] | [8.03] | [13.78] | [13.27] | [15.60] | [5.75] | [2.76] | [0.26] |

#### Frame D VFD150ED23S, VFD185ED23S, VFD220ED23S/43S, VFD300ED43S;

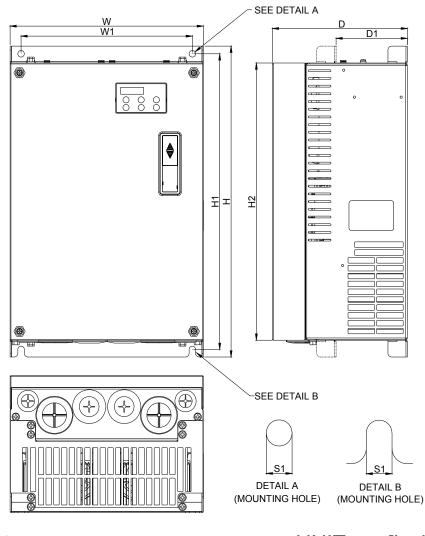

# DIMENSIONAL

UNIT:mm[inch]

| FRAME | W       | W1     | Н       | H1      | H2      | D      | D1*    | S1     |
|-------|---------|--------|---------|---------|---------|--------|--------|--------|
| D     | 255.0   | 226.0  | 403.8   | 384.0   | 360.0   | 178.0  | 94.0   | 8.5    |
|       | [10.04] | [8.90] | [15.90] | [15.12] | [14.17] | [7.01] | [3.70] | [0.33] |

#### Frame E

VFD300ED23S, VFD370ED23S/43S, VFD450ED43S, VFD550ED43S, VFD750ED43S;

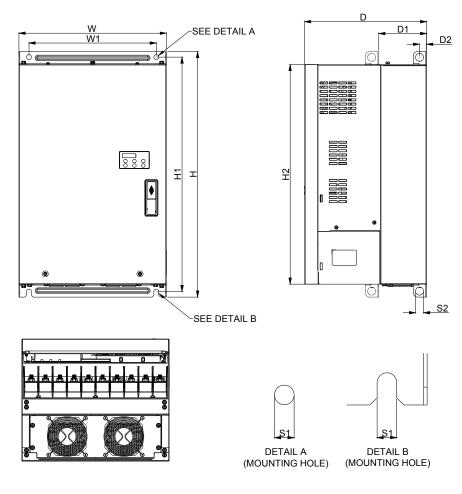

#### DIMENSIONAL

## UNIT:mm[inch]

| FRAME | W       | W1      | Н       | H1      | H2      | D       | D1*    | D2     | S1     | S2     |
|-------|---------|---------|---------|---------|---------|---------|--------|--------|--------|--------|
| E     | 330.0   | 285.0   | 550.0   | 525.0   | 492.0   | 273.4   | 107.2  | 16.0   | 11.0   | 18.0   |
|       | [12.99] | [11.22] | [21.65] | [20.67] | [19.37] | [10.76] | [4.22] | [0.63] | [0.43] | [0.71] |

### Bulilt-in Digital Keypad KPED-LE01

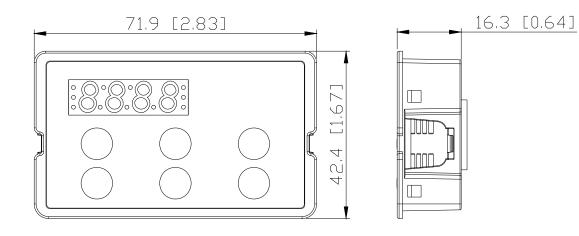

### 2-1 Minimum Mounting Clearance and Installation

### 

- ☑ Prevent fiber particles, scraps of paper, shredded wood saw dust, metal particles, etc. from adhereing to the heat sink
- Install the AC motor drive in a metal cabinet. When installing one drive below another one, use a metal separation between the AC motor drives to prevent mutual heating and to prevent the risk of fire accident.
- Install the AC motor drive in Pollution Degree 2 environments only: normallyl only nonconductive pollution occurs and temporary conductivity caused by condensation is expected.

The image below is for reference only.

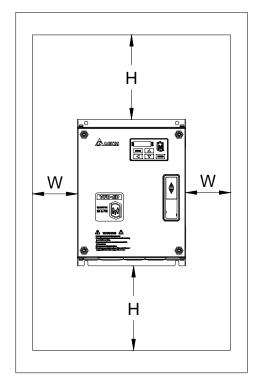

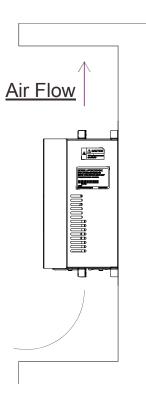

## 2-2 Minimum mounting clearance

| Hor      | sepower                                                                                                    | Width                                                   | Height                  |  |  |
|----------|----------------------------------------------------------------------------------------------------|---------------------------------------------------------|-------------------------|--|--|
|          |                                                                                                    | mm (inch)                                               | mm (inch)               |  |  |
|          | 3-5HP                                                                                                    | 50 (2)                                                  | 150 (6)                 |  |  |
| 7.5-20HP |                                                                                                    | 75 (3)                                                  | 175 (7)                 |  |  |
|          | 25-30HP                                                                                                    | 75 (3)                                                  | 200 (8)                 |  |  |
| Frame    | Capacity                                                                                                    | Model No.                                               |                         |  |  |
| В        | 3.0-5.0HP<br>(2.2-4kW)                                                                                           | VFD022ED21S, VFD037ED21S,V                              | FD040ED23S/43S          |  |  |
| С        | 7.5-15HP<br>(5.5-11kW)                                                                                           | VFD055ED23S/43S, VFD075ED23<br>VFD150ED43S, VFD185ED43S | 3S/43S,VFD110ED23S/43S, |  |  |
| D        | 20-40HP<br>(15-30kW)                                                                                             | VFD150ED23S, VFD185ED23S, V<br>VFD300ED43S              | /FD220ED23S/43S         |  |  |
| E        | 40-100HP         VFD300ED23S, VFD370ED23S/43S, VFD450ED43S,           (30-75kW)         VFD550ED43S, VFD750ED43S |                                                         |                         |  |  |

#### 

The minimum mounting clearances stated in the table above applies to AC motor drives frame B,C,D and E. A drive which fails to follow the minimum mounting clearances may cause the fan to malfunction and heat dissipation problem.

|             |          | Air f      | low rate | for cooling | 9         |       | Power Dissipati              | on AC mot  | or drive |
|-------------|----------|------------|----------|-------------|-----------|-------|------------------------------|------------|----------|
| Model No.   | Flov     | v Rate(cfm | ı)       | Flow        | Rate(m3/h | ır)   | Power D                      | issipation |          |
|             | External | Internal   | Total    | External    | Internal  | Total | Loss External<br>(Heat Sink) | Internal   | Total    |
| VFD022ED21S | 13.7     | -          | 13.7     | 23.3        | -         | 23.3  | 60                           | 36         | 96       |
| VFD037ED21S | 23.9     | -          | 23.9     | 40.7        | -         | 40.7  | 84                           | 46         | 130      |
| VFD040ED23S | 23.9     | -          | 23.9     | 40.7        | -         | 40.7  | 133                          | 49         | 182      |
| VFD055ED23S | 48.5     | -          | 48.5     | 82.4        | -         | 82.4  | 212                          | 67         | 279      |
| VFD075ED23S | 48.5     | -          | 48.5     | 82.4        | -         | 82.4  | 292                          | 86         | 379      |
| VFD110ED23S | 47.9     | -          | 47.9     | 81.4        | -         | 81.4  | 355                          | 121        | 476      |
| VFD150ED23S | 64.6     | -          | 64.6     | 109.8       | -         | 109.8 | 490                          | 161        | 651      |
| VFD185ED23S | 102.3    | -          | 102.3    | 173.8       | -         | 173.8 | 638                          | 184        | 822      |
| VFD220ED23S | 102.8    | -          | 102.8    | 174.7       | -         | 174.7 | 723                          | 217        | 939      |
| VFD300ED23S | 179      | 30         | 209      | 304         | 51        | 355   | 932                          | 186        | 1118     |
| VFD370ED23S | 179      | 30         | 209      | 304         | 51        | 355   | 1112                         | 222        | 1334     |
| VFD040ED43S | 13.7     | -          | 13.7     | 23.3        | -         | 23.3  | 123                          | 42         | 165      |
| VFD055ED43S | 48.5     | -          | 48.5     | 82.4        | -         | 82.4  | 185                          | 55         | 240      |
| VFD075ED43S | 48.5     | -          | 48.5     | 82.4        | -         | 82.4  | 249                          | 71         | 320      |
| VFD110ED43S | 47.9     | -          | 47.9     | 81.4        | -         | 81.4  | 337                          | 94         | 431      |

Ch02 Installation

| VFD150ED43S | 46.1  | -  | 46.1  | 78.4  | -  | 78.4  | 302  | 123 | 425  |
|-------------|-------|----|-------|-------|----|-------|------|-----|------|
| VFD185ED43S | 46.1  | -  | 46.1  | 78.4  | -  | 78.4  | 391  | 139 | 529  |
| VFD220ED43S | 102.8 | -  | 102.8 | 174.7 | -  | 174.7 | 642  | 141 | 783  |
| VFD300ED43S | 83.7  | -  | 83.7  | 142.2 | -  | 142.2 | 839  | 180 | 1019 |
| VFD370ED43S | 179   | 30 | 209   | 304   | 51 | 355   | 803  | 252 | 1055 |
| VFD450ED43S | 179   | 30 | 209   | 304   | 51 | 355   | 1014 | 270 | 1284 |
| VFD550ED43S | 179   | 30 | 209   | 304   | 51 | 355   | 1244 | 275 | 1519 |
| VFD750ED43S | 186   | 30 | 216   | 316   | 51 | 367   | 1541 | 338 | 1878 |

| Frame   | В        | С         | D        | E        | E       |
|---------|----------|-----------|----------|----------|---------|
| Fc(kHz) | 2.2~4 kW | 5.5~11 kW | 15~22 kW | 30~45 kW | 55~75kW |
| 0       | 100%     | 100%      | 100%     | 100%     | 100%    |
| 1       | 100%     | 100%      | 100%     | 100%     | 100%    |
| 2       | 100%     | 100%      | 100%     | 100%     | 100%    |
| 3       | 100%     | 100%      | 100%     | 100%     | 100%    |
| 4       | 100%     | 100%      | 100%     | 100%     | 100%    |
| 5       | 100%     | 100%      | 100%     | 100%     | 100%    |
| 6       | 100%     | 100%      | 100%     | 100%     | 100%    |
| 7       | 100%     | 100%      | 100%     | 90.73%   | -       |
| 8       | 100%     | 100%      | 100%     | 82.20%   | -       |
| 9       | 94.24%   | 100%      | 92.32%   | 74.31%   | -       |
| 10      | 88.92%   | 100%      | 85.21%   | -        | -       |
| 11      | 82.54%   | 95.35%    | 78.63%   | -        | -       |
| 12      | 78.08%   | 91.02%    | 72.53%   | -        | -       |
| 13      | 73.95%   | 86.98%    | 66.87%   | -        | -       |
| 14      | 70.14%   | 84.14%    | 61.62%   | -        | -       |
| 15      | 66.61%   | 80.67%    | 56.74%   | -        | -       |

### **Derating Capacity of Carrier Frequency (Fc):**

### **Derating Curve of Carrier Freuqncy (Fc):**

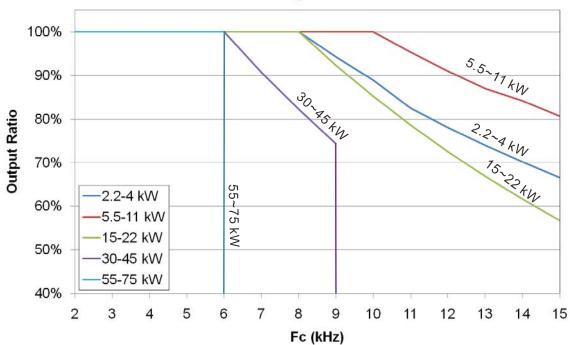

lo derating curve

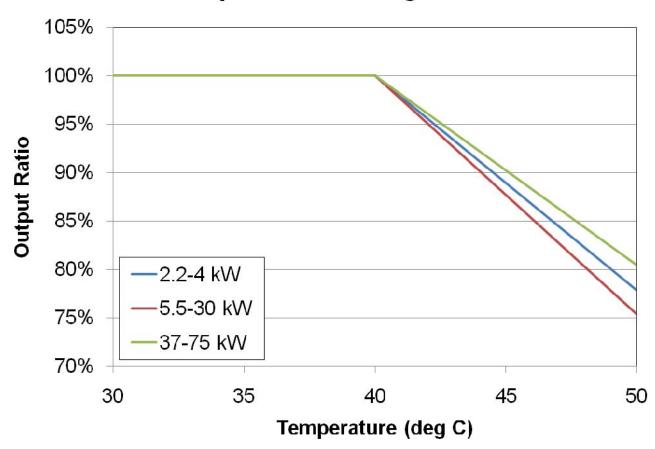

# Temperature derating curve

# 03 Wiring

After removing the front cover, examine if the power and control terminals are clearly noted. Read following precautions before wiring.

- ☑ Make sure that power is only applied to the R/L1, S/L2, T/L3 terminals. Failure to comply may result in damage to the equipments. The voltage and current should lie within the range as indicated on the nameplate (Chapter 1-1).
- ☑ All the units must be grounded directly to a common ground terminal to prevent lightning strike or electric shock.
- ☑ Make sure to fasten the screw of the main circuit terminals to prevent sparks which is made by the loose screws due to vibration

| DANGER  | r<br>4<br>1<br>1<br>2<br>1<br>2<br>1<br>2<br>1<br>2<br>1<br>1<br>1<br>1<br>1<br>1<br>1<br>1<br>1<br>1 | It is crucial to turn off the AC motor drive power before any wiring installation are made. A charge may still remain in the DC bus capacitors with hazardous voltages even if the power has been turned off therefore it is suggested for users to measure the remaining voltage before wiring. For your personnel saftery, please do not perform any wiring before the voltage drops to a safe level < 25 Vdc. Wiring installation with remaninig voltage condition may caus sparks and short circuit. Only qualified personnel familiar with AC motor drives is allowed to perform installation, wiring and commissioning. Make sure the power is turned off before wiring to prevent electric shock. |
|---------|----------------------------------------------------------------------------------------------------|----------------------------------------------------------------------------------------------------|
| CAUTION | ।<br>☑ (<br>2                                                                                         | <ul> <li>When wiring, please choose the wires with specification that complys with local regulation for your personnel safety.</li> <li>Check following items after finishing the wiring:</li> <li>1. Are all connections correct?</li> <li>2. Any loosen wires?</li> <li>1. Any short-circuits between the terminals or to ground?</li> </ul>                                                                                                    |

## 3-1 Wiring

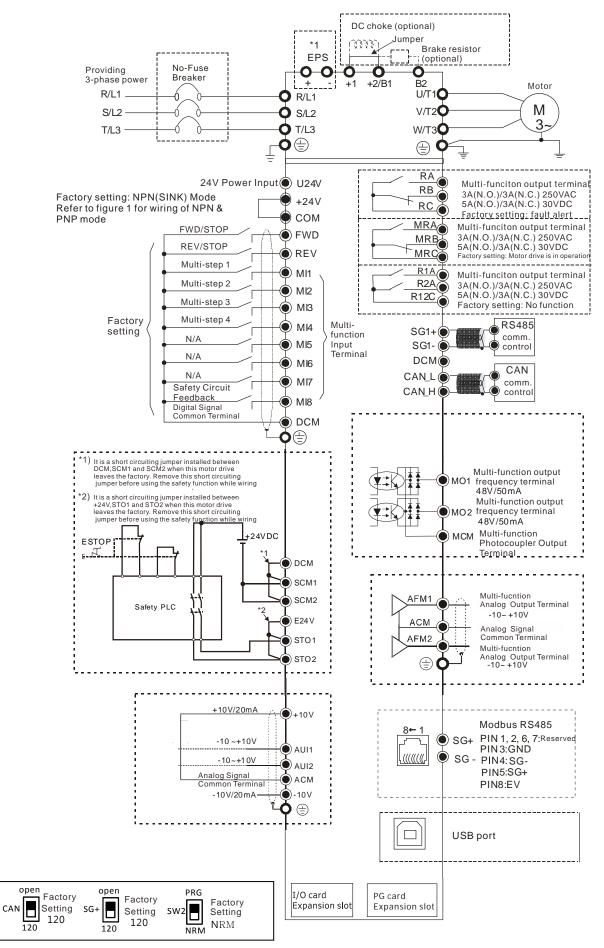

#### Figure 01

#### Switching bwtween two modes: SINK(NPN) /SOURCE(PNP)

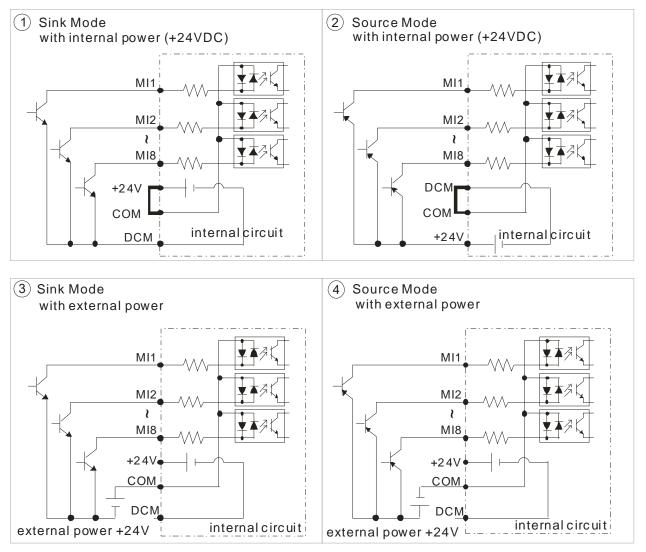

# 3-2 System Wiring Diagram

### Power input terminal

| Power input terminal                                                     |                           |                                                                                                    |
|--------------------------------------------------------------------------|---------------------------|----------------------------------------------------------------------------------------------------|
|                                                                          | Power input<br>terminal   | Supply power according to the rated power specifications indicated in the manual (refer to Ch08 Specifications Table).                                                                                                    |
| NFB or fuse                                                              | NFB or fuse               | There may be a large inrush current during<br>power on. Refer to Ch06 NFB to select a suitable<br>NFB or fuse.                                                                                                    |
|                                                                          | ctromagnetic<br>tactor    | Switching ON/OFF the primary side of the<br>electromagnetic contactor can turn the integrated<br>elevator device ON/OFF, but frequent switching is<br>a cause of machine failure. Do not switch ON/OF<br>more than once an hour. Do not use the<br>electromagnetic contactor as the power switch<br>for the integrated elevator drive; doing so will<br>shorten the life of the integrated elevator drive.                                                                            |
|                                                                          | creactor<br>put terminal) | When the main power supply capacity is<br>greater than 1000kVA, or when it switches<br>into the phase capacitor, the instantaneous<br>peak voltage and current generated will<br>destroy the internal circuit of the integrated<br>elevator drive. It is recommended to install<br>an input side AC reactor in the integrated<br>elevator drive. This will also improve the<br>power factor and reduce power harmonics.<br>The wiring distance should be within 10m.<br>Refer to Ch06 |
| U/T1 V/T2 W/T3                                                           | Zero-phase<br>reactor     | Used to reduce radiated interference, especially<br>in environments with audio devices, and reduce<br>input and output side interference.<br>The effective range is AM band to 10MHz.<br>Refer to Ch06.                                                                                                    |
| AC reactor                                                               | EMI filter                | Can be used to reduce electromagnetic interference.                                                                                                    |
| $\mathcal{A}  \mathcal{A}  \mathcal{A}  \mathcal{A}  ($ output terminal) | Brake resistor            | Used to shorten deceleration time of the motor.<br>Refer to Ch06.                                                                                                    |
|                                                                          | reactor<br>put terminal)  | The wiring length of the motor will affect the size<br>of the reflected wave on the motor end. It is<br>recommended to install an AC reactor when the<br>motor wiring length is greater than 20 meters.<br>Refer to Ch06.                                                                                                    |

# **04 Main Circuit Terminals**

### 4-1 Main Circuit Diagram

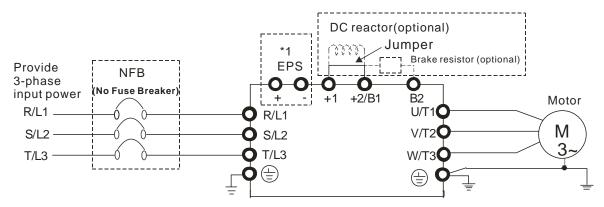

| Terminal Symbol  | Explanation of Terminal Function                                                                                                    |
|------------------|----------------------------------------------------------------------------------------------------|
| EPS (+, -)       | Backup power/ Emergency power connection terminal.                                                                                              |
| R/L1, S/L2, T/L3 | AC line input terminals 3-phase.                                                                                                    |
| U/T1, V/T2, W/T3 | AC drive output terminals for connecting 3-phase induction motor.                                                                               |
| +1, +2/B1        | Connections for DC reactor to improve the power factor. Remove the jumper before installing a DC reactor. (Frame E has a DC reactor built-in.). |
| +2/B1, B2        | Connections for brake resistor (optional).                                                                                                    |
| E E              | Earth connection, to comply with local regulations.                                                                                             |

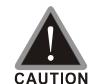

#### Main input power terminals:

- ☑ Do not connect 3-phase model to one-phase power. R/L1, S/L2 and T/L3 has no phase-sequence requirement, it can be used upon random selection.
- A NFB must be installed between the 3-phase power input terminals and the main circuit terminals (R/L1, S/L2, T/L3). It is recommended to add a magnetic contactor (MC) to the power input wiring to cut off power quickly and reduce malfunction when activating the protection function of the AC motor drive. Both ends of the MC should have an R-C surge absorber.
- ☑ Fasten the screws in the main circuit terminal to prevent sparks condition made by the loose screws due to vibration.
- ☑ Use voltage and current within the specification in Chapter 8.
- When using a general GFCI (Ground Fault Circuit Interrupter), select a current sensor with sensitivity of 200mA or above and not less than 0.1-second operation time to avoid nuisance tripping. When choosing a GFCI designed for the AC motor drive, choose a current sensor with sensitivity of 30mA or above.
- ☑ Use the shield wire or tube for the power wiring and ground the two ends of the shield wire or tube.

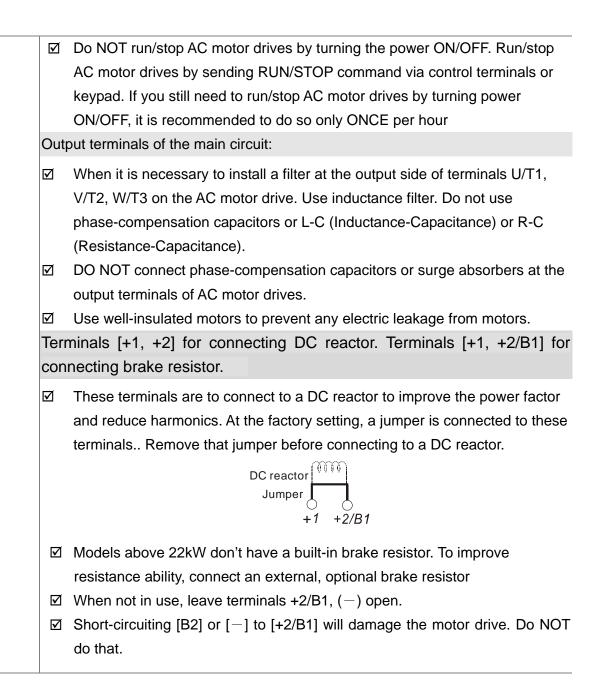

# 4-2 Main Circuit Terminals Specifications

# FrameB

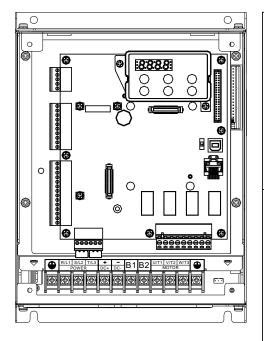

| Models                              | Wire                                     | Screw Size &       |                                              |
|-------------------------------------|------------------------------------------|--------------------|----------------------------------------------|
| woders                              | Max.<br>Wire Gauge                       | Min.<br>Wire Gauge | Torque (? 0%)                                |
| VFD022ED21S                         | -                                        | 14AWG              | M4<br>18 kgf-cm<br>(15.6 lbf-in)<br>(1.7 Nm) |
| VFD040ED43S                         | 10AWG                                    | [2.1mm2]           |                                              |
| VFD037ED21S                         | [5.3mm2]                                 | 12AWG              |                                              |
| VFD040ED23S                         |                                          | [3.3mm2]           |                                              |
| UL installations                    | must use 600V, 7                         | 75? wire. Use c    | opper wire only.                             |
| OTE:                                |                                          |                    |                                              |
| Figure 1 sho                        | ws the termina                           | al specification   | ٦.                                           |
| 0                                   | ws the specific<br>shrink tubing t<br>). |                    | th UL                                        |
| <u>8.5 Ma</u><br>Ø4.2 Mi<br>Ring Iu | n                                        | ()<br>Min          | Ringlug                                      |

Figure 1

Figure 2

# Frame C

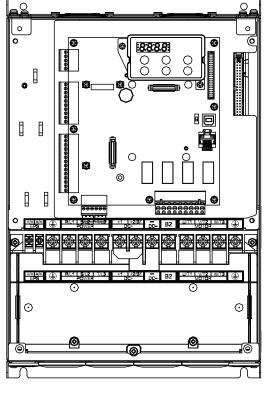

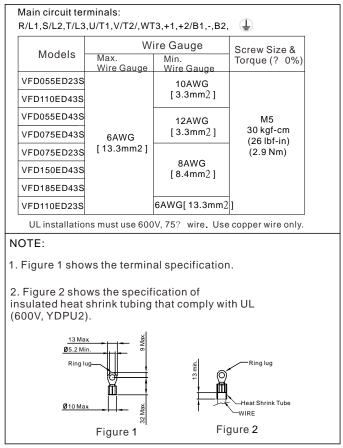

# Frame D

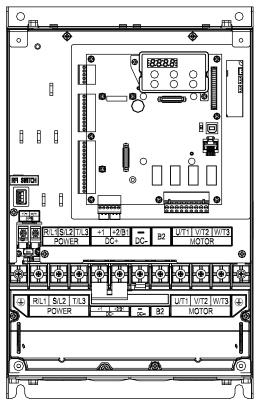

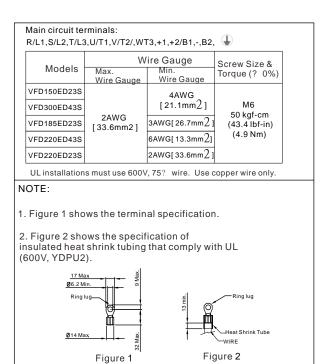

# Frame E

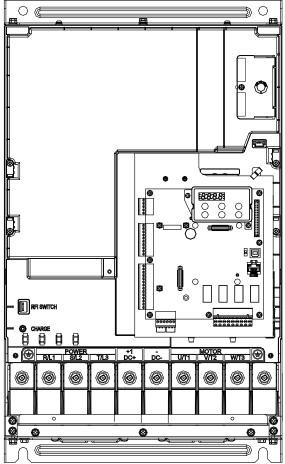

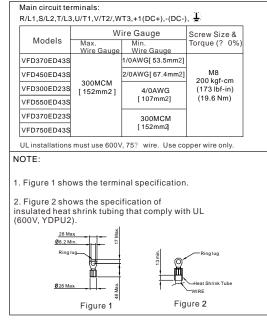

# **05 Control Terminals**

Remove the top cover before wiring the multi-function input and output terminals

The motor drives' fiugres shown below are for reference only, the real motor drives may look different.

#### Remove the cover before wiring

Frame B, C & D:

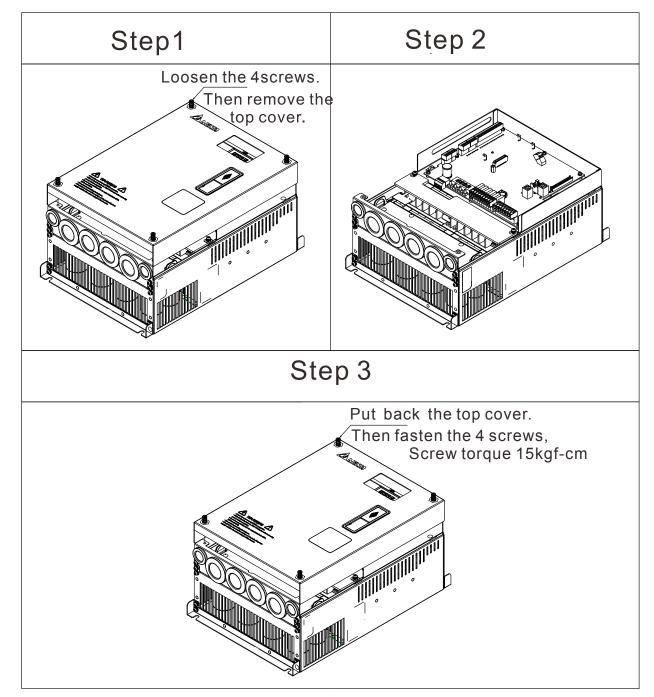

#### Frame E

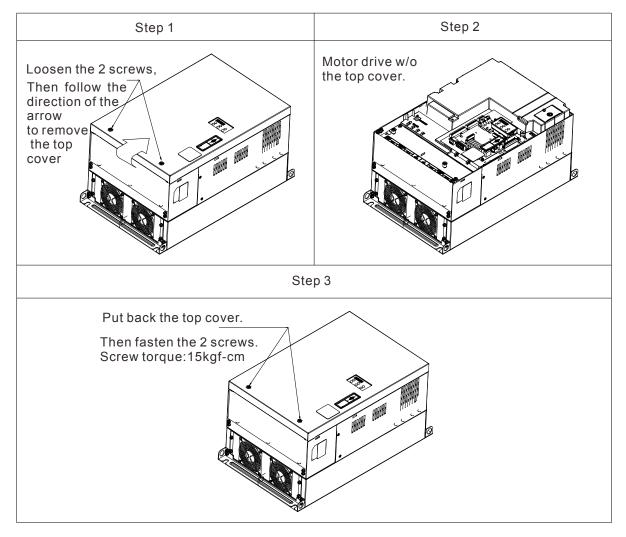

#### **Specifications of the Control Terminal**

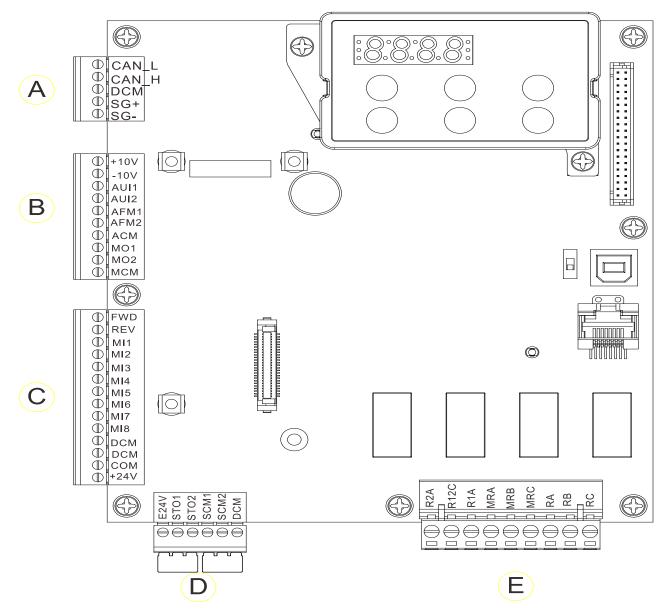

### **Control Circuit Terminal Sockets:**

#### Terminal sockets A, B, C

Torque force: 2kg-cm [1.7lb-in.] (0.20Nm)

Wire gauge: 28~14AWG[0.08~2.07mm<sup>2</sup>]

#### Terminal socket D:

Torque force: 2kg-cm [1.7lb-in.] (0.20Nm)

#### Terminal socket E:

Torque force: 5.2kg-cm [4.5lb-in.] (0.51Nm)

Wire gauge: 28~12AWG[0.08~3.33mm<sup>2</sup>]

To comply with UL standards, copper wires which are able to sustain 600V, 75°C environment must be used in the installation.

### **Control Board Switch**

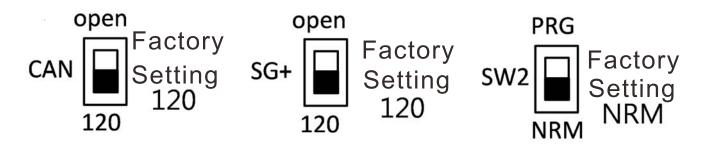

| Terminals       | Terminal Function                                                                                                | Factory Setting (NPN mode)                                                                                                    |  |  |  |
|-----------------|----------------------------------------------------------------------------------------------------|----------------------------------------------------------------------------------------------------|--|--|--|
| +24V/E24V       | Digital control signal common<br>terminal (Source)                                                               | +24V±5% 200mA                                                                                                    |  |  |  |
| СОМ             | Digital control signal common<br>terminal (Sink)                                                                 | Common terminal of multi-function input terminals                                                                                                    |  |  |  |
| FWD             | Forward-Stop command                                                                                             | FWD-DCM:<br>ON= forward running<br>OFF= deceleration to stop                                                                                                    |  |  |  |
| REV             | Reverse-Stop command                                                                                             | REV-DCM:<br>ON= forward running<br>OFF= deceleration to stop                                                                                                    |  |  |  |
| MI1<br>~<br>MI8 | Multi-function input 1~8                                                                                         | Refer to parameters 02-01~02-08 to program the<br>multi-function inputs MI1~MI8.<br>Source mode:<br>ON: the activation current is $6.5mA \ge 11Vdc$<br>OFF: cut-off voltage $10\mu A \le 11Vdc$ |  |  |  |
| DCM             | Digital frequency signal common<br>terminal                                                                      |                                                                                                    |  |  |  |
| SCM1            |                                                                                                    |                                                                                                    |  |  |  |
| SCM2            | The factory setting is short-circuit<br>The factory setting is short-circuit<br>Power removal safety function fo | t.                                                                                                    |  |  |  |
| STO1            |                                                                                                    | 12 are turned on, the activation current is $3.3 \text{mA} \ge$                                                                                                    |  |  |  |
| STO2            |                                                                                                    |                                                                                                    |  |  |  |
| +10V            | Potentiometer power supply                                                                                       | Power supply of analog frequency setting: +10Vdc 20mA                                                                                                    |  |  |  |
| -10V            | Potentiometer power supply                                                                                       | Power supply of analog frequency setting                                                                                                    |  |  |  |
| AUI1            | Analog voltage frequency input                                                                                   | Impedance: 20kΩ<br>Range: -10~+10VDC=0~ Max. Output                                                                                                    |  |  |  |

| AUI2  | AUI circuit                                                                    | Frequency(Pr.01-00)                                                                                                    |  |  |  |  |
|-------|--------------------------------------------------------------------------------|----------------------------------------------------------------------------------------------------|--|--|--|--|
| ACM   | Analog signal common terminal control                                          | Analog sigal terminal                                                                                                    |  |  |  |  |
| RA    | Multi-function relay output A (N.O.)                                           |                                                                                                    |  |  |  |  |
| RB    | Multi-function relay output A (N.O.)                                           |                                                                                                    |  |  |  |  |
| RC    | Multi-function relay output B (Eror indication by factory setting)             |                                                                                                    |  |  |  |  |
| MRA   | Multi-function output terminal (N.O.)                                          |                                                                                                    |  |  |  |  |
| MRB   | Multi-function output terminal (N.O.)                                          | <ol> <li>User-defined function</li> <li>Resistive Load</li> <li>3A(N.O.)/3A(N.C.) 250VAC</li> </ol>                                                       |  |  |  |  |
| MRC   | Multi-function output terminal<br>(Operating Indication by factory<br>setting) | 5A(N.O.)/3A(N.C.) 30VDC<br>(min. 5 VDC, 10 mA)<br>To output different kinds of signal such as the motor<br>drive is in operation, reaching the frequency, |  |  |  |  |
| R1A   | Multi-function output terminal A (N.O.)                                        | overload indication.                                                                                                    |  |  |  |  |
| R2A   | Multi-function output terminal A (N.O.)                                        |                                                                                                    |  |  |  |  |
| R12C  | Multi-function output terminal (No function by factory setting)                |                                                                                                    |  |  |  |  |
| SG1+  | Modbus RS-485                                                                  | SG1+ switch: terminator 120 ohm (factory setting) /                                                                                                    |  |  |  |  |
| SG1-  | Modbus RS-485                                                                  | open                                                                                                    |  |  |  |  |
| CAN_L | CAN Bus                                                                        | DIP Switch: terminator 120 ohm (factory setting)/                                                                                                    |  |  |  |  |
| CAN_H | CAN Bus                                                                        | open                                                                                                    |  |  |  |  |
| MO1   | Multi-function output terminal 1 (photocoupler)                                | The AC motor drive releases various monitoring signals, such as drive in operation, reaching frequency and                                                |  |  |  |  |
| MO2   | Multi-function output terminal 2<br>(photocoupler)                             | overload indication via a transistor (open collector).                                                                                                    |  |  |  |  |
| МСМ   | Multi-function output common terminal (photocoupler)                           | Max 48Vdc 50mA                                                                                                    |  |  |  |  |

| AFM1  |                                                     | 0~10V, Max. output current: 2mA, Max. load: 5kΩ<br>-10~10V, Max. output current: 2mA, Max.load :5kΩ<br>Output current 2mA max<br>Resolution 0~10V corresponds to the Max.operating<br>frequency.<br>Range: 0~10V→-10~+10V     |
|-------|-----------------------------------------------------|----------------------------------------------------------------------------------------------------|
| AFM2  |                                                     | 0~10V, Max. Output current: 2mA, Max. load: 5Kω<br>-10~10V, Max. output current: 2mA, Max. load: 5kΩ<br>Output current:: 2mA max<br>Resolution: 0~10V corresponds to the Max.operating<br>frequency.<br>Range: 0~10V→-10~+10V |
| RJ-45 | PIN 1,2,6,7 : Reserved PIN<br>PIN 4: SG- PIN 5: SG+ | 3: SGND<br>PIN 8: EV                                                                                                    |
| SW2   | Switching USB port                                  | DIP Switch: NRM(factory setting)/ PRG                                                                                                    |

# **06 Optional Accessories**

The optional accessories listed in this chapter are available upon request. Installing additional accessories to your drive would substantially improve the drive's performance. Please select an applicable accessory according to your need or contact the local distributor for suggestion.

# 6-1 Brake Reistors & Brake Units used in AC motor Drives

| Voltage | Applicable     |                      |      |               | *125% Braking                                      | J Torque /10%ED              |              |          |                    | **Max. Brake Torque           |                                     |                       |
|---------|----------------|----------------------|------|---------------|----------------------------------------------------|------------------------------|--------------|----------|--------------------|-------------------------------|-------------------------------------|-----------------------|
|         | Motor<br>Model | ***Braking<br>Torque | -    |               | Resistor<br>value<br>spec. for<br>each<br>AC motor | Braking Resist<br>Brake Unit | or series fo | or each  | Braking<br>Current | -                             |                                     |                       |
|         |                | (kg-m)               | VFDB | Quan-<br>tity | Drive                                              | ****Part#                    | Quan-        | Wiring   | (A)                | Min.<br>Resistotr<br>Value(Ω) | Max. Total<br>Braking<br>Current(A) | Peak<br>Power<br>(kW) |
| 230V    | VFD022ED       | 1.5                  |      | uty           | 300W 70Ω                                           | BR300W070                    | 1            | method   | 5.4                | 38.0                          | 10                                  | 3.8                   |
|         | 21S            | -                    |      |               |                                                    |                              |              |          |                    |                               |                                     |                       |
|         | VFD037ED       | 2.5                  |      |               | 400W 40Ω                                           | BR400W040                    | 1            |          | 9.5                | 19.0                          | 20                                  | 7.6                   |
|         | 21S            |                      |      |               |                                                    |                              |              |          |                    |                               |                                     |                       |
|         | VFD040ED       | 2.5                  |      |               | 400W 40Ω                                           | BR400W040                    | 1            |          | 9.5                | 19.0                          | 20                                  | 7.6                   |
|         | 23S            |                      |      |               |                                                    |                              |              |          |                    |                               |                                     |                       |
|         | VFD055ED       | 3.7                  |      |               | 1000W 20Ω                                          | BR1K0W020                    | 1            |          | 19                 | 15.6                          | 24                                  | 9.3                   |
|         | 238            |                      |      |               |                                                    |                              |              |          |                    |                               |                                     |                       |
|         | VFD075ED       | 5.1                  |      |               | 1500W 13Ω                                          | BR1K5W013                    | 1            |          | 29                 | 11.5                          | 33                                  | 12.5                  |
|         | 23S            |                      |      |               |                                                    |                              |              |          |                    |                               |                                     |                       |
|         | VFD110ED       | 7.5                  |      |               | 1500W 13Ω                                          | BR1K5W013                    | 1            |          | 29                 | 9.5                           | 40                                  | 15.2                  |
|         | 23S            |                      |      |               |                                                    |                              |              |          |                    |                               |                                     |                       |
|         | VFD150ED       | 10.2                 |      |               | 2000W 8.6Ω                                         | BR1K0W4P3                    | 2            | 2 serial | 44                 | 8.3                           | 46                                  | 17.5                  |
|         | 238            |                      |      |               |                                                    |                              |              |          |                    |                               |                                     |                       |
|         | VFD185ED       | 12.2                 |      |               | 2400W 7.8Ω                                         | BR1K2W3P9                    | 2            | 2 serial | 49                 | 5.8                           | 66                                  | 25.1                  |
|         | 238            |                      |      |               |                                                    |                              |              |          |                    |                               |                                     |                       |
|         | VFD220ED       | 14.9                 |      |               | 3000W 6.6Ω                                         | BR1K5W3P3                    | 2            | 2 serial | 58                 | 5.8                           | 66                                  | 25.1                  |
|         | 238            |                      |      |               |                                                    |                              |              |          |                    |                               |                                     |                       |
|         | VFD300ED       | 20.3                 | 2015 | 2             | 4000W 5.1Ω                                         | BR1K0W5P1                    | 2            | 2 serial | 75                 | 4.8                           | 80                                  | 30.4                  |
|         | 23S            |                      |      |               |                                                    |                              |              |          |                    |                               |                                     |                       |
|         | VFD370ED       | 25.1                 | 2022 | 2             | 4800W 3.9Ω                                         | BR1K2W3P9                    | 2            | 2 serial | 97                 | 3.2                           | 120                                 | 45.6                  |
|         | 238            |                      |      |               |                                                    |                              |              |          |                    |                               |                                     |                       |
| 460V    | VFD040ED       | 2.7                  |      |               | 1000W 75Ω                                          | BR1K0W075                    | 1            |          | 10.2               | 54.3                          | 14                                  | 10.6                  |
|         | 43S            |                      |      |               |                                                    |                              |              |          |                    |                               |                                     |                       |
|         | VFD055ED       | 3.7                  |      |               | 1000W 75Ω                                          | BR1K0W075                    | 1            |          | 10.2               | 48.4                          | 16                                  | 11.9                  |
|         | 43S            |                      |      |               |                                                    |                              |              |          |                    |                               |                                     |                       |
|         |                |                      |      |               |                                                    |                              |              |          |                    |                               |                                     |                       |

| <br>-    |      | 1    |   |             |           | - |                        | 1    |      | 1   |      |
|----------|------|------|---|-------------|-----------|---|------------------------|------|------|-----|------|
| VFD075ED | 5.1  |      |   | 1500W 43Ω   | BR1K5W043 | 1 |                        | 17.6 | 39.4 | 19  | 14.7 |
| 43S      |      |      |   |             |           |   |                        |      |      |     |      |
| VFD110ED | 7.5  |      |   | 1500W 43Ω   | BR1K5W043 | 1 |                        | 17.6 | 42.2 | 18  | 13.7 |
| 43S      |      |      |   |             |           |   |                        |      |      |     |      |
| VFD150ED | 10.2 |      |   | 2000W 32Ω   | BR1K0W016 | 2 | 2 serial               | 24   | 25.0 | 30  | 23.1 |
| 43S      |      |      |   |             |           |   |                        |      |      |     |      |
| VFD185ED | 12.2 |      |   | 3000W 26Ω   | BR1K5W013 | 2 | 2 serial               | 29   | 20.8 | 37  | 27.7 |
| 43S      |      |      |   |             |           |   |                        |      |      |     |      |
| VFD220ED | 14.9 |      |   | 3000W 26Ω   | BR1K5W013 | 2 | 2serial                | 29   | 19.0 | 40  | 304  |
| 43S      |      |      |   |             |           |   |                        |      |      |     |      |
| VFD300ED | 20.3 |      |   | 4000W 16Ω   | BR1K0W016 | 4 | 2 parallel<br>2 serial | 47.5 | 14.1 | 54  | 41.0 |
| 43S      |      |      |   |             |           |   |                        |      |      |     |      |
| VFD370ED | 25.1 | 4045 | 1 | 4800W 15Ω   | BR1K2W015 | 4 | 2parallel<br>2 serial  | 50   | 12.7 | 60  | 45.6 |
| 43S      |      |      |   |             |           |   |                        |      |      |     |      |
| VFD450ED | 30.5 | 4045 | 1 | 6000W 13Ω   | BR1K5W013 | 4 | 2 parallel<br>2 serial | 59   | 12.7 | 60  | 45.6 |
| 43S      |      |      |   |             |           |   |                        |      |      |     |      |
| VFD550ED | 37.2 | 4030 | 2 | 8000W 10.2Ω | BR1K0W5P1 | 4 | 4 serial               | 76   | 9.5  | 80  | 60.8 |
| 43S      |      |      |   |             |           |   |                        |      |      |     |      |
| VFD750ED | 50.8 | 4045 | 2 | 9600W 7.5Ω  | BR1K2W015 | 4 | 2 parallel<br>2 serial | 100  | 6.3  | 120 | 91.2 |
| 43S      |      |      |   |             |           |   |                        |      |      |     |      |
| 43S      |      |      |   |             |           |   |                        |      |      |     |      |

\*Calculation of 125% brake toque: (kw)\*125%\*0.8; where 0.8 is the motor efficiency.

Since there is a resistor limit of power consumption, the longest operation time for 10%ED is 10 sec (On: 10sec/ Off: 90sec).

\*\*Refer to the Brake Performance Curve for "Operation Duration & ED" vs. "Braking Current".

\*\*\*The calculation of the braking torque I s based on a 4-pole motor(1800 rpm).

\*\*\*\*To dissipate heat, a resistor of 400W or lower should be fixed to the frame and maintain the surface temperature

below 250°C (482 °F); a resistor of 1000W and above should maintain the surface temperature below 600°C (1112

°F). If the surface temperature is higher than the temperature limit, install more heat dissipating system or incrase the size of the resistor.

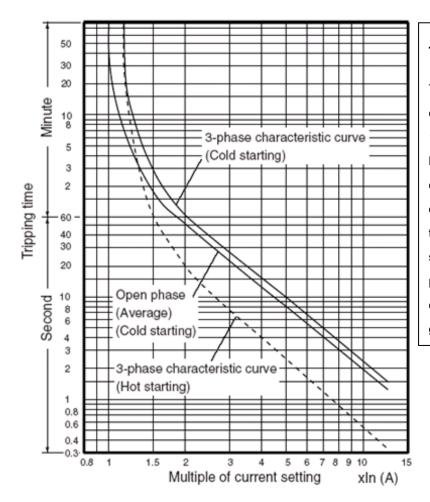

#### Thermal Relay:

Thermal relay selection is based on its overload capability. A standard braking capacity of ED is 10%ED (Tripping time=10s). The figure on the left is an example of 460V, 110kw AC motor drive. It requires the thermal relay to take 260% overload capacity for 10sec (hot starting) and the braking current is 126A. In this case, user should select a rated 50A thermal relay. The property of each thermal relay may vary among different manufacturers. Read carefully the user guide of a thermal relay before using it. .

# 6-2 Non-fuse Circuit Brekaer

Comply with UL standard: Per UL 508, paragraph 45.8.4, part a. The rated current of a breaker shall be 2~4 times of the maximum rated input current of AC motor drive.

| 3-pl        | hase                | 3-phase     |                     |  |  |
|-------------|---------------------|-------------|---------------------|--|--|
| Model       | Recommended         | Model       | Recommended         |  |  |
|             | non-fuse breaker(A) |             | non-fuse breaker(A) |  |  |
| VFD022ED21S | 50                  | VFD040ED43S | 20                  |  |  |
| VFD037ED21S | 50                  | VFD055ED43S | 30                  |  |  |
| VFD040ED23S | 40                  | VFD075ED43S | 40                  |  |  |
| VFD055ED23S | 50                  | VFD110ED43S | 50                  |  |  |
| VFD075ED23S | 60                  | VFD150ED43S | 60                  |  |  |
| VFD110ED23S | 100                 | VFD185ED43S | 75                  |  |  |
| VFD150ED23S | 125                 | VFD220ED43S | 100                 |  |  |
| VFD185ED23S | 150                 | VFD300ED43S | 125                 |  |  |
| VFD220ED23S | 175                 | VFD370ED43S | 150                 |  |  |
| VFD300ED23S | 225                 | VFD450ED43S | 175                 |  |  |
| VFD370ED23S | 250                 | VFD550ED43S | 250                 |  |  |
|             |                     | VFD750ED43S | 300                 |  |  |

# 6-3 Fuse Specification Chart

- Use only the fuses comply with UL certificated.
- Use only the fuses comply with local regulations.

| Madal       | Inunut Current (A) | Output Current (A) | Line Fuse |              |  |  |
|-------------|--------------------|--------------------|-----------|--------------|--|--|
| Model       | muput Current (A)  | Output Current (A) | I (A)     | Bussmann P/N |  |  |
| VFD022ED21S | 26                 | 12                 | 50        | JJN-50       |  |  |
| VFD037ED21S | 17                 | 17                 | 50        | JJN-50       |  |  |
| VFD040ED23S | 23                 | 20                 | 40        | JJN-40       |  |  |
| VFD055ED23S | 26                 | 25                 | 50        | JJN-50       |  |  |
| VFD075ED23S | 34                 | 33                 | 60        | JJN-60       |  |  |
| VFD110ED23S | 50                 | 49                 | 100       | JJN-100      |  |  |
| VFD150ED23S | 60                 | 65                 | 125       | JJN-125      |  |  |
| VFD185ED23S | 75                 | 75                 | 150       | JJN-150      |  |  |
| VFD220ED23S | 90                 | 90                 | 175       | JJN-175      |  |  |
| VFD300ED23S | 110                | 120                | 225       | JJN-225      |  |  |
| VFD370ED23S | 142                | 145                | 250       | JJN-250      |  |  |
| VFD040ED43S | 13                 | 11.5               | 50        | JJN-20       |  |  |
| VFD055ED43S | 14                 | 13                 | 30        | JJN-30       |  |  |
| VFD075ED43S | 19                 | 18                 | 40        | JJN-40       |  |  |
| VFD110ED43S | 25                 | 24                 | 50        | JJN-50       |  |  |
| VFD150ED43S | 32                 | 32                 | 60        | JJN-60       |  |  |
| VFD185ED43S | 39                 | 38                 | 75        | JJN-70       |  |  |
| VFD220ED43S | 49                 | 45                 | 100       | JJN-100      |  |  |
| VFD300ED43S | 60                 | 60                 | 125       | JJN-125      |  |  |
| VFD370ED43S | 63                 | 73                 | 150       | JJN-150      |  |  |
| VFD450ED43S | 90                 | 91                 | 175       | JJN-175      |  |  |
| VFD550ED43S | 130                | 110                | 250       | JJN-250      |  |  |
| VFD750ED43S | 160                | 150                | 300       | JJN-300      |  |  |

# 6-4 AC/ DCRactor

#### AC Input/ Output Reactor

200V~230V/ 50~60Hz (Single Phase Power)

| Туре | ĸW  | HP | Rated<br>Amps<br>(Arms) | Max.<br>Continuous<br>Amps<br>(Arms) | 3%<br>impedance<br>(mH) | 5%<br>impedance<br>(mH) | Built-in<br>DC Reactor | 3% Input AC<br>reacotr<br>Delta Part# |
|------|-----|----|-------------------------|--------------------------------------|-------------------------|-------------------------|------------------------|---------------------------------------|
| 022  | 2.2 | 3  | 12                      | 24                                   | 0.919                   | 1.531                   | Х                      | N/A                                   |
| 037  | 3.7 | 5  | 17                      | 34                                   | 0.649                   | 1.081                   | Х                      | N/A                                   |

#### 200V~230V/ 50~60Hz (Three-phase power)

| Туре | ĸw   | ΗP  | Rated Amps<br>(Arms) | Max.<br>Continuous<br>Amps<br>(Arms) | 3%<br>impedance<br>(mH) | 5%<br>impedance<br>(mH) | Built-in<br>DC Reactor | 3% Input AC<br>reacotr<br>Delta Part# |
|------|------|-----|----------------------|--------------------------------------|-------------------------|-------------------------|------------------------|---------------------------------------|
| 040  | 4    | 5   | 20                   | 40                                   | 0.551                   | 0.919                   | Х                      | N/A                                   |
| 055  | 5.5  | 7.5 | 24                   | 48                                   | 0.459                   | 0.766                   | Х                      | N/A                                   |
| 075  | 7.5  | 10  | 30                   | 60                                   | 0.320                   | 0.534                   | Х                      | N/A                                   |
| 110  | 11   | 15  | 45                   | 90                                   | 0.216                   | 0.359                   | Х                      | N/A                                   |
| 150  | 15   | 20  | 58                   | 116                                  | 0.163                   | 0.271                   | Х                      | N/A                                   |
| 185  | 18.5 | 25  | 77                   | 154                                  | 0.143                   | 0.239                   | Х                      | N/A                                   |
| 220  | 22   | 30  | 87                   | 174                                  | 0.127                   | 0.211                   | Х                      | N/A                                   |
| 300  | 30   | 40  | 132                  | 264                                  | 0.084                   | 0.139                   | 0                      | N/A                                   |
| 370  | 37   | 50  | 161                  | 322                                  | 0.068                   | 0.114                   | 0                      | N/A                                   |

#### 380V~460V/ 50~60Hz (Three-phase power)

| Туре | KW   | ΗP  | Rated Amps<br>(Arms) | Max. | 3%<br>impedance<br>(mH) | 5%<br>impedance<br>(mH) | Built-in<br>DC Reactor | 3% Input AC<br>reacotr<br>Delta Part# |
|------|------|-----|----------------------|------|-------------------------|-------------------------|------------------------|---------------------------------------|
| 040  | 4    | 5   | 11.5                 | 23   | 1.838                   | 3.063                   | Х                      | N/A                                   |
| 055  | 5.5  | 7.5 | 13                   | 26   | 1.626                   | 2.710                   | Х                      | N/A                                   |
| 075  | 7.5  | 10  | 17                   | 34   | 1.243                   | 2.072                   | Х                      | N/A                                   |
| 110  | 11   | 15  | 23                   | 46   | 0.919                   | 1.531                   | Х                      | N/A                                   |
| 150  | 15   | 20  | 30                   | 60   | 0.704                   | 1.174                   | Х                      | N/A                                   |
| 185  | 18.5 | 25  | 38                   | 76   | 0.556                   | 0.927                   | Х                      | N/A                                   |
| 220  | 22   | 30  | 45                   | 90   | 0.470                   | 0.783                   | Х                      | N/A                                   |
| 300  | 30   | 40  | 58                   | 116  | 0.364                   | 0.607                   | Х                      | N/A                                   |
| 370  | 37   | 50  | 80                   | 160  | 0.264                   | 0.440                   | 0                      | N/A                                   |
| 450  | 45   | 60  | 100                  | 200  | 0.211                   | 0.352                   | 0                      | N/A                                   |
| 550  | 55   | 75  | 121                  | 242  | 0.175                   | 0.291                   | 0                      | N/A                                   |
| 750  | 75   | 100 | 146                  | 292  | 0.145                   | 0.241                   | 0                      | N/A                                   |

### DC Input/Output Reactor

200V~230V/ 50~60Hz (Three-phase power)

|      |      | · · · | Rated  | Max.               | DC      | DC          |
|------|------|-------|--------|--------------------|---------|-------------|
| Туре | KW   | HP    | Amps   | Continuous<br>Amps | Reactor | Reactor     |
|      |      |       | (Arms) | (Arms)             | (mH)    | Delta Part# |
| 040  | 4    | 5     | 20     | 40                 | 1.273   | N/A         |
| 055  | 5.5  | 7.5   | 24     | 48                 | 1.061   | N/A         |
| 075  | 7.5  | 10    | 30     | 60                 | 0.740   | N/A         |
| 110  | 11   | 15    | 45     | 90                 | 0.498   | N/A         |
| 150  | 15   | 20    | 58     | 116                | 0.375   | N/A         |
| 185  | 18.5 | 25    | 77     | 154                | 0.331   | N/A         |
| 220  | 22   | 30    | 87     | 174                | 0.293   | N/A         |
| 300  | 30   | 40    | 132    | 264                | 0.193   | N/A         |
| 370  | 37   | 50    | 161    | 322                | 0.158   | N/A         |

#### 380V~460V/ 50~60Hz(Three-phase power)

|      |      |     | Rated  | Max.<br>Continuous | DC      | DC          |
|------|------|-----|--------|--------------------|---------|-------------|
| Туре | KW   | HP  | Amps   | Amps               | Reactor | Reactor     |
|      |      |     | (Arms) | (Arms)             | (mH)    | Delta Part# |
| 040  | 4    | 5   | 11.5   | 23                 | 4.244   | N/A         |
| 055  | 5.5  | 7.5 | 13     | 26                 | 3.754   | N/A         |
| 075  | 7.5  | 10  | 17     | 34                 | 2.871   | N/A         |
| 110  | 11   | 15  | 23     | 46                 | 2.122   | N/A         |
| 150  | 15   | 20  | 30     | 60                 | 1.627   | N/A         |
| 185  | 18.5 | 25  | 38     | 76                 | 1.284   | N/A         |
| 220  | 22   | 30  | 45     | 90                 | 1.085   | N/A         |
| 300  | 30   | 40  | 58     | 116                | 0.842   | N/A         |
| 370  | 37   | 50  | 80     | 160                | 0.610   | N/A         |
| 450  | 45   | 60  | 100    | 200                | 0.488   | N/A         |
| 550  | 55   | 75  | 121    | 242                | 0.403   | N/A         |
| 750  | 75   | 100 | 146    | 292                | 0.334   | N/A         |

#### THD (Total Harmonic Distortion)

| Motor Drive Spec. | Without Built-In Reactor With Built-in DC R                                              |            |                                  |                             |                  |  |
|-------------------|------------------------------------------------------------------------------------------|------------|----------------------------------|-----------------------------|------------------|--|
| Reactor Spec.     | 3% Input AC Reactor                                                                      | DC Reactor | DC Reactor<br>+ 3% Input Reactor | DC<br>+ 5% Input<br>Reactor | 3% Input Reactor |  |
| THD               | 44%                                                                                      | 46%        | 34%                              | 30%                         | 34%              |  |
| Note:             | THD may varies due to different installation conditions and environment (wires, motors). |            |                                  |                             |                  |  |

According to IEC61000-3-12, DC Reactor is designed with 4% system impedance, and AC Reactor is designed with 3% system impedance.

# 6-5 Zero Phase Reactor

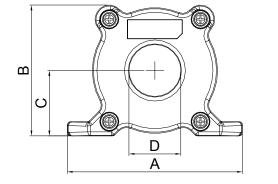

6

۲

m

C

 $\Theta$ 

۲

00000

D

А

Ì<u>c</u>

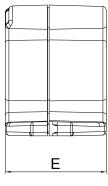

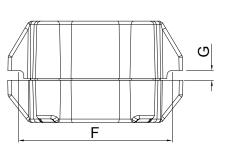

unit: mm(inch)

| Model     | Α              | В               | С               | D             | E               | F             | G(Ø)           | Torque      |
|-----------|----------------|-----------------|-----------------|---------------|-----------------|---------------|----------------|-------------|
| RF008X00A | 98<br>(3.858)  | 73<br>(2.874)   | 36.5<br>(1.437) | 29<br>(1.142) | 56.5<br>(2.224) | 86<br>(3.386) | 5.5<br>(0.217) | 8~ 10kgf/cm |
| RF004X00A | 110<br>(4.331) | 87.5<br>(3.445) | 43.5<br>(1.713) | 36<br>(1.417) | 53<br>(2.087)   | 96<br>(3.780) | 5.5<br>(0.217) | 8~ 10kgf/cm |

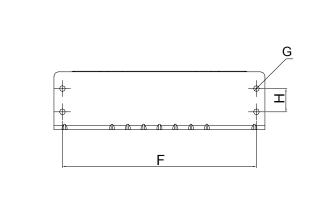

unit: mm(inch)

| model     | Α              | В                | С             | D             | E               | F              | G(Ø)           | Н             | Torque      |
|-----------|----------------|------------------|---------------|---------------|-----------------|----------------|----------------|---------------|-------------|
| RF002X00A | 200<br>(7.874) | 172.5<br>(6.791) | 90<br>(3.543) | 78<br>(3.071) | 55.5<br>(2.185) | 184<br>(7.244) | 5.5<br>(0.217) | 22<br>(0.866) | 40~45kgf/cm |

Е

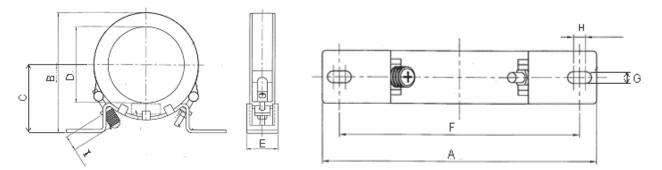

unit: mm(inch)

| model     | Α          | В          | С          | D          | E         | F          | G(Ø)       | Н                      | I         |
|-----------|------------|------------|------------|------------|-----------|------------|------------|------------------------|-----------|
| RF300X00A | 241(9.488) | 217(8.543) | 114(4.488) | 155(6.102) | 42(1.654) | 220(8.661) | 6.5(0.256) | 7.0(0.276)             | 20(0.787) |
|           |            |            |            |            |           |            |            | Torque:40 <sup>,</sup> | ~45kgf/cm |

| Reactor<br>model (Note) | Recommended Wire Size |                              | Wiring<br>Method | Qty       | Applicable Motor Drive                             |   |                         |
|-------------------------|-----------------------|------------------------------|------------------|-----------|----------------------------------------------------|---|-------------------------|
| RF008X00A               | $\leq$ 8 AWG          | $\leq$ 8.37 mm <sup>2</sup>  | Diagram A        | 1         | VFD022ED21S VFD037ED21S<br>VFD040ED23S VFD040ED43S |   |                         |
|                         |                       |                              |                  |           | VFD055ED23S VFD075ED23S                            |   |                         |
| RF004X00A               | $\leq$ 4 AWG          | $\leq$ 21.15 mm <sup>2</sup> | Diagram A        | Diagram A | Diagram A                                          | 1 | VFD110ED23S VFD055ED43S |
| RF004X00A               |                       | ≥21.1 <b>5</b> mm            |                  | 1         | VFD075ED43S VFD110ED43S                            |   |                         |
|                         |                       |                              |                  |           | VFD150ED43S VFD185ED43S                            |   |                         |
|                         |                       |                              |                  |           | VFD150ED23S VFD185ED23S                            |   |                         |
| RF002X00A               | $\leq$ 2 AWG          | $\leq$ 33.62 mm <sup>2</sup> | Diagram A        | 1         | VFD220ED23S VFD220ED43S                            |   |                         |
|                         |                       |                              |                  |           | VFD300ED43S                                        |   |                         |
|                         |                       |                              |                  |           | VFD300ED23S VFD370ED23S                            |   |                         |
| RF300X00A               | $\leq$ 300 MCM        | $\leq$ 152 mm <sup>2</sup>   | Diagram A        | 1         | VFD370ED43S VFD450ED43S                            |   |                         |
|                         |                       |                              |                  |           | VFD550ED43S VFD750ED43S                            |   |                         |

Note: 600V insulated cable wire

Diagram A

Put all wires through at least one core without winding

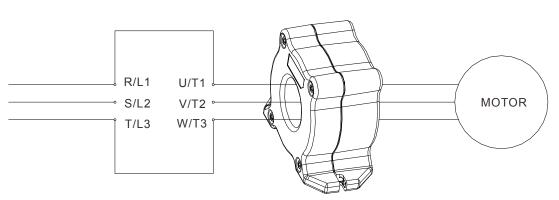

Zero Phase Reactor

**Note 1:** The table above gives approximate wire size for the zero phase reactors but the selection is ultimately governed by the type and diameter of cable fitted i.e. the cable must fit through the center hole of zero phase reactors.

Note 2: Only the phase conductors should pass through, not the earth core or screen.

**Note3:** When long motor output cables are used an output zero phase reactor may be required to reduce radiated emissions from the cable.

# 6-6 EMI Filter

For the detailed specifications of the EMI filters listed in the table below, search the Internet.

|             | Mot         | Applicable EMI Filter |             |                         |
|-------------|-------------|-----------------------|-------------|-------------------------|
| VFD022ED21S | VFD037ED21S |                       |             | MDF50 (Roxburgh EMC)    |
| VFD040ED43S | VFD055ED43S |                       |             | EMF018A43A              |
| VFD075ED43S | VFD110ED43S |                       |             | EMF033A43A              |
| VFD040ED23S | VFD055ED23S |                       |             | EMF035A23A              |
| VFD075ED23S | VFD110ED23S |                       |             | EMF056A23A              |
| VFD150ED43S |             |                       |             | EMF039A43A              |
| VFD185ED43S | VFD220ED43S |                       |             | KMF370A (Roxburgh EMC)  |
| VFD150ED23S | VFD185ED23S | VFD300ED43S           | VFD370ED43S | KMF3100A (Roxburgh EMC) |
| VFD220ED23S | VFD450ED43S | VFD550ED43S           |             | B84143D0150R127         |
| VFD300ED23S | VFD370ED23S | VFD750ED43S           |             | B84143D0200R127         |

#### **EMI Filter Installation**

All electrical equipment, including AC motor drives, will generate high-frequency/low-frequency noise and will interfere with peripheral equipment by radiation or conduction when in operation. By using an EMI filter with correct installation, much interference can be eliminated. It is recommended to use DELTA EMI filter to have the best interference elimination performance.

We assure that it can comply with following rules when AC motor drive and EMI filter are installed and wired according to user manual:

- EN61000-6-4
- EN61800-3: 1996
- EN55011: (1991) Class A Group 1 (1st Environment, restricted distribution)

#### **General precaution**

1. EMI filter and AC motor drive should be installed on the same metal plate.

2. Install AC motor drive on footprint EMI filter or install EMI filter as close as possible to the AC motor drive.

3. Wire as short as possible.

4. Metal plate should be grounded.

5. The cover of EMI filter and AC motor drive or grounding should be fixed on the metal plate and the contact area should be as large as possible.

#### Choose suitable motor cable and precautions

Improper installation and choice of motor cable will affect the performance of EMI filter. Be sure to observe the following precautions when selecting motor cable.

1. Use the cable with shielding (double shielding is the best).

2. The shielding on both ends of the motor cable should be grounded with the minimum length and maximum contact area.

3. Remove any paint on metal saddle for good ground contact with the plate and shielding.

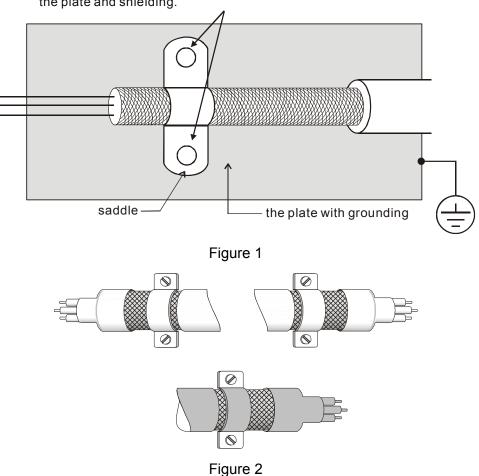

Remove any paint on metal saddle for good ground contact with the plate and shielding.

#### The length of motor cable

- 1. Required cable length when the motor drive is at full load.
  - a. Non-shielded cable: For models of 5.5kW(7.5HP) and below, the maximum cable length is 100m (328ft) . For 7.5kW(10HP) and above, the maximum cable length is 200m(656ft)
  - b. Shielded cable: For models of 5.5kw(7.5HP) and below, the maximum cable length is 50m(165ft). For models of 7.5kW(10HP), the maximum cable length is 100m(328ft).

If the cable length is longer than the recommended lengthes above, it will be necessary to install an output reactor.

#### 

- If the length is too long, the stray capacitance between cables will increase and may cause leakage current. It will activate the protection of over current, increase leakage current or not insure the correction of current display. The worst case is that AC motor drive may damage.
- If more than one motor is connected to the AC motor drive, the total wiring length is the sum of the wiring length from AC motor drive to each motor.
- For the 460V series AC motor drive, when an overload relay is installed between the drive and the motor to protect motor over heating, the connecting cable must be shorter than 50m. However, an overload relay malfunction may still occur. To prevent the malfunction, install an output reactor (optional) to the drive or lower the carrier frequency setting (Pr.00-12).

#### 2. Consequence of the surge voltages on the motor

When a motor is driven by an AC motor drive of PWM type, the motor terminals will experience surge voltages easily due to components conversion of AC motor drive and cable capacitance. When the motor cable is very long (especially for the 460V series), surge voltages may reduce insulation quality. To prevent this situation, please follow the rules below:

- Use a motor with enhanced insulation.
- Connect an output reactor (optional) to the output terminals of the AC motor drive
- The length of the cable between AC motor drive and motor should be as short as possible (10 to 20 m or less)
- For models 7.5hp and above:

| Insulation level of motor | 1000V        | 1300V        | 1600V        |
|---------------------------|--------------|--------------|--------------|
| 460VAC input voltage      | 20m(66ft)    | 100m(328ft)  | 400m(1312ft) |
| 230VAC input voltage      | 400m(1312ft) | 400m(1312ft) | 400m(1312ft) |

■ For models 5hp and less:

| Insulation level of motor | 1000V       | 1300V       | 1600V       |
|---------------------------|-------------|-------------|-------------|
| 460VAC input voltage      | 20m(66ft)   | 50m(165ft)  | 50m(165ft)  |
| 230VAC input voltage      | 100m(328ft) | 100m(328ft) | 100m(328ft) |

#### 

Never connect phase lead capacitors or surge absorbers to the output terminals of the AC motor drive.

# 6-7 Digital Keypad

#### 1 KPC-CE01

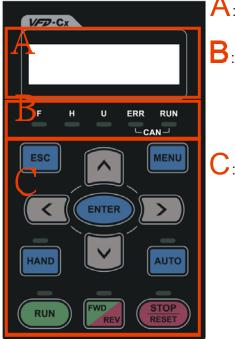

# A: LED Display

Display frequency, current, voltage and error etc.

# B: Status Indicator

F: Frequency Command H: Output Frequency U: User Defined Units ERR: CAN Error Indicator RUN: CAN Run Indicator

# C: Function

(Refer to the chart follows for detail description)

| gory key in the sub-menu.    |
|------------------------------|
| gory key in the sub-menu.    |
|                              |
|                              |
|                              |
|                              |
|                              |
|                              |
|                              |
| ute the command.             |
|                              |
| AND master frequency         |
| ry setting of the source     |
|                              |
| of HAND. Press HAND          |
| setting of HAND.             |
|                              |
|                              |
| O frequency and AUTO         |
| nA).                         |
| uto key during operation     |
|                              |
|                              |
| D: forward, REV: reverse.    |
| D. IOI ward, INE V. Teverse. |
|                              |
|                              |
| of LED functions for LED     |
|                              |
|                              |
|                              |
|                              |
|                              |
| y is not responding, check   |
| ,,                           |
|                              |

# Descriptions of LED Functions

| LED            |                                           | Descriptions                                                                                                    |  |  |  |  |  |  |
|----------------|-------------------------------------------|----------------------------------------------------------------------------------------------------|--|--|--|--|--|--|
|                |                                           | operation indicator of the AC motor drive, including DC brake, zero speed, standby,                                                                                                    |  |  |  |  |  |  |
|                |                                           | r fault and speed search.                                                                                                    |  |  |  |  |  |  |
|                |                                           | ive is decelerating to stop or in the status of base block.<br>-: drive doesn't execute the operation command                                                                                                    |  |  |  |  |  |  |
|                |                                           | N: stop indicator of the AC motor drive.                                                                                                    |  |  |  |  |  |  |
| (STOP<br>RESET | Blinking: drive is in the standby status. |                                                                                                    |  |  |  |  |  |  |
|                |                                           | ady OFF: drive doesn't execute "STOP" command.                                                                                                    |  |  |  |  |  |  |
|                |                                           | Direction LED 『Green light= Forward』;『Red light= Reversely』<br>: the drive is running forward.                                                                                                    |  |  |  |  |  |  |
|                |                                           | e drive is changing direction.                                                                                                    |  |  |  |  |  |  |
|                |                                           | the drive is running reversely.                                                                                                    |  |  |  |  |  |  |
|                | RUN (Gree                                 | n light):                                                                                                    |  |  |  |  |  |  |
|                | LED                                       | Condition/State                                                                                                    |  |  |  |  |  |  |
|                | status<br>OFF                             | CANopen at initial                                                                                                    |  |  |  |  |  |  |
|                | UFF                                       | No LED                                                                                                    |  |  |  |  |  |  |
|                | Blinking                                  | CANopen at pre-operation                                                                                                    |  |  |  |  |  |  |
|                |                                           |                                                                                                    |  |  |  |  |  |  |
| CANopen ~"RUN" |                                           |                                                                                                    |  |  |  |  |  |  |
|                |                                           |                                                                                                    |  |  |  |  |  |  |
|                | Single                                    | CANopen at stopped                                                                                                    |  |  |  |  |  |  |
|                | flash                                     | ON 200 200 100                                                                                                    |  |  |  |  |  |  |
|                |                                           | $\begin{array}{c c} & & & \\ \hline & & \\ \hline & \\ \hline \\ \hline$ |  |  |  |  |  |  |
|                |                                           |                                                                                                    |  |  |  |  |  |  |
|                | ON                                        | CANopen at operation status                                                                                                    |  |  |  |  |  |  |
|                |                                           | No LED                                                                                                    |  |  |  |  |  |  |
|                | ERR (Red                                  | light):                                                                                                    |  |  |  |  |  |  |
|                | LED                                       | Condition/ State                                                                                                    |  |  |  |  |  |  |
|                | status                                    | No Error                                                                                                    |  |  |  |  |  |  |
|                | OFF<br>Single                             | No Error                                                                                                    |  |  |  |  |  |  |
|                | flash                                     | One message fail                                                                                                    |  |  |  |  |  |  |
|                |                                           | ON-200 200 100                                                                                                    |  |  |  |  |  |  |
|                |                                           |                                                                                                    |  |  |  |  |  |  |
|                |                                           |                                                                                                    |  |  |  |  |  |  |
|                | Double                                    | Guarding fail or heartbeat fail                                                                                                    |  |  |  |  |  |  |
| CANopen ~"ERR" | flash                                     |                                                                                                    |  |  |  |  |  |  |
|                |                                           | ON 200 200 100                                                                                                    |  |  |  |  |  |  |
|                |                                           | OFF ms ms ms                                                                                                    |  |  |  |  |  |  |
|                |                                           | 011                                                                                                    |  |  |  |  |  |  |
|                | Triple                                    | SYNC fail                                                                                                    |  |  |  |  |  |  |
|                | flash                                     |                                                                                                    |  |  |  |  |  |  |
|                |                                           | ON 200 200 200 200 100                                                                                                    |  |  |  |  |  |  |
|                |                                           | OFF ms ms ms ms ms                                                                                                    |  |  |  |  |  |  |
|                |                                           |                                                                                                    |  |  |  |  |  |  |
|                | ON                                        | Bus off                                                                                                    |  |  |  |  |  |  |

#### Dimension

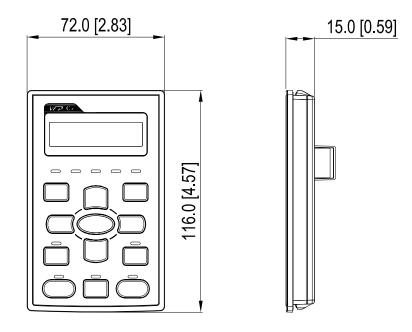

# RJ45 Extension Lead for Digital Keypad

| Part #    | Description                                       |  |  |  |
|-----------|---------------------------------------------------|--|--|--|
| CBC-K3FT  | 3 feet RJ45 extension lead (approximately 0.9m)   |  |  |  |
| CBC-K5FT  | 5 feet RJ45 extension lead (approximately 1.5 m)  |  |  |  |
| CBC-K7FT  | 7 feet RJ45 extension lead (approximately 2.1 m)  |  |  |  |
| CBC-K10FT | 10 feet RJ45 extension lead (approximately 3 m)   |  |  |  |
| CBC-K16FT | 16 feet RJ45 extension lead (approximately 4.9 m) |  |  |  |

# 6-8 USB/RS-485 Communication Interface IFD6530

# Marning

 $\checkmark$  Read thoroughly this section before installation and putting it into use.

✓ The content of this section and the driver file may be revised without prior notice. Consult our distributors

or download the most updated instruction/driver version at <u>AC Motor Drive > Optional</u>

#### Introduction

IFD6530 is a convenient RS-485-to-USB converter, which does not require external power-supply and complex setting process. It supports baud rate from 75 to 115.2kbps and auto switching direction of data transmission. In addition, it adopts RJ-45 in RS-485 connector for users to wire conveniently. And its tiny dimension, handy use of plug-and-play and hot-swap provide more conveniences for connecting all DELTA IABU products to your PC.

Applicable Models: All DELTA IABU products.

Application & Dimension:

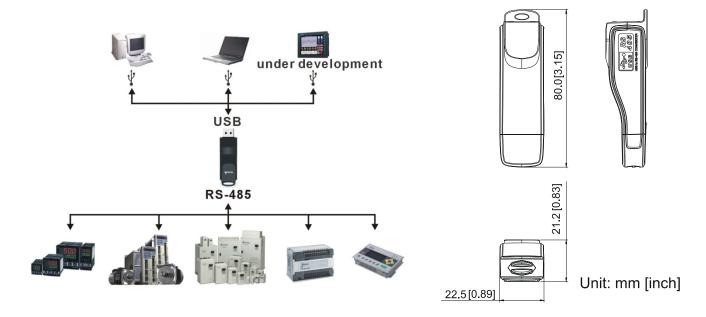

#### **Specifications**

| Power supply                            | No external power is needed                                                        |  |  |
|-----------------------------------------|------------------------------------------------------------------------------------|--|--|
| Power consumption                       | 1.5W                                                                               |  |  |
| Isolated voltage                        | 2,500VDC                                                                           |  |  |
| Baud rate                               | 75, 150, 300, 600, 1,200, 2,400, 4,800, 9,600, 19,200, 38,400, 57,600, 115,200 bps |  |  |
| RS-485 connector                        | RJ-45                                                                              |  |  |
| USB connector                           | A type (plug)                                                                      |  |  |
| Compatibility                           | Full compliance with USB V2.0 specification                                        |  |  |
| Max. cable length                       | RS-485 Communication Port: 100 m                                                   |  |  |
| Support RS-485 half-duplex transmission |                                                                                    |  |  |

**RJ-45** 

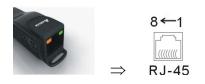

| PIN | Description |  |
|-----|-------------|--|
| 1   | Reserved    |  |
| 2   | Reserved    |  |
| 3   | GND         |  |
| 4   | SG-         |  |

| PIN | Description |
|-----|-------------|
| 5   | SG+         |
| 6   | GND         |
| 7   | Reserved    |
| 8   | +9V         |

#### Prepration before Installing Driver

Extract the driver file (IFD6530\_Drivers.exe) by following steps. You could find driver file (IFD6530\_Drivers.exe) in the CD supplied with IFD6530.

Note: DO NOT connect IFD6530 to PC before extracting the driver file.

#### STEP 1

#### **STEP 2**

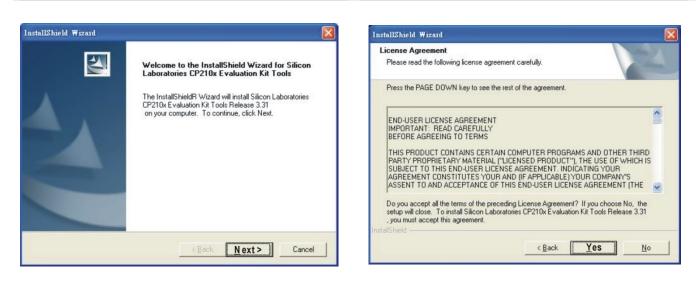

#### STEP 3

#### STEP 4

| Choose Destination Location                                         |                                |                     | allow .                                                                                                    |   |
|---------------------------------------------------------------------|--------------------------------|---------------------|----------------------------------------------------------------------------------------------------|---|
| Select folder where Setup will install I                            | files.                         |                     | and the second second s |   |
| Setup will install Silicon Laboratories<br>in the following folder. | CP210x Evaluation Kit Too      | ols Release 3.31    |                                                                                                    |   |
| To install to this folder, click Next. To<br>another folder.        | install to a different folder, | click Browse and se | lect                                                                                                    | 2 |
| Destination Folder                                                  |                                |                     |                                                                                                    |   |
| C:\SiLabs\MCU\CP210x                                                |                                | Bio                 | wse                                                                                                    |   |
|                                                                     |                                |                     |                                                                                                    |   |

# InstallShield Wizard Complete Setup has finished installing Silicon Laboratories CP210x Evaluation Kit Tools Release 3.31 on your computer.

#### STEP 5

You should have a folder marked SiLabs under drive C. c:\ SiLabs

#### Intalling the Driver

After connecting IFD6530 to PC, install driver by following steps below.

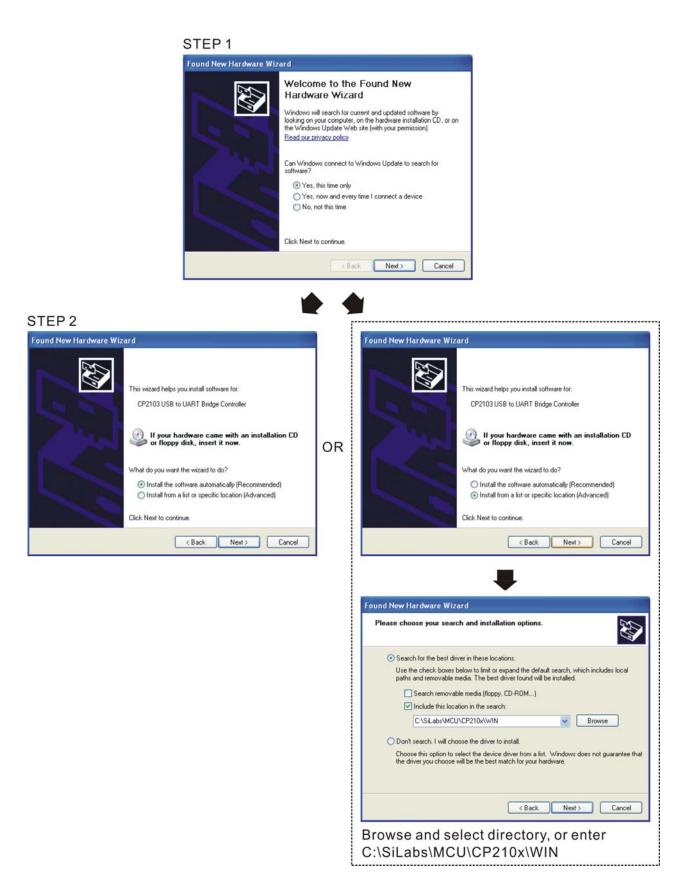

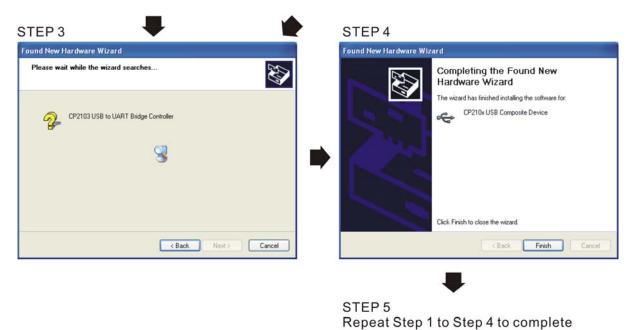

COM PORT setting.

#### LED Display

- 1. Steady Green LED ON: power is ON.
- 2. Blinking orange LED: data is transmitting.

# **07 Option Cards**

Select applicable option cards for your drive or contact local distributor for suggestion.

To prevent drive damage during installation, remove the digital keypad and the cover before wiring. Refer to the following instruction.

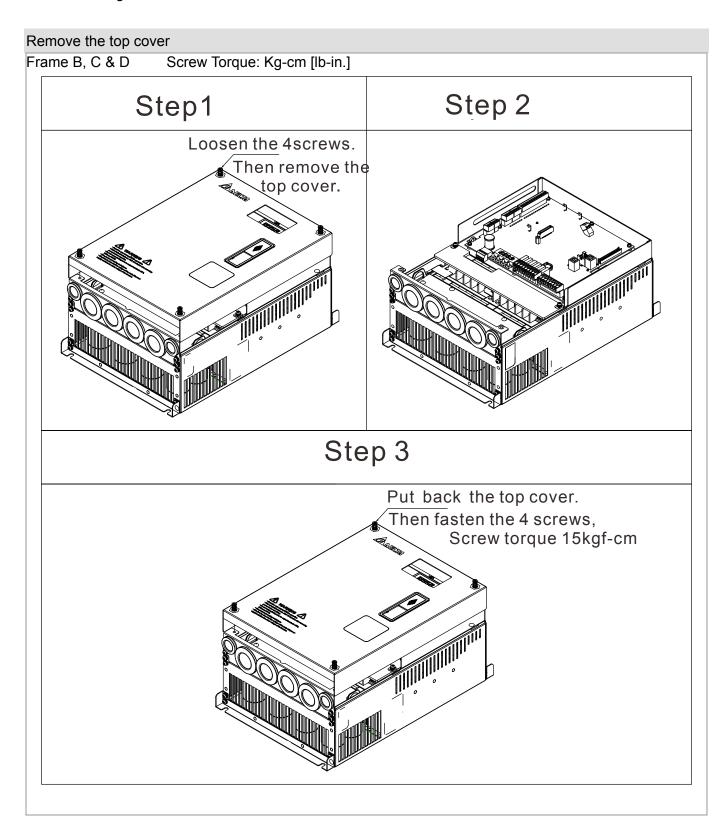

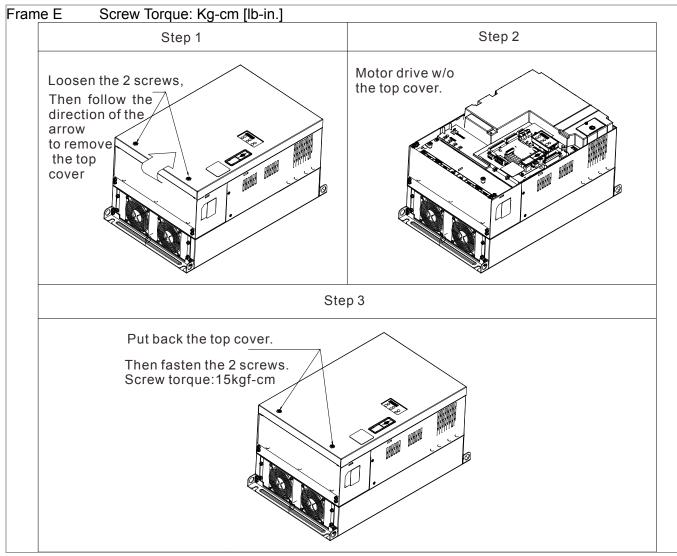

Vertical viewe of the motor drive & Screw's Specificatons:

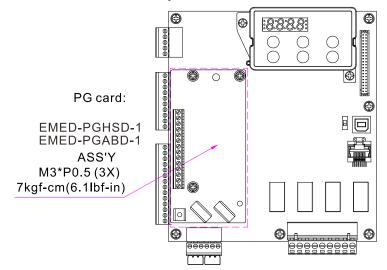

#### Screws' Specification for Option Card Terminal:

| PG Card      | Wire Gauge                           | Torque              |
|--------------|--------------------------------------|---------------------|
| EMED-PGABD-1 | 30~16AWG (0.05~1.31mm <sup>2</sup> ) | 1.6Kg-cm [1.4lb-in] |
| EMED-PGHSD-1 | 30~16AWG (0.05~1.31mm <sup>2</sup> ) | 1.6Kg-cm [1.4Ib-in] |

### 7-1 EMED-PGABD-1

Applicable enoder: A/B/Z & U/V/W Absolute Encoders

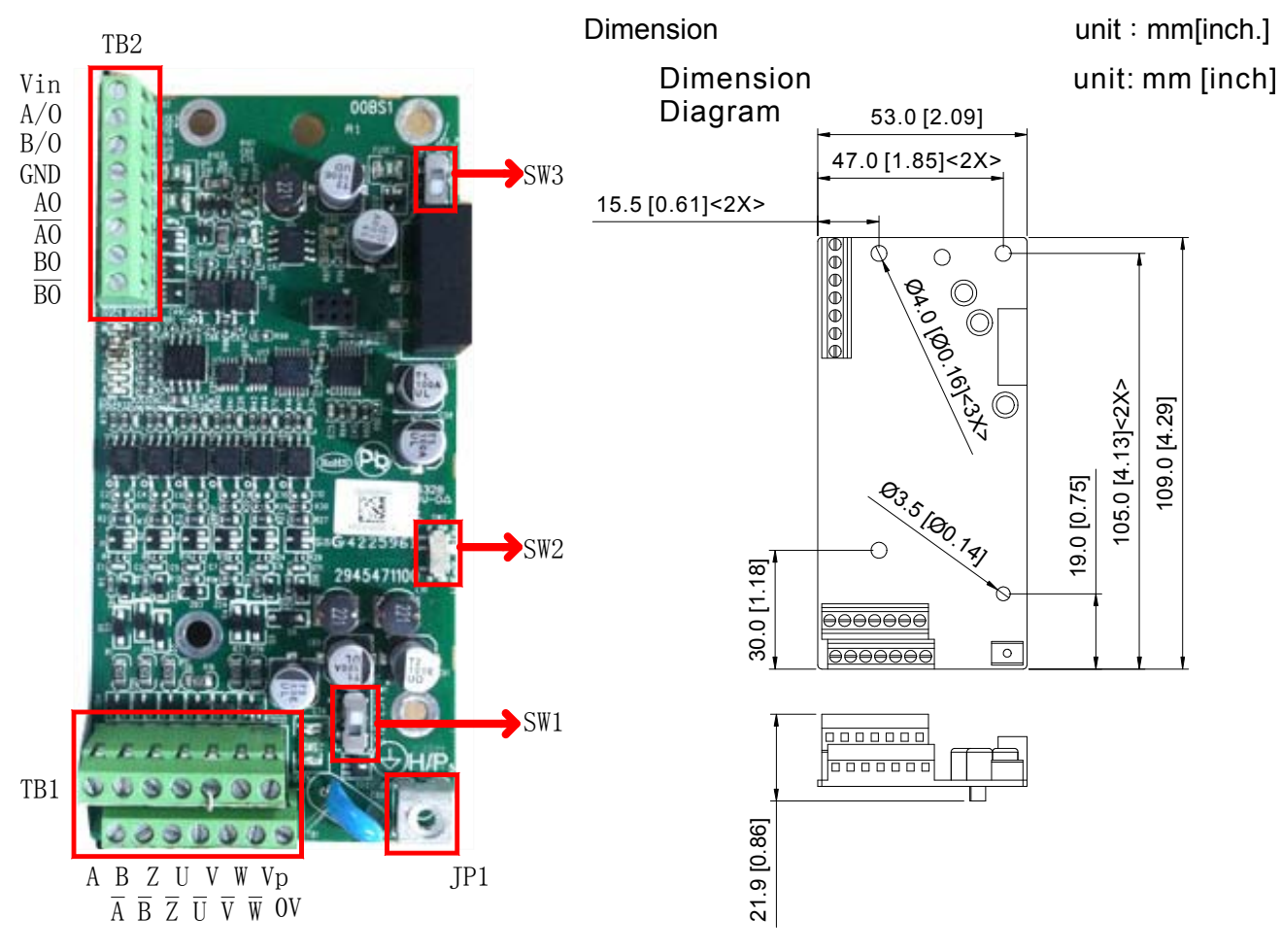

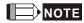

- Verify if the SW1 is set to the correct output voltage before power on.
- Keep away from any high voltage line when wiring the mtor drive to avoid interference.

#### Terminals Descriptions Terminal for voltage input, to adjust the amplitude of output voltage at terminal A/O and terminal B/O. It also provdieds a 5V voltage to support line driver's Vin signal. Vin voltage range: 8~24V, Max: 24V. Output signal of the push-pull frequency divider Factory setting: Output amplitude is about +24V. Use SW2 to cut off the internal default power. Input required power (i.e. output voltage's amplitude) A/O, B/O TB2 DVi voltage range Max : 24V (Push-Pull Voltage Output) Max. output frequency: 100kHz Support frequency dividing output, the frequency dividing range: 1~31Hz. GND Common ground terminal connecting to the host controller and the motor drive. Line driver pulse output signal (Line Driver RS422) AO, /AO, BO, /BO Max. output frequency: 150kHz Support frequency dividing output, the frequency dividing range: 1~31Hz. Power output of encoder Note: Use SW1 to set up output voltage VP Voltage: +5V±0.5V or +12V±1V Current: 200mA max 0V Common power terminal of encoder Incremental encoder signal input terminal Types of input signal: line drive, voltage output, push-pull, open-collector) TB1 $A \cdot \overline{A} \cdot B \cdot$ Note: Different input signal needs different wiring method. See user manual for $\overline{B} \cdot Z \cdot \overline{Z}$ wiring diagrams. Max.input frequency: 150kHz Absolute encoder signal input terminal Types of input signal: : line drive, voltage, push-pull, open-collector) $U \cdot \overline{U} \cdot V \cdot$ Note: Different input signal needs different wiring method. See user manual for $\overline{\mathbf{V}} \cdot \mathbf{W} \cdot \overline{W}$ wiring diagrams Max.input frequency: 150kHz Ground Terminal JP1 +Connect the power supply of the motor drive to the ground. Suport PG shielding SW1 Switch between encoder's 5V/12V power. Offline Dectection Switch. Switch the the SW2 to Line-D side to enable offline detection when Line-D input signal. Switch the SW2 to OPEN-C sideto disable SW2 offline detection function when OPEN-C input signal. Switch of power supply for frequency division Switch SW3 to INP sied to SW3 provide 24V power for internal use. Switch SW3 to EXP side to provide 24V power for external use (client).

#### **Terminal Specification**

#### Applicable encoders:

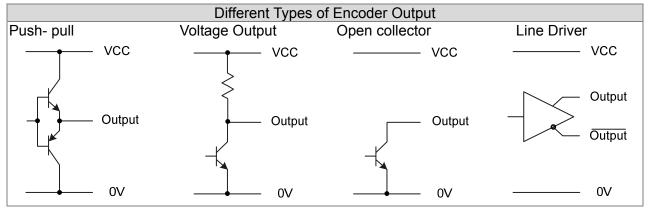

#### 

- Verify if the SW1 is set to the correct output voltage before power on.
- Keep away from any high voltage line when wiring the mtor drive to avoid interference

#### Wiring Diagram

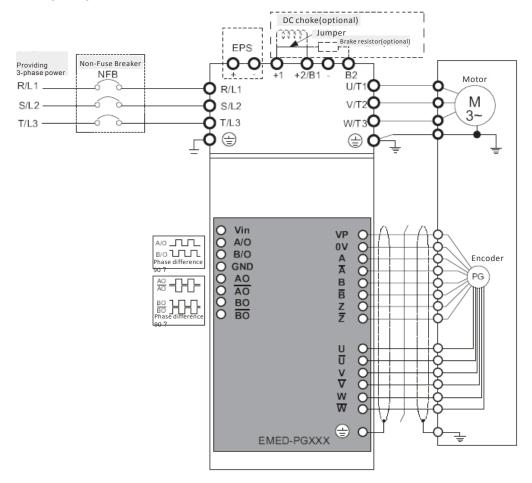

#### Set up the Signal of the Frequency Division

- ① After the encoder input a PULSE signal, there will be an output signal of the division factor "n." Use Pr10-29 <Output of PG card's frequency division> to set up.
- Setup of Pr10-29 <PG card's frequency division>:
   Output of decimal frequency division setting. Range of the division factor "n": 1~31.
- ③ Pr10-30 <Mode of output of PG card's frequency division>

| Bit3 | Bit2 | Bit1  | Bit0 |
|------|------|-------|------|
| Х    | Х    | OUT/M | IN/M |

OUT/M: Mode of pulse output of frequency division; IN/M: Mode of pulse input of frequency division; "X" is for backup while "0" is a value to write. Setting and Description of Input Mode (IN/M) & Output Mode(OUT/M):

| OUT/M | IN/M | Division factor |                 |  |  |  |
|-------|------|-----------------|-----------------|--|--|--|
| 001/1 |      | A is ahead of B | B is ahead of A |  |  |  |
|       |      |                 |                 |  |  |  |
| 0     | 0    |                 |                 |  |  |  |
|       | Ū    |                 |                 |  |  |  |
|       |      | BO-BO           | BO-BO           |  |  |  |
|       |      |                 |                 |  |  |  |
| 1     |      |                 |                 |  |  |  |
|       | 0    |                 |                 |  |  |  |
|       |      | BO-BO           | во-во           |  |  |  |
|       |      |                 |                 |  |  |  |
| x     | 1    | B-/B            |                 |  |  |  |
|       | I    |                 |                 |  |  |  |
|       |      | во-во           | BU-BU           |  |  |  |

#### 

- In the waveform A-/A, B-/B are the PG card input signals; AO- AO, BO- BO are the differential output frequency division signals. (Use a differential probe to measure.)
- Division factor "n": Set 15 to have the input signal divided by 15.)
- When OUT/M, IN/M set as 0.0, the PG card input signal A-/A, B-/B are square waves while AO- AO BO- BO are frequency division output.
- When OUT/M, IN/M are set as 1.0, the PG card input signal A-/A B-/B are square waves while the BO-BO is the phase indicator of A and B
- When OUT/M, IN/M are set as X, B-/B phase has to be direction indication input signal (e.g. When B-/B is LOW, it means A is ahead of B. When B-/B is HIGH, it means B is ahead of A)
- Take Pr10-29 and Pr10-30 as examples. When frequecy division value =1 5, OUT/M =1, IN/M = 0, set Pr10-29 = 15 and Pr10-30 = 0002h.

Set Pr100-29 =15,

| ; | Set Pr10-30 =0002h |      |      |      |  |  |  |
|---|--------------------|------|------|------|--|--|--|
|   | Bit3               | Bit2 | Bit1 | Bit0 |  |  |  |
|   | Х                  | Х    | 1    | 0    |  |  |  |

### 7-2 EMED-PGHSD-1

Applicable enoder:

Sine-wave: Heidenhain ERN1387

EnDat2.1: Heidenhain EQN425, EQN1325, ECN113, ECN413, ECN1113, ECN1313

SICK HIPERFACE: SRS50/60

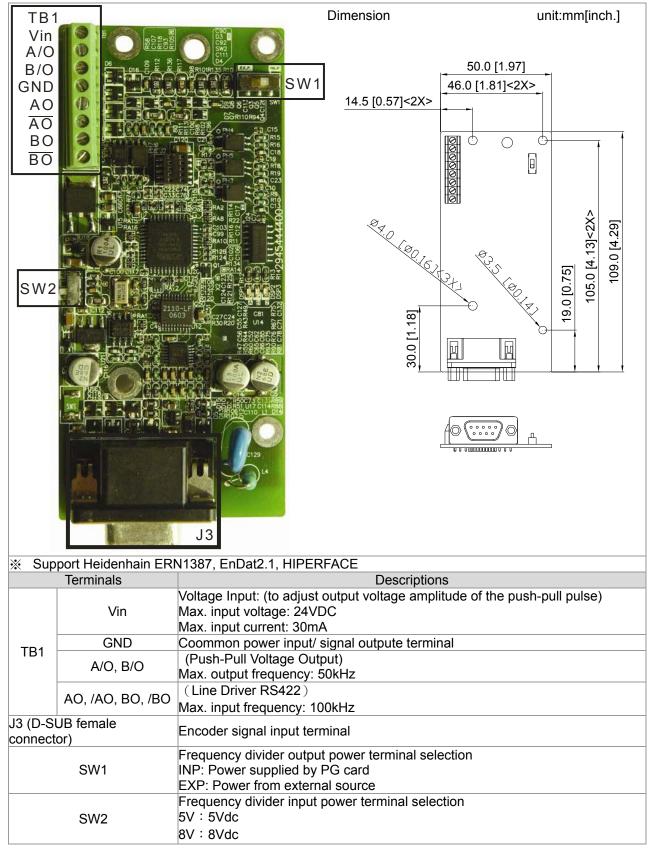

To use with Heidenhain ERN1387: EMED-PGHSD-1 J3

| $ \boxed{ \begin{array}{c} \hline 5 & 4 & 3 & 2 & 1 \\ \hline 0 & 9 & 8 & 7 & 6 \\ \hline 15 & 14 & 13 & 12 & 1 \\ \hline \end{array} } \bigcirc $ |               |                    |     |  |
|----------------------------------------------------------------------------------------------------|---------------|--------------------|-----|--|
|                                                                                                    | $\bigcirc$ 10 | 4 (<br>9 (<br>14 ( | 8 7 |  |

| ŀ | lei | de | nh | air | <u>ו</u> ב | R | N1387 |
|---|-----|----|----|-----|------------|---|-------|
|   | ٠   | •  | ٠  | •   | •          | ٠ | ● → В |
|   | •   | •  | •  | •   | •          | • | • + A |
|   | ÷   | •  | ŧ  | ŧ   | ŧ          | • | ł     |
|   | 1   | 2  | 3  | 4   | 5          | 6 | 7     |

|                                                                            |                 |            | 1 2 3 4 5 6 7 |
|----------------------------------------------------------------------------|-----------------|------------|---------------|
| Terminal #                                                                 | Terminals       | Terminal # | Terminals     |
| 1                                                                          | В-              | 5a         | В-            |
| 2                                                                          | NC              | -          | -             |
| 3                                                                          | Z+              | 4b         | R+            |
| 4                                                                          | Z-              | 4a         | R-            |
| 5                                                                          | A+              | 6b         | A+            |
| 6                                                                          | A-              | 2a         | A-            |
| 7                                                                          | 0V              | 5b         | 0V            |
| 8                                                                          | B+              | 3b         | B+            |
| 9                                                                          | VP              | 1b         | UP            |
| 10                                                                         | C+              | 1a         | C-            |
| 11                                                                         | C-              | 7b         | C+            |
| 12                                                                         | D+              | 2b         | D+            |
| 13                                                                         | D-              | 6a         | D-            |
| 14                                                                         | NC              | -          | -             |
| 15                                                                         | NC              | -          | -             |
| +5VC<br>0VC<br>A+C<br>B+C<br>B-C<br>Z+C<br>Z+C<br>C+C<br>C+C<br>C+C<br>D+C | GND<br>• 90°el. |            |               |

#### **Terminal Function:**

|    | Tannainala                     | Descriptions                                                           | On a sifi sati sas                                                                                                    |
|----|--------------------------------|------------------------------------------------------------------------|----------------------------------------------------------------------------------------------------|
|    | Terminals                      | Descriptions                                                           | Specifications                                                                                                    |
|    | VP                             | Encoder voltage input.                                                 | Voltage: +5.1Vdc±0.3V; +8.4Vdc±1.5V                                                                                            |
|    | VF                             | Use SW2 to set +5V/+8V                                                 | Current: 200mA max.                                                                                                    |
|    | 0V                             | Encoder common power terminal                                          | Reference level of encoder's power.                                                                                            |
| J3 | A+ \ A- \ B+ \ B- \ Z+ \<br>Z- | Encoder sine wave<br>differential signal input<br>(Incremental signal) | 360°el.<br>0 90°el.<br>0 81.2Vss<br>(≈1Vss; Z₀=120Ω)<br>0 B<br>0 2 2 0.2V0.85V<br>(≈0.5V; Z₀=120Ω)                             |
|    | C+ 、C- 、D+ 、D-                 | Encoder sine wave<br>differential signal input<br>( Absolute signal )  | $0 + 90^{\circ} \text{mech.}$ $0 + (\approx 1 \text{Vss}; Z_0 = 1 \text{k} \Omega)$ $0 + D + D + D + D + D + D + D + D + D + $ |

#### Wiring Diagram

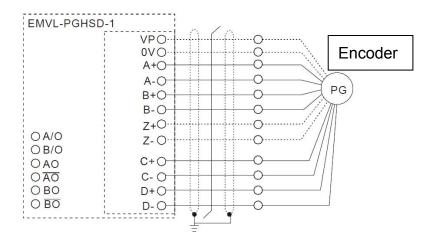

#### To use with Heidenhain EDat2.1/ SICK HIPERFACE:

| EMED-PGHSD-1 J3                                                                  |           |  |  |  |  |
|----------------------------------------------------------------------------------|-----------|--|--|--|--|
| $ \overbrace{\bigcirc}^{(5)} (4) (3) (2) (1) (1) (1) (1) (1) (1) (1) (1) (1) (1$ |           |  |  |  |  |
| Terminal #                                                                       | Terminals |  |  |  |  |
| 1                                                                                | В-        |  |  |  |  |
| 2                                                                                | -         |  |  |  |  |
| 2<br>3<br>4<br>5                                                                 | Z+<br>Z-  |  |  |  |  |
| 4                                                                                | Z-        |  |  |  |  |
| 5                                                                                | A+        |  |  |  |  |
| 6                                                                                | A-        |  |  |  |  |
| 7                                                                                | 0V        |  |  |  |  |
| 8                                                                                | B+        |  |  |  |  |
| 9                                                                                | VP        |  |  |  |  |
| 10                                                                               | C+        |  |  |  |  |
| 11                                                                               | C-        |  |  |  |  |
| 12                                                                               | D+        |  |  |  |  |
| 13                                                                               | D-        |  |  |  |  |
| 14                                                                               | -         |  |  |  |  |
| 15                                                                               | -         |  |  |  |  |

| Heidenhain ECN1313<br>$\rightarrow B$<br>$\rightarrow A$<br>$\rightarrow A$ |                      |  |  |  |  |
|-----------------------------------------------------------------------------|----------------------|--|--|--|--|
| Terminal#                                                                   | 3 4 5 6<br>Terminals |  |  |  |  |
| 3b                                                                          | B-                   |  |  |  |  |
| -                                                                           | -                    |  |  |  |  |
| -                                                                           | -                    |  |  |  |  |
| -                                                                           | -                    |  |  |  |  |
| 2a                                                                          | A+                   |  |  |  |  |
| 5b                                                                          | A-                   |  |  |  |  |
| 4b                                                                          | 0V                   |  |  |  |  |
| 4a                                                                          | B+                   |  |  |  |  |
| 1b                                                                          | +5V                  |  |  |  |  |
| 2b                                                                          | CLOCK+               |  |  |  |  |
| 5a                                                                          | CLOCK-               |  |  |  |  |
| 6b                                                                          | DATA+                |  |  |  |  |
| 1a                                                                          | DATA-                |  |  |  |  |
| -                                                                           | -                    |  |  |  |  |
| _                                                                           | -                    |  |  |  |  |

| SICK S     | SRS 50/ SRS 60 |
|------------|----------------|
| Terminal # | Terminals      |
| 3          | REFSIN         |
| -          | -              |
| -          | -              |
| -          | -              |
| 8          | +COS           |
| 4          | REFCOS         |
| 2          | GND            |
| 7          | +SIN           |
| 1          | +12V           |
| -          | -              |
| -          | -              |
| 5          | DATA+          |
| 6          | DATA-          |
| -          | -              |
| _          | -              |

#### **Terminal Function:**

|    | Terminals                      | Descriptions                                                           | Specifications                                                                                                    |  |  |  |  |
|----|--------------------------------|------------------------------------------------------------------------|----------------------------------------------------------------------------------------------------|--|--|--|--|
|    | VP                             | Encoder voltage input.<br>Use SW2 to set +5V/+8V                       | Voltage: +5.1Vdc±0.3V; +8.4Vdc±1.5V<br>Current: 200mA max.                                                                    |  |  |  |  |
|    | 0V                             | Encoder common power terminal                                          | Reference level of encoder's power.                                                                                           |  |  |  |  |
| J3 | A+                             | Encoder sine wave<br>differential signal input<br>(Incremental signal) | Input frequency:40k Hz max.<br>$360^{\circ}$ el.<br>$90^{\circ}$ el.<br>$A  (\approx 1 \forall ss; Z_{0}=120 \Omega)$<br>B  B |  |  |  |  |
|    | +SIN 、+COS 、<br>REFSIN 、REFCOS | Encoder sine wave<br>differential signal input                         | Input frequency: 20k Hz max.                                                                                                  |  |  |  |  |
|    | CLOCK+, CLOCK-                 | CLOCK differential output                                              | (Line Driver RS422 Level output)                                                                                              |  |  |  |  |
|    | Data+, Data-                   | RS485 communication interface                                          | Terminal resistance is about 130Ω                                                                                             |  |  |  |  |

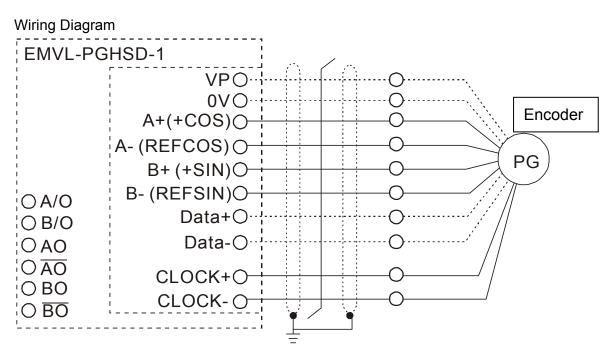

#### Set up the Signal of the Frequency Division

- After the encoder input a PULSE signal, there will be an output signal of the division factor "n." Use Pr10-29 <Output of PG card's frequency division> to set up.
- ② Pr10-30 <Mode of output of PG card's frequency division>

Output of decimal frequency division setting. Range of the division factor "n": 1~31.

③ Pr10-30 <Mode of output of PG card's frequency division>

| Bit3 | Bit2 | Bit1  | Bit0 |
|------|------|-------|------|
| Х    | Х    | OUT/M | IN/M |

OUT/M: Mode of pulse output of frequency division;

IN/M: Mode of pulse input of frequency division;

"X" is for backup while "0" is a value to write.

#### Setting and Description of Input Mode (IN/M) & Output Mode(OUT/M):

| OUT/M  |         | Division        | n factor        |
|--------|---------|-----------------|-----------------|
| 001/10 | IIN/IVI | A is ahead of B | B is ahead of A |
| 0      | 0       |                 |                 |
| 1      | 0       | A-/A            |                 |

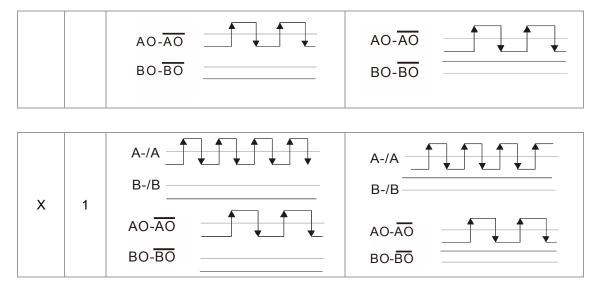

#### 

- In the waveform A-/A, B-/B are the PG card input signals; AO- AO, BO- BO are the differential output frequency division signals. (Use a differential probe to measure.)
- Division factor "n": Set 15 to have the input signal divided by 15.)
- When OUT/M, IN/M set as 0.0, the PG card input signal A-/A, B-/B are square waves while AO-AO SO-BO are frequency division output.
- When OUT/M, IN/M are set as 1.0, the PG card input signal A-/A  $\cdot$  B-/B are square waves while the BO- $\overline{BO}$  is the phase indicator of A and B
  - $BO-\overline{BO}$  is the phase indicator of A and B
- When OUT/M, IN/M are set as X, B-/B phase has to be direction indication input signal (e.g. When B-/B is LOW, it means A is ahead of When B-/B is HIGH, it means B is ahead of A)
- Take Pr10-29 and Pr10-30 as examples. when frequency division value =1 5, OUT/M =1, IN/M = 0, set Pr10-29 = 15 and Pr10-30 = 0002h.

Set Pr100-29 =15,

| , | Set Prito-30 =0002h |      |      |      |  |  |  |  |
|---|---------------------|------|------|------|--|--|--|--|
|   | Bit3                | Bit2 | Bit1 | Bit0 |  |  |  |  |
|   | Х                   | Х    | 1    | 0    |  |  |  |  |

# **08 Specifications**

# **230V Series**

|                   | •••••                                                                                                    |                  |         |      |        |         |          |         |           |        |       |       |  |
|-------------------|----------------------------------------------------------------------------------------------------|------------------|---------|------|--------|---------|----------|---------|-----------|--------|-------|-------|--|
| Frame Size        |                                                                                                    |                  | В       |      |        | С       |          |         | D         |        |       | E     |  |
| Model VFDED23/21S |                                                                                                    |                  | 037*    | 040  | 055    | 075     | 110      | 150     | 185       | 220    | 300   | 370   |  |
| App               | licable Motor Output(KW)                                                                                     | 2.2              | 3.7     | 4.0  | 5.5    | 7.5     | 11       | 15      | 18.5      | 22     | 30    | 37    |  |
| Арр               | licable Motor Output (HP)                                                                                    | 3                | 5       | 5    | 7.5    | 10      | 15       | 20      | 25        | 30     | 40    | 50    |  |
|                   | Rated Output Capacity(KVA)                                                                                   | 4.8              | 6.8     | 7.9  | 9.5    | 12.5    | 19       | 25      | 29        | 34     | 46    | 55    |  |
| Rating            | Rated Output Current ( A )                                                                                   | 12.0             | 17      | 20.0 | 24.0   | 30.0    | 45.0     | 58.0    | 77.0      | 87.0   | 132.0 | 161.0 |  |
| Rai<br>R          | Maximum Output Voltage (V)                                                                                   |                  |         |      | 3-phas | e Propo | ortional | to Inpu | it Voltag | je     |       |       |  |
| E                 | Output Frequency                                                                                             | 0.00~400Hz       |         |      |        |         |          |         |           |        |       |       |  |
| d t               | Image: Second systemOutput FrequencyCarrier FrequencyCarrier FrequencyORated Output MaximumCarrier Frequency |                  | 2~15kHz |      |        |         |          |         |           | 2~9kHz |       |       |  |
| ō                 |                                                                                                    |                  | 8kHz    |      |        | 10kHz   |          |         | 8kHz      |        |       | 6kHz  |  |
|                   | Input Current(A)                                                                                             | 26               | 37.4    | 20   | 23     | 30      | 47       | 56      | 73        | 90     | 132   | 161   |  |
|                   | Poted Voltage (Frequency                                                                                     | 1-phase 3-phase  |         |      |        |         |          |         |           |        |       |       |  |
| Input             | Rated Voltage /Frequency                                                                                     | 200~240V 50/60Hz |         |      |        |         |          |         |           |        |       |       |  |
| <u>ب</u> ج        | <sup>→</sup> <sup>∞</sup> Voltage Tolerance                                                                  |                  |         |      |        | ±10%    | % (180-  | -264V)  |           |        |       |       |  |
|                   | Frequency Tolerance                                                                                          | ±5% (47~63Hz)    |         |      |        |         |          |         |           |        |       |       |  |
| Coo               | ling Method                                                                                                  | Fan cooled       |         |      |        |         |          |         |           |        |       |       |  |
| Wei               | ght (kg)                                                                                                    | 6                | 6       | 6    | 8      | 10      | 10       | 13      | 13        | 13     | 36    | 36    |  |
|                   | *VFD022ED21S & VFD037ED21Sare 1-phase input models.                                                          |                  |         |      |        |         |          |         |           |        |       |       |  |

VFD022ED21S & VFD037ED21Sare 1-phase input models.

# **460V Series**

| Frar          | me Size                                   | В                                     |      |      | С    |     |        | D E     |         |      |     |         |       |
|---------------|-------------------------------------------|---------------------------------------|------|------|------|-----|--------|---------|---------|------|-----|---------|-------|
| Mod           | lel VFDED43S                              | 040                                   | 055  | 075  | 110  | 150 | 185    | 220     | 300     | 370  | 450 | 550     | 750   |
| Арр           | licable Motor Power(KW)                   | 4.0                                   | 5.5  | 7.5  | 11   | 15  | 18.5   | 22      | 30      | 37   | 45  | 55      | 75    |
| Арр           | licable Motor power(HP)                   | 5                                     | 7.5  | 10   | 15   | 20  | 25     | 30      | 40      | 50   | 60  | 75      | 100   |
|               | Rated Output Capacity (KVA)               | 9.2                                   | 10.4 | 13.5 | 18.3 | 24  | 30.3   | 36      | 46.2    | 63.7 | 80  | 96.4    | 116.3 |
|               | Rated Output Current ( A )                | 11.5                                  | 13   | 17   | 23   | 30  | 38     | 45      | 58      | 80   | 100 | 128     | 165   |
| ating         | Maximum Output Voltage(V)                 | 3-phase Proportional to Input Voltage |      |      |      |     |        |         |         |      |     |         |       |
| t Ra          | Output Frequency                          | 0.00~400Hz                            |      |      |      |     |        |         |         |      |     |         |       |
| Output Rating | Carrier Frequency                         | 2~ 15kHz                              |      |      |      |     |        |         | 2~ 9kHz |      |     | 2~ 6kHz |       |
|               | Rated Output Maximum<br>Carrier Frequency | 8kHz 10kHz 8kHz                       |      |      |      |     |        |         | 6kHz    |      |     |         |       |
| Ď             | Rated Input Current(A)                    | 11.5                                  | 14   | 17   | 24   | 30  | 37     | 47      | 58      | 80   | 100 | 128     | 165   |
| Rating        | Rated voltage                             | 3-phase 380~480V · 50/60Hz            |      |      |      |     |        |         |         |      |     |         |       |
| Input F       | Voltage Tolerance                         |                                       |      |      |      | ±1  | 0% (34 | 12~528\ | /)      |      |     |         |       |
|               | Frequency Tolerance                       |                                       |      |      |      | Ŧ   | 5% (47 | 7~63Hz) |         |      |     |         |       |
| Coo           | ling Method                               | Fan cooled                            |      |      |      |     |        |         |         |      |     |         |       |
| Wei           | ght (kg)                                  | 6                                     | 8    | 10   | 10   | 10  | 10     | 13      | 14.5    | 36   | 36  | 50      | 50    |

\*Assumes operation at the rated output. Input current rating varies depending on the power supply, input reactor, wiring connections and power supply impedance.

# **General Specifications**

|                            | Control Method                        | 1: V/F, 2: VF+PG, 3: SVC, 4: FOC+PG, 5: TQC+PG, 6:FOC+PM                              |  |  |  |
|----------------------------|---------------------------------------|---------------------------------------------------------------------------------------|--|--|--|
|                            | Starting Torque                       | Reach up to 150% or above at 0.5H                                                     |  |  |  |
|                            |                                       | Under FOC+PG or FOC+PM mode, starting torque can reach 150% at 0Hz.                   |  |  |  |
|                            | Speed Control Range                   | 1:100(up to 1:1000 when using PG card)                                                |  |  |  |
|                            | Speed Control Resolution              | $\pm 0.5\%$ (up to $\pm 0.02\%$ when using PG card)                                   |  |  |  |
| ν                          | Speed Response Ability                | 5Hz(Up to 30Hz for vector control)                                                    |  |  |  |
| Control Characteristics    | Max. Output Frequency                 | 0.00 to 400Hz                                                                         |  |  |  |
| actei                      | Output Frequency                      | Digital Command 0.005%, Analog Command 0.5%                                           |  |  |  |
| hara                       | Accuracy                              |                                                                                       |  |  |  |
| 0<br>0                     | Frequency Setting                     | Digital Command 0.01Hz, Analog Command: 1/4096(12 bit) of the max. output             |  |  |  |
| ontr                       | Resolution                            | frequency.                                                                            |  |  |  |
| 0                          | Torque limit                          | Max. is 200% torque current                                                           |  |  |  |
|                            | Torque Accuracy                       | ±5%                                                                                   |  |  |  |
|                            | Accel/ Decel Time 0.00~600.00 seconds |                                                                                       |  |  |  |
|                            | V/F Curve                             | Adjustable V/f curve using 4 independent points and square curve.                     |  |  |  |
|                            | Frequency Setting Signal              | ±10V                                                                                  |  |  |  |
|                            | Brake Torque                          | About 20%                                                                             |  |  |  |
|                            | Motor Protection                      | Electronic thermal relay protection.                                                  |  |  |  |
|                            | Over-current Protection               | The current forces 200% of the over-current protection and 250% of the rated current. |  |  |  |
| stics                      | Ground Leakage Current                | Higher than 50% rated current                                                         |  |  |  |
| cteri                      | Protection                            |                                                                                       |  |  |  |
| Protection Characteristics | Overload Ability                      | Constant torque: 150% for 60 seconds, variable torque: 200% for 3 seconds             |  |  |  |
| u C                        | Over-voltage Protection               | Over-voltage level: Vdc > 400/800V; low-voltage level: Vdc < 200/400V                 |  |  |  |
| ectio                      | Over-voltage Protection               | Varistor (MOV)                                                                        |  |  |  |
| Prote                      | for the Input Power                   |                                                                                       |  |  |  |
|                            | Over-temperature                      | Built-in temperature sensor                                                           |  |  |  |
|                            | Protection                            |                                                                                       |  |  |  |
|                            | Protection Level                      | NEMA 1/IP20                                                                           |  |  |  |
|                            | Operation Temperature                 | -10°C~40°C, Up to 50°C under derating operation                                       |  |  |  |
| Jent                       | Storage Temperature                   | -20°C~60°C                                                                            |  |  |  |
| Environment                | Ambient Humidity                      | 90% RH以下 (non- condensing)                                                            |  |  |  |
| Envil                      | Vibration                             | 1.0G less than 20Hz, 0,6G at 20~60 Hz                                                 |  |  |  |
|                            | Installation Location                 | Altitude 1,000m or lower, keep from corrosive gasses, liquid and dust.                |  |  |  |
|                            | Power System                          | TN System <sup>*1*2</sup>                                                             |  |  |  |
| Certi                      | ifications                            | CECUL mark excludes VFD022ED21S and VFD037ED21S)                                      |  |  |  |
|                            |                                       |                                                                                       |  |  |  |

\*1: TN system: The neutral point of the power system connects to the ground directly. The exposed metal components connect to the ground via the protective earth conductor.

\*2: Single phase models use single phase three wire power system.

# **09 Digital Keypad**

# 9-1Descriptions of Digital keypad

#### **Digital Operation PanelKPED-LE01**

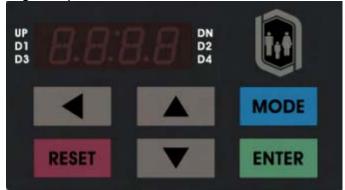

# Function of Buttons

| Buttons | Description                                                                                                    |
|---------|----------------------------------------------------------------------------------------------------|
|         | Horizontal movement button: To move the cursor position for value adjustment.                                                                                                    |
| RESET   | Reset the the motor drive after fault occurred.                                                                                                    |
| MODE    | Change between different diplay mode.                                                                                                    |
| ENTER   | Parameter setting button: To read or modify various parameter settings.                                                                                                    |
|         | <ol> <li>Two buttons available: Up and Down button</li> <li>Press Up or Down button to increase or decrease the value of a number.</li> <li>Press Up or Down button to choose between menus and languages.</li> </ol> |

# LED Display

| LED                     | Description                                                                                                    |  |
|-------------------------|----------------------------------------------------------------------------------------------------|--|
| UP DN<br>D1 D2<br>D3 D4 | Status Display:<br>UP: Moving up.<br>DN: Moving down<br>D1: MI1 status<br>D2:MI2 status<br>D3:MI3 status<br>D4:MI4 status |  |
| 8.8.8.8                 | Main Display Area:<br>To display frequency, current, voltage, rotaion direction, user defined units, errors and warnings. |  |

# Description of the Displayed Functions

| Displayed Function                                                                                                    | Description                                                      |
|----------------------------------------------------------------------------------------------------|------------------------------------------------------------------|
|                                                                                                    | Display the frequency setting of the VFD-ED                      |
| $\overset{\text{UP}}{\underset{13}{\overset{\text{D}}{\overset{\text{D}}}{\overset{\text{D}}{\overset{\text{D}}{\overset{\text{D}}{\overset{\text{D}}}{\overset{\text{D}}{\overset{\text{D}}}{\overset{\text{D}}}{\overset{\text{D}}{\overset{\text{D}}}{\overset{\text{D}}{\overset{\text{D}}}{\overset{\text{D}}}{\overset{\text{D}}{\overset{\text{D}}}{\overset{\text{D}}{\overset{\text{D}}}{\overset{\text{D}}}{\overset{\text{D}}}{\overset{\text{D}}}{\overset{\text{D}}}{\overset{\text{D}}}}}}}}}}$ | Display the actual frequency delivered from VFD-ED to the motor. |
| UP<br>D1<br>D3<br>U<br>180<br>D1<br>D1<br>D1<br>D1<br>D1<br>D1<br>D1<br>D1<br>D1<br>D1                                                                                                    | Display the user defind value at Pr00-04.                        |
| UP<br>11<br>13<br>13<br>14<br>10<br>10<br>10<br>10<br>10<br>10<br>10<br>10<br>10<br>10                                                                                                    | Display the current (ampere)                                     |
| UP<br>D1<br>D3<br>U<br>U<br>U<br>U<br>U<br>U<br>U<br>U<br>U<br>U<br>U<br>U<br>U<br>U<br>U<br>U<br>U<br>U                                                                                                    | Display the selected parameter                                   |
| UP<br>D1<br>D3<br>UP<br>D1<br>D2<br>D4                                                                                                    | Display the value set at a parameter                             |
| UP<br>D1<br>D3<br>D1<br>D2<br>D4                                                                                                    | Display the external fault                                       |
|                                                                                                    | Display "End" for approximately 1 second if input has            |
|                                                                                                    | been accepted by pressing ENTER key. After a                     |
|                                                                                                    | parameter value has been set, the new value is                   |
|                                                                                                    | automatically stored in the register. To modify an entry,        |
|                                                                                                    | use the 🛤 and 💌 keys.                                            |
|                                                                                                    | If the command given by the user is not accepted or the          |
|                                                                                                    | value of the command exceeds the allowed range, this             |
|                                                                                                    | error message will be displayed.                                 |

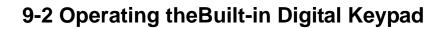

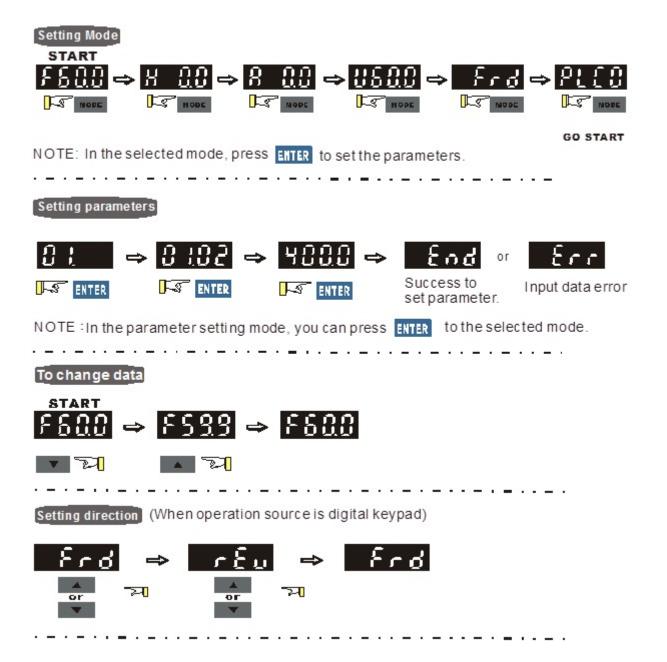

# 9-3 Description of the Digital Keypad KPC-CC01

KPC-CC01

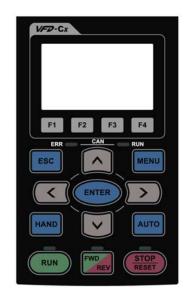

Communication Interface RJ-45 (socket), -485 interface;

Installation Method

- 1. Embedded type and can be put flat on the surface of the control box. The front cover is water proof.
- 2. Buy a MKC-KPPK model to do wall mounting or embedded mounting. Its protection level is IP66.
- 3. The maximum RJ45 extension lead is 5 m (16ft)
- 4. This keypad can also be used on Delta's motor drive C2000, CH2000 and CP2000.

### Function of Buttons

| Button                      | Description                                                                                                    |  |
|-----------------------------|----------------------------------------------------------------------------------------------------|--|
| RUN                         | <ol> <li>Start Operation Key</li> <li>It is only valid when the source of operation command is from the keypad.</li> <li>It can operate the AC motor drive by the function setting and the RUN LED will be ON.</li> <li>It can be pressed repeatedly while the motor drive is shutting down</li> </ol>                                                                                                    |  |
| <b>STOP</b><br><b>RESET</b> | <ol> <li>Stop Command Key. This key has the highest processing priority in any situation.</li> <li>When it receives STOP command, no matter the AC motor drive is in operation or stop status, the AC motor drive needs to execute "STOP" command.</li> <li>The RESET key can be used to reset the drive after the fault occurs. For those faults that can't be reset by the RESET key, see the fault records after pressing MENU key for details.</li> </ol> |  |
| FWD                         | <ul> <li>Operation Direction Key</li> <li>This key is only control the operation direction NOT for activate the drive. FWD: forward, REV: reverse.</li> <li>Refer to the LED descriptions for more details.</li> </ul>                                                                                                    |  |
| ENTER                       | ENTER Key<br>Press ENTER and go to the next level. If it is the last level then press ENTER to execute the command                                                                                                    |  |
| ESC                         | ESCAPE Key<br>ESC key function is to leave current menu and return to the last menu. It is also functioned as a return key in the sub-menu.                                                                                                    |  |
| MENU                        | Press menu to return to main menu.                                                                                                    |  |
|                             | <ul> <li>Direction: Left/Right/Up/Down</li> <li>In the numeric value setting mode, it is used to move the cursor and change the numeric value.</li> <li>In the menu/text selection mode, it is used for item selection.</li> </ul>                                                                                                    |  |

# Description of LED Functions

| LED  | Description                                                                                                    |
|------|----------------------------------------------------------------------------------------------------|
| RUN  | Steady ON: operation indicator of the AC motor drive, including DC brake, zero speed,<br>standby, restart after fault and speed search.<br>Blinking: drive is decelerating to stop or in the status of base block.<br>Steady OFF: drive doesn't execute the operation command |
| STOP | Steady ON: stop indicator of the AC motor drive.<br>Blinking: drive is in the standby status.<br>Steady OFF: drive doesn't execute "STOP" command.                                                                                                    |
|      | Operation Direction LED<br>1. Green light is on, the drive is running forward.<br>2. Red light is on, the drive is running backward.<br>3. Twinkling light: the drive is changing direction.                                                                                  |

# 9-4 Function of Digital Keypad KPC-CC01

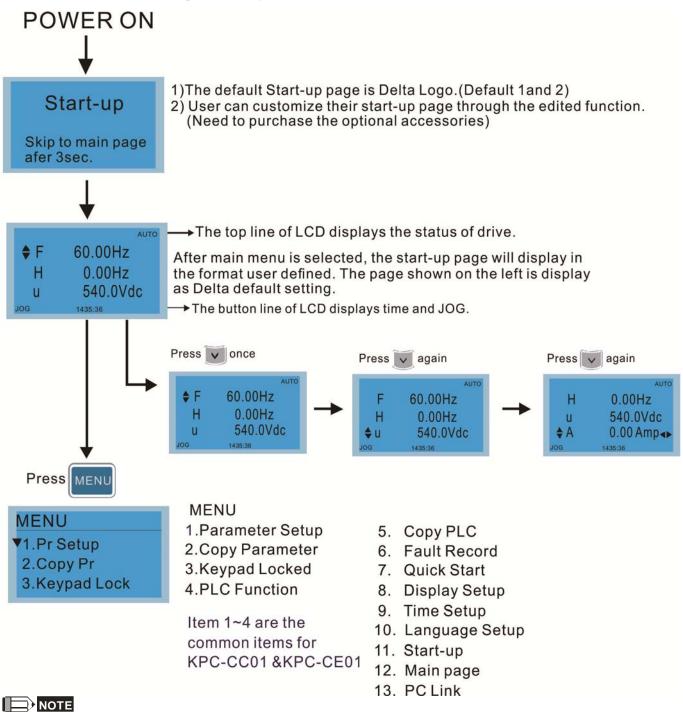

- 1. Startup page can only display pictures, no flash.
- When Power ON, it will display startup page then the main page. The main page displays Delta's default setting F/H/A/U, the display order can be set by Pr.00.03 (Startup display). When the selected item is U page, use left key and right key to switch between the items, the display order of U page is set by Pr.00.04 (User display).
- 3. VFD-ED doesn't support Function 3, 4 and 5.

### **Display Icon**

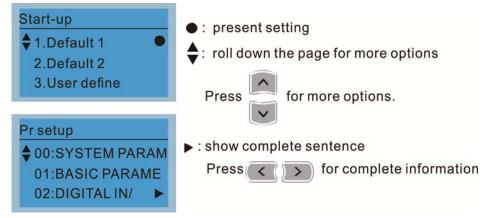

### **Display Item**

| MENU                                     | MENU<br>1.Parameter Setup                             |
|------------------------------------------|-------------------------------------------------------|
| 1.Pr Setup<br>2.Copy Pr<br>3.Keypad Lock | 2.Copy Parameter<br>3.Keypad Locked<br>4.PLC Function |
|                                          |                                                       |

Item 1~4 are the common items for KPC-CC01 &KPC-CE01

- 5. Copy PLC
- 6. Fault Record
- 7. Quick Start
- 8. Display Setup
- 9. Time Setup
- 10. Language Setup
- 11. Start-up
- 12. Main page
- 13. PC Link

#### 1. Parameter Setup

|                                                                           | For example: Setup                                                           | o source of master frequency command.                                                                             |
|---------------------------------------------------------------------------|------------------------------------------------------------------------------|----------------------------------------------------------------------------------------------------|
| Pr setup<br>♦ 00:SYSTEM PARAM<br>01:BASIC PARAME<br>02:DIGITAL IN/ ►      | 00- SYSTEM PARAME<br>00: Identity Co<br>01: Rated Curren<br>02: Parameter Re | Once in the Group 00 Motor Drive Parameter,<br>Use Up/Down key to select parameter 20:<br>Auto Frequency Command. |
| Press ENTER to select.                                                    | 00- SYSTEM PARAME<br>20: Source of F<br>21: Source of OP<br>22: Stop Methods | When this parameter is selected, press<br>ENTER key to go to this parameter's setting<br>menu.                    |
| Press to select a parameter group.                                        | 00-20<br>2<br>Analog Input<br>0~8 ADD                                        | Use Up/Down key to choose a setting.<br>For example: Choose "2 Analogue Input, then<br>press the ENTER key.       |
| Once a parameter group is selected,<br>press ENTER to go into that group. | 00-20<br>END<br>Analog Input                                                 | After pressing the ENTER key, an END will be displayed which means that the parameter setting is done.            |

#### 2. Copy Parameter

| Copy Parameter                    |                                                                                 |                                                                                                    |  |
|-----------------------------------|---------------------------------------------------------------------------------|----------------------------------------------------------------------------------------------------|--|
| Copy Pr                           | 4 duplicates are pr                                                             |                                                                                                    |  |
| ♦ 001:Manual 001 ►                | The steps are shown in the example below.<br>Example: Saved in the motor drive. |                                                                                                    |  |
| 002:FileName01                    | Copy pr                                                                         | 1 Go to Copy Parameter                                                                                                    |  |
| 003:FileName02                    | ♦ 001:Manual_001►<br>002:                                                       | 2 Select the parameter group which needs to                                                                                                    |  |
| Press ENTER key to go to 001~004: | 003:                                                                            | be copied and press ENTER key.                                                                                                    |  |
| content storage                   | 001><br>▼ 1: keypad->VFD<br>2: VFD->Keypad                                      | <ol> <li>Select 1: Save in the motor drive.</li> <li>Press ENTER key to go to "Save in the motor drive" screen.</li> </ol>                                                                       |  |
|                                   | 001> P08-09<br>keypad->VFD<br>68%                                               | Begin to copy parameters until it is done.                                                                                                    |  |
|                                   | Copy pr                                                                         | Once copying parameters is done, keypad will automatically be back to this screen.                                                                                                    |  |
|                                   | Example: Saved in                                                               | the keypad.                                                                                                    |  |
|                                   | Copy pr                                                                         | <ol> <li>Once copying parameters is done, keypad<br/>will automatically be back to this screen.</li> <li>Select the parameter group which needs to<br/>be copied and press ENTER key.</li> </ol> |  |
|                                   | 001><br>1: keypad->VFD<br>▲ 2: VFD->Keypad                                      | Press ENTER key to go to "Save in the motor drive" screen.                                                                                                    |  |
|                                   | 001><br>FileName00                                                              | Use Up/Down key to select a symbol.<br>Use Left/Right key to move the cursor to<br>select a file name.                                                                                           |  |
|                                   | String & Symbol Ta                                                              |                                                                                                    |  |
|                                   | > ? @ A B C D E                                                                 | ) *+ ', - · / 0 1 2 3 4 5 6 7 8 9 : ; <=<br>FGHIJKLMNOPQRSTUVWXYZ<br>cdfghijklmnopqrstuvwx                                                                                                    |  |
|                                   | 001><br>Manual_001                                                              | Once the file name is confirmed, press<br>ENTER key.                                                                                                    |  |
|                                   | 001> P01-50<br>VFD->Keypad<br>12%                                               | To begin copying parameters until it is done.                                                                                                    |  |
|                                   | Copy pr<br>♦ 001:Manual_001<br>002:<br>003:                                     | When copying parameters is completed, keypad will automatically be back to this screen.                                                                                                    |  |
|                                   | Copy pr<br>♦ 001:12/21/2014 ►<br>002:<br>003:                                   | Press Right key to see the date of copying parameters.                                                                                                    |  |

|  | Copy pr<br>♦ 001:18:38:58 ◀<br>002:<br>003: | Press Right key to see the time of copying parameters. |
|--|---------------------------------------------|--------------------------------------------------------|
|--|---------------------------------------------|--------------------------------------------------------|

# 3. Lock the Keypad

| Keypad Lock                | Keypad Locked                                                                                                    |                                                                                                    |
|----------------------------|----------------------------------------------------------------------------------------------------|----------------------------------------------------------------------------------------------------|
| Press ENTER to<br>Lock Key | This function is used to lock the keypad. The main page would not display<br>"keypad locked" when the keypad is locked, however it will display the<br>message"please press ESC and then ENTER to unlock the keypad" when any<br>key is pressed. |                                                                                                    |
| Press ENTER to lock        | AUTO<br><b>F</b> 60.00Hz<br>H 0.00Hz<br>u 540.0Vdc<br>JOG 14:35:58                                                                                                    | When the keypad is locked, the main screen doesn't display any status to show that.                                                       |
|                            | Keypad Lock<br>Press ESC 3 sec<br>to UnLock Key                                                                                                    | Press any key on the keypad; a screen as shown in image on the left will be displayed.                                                    |
|                            | AUTO<br><b>•</b> F 60.00Hz<br>H 0.00Hz<br>u 540.0Vdc<br>JOG 14:35:58                                                                                                    | If ESC key is not pressed, the keypad will automatically be back to this screen.                                                          |
|                            | Keypad Lock<br>Press ESC 3 sec<br>to UnLock Key                                                                                                    | The keypad is still locked at this moment. By pressing any key, a screen as shown in the image on the left will still be displayed.       |
|                            | AUTO<br><b>#</b> F 60.00Hz<br>H 0.00Hz<br>u 540.0Vdc<br>JOG 14:35:58                                                                                                    | Press ESC for 3 seconds to unlock the keypad and<br>the keypad will be back to this screen. Then each key<br>on the keypad is functional. |
|                            | Turn off the power and turn on the power again will not lock keypad.                                                                                                    |                                                                                                    |

# 4. Fault Record

| Fault record<br>▼1:oL<br>2:ovd<br>3:GFF             | Able to store 6 error code (Keypad V1.02 and previous versions)<br>Able to store 20 error code(Keypad V1.0e3 and previous version)<br>The most recent error record is shown as the first record. Select an error<br>record to see its detail such as date, tme, frequency, current, voltage, DCBUs<br>voltage) |                                                                                                    |
|-----------------------------------------------------|----------------------------------------------------------------------------------------------------|----------------------------------------------------------------------------------------------------|
| Press ENTER to select.<br>KPC-CE01 does not support | Fault record<br>▼1:oL<br>2:ovd<br>3:GFF                                                                                                    | Press Up/Down key to select an error record.<br>After selecting an error code, press ENTER to see<br>that error record's detail |
| this function.                                      | 1: oL<br>♦ Current: 79.57<br>Voltage: 189.2<br>BUS Voltage:409.5<br>1: oL<br>♦ Date: 01/20/2014<br>Time: 21:02:24<br>Outfreq: 32.61                                                                                                    | Press Up/Down key to see an error record's detail<br>such as date, time, frequency, current, voltage,<br>DCBus voltage.         |
|                                                     | Fault record<br>1:oL<br>♦ 2:ovd<br>3:GFF                                                                                                    | Press Up/Down key to select an error record.<br>After selecting an error code, press ENTER to see<br>that error record's detail |
|                                                     | 2: ovd<br>♦ Current: 79.57<br>Voltage: 189.2<br>BUS Voltage:409.5                                                                                                    | Press Up/Down key to see an error record's detail<br>such as date, time, frequency, current, voltage,<br>DCBus voltage.         |

| 2: ovd<br>♦ Date: 01/20/2014<br>Time: 21:02:24<br>Outfreq: 32.61                                                                                                    |
|----------------------------------------------------------------------------------------------------|
|                                                                                                    |
| Fault actions of AC motor drive are record and save to KPC-CC01. When KPC-CC01 is removed and apply to another AC motor drive, the previous fault records will not be deleted. The new fault records of the present AC motor drive will accumulate to KPC-CC01. |

## 5. Display Setup

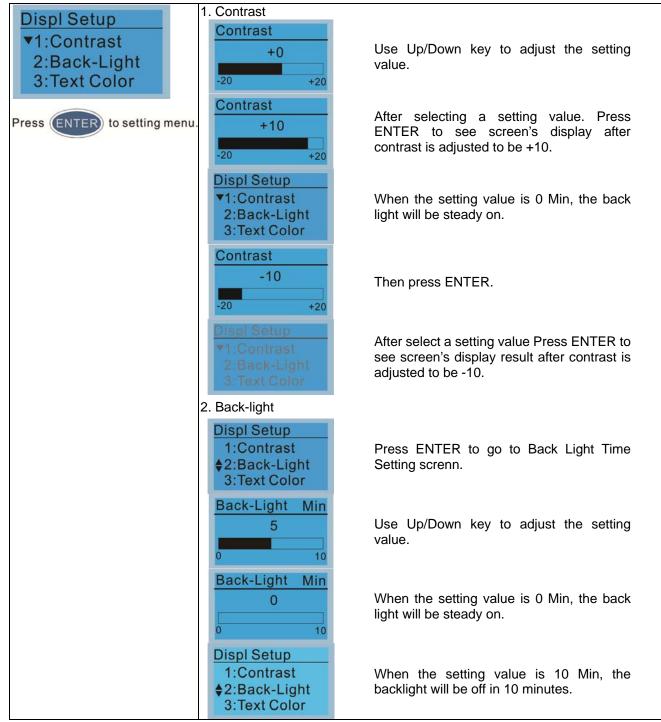

# 6. Time Setting

| Time setup                                                     | Time Setup                                                 |                                                        |
|----------------------------------------------------------------|------------------------------------------------------------|--------------------------------------------------------|
| 2009/01/01                                                     | 2014/01/01<br>00 : 00 : 00                                 | Use Up/Down key to set up Year                         |
| Use Left/Right key to select<br>Year, Month, Day, Hour, Minute | Time Setup<br>2014/01/01<br>00 : 00 : 00                   | Use Up/Down key to set up Month                        |
| or Second to set up                                            | Time Setup<br>2014/01/01<br>00 : 00 : 00                   | Use Up/Down key to set up day                          |
|                                                                | Time Setup<br>2014/01/01<br>21 : 00 : 00                   | Use Up/Down key to set up hour                         |
|                                                                | Time Setup<br>2014/01/01<br>21 : 12 : 00                   | Use Up/Down key to set up Minute                       |
|                                                                | Time Setup<br>2014/01/01<br>21 : 12 : 14                   | Use Up/Down key to set up Second                       |
|                                                                | Time Setup<br>END                                          | After setting up, press ENTER to confirm the setup.    |
|                                                                |                                                            |                                                        |
|                                                                |                                                            | is removed, the time setting will be in standby status |
|                                                                | for 7 days. After this period, the time needs to be reset. |                                                        |

# 7. Language setup

| Language<br>▼1:English ♥  | Language setting option | is displayed in the language of the user's choice.<br>s: |
|---------------------------|-------------------------|----------------------------------------------------------|
| 2:繁體中文                    | 1. English              | 5.                                                       |
| 3:简体中文                    | 2. 繁體中文                 | 6. Espanol                                               |
| Use Up/Down key to select | <b>3</b> . 简体中文         | 7. Portugues                                             |
| language, than press ENTE | 4 Turkce                |                                                          |

# 8. Startup 1. Default 1 **DELTA LOGO** Start-up 1.Default 1 2.Default 2 **NELTA 3.User Define** Industrial Automation 2. Default 2 **DELTA** Text eriee Industrial Automation 3. User Defined: optional accessory is require (TPEditor & USB/RS-485 Communication Interface-IFD6530) Install an editing accessory would allow users to design their own start-up page.If editor accessory is not installed, "user defined" option will dispay a blank page. **DELTA VFD C2000** X-Y-Z 3-axis station X-axis USB/RS-485 Communication Interface-IFD6530 Please refer to Chapter 07 Optional Acessories for more detail. <u>TPEditor</u> Go to Delta's website to download TPEditor V1.30.6 or later versions. http://www.delta.com.tw/ch/product/em/download/download\_main.asp?act =3&pid=1&cid=1&tpid=3

# 9. Mian Pge

| U                                                      |                                                                                                    |  |
|--------------------------------------------------------|----------------------------------------------------------------------------------------------------|--|
| Main Page                                              | 1. Default page                                                                                                    |  |
| <ul> <li>▼ 1.Default</li> <li>2.User Define</li> </ul> | ▲ ITO ♦ F 60.00Hz H 0.00Hz U 540.0Vdc JOG 14:25:56                                                                                                    |  |
| Default picture and editable                           |                                                                                                    |  |
| picture are available upon                             | F 600.00Hz >>> H >>> A >>> U (circulate)                                                                                                    |  |
| selection.                                             | 2. User Defined: optional accessory is require (TPEditor & USB/RS-485                                                                                                    |  |
| Press ENTER to select.                                 | Communication Interface-IFD6530)                                                                                                    |  |
| Fless ENTER to select.                                 | Install an editing accessory would allow users to design their own start-up                                                                                                    |  |
|                                                        | page.If editor accessory is not installed, "user defined" option will dispay a                                                                                                   |  |
|                                                        | blank page.                                                                                                    |  |
|                                                        | Freq. 60.00 Hz PID target 50.00 %                                                                                                    |  |
|                                                        | Current 123.45 A PID feedback 47.45 %                                                                                                    |  |
|                                                        | DC BUS 543.21 Vdc Output freq. 53.21 Hz                                                                                                    |  |
|                                                        | 2014/02/08 14:25:56                                                                                                    |  |
|                                                        | USB/RS-485 Communication Interface-IFD6530                                                                                                    |  |
|                                                        | Please refer to Chapter 07 Optional Acessories for more detail.                                                                                                    |  |
|                                                        |                                                                                                    |  |
|                                                        | TPEditor                                                                                                    |  |
|                                                        | Go to Delta's website to download TPEditor V1.30.6 or later versions.<br><u>http://www.delta.com.tw/ch/product/em/download/download_main.asp?act</u><br>-2% pid=1% pid=1% tpid=2 |  |
|                                                        |                                                                                                    |  |
|                                                        | <u>=3&amp;pid=1&amp;cid=1&amp;tpid=3</u>                                                                                                    |  |

# 10. PC Link

| PCLink       | 1. TPEditor: This function allows u                                                                                                    | users to connect the keypad to a                                                                                                    |
|--------------|----------------------------------------------------------------------------------------------------|----------------------------------------------------------------------------------------------------|
| ▼1. TPEditor | computer then to download and                                                                                                    | l edit user defined pages.                                                                                                    |
| 2. VFDSoft   | PC Link<br>Waiting<br>0%                                                                                                    | Click ENTER to go to <waiting connect="" pc="" to=""></waiting>                                                                                                    |
|              | In TPEditor, choose <communication< td=""><td>celeor(M) Tools(T) Window(M) HelpO(<br/>wer 1990<br/>Back<br/>Control (1990)<br/>Wer der (1990)<br/>Wer der (1990)<br/>Der too (1990)<br/>Der too (</td></communication<> | celeor(M) Tools(T) Window(M) HelpO(<br>wer 1990<br>Back<br>Control (1990)<br>Wer der (1990)<br>Wer der (1990)<br>Der too (1990)<br>Der too ( |

|    | Choose <yes> in the <confirm to="" write=""> dialogue box.</confirm></yes>                                                                        |                                                                                                    |
|----|----------------------------------------------------------------------------------------------------|----------------------------------------------------------------------------------------------------|
|    | [2] Denov 2014 - Dobs 17 (data<br>Ref () (data)) Vene() Complet() Capetal() (data Page 16 (brogst))<br>() 이 전 문 이 이 이 이 이 이 이 이 이 이 이 이 이 이 이 이 이 | T⊟<br>T                                                                                                    |
|    | X-axis<br>Outputcument ###.#<br>PID tanget 0                                                                                                    | Confirm     Image: Confirm       Image: Confirm     Image: Confirm       Image: Confirm     Image: Confirm                                                                                                    |
|    | 2                                                                                                    | Deverting: PELTA VED-C Inner<br>Moder Try: VED-C Koftwi<br>State R. Societies<br>State R. Societies<br>State R. So |
|    |                                                                                                    |                                                                                                    |
|    | PC Link<br>Receiving<br>28%                                                                                                    | Start downloading pages to edit KPC-CC01.                                                                                                    |
|    | PC Link<br>Completed<br>100%                                                                                                    | Download completed                                                                                                    |
| 2. | VFDSoft: this function                                                                                                    | allows user to link to the VFDSoft Operating                                                                                                    |
|    | software then to uploa                                                                                                    |                                                                                                    |
|    | Copy parameter 1~4 i                                                                                                    |                                                                                                    |
|    | Connect KPC-CCO1                                                                                                    |                                                                                                    |
|    | PC Link                                                                                                    |                                                                                                    |
|    | 1TPEditor<br>▲2. VFDSoft                                                                                                    | Start downloading pages to edit to KPC-CC01                                                                                                    |
|    | PC Link<br>\$001: C2000_Fan1►<br>002: C2000_Fan2<br>003: C2000_Pum1                                                                               | Use Up/Down key to select a parameter<br>group to upload to VFDSoft.<br>Press ENTER                                                                                                    |
|    | PC Link 1: 0<br>Waiting<br>0%                                                                                                    | Waiting to connect to PC                                                                                                    |
| Op | en VFDSoft, choose <pa< td=""><td>arameter Manager function&gt;</td></pa<>                                                                        | arameter Manager function>                                                                                                    |

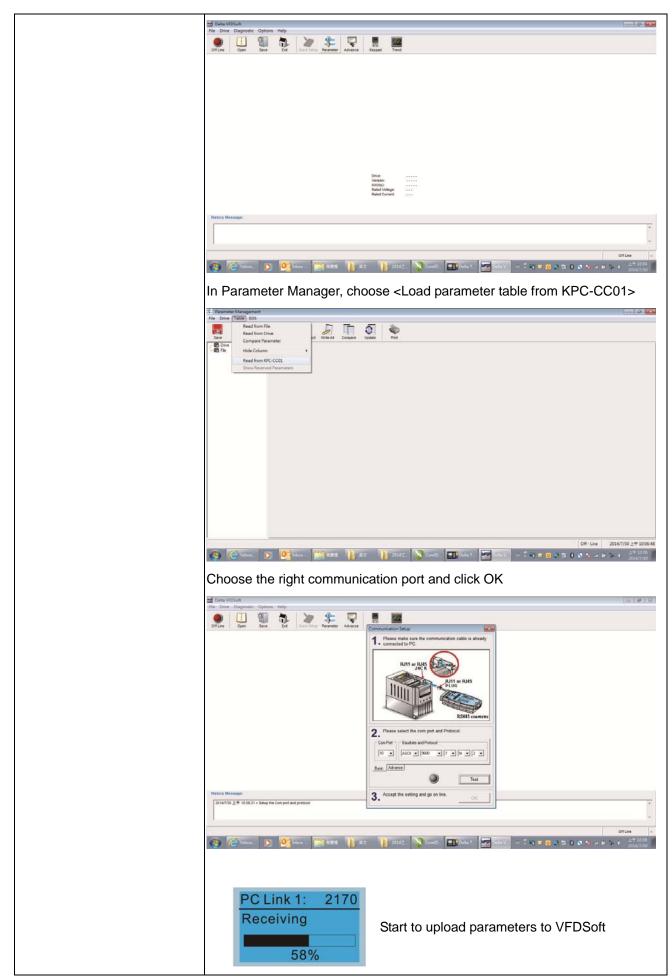

| PC Link 1:       3640         Completed       Uploading parameter is completed         100%       100% |
|----------------------------------------------------------------------------------------------------|
| Before using the user defined starting screen and user defined main                                    |
| screen, the starting screen setup and the main screen setup have to be                                 |
| preset as user defined.                                                                                |
| If the user defined page are not downloaded to KPC-CC01, the starting                                  |
| screen and the main screen will be blank.                                                              |

# **Other Display**

When fault occur, the menu will display:

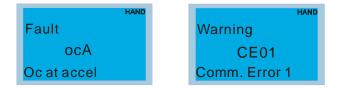

- 1. Press ENTER and start RESET. If still no response, please contact local distributor or return to the factory. To view the fault DC BUS voltage, output current and output voltage, press "MENU"→"Fault Record".
- 2. Press ENTER again, if the screen returns to main page, the fault is clear.
- 3. When fault or warning message appears, backlight LED will blinks until the fault or the warning is cleared.

# Optional accessory: RJ45 Extension Lead for Digital Keypad

| Part No.  | Description                                        |
|-----------|----------------------------------------------------|
| CBC-K3FT  | RJ45 extension lead, 3 feet (approximately 0.9m)   |
| CBC-K5FT  | RJ45 extension lead, 5 feet (approximately 1.5 m)  |
| CBC-K7FT  | RJ45 extension lead, 7 feet (approximately 2.1 m)  |
| CBC-K10FT | RJ45 extension lead, 10 feet (approximately 3 m)   |
| CBC-K16FT | RJ45 extension lead, 16 feet (approximately 4.9 m) |

Note: When you need to buy communication cables, buy non-shielded , 24 AWG, 4 twisted pair, 100 ohms communication cables.

# 9-5 Digital Keypad KPC-CC01 Fault Codes and Descriptions

Fualt Codes:

| LCM Display *                     | Description                                       | Corrective Actions                                                                                                    |
|-----------------------------------|---------------------------------------------------|----------------------------------------------------------------------------------------------------|
| Fault<br>FrEr<br>kpdFlash Read Er | Keypad flash memory read error                    | <ul> <li>An error has occurred on keypad's flash memory.</li> <li>1. Press RESET on the keypad to clear errors.</li> <li>2. Verify what kind of error has occurred on<br/>keypad's flash memory.</li> <li>3. Shut down the system, wait for ten minutes,<br/>and then power on again the system.</li> <li>If none of the solution above works, contact your<br/>authorized local dealer.</li> </ul>                                                                                 |
| Fault<br>FSEr<br>kpdFlash Save Er | Keypad flash memory save error                    | <ul> <li>An error has occurred on keypad's flash memory.</li> <li>1. Press RESET on the keypad to clear errors.</li> <li>2. Press RESET on the keypad to clear errors.</li> <li>3. Shut down the system, wait for ten minutes,<br/>and then power on again the system.</li> <li>If none of the solution above works, contact your<br/>authorized local dealer.</li> </ul>                                                                                                    |
| Fault<br>FPEr<br>kpdFlash Pr Er   | Keypad flash memory parameter<br>error            | <ul> <li>Errors occurred on parameters of factory setting.</li> <li>It might be caused by firmware update.</li> <li>1. Press RESET on the keypad to clear errors.</li> <li>2. Verify if there's any problem on Flash IC.</li> <li>3. Shut down the system, wait for ten minutes, and then power on again the system.</li> <li>If none of the solution above works, contact your local authorized dealer.</li> </ul>                                                                 |
| Fault<br>VFDr<br>Read VFD Info Er | Keypad flash memory when read AC drive data error | <ul> <li>Keypad can't read any data sent from VFD.</li> <li>Verify if the keypad is properly connect to the motor drive by a communication cable such as RJ-45.</li> <li>Press RESET on the keypad to clear errors.</li> <li>Shut down the system, wait for ten minutes, and then power on again the system.</li> <li>If none of the solution above works, contact your local authorized dealer.</li> </ul>                                                                         |
| Fault<br>CPUEr<br>CPUError        | and then power on again the<br>system.            | <ul> <li>A Serious error has occurred on keypad's CPU.</li> <li>1. Verify if there's any problems on CPU clock?</li> <li>2. Verify if there's any problem on Flash IC?</li> <li>3. Verify if there's any problem on RTC IC?</li> <li>4. Verify if the communication quality of the RS485 is good?</li> <li>5. Shut down the system, wait for ten minutes, and then power on again the system. If none of the solution above works, contact your local authorized dealer.</li> </ul> |

Warning Codes:

| LCM Display *                               | Description                          | Corrective Actions                                                                                                    |
|---------------------------------------------|--------------------------------------|----------------------------------------------------------------------------------------------------|
| Warning<br>CE01<br>Comm Command Er          | Modbus function code error           | <ul> <li>Motor drive doesn't accept the communication command sent from keypad.</li> <li>1. Verify if the keypad is properly connected to the motor drive on the communication contact by a communication cable such as RJ-45.</li> <li>2. Press RESET on the keypad to clear errors. If none of the solution above works, contact your local authorized dealer.</li> </ul>                                                                                                    |
| HAND<br>Warning<br>CE02<br>Comm Address Er  | Modbus data address error            | <ul> <li>Motor rive doesn't accept keypad's communication address.</li> <li>1. Verify if the keypad is properly connected to the motor drive on the communication contact by a communication cable such as RJ-45.</li> <li>2. Press RESET on the keypad to clear errors.</li> <li>If none of the solution above works, contact your local authorized dealer.</li> </ul>                                                                                                    |
| HAND<br>Warning<br>CE03<br>Comm Data Error  | Modbus data value error              | <ul> <li>Motor drive doesn't accept the communication data sent from keypad.</li> <li>1. Verify if the keypad is properly connected to the motor drive on the communication contact by a communication cable such as RJ-45.</li> <li>2. Press RESET on the keypad to clear errors.</li> <li>If none of the solution above works, contact your local authorized dealer.</li> </ul>                                                                                                    |
| HAND<br>Warning<br>CE04<br>Comm Slave Error | Modbus slave drive error             | <ul> <li>Motor drive cannot process the communication command sent from keypad.</li> <li>1. Verify if the keypad is properly connected to the motor drive on the communication contact by a communication cable such as RJ-45.</li> <li>2. Press RESET on the keypad to clear errors.</li> <li>3. Shut down the system, wait for ten minutes, and then power on again the system.</li> <li>If none of the solution above works, contact your local authorized dealer.</li> </ul>     |
| HAND<br>Warning<br>CE10<br>KpdComm Time Out | Modbus transmission time-Out         | <ul> <li>Motor drive doesn't respond to the communication command sent from keypad.</li> <li>1. Verify if the keypad is properly connected to the motor drive on the communication contact by a communication cable such as RJ-45.</li> <li>2. Press RESET on the keypad to clear errors.</li> <li>3. Shut down the system, wait for ten minutes, and then power on again the system.</li> <li>If none of the solution above works, contact your local authorized dealer.</li> </ul> |
| HAND<br>Warning<br>TPNO<br>TP No Object     | Object not supported by TP<br>Editor | <ul> <li>Keypad's TP Editor uses unsupported object.</li> <li>Verify how the TP editor should use that object.<br/>Delete unsupported object and unsupported<br/>setting.</li> <li>Reedit the TP editor and then download it.</li> <li>If none of the solution above works, contact your local<br/>authorized dealer.</li> </ul>                                                                                                    |

# File Copy Setting Fault Description

| LCM Display * | Description                      | Corrective Actions                                                                           |
|---------------|----------------------------------|----------------------------------------------------------------------------------------------|
| HAND          |                                  | The property of the parameter/file is read-only and                                          |
| File 1        |                                  | cannot be written to.                                                                        |
| Err 1         | Parameter and rile are read only | 1. Verify the specification on the user manual.                                              |
| Read Only     |                                  | If the solution above doesn't work, contact your local                                       |
| Reau Only     |                                  | authorized dealer.                                                                           |
| HAND          |                                  | An error occurred while write to a parameter/file.                                           |
| File 1        |                                  | 1. Verify if there's any problem on the Flash IC.                                            |
| Err           | Fail to write parameter and file | 2. Shut down the system, wait for ten minutes, and then power on again the system.           |
| Write Fail    |                                  | If none of the solution above work, contact your local                                       |
|               |                                  | authorized dealer.                                                                           |
| HAND          |                                  | A setting cannot be made while motor drive is in                                             |
| File 1        |                                  | operation.                                                                                   |
| Err           | AC drive is in operating status  | 1. Verify if the drive is not in operation.                                                  |
| VFD Running   |                                  | If the solution above doesn't work, contact your local                                       |
|               |                                  | authorized dealer.                                                                           |
| HAND          |                                  | A setting cannot be made because a parameter is locked.                                      |
| File 1        |                                  | 1. Verify if the parameter is locked or not. If it is locked,                                |
| Err           | AC drive parameter is locked     | unlock it and try to set up the parameter again.                                             |
| Pr Lock       |                                  | If the solution above doesn't work, contact your local                                       |
|               |                                  | authorized dealer.                                                                           |
| HAND          |                                  | A setting cannot be made because a parameter is                                              |
| File 1        |                                  | being modified.                                                                              |
| Err           | AC drive parameter changing      | 1. Verify if the parameter is being modified. If it is not                                   |
|               |                                  | being modified, try to set up that parameter again.                                          |
| Pr Changing   |                                  | If the solution above doesn't work, contact your local                                       |
|               |                                  | authorized dealer.<br>A setting cannot be made because an error has                          |
| HAND          |                                  | occurred on the motor drive.                                                                 |
| File 1        |                                  | 1. Verify if there's any error occurred on the motor                                         |
| Err           | Fault code                       | dive. If there isn't any error, try to make the setting                                      |
|               |                                  | again.                                                                                       |
| Fault Code    |                                  | If the solution above doesn't work, contact your local                                       |
|               |                                  | authorized dealer.                                                                           |
| HAND          |                                  | A setting cannot be made because of a warning                                                |
| File 1        |                                  | message given to the motor drive.<br>1. Verify if there's any warning message given to the   |
| Err           | Warning code                     | motor drive.                                                                                 |
| Warning Code  |                                  | If the solution above doesn't work, contact your local                                       |
| Hunning Code  |                                  | authorized dealer.                                                                           |
|               |                                  | Data need to be copied are not same type, so the                                             |
| HAND          |                                  | setting cannot be made.                                                                      |
| File 1        |                                  | 1. Verify if the products' serial numbers need to be                                         |
| Err           | File type dismatch               | copied fall in the category. If they are in the same                                         |
| Type Dismatch |                                  | category, try to make the setting again.<br>If the solution above doesn't work, contact your |
|               |                                  | authorized dealer.                                                                           |
|               |                                  | A setting cannot be made, because some data are                                              |
|               |                                  | locked.                                                                                      |
| HAND          |                                  | 1. Verify if the data are unlocked or able to be                                             |
| File 1        |                                  | unlocked. If the data are unlocked, try to make the                                          |
| Err           | File is locked with password     | setting again.                                                                               |
| Password Lock |                                  | 2. Shut down the system, wait for ten minutes, and                                           |
|               |                                  | then power on again the system.                                                              |
|               |                                  | If none of the solution above works, contact your local                                      |
|               | <u> </u>                         | authorized dealer.                                                                           |

|                                   | _                               | • · · · · · · · · · · · · · · · · · · ·                                                                                                    |
|-----------------------------------|---------------------------------|----------------------------------------------------------------------------------------------------|
| LCM Display *                     | Description                     | Corrective Actions                                                                                                    |
| File 1<br>Err 10<br>Password Fail | File version dismatch           | <ul> <li>A setting cannot be made because the password is incorrect.</li> <li>1. Verify if the password is correct. If the password is correct, try to make the setting again.</li> <li>2. Shut down the system, wait for ten minutes, and then power on again the system.</li> <li>If none of the solution above works, contact your local authorized dealer.</li> </ul>                         |
| File 1<br>Err<br>Version Fail     | AC drive copy function time-out | A setting cannot be made, because the version of the data is incorrect.<br>1. Verify if the version of the data matches the motor drive. If it matches, try to make the setting again.<br>If none of the solution above works, contact your local authorized dealer.                                                                                                    |
| File 1<br>Err<br>VFD Time Out     | Other keypad error              | <ul> <li>A setting cannot be made, because data copying timeout expired.</li> <li>1. Redo data copying.</li> <li>2. Verify if copying data is authorized. If it is authorized, try again to copy data.</li> <li>3. Shut down the system, wait for ten minutes, and then power on again the system.</li> <li>If none of the solution above works, contact your local authorized dealer.</li> </ul> |
| File 1<br>Err<br>Keypad Issue     | Other AC drive error            | This setting cannot be made, due to other keypad<br>issues. (Reserved functions)<br>If such error occurred, contact your local authorized<br>dealer.                                                                                                    |
| File 1<br>Err<br>VFD Issue        | File is locked with password    | This setting cannot be made, due to other motor drive<br>issues. (Reserved functions).<br>If such error occurred, conatct your local authorized<br>dealer.                                                                                                    |

% The content in this chapter only applies on V1.01 and above of KPC-CC01 keypad.

# 9-6 TPEditor Installation

TPEditor can edit up to 256 HMI (Human-Machine Interface) pages with a total storage capacity of 256kb.

Each page can edit 50 normal objects and 10 communication objects.

- 1) TPEditor: Setup & Basic Functions
  - 1. Run TPEditor version 1.60 or later.

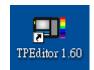

2. Go to File(F)→Click on New. The Window below will pop up. At the device type, click on the drop down menu and choose DELTA VFD-C Inverter. At the TP type, click on the drop down menu and choose VFD-C KeyPad. As for File Name, enter TPE0. Now click on OK.

| New Project<br>HMI<=>PLC |        |
|--------------------------|--------|
| Set Device Type          |        |
| DELTA VFD-C Inverter     | •      |
| TP Type                  |        |
| VFD-C KeyPad             | •      |
| File Name                |        |
| TPEO                     |        |
| OK                       | Cancel |

 You are now at the designing page. Go to Edit (E)→Click on Add a New Page (A) or go to the TP page on the upper right side, right click once on TP page and choose Add to increase one more page for editing. The current firmware of Keypad is version1.00 and can support up to 4 pages.

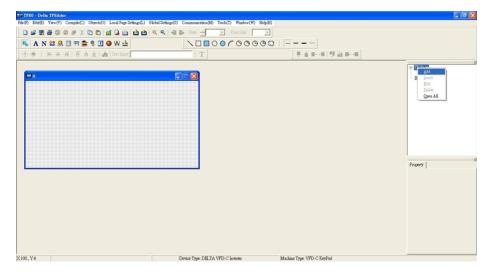

4. Edit Startup Page

5. Static Text **A**. Open a blank page, click once on this button **A**, and then double click on that blank page. The following windows will pop up.

| ▲ N = R = N = B = P = E = W :<br>• *   B - A - A   T = A - A   T = A - A   T = A - A   T = A - A   T = A - A   T = A - A   T = A - A   T = A - A - A   T = A - A - A   T = A - A - A - A - A - A - A - A - A - A |                   | 000000                                              | <br>  夏夏夏•••  夏夏夏••                                                         |                                                                                                    |
|----------------------------------------------------------------------------------------------------|-------------------|-----------------------------------------------------|-----------------------------------------------------------------------------|----------------------------------------------------------------------------------------------------|
| a Boot Fage                                                                                                    |                   |                                                     |                                                                             | ≥ TP Page<br>0<br>Boot Page                                                                                                    |
|                                                                                                    | Shin Text Setling | Text Direction Fir<br>Alignment Alignment Alignment | alt France -<br>en Lafro Regut - u<br>ga Lafro - u<br>ga Trop - u<br>conset | Property<br>[Black Ido] [Left Top Will<br>Prime Dome, Sough<br>The Domes, Top Left Sig                                                  |
|                                                                                                    |                   |                                                     |                                                                             | Tert Unkröse – Proc. Lett vol.<br>Hock Algunett – Kagi Lett<br>– Vers Algunett – Kagi Ter<br>– Vers Algunett – Kagi Ter<br>– Ters Jaget |

6. Static Bitmap → Open a blank page, then click once on this button and then double click on that blank page. The following window will pop up.

| 1        | 四日<br>2月10                                                                                                    | anter 🖸                                                                                                    |                                                                                                    | • + 6                                                                                                    | 1 CT 10-                                                                                                    | Polue  | TP Page                                               |
|----------|----------------------------------------------------------------------------------------------------|----------------------------------------------------------------------------------------------------|----------------------------------------------------------------------------------------------------|----------------------------------------------------------------------------------------------------|----------------------------------------------------------------------------------------------------|--------|-------------------------------------------------------|
| Sout Age | <br>20日20日の2月<br>日日20日の2月<br>日日20日の2日<br>日日20日の2日<br>日日20日の21日<br>日日20日の21日<br>日日20日<br>日日20日の21日<br>日日20日の21日<br>日日20日<br>日日20日<br>日2 | A damwo01<br>A damwo02<br>damwo03<br>damwo03<br>damwo03<br>damwo03<br>damwo03<br>damwo05<br>damwo05<br>damwo09<br>damwo09<br>damwo09<br>damwo01<br>damwo10<br>damwo11<br>damwo11<br>damwo11<br>damwo11<br>damwo11<br>damwo11 | A Annov015     Annov016     Annov017     Annov018     Annov019     Annov019     Annov019     Annov021     Annov022     Annov022     Annov023     Annov023 | Autoro00     Autoro00     Autoro00 | A denov043<br>denov044<br>denov045<br>denov046<br>denov046<br>denov049<br>denov049<br>denov049<br>denov049<br>denov051<br>denov051<br>denov053<br>denov053<br>denov054<br>denov055<br>denov055<br>deno | (Nove) | BoorPyge                                              |
|          |                                                                                                    | 69165(D):<br>664(0):                                                                                                    | Ditmept (* lung)                                                                                                    |                                                                                                    | <ul> <li>開目(0)</li> <li>取消</li> </ul>                                                                                                    | ]      | ipBasic lado (Left Top With<br>Binning Find (Eliming) |

Please note that Static Bitmap setting support only images in BMP format. Now choose a image that you need and click open, then that image will appear in the Static Bitmap window.

7. Geometric Bitmap

 $\land$  □ □ ○ ○ ⊂ ○ ○ ○ ○ ○ ○ □  $\Rightarrow$  As shown in the picture on the left side, there are 11 kinds of geometric bitmap to choose. Open a new blank page then click once on a geometric bitmap icon that you need. Then drag that icon and enlarge it to the size that you need on that blank page.

8. Finish editing the keypad starting screen and select **Communication>Input User Defined Keypad Starting Screen.** 

|              | B間由由QQ目を 2000              |                        |
|--------------|----------------------------|------------------------|
| 新闻·普查斯·普 😽 A | N # # <b># # # # # W u</b> | T -                    |
| 00000000     | [=                         |                        |
| Boot Page    | 0 8 🖬                      | B TP Page<br>Boot Page |
| DELTA V      | FD C2000                   |                        |
| X-Y-Z 3-00   | cis station                |                        |
| X-a          | xis                        |                        |
|              |                            | Property               |
|              |                            |                        |
|              |                            |                        |
|              |                            |                        |
|              |                            |                        |

- 9. Downloading setting: Go to Tool > Communication. Set up communication port and speed of IFD6530.
- 10. Only three speed selections are available: 9600 bps, 19200 bps and 38400 bps.

| TP Station Address | 1 :    |
|--------------------|--------|
| PC COM Port        | COM3 - |
| Baud Rate          | 9600 💌 |

11. When a dialogue box displayed on the screen asking to confirm writing or not, press buttons on the keypad to go to MENU, select PC LINK and then press ENTER and wait for few seconds. Then select YES on the screen to start downloading.

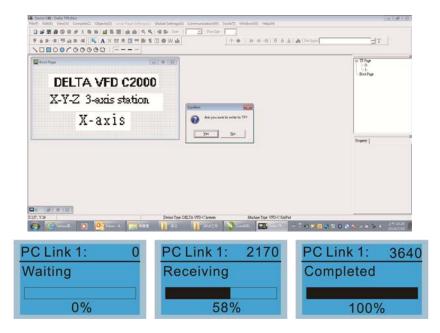

- 2) Edit Main Page & Example of Download
  - 1. Go to editing page, select EditàAdd one page or press the button ADD on the right hand side of the HMI page to increase number of pages to edit. This keypad currently support up to 256 pages.

| P) Edit(E) View(V) Compile(C) | Objects(O) Local Page Set |                                                                                                    |                 |                   |                     |             |            |                    |
|-------------------------------|---------------------------|----------------------------------------------------------------------------------------------------|-----------------|-------------------|---------------------|-------------|------------|--------------------|
|                               | 0 4 8 8 4 4               |                                                                                                    | · Fast for      | TODACI THEODOLOGI | 2 megory            |             |            |                    |
| 1 B- 18 19 48 14 1            |                           |                                                                                                    | -               | 1.1.4   8.        | 0.010.00            | Car Barbard |            | T                  |
| 0000000                       |                           |                                                                                                    |                 | Transaction       | 17.19.11.02.10.10   |             | -          |                    |
|                               | 0.0                       | And in case of the local division of the local division of the loc |                 |                   |                     |             |            |                    |
| 0                             |                           |                                                                                                    |                 |                   |                     |             | 8 121      | Add                |
|                               |                           |                                                                                                    |                 |                   |                     |             | - Boot Pt  | (liset )           |
|                               |                           |                                                                                                    |                 |                   |                     |             |            | 1.6t               |
|                               |                           |                                                                                                    |                 |                   |                     |             |            | Delete<br>Open All |
|                               |                           |                                                                                                    |                 |                   |                     |             |            | Open An            |
|                               |                           |                                                                                                    |                 |                   |                     |             |            |                    |
|                               |                           |                                                                                                    |                 |                   |                     |             |            |                    |
|                               |                           |                                                                                                    |                 |                   |                     |             |            |                    |
|                               |                           |                                                                                                    |                 |                   |                     |             |            |                    |
|                               |                           |                                                                                                    |                 |                   |                     |             |            |                    |
|                               |                           |                                                                                                    |                 |                   |                     |             | Property ] |                    |
|                               |                           |                                                                                                    |                 |                   |                     |             |            |                    |
|                               |                           |                                                                                                    |                 |                   |                     |             |            |                    |
|                               |                           |                                                                                                    |                 |                   |                     |             |            |                    |
|                               |                           |                                                                                                    |                 |                   |                     |             |            |                    |
|                               |                           |                                                                                                    |                 |                   |                     |             |            |                    |
|                               |                           |                                                                                                    |                 |                   |                     |             |            |                    |
|                               |                           |                                                                                                    |                 |                   |                     |             |            |                    |
|                               |                           |                                                                                                    |                 |                   |                     |             |            |                    |
|                               |                           |                                                                                                    |                 |                   |                     |             |            |                    |
|                               |                           | Party New York                                                                                                    | LTA VFD-C lower | Marke             | ar Type VPD-C SeePa |             | -          |                    |
|                               |                           |                                                                                                    |                 |                   |                     |             |            |                    |

2. On the bottom right-hand corner of the HMI, click on a page number to edit or go to VIEW >HMI page to start editing main page. As shown in the image, the following objects are available. From left to right: Static Text, ASCII Display, Static Bitmap, Scale, Bar Graph, Button, Clock Display, Multi-state bit map, Units, Numeric Input and 11 geometric bitmaps and lines of different width. The application of Static Text, Static Bitmap, and geometric bitmap is the same as the editing startup page.

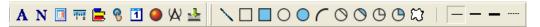

3. Numric/ASCII Display : To add a Numeric/ASCII Display object to a screen, double click on the object to set up Related Devices, Frame Setting, Fonts and Alignment.

| Numeric/ASCII Display Setting |                               |              |   |
|-------------------------------|-------------------------------|--------------|---|
| Refer Device                  | Frame Setting<br>Font Setting | No Frame     | • |
| Value Type Unsigned 💌         | Alignment                     | Align Left 💽 |   |
| Value Length 16 Bits          | ☐ Leading Zeros ☐ Arithmetic  |              |   |
| Integer Number 5              | OK                            | Cancel       |   |
|                               |                               | Cancel       |   |

Related Device: Choose the VFD Communication Port that you need, if you want to read output frequency (H), set the VFD Communication Port to \$2202. For other values, please refer to ACMD ModBus Comm Address List.

| C PLC          | Refer Device Name \$ |             |
|----------------|----------------------|-------------|
| @ VFD          | Absolute Addr. 2100  |             |
| Set PLC ID 1   | 012345<br>6789AB     | OK<br>Clear |
| TP Port COM1 - | CDEF./               | Close       |

4. Scale Setting **\*\*\***: On the Tool Bar, click on this **\*\*\*** for Scale Setting. You can also edit Scale Setting in the Property Window on the right hand side of your computer screen.

| Scale Setting               |              |
|-----------------------------|--------------|
| Scale Position Top          | Font Setting |
| Scale Side Normal Direction | ▼ 5x8 ▼      |
| Value Length 16 Bits 💌      | Main Scale 5 |
| Max Value 100               | Sub Scale 2  |
| Min Value 0                 | Cancel       |

- a. Scale Position: Click on the drop down list to choose which position that you need to place a scale.
- b. Scale Side: Click on the drop down list to choose if you want to number your scale from smaller number to bigger number or from big to small. Click OK to accept this setting or click Cancel to abort.
- c. Font Setting: Click on the drop down list to choose the Font setting that you need then click OK to accept the setting or click Cancel to abort.
- d. Value Length: Click on the drop down to choose 16bits or 32 bits. Then click OK to accept the setting or click Cancel to abort.
- e. Main Scale & Sub Scale: In order to divide the whole scale into equal parts, key in the numbers of your choices for main scale and sub scale.
- f. Maximum value & Minimum Value are the numbers on the two ends of a scale. They can be negative numbers. But the values allowed to be input are limited by the length of value. For example, when the length of value is set to **be hexadecimal**, the maximum and the minimum value cannot be input as -4000.

Follow the Scale setting mentioned above; you will have a scale as shown below.

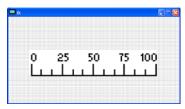

5. Bar Graph setting

| Bar Graph Setti | g                  |        |
|-----------------|--------------------|--------|
| Refer Device    | Direction Setting  |        |
| \$2100          | From Bottom to Top | •      |
| Value Type      | Unsigned 🔽         |        |
| Value Length    | 16 Bits 💽          |        |
| Max Value       | 65535              | OK     |
| Min Value       | 0                  | Cancel |

- a. Related Device: Choose the VFD Communication Port that you need.
- b. Direction Setting: Click on the drop down menu to choose one of the following directions: From Bottom to Top, From Top to Bottom, From Left to Right or From Right to Left.
- c. Maximum Value & Minimum Value: They define the range covered by the maximum value and minimum value. If a value is smaller than or equal to the minimum value, then the bar graph will be blank. If a value is bigger or equal to the maximum value, then the bar graph will be full. If a value is between minimum and maximum value, then the bar graph will be filled proportionally.

6. Button <sup>1</sup> : Currently this function only allows the Keypad to switch pages, other functions are not yet available. Text input function and Image inserted functions are not yet supported.

Double click on <sup>1</sup> to open set up window.

| Button Setting |             |                                              |                                                |
|----------------|-------------|----------------------------------------------|------------------------------------------------|
| Button Type    | Page Jump 🚽 | Page Jump Setting<br>Page No                 | Frame Setting Single Frame                     |
| Write-in       |             | 0                                            | Font Setting 5x8  Text Alignment Middle Middle |
| Function Key   | <b>_</b>    |                                              | Middle  Middle                                 |
| Value Length   | <b>_</b>    |                                              | Graph Input:                                   |
| Value Type     | <b>_</b>    | Before Writing     C After Writing     C Set |                                                |
| Current State  | 0 🔹         | C After Writing C Set                        | [None]<br>Bitmap Read                          |
| Total States   | 1           | User Level 0                                 | Bitmap Clear                                   |
| Button Text    |             |                                              | OK Cancel                                      |

<Button Type> allows users set up buttons' functions. <Page Jump> and <Constant Setting> are the only two currently supported functions.

A [Page Jump] function setting

- Page Jump setting: After you choose the Page Jump function in the drop down list, you will see this Page Jump Setting Menu
- <Function Key> allows you to assign functions to the following keys on the KPC-CC01 keypad: F1, F2, F3, F4, Up, Down, Left and Right. Please note that the Up and Down keys are locked by TPEditor. These two keys cannot be programmed. If you want to program Up and Down keys, go to Tool→Function Key Settings (F)→Re-Define Up/Down Key(R).

|                             |                          | - 7 🛛     |
|-----------------------------|--------------------------|-----------|
| Tools(T) Window(W) Help(H)  |                          |           |
| 💮 Communication Settings(C) |                          |           |
| 🖳 AutoSave Setup(A)         |                          |           |
| Function Key Setting(F)     | Re-Define Up/Down Key(R) |           |
| Page Size(S)                |                          |           |
| Grid Setting(G)             | ● 音 ■ · ■ ● ■ 音 ■ · ■    |           |
| Language Setting(L)         |                          | X         |
|                             | -                        | ⊡-TP Page |
|                             |                          | Boot Page |
|                             |                          |           |
|                             |                          |           |
|                             |                          |           |
|                             |                          |           |

 Button Text: This function allows user to name buttons. For example, key in <Next Page> in the empty space, a button will have the wording <Next Page> displayed on it.

B [ Constant setting ] function

This function is to set up the memory address' value of the VFD or PLC. When pressing the <function button> set up in before, a value will be written to the memory address of the <Constant Setting>. This function can be used as initializing a variable.

| Button Type C      | notint Setting | Constant Setting | -            | Frame Setting | Single Frame •                                    |
|--------------------|----------------|------------------|--------------|---------------|---------------------------------------------------|
| Witte-in<br>Filted |                | 1                |              |               | Single Frame<br>5x8<br>Bitmap Alignment<br>Middle |
| Function Key       | F3             | ]                |              | Middle •      | Middle 👱                                          |
| Value Length       | 16 Bits        | ] rou [          |              | Graph Input   |                                                   |
| Value Type         | Unsigned _     | C Before Watting | 6 Roset      |               |                                                   |
| Courtest State     | 0 •            | C After Worting  | <b>r</b> Set | (None)        | Bitmap Read                                       |
| Toul Sues          | li 👘           | User Level 0     | •            |               | Bitmap Clear                                      |
| Batton Text        | 1              |                  |              | OK            | Canori                                            |

7. Clock Display Setting 1: The setup window of the Clock Display is shown as the image below. Time, Day or Date can be displayed on the keypad.

Open a new file and click once in that window, you will see the following

In the clock display setting, you can choose to display Time, Day or Date on the Keypad. To adjust time, go to #9 on the Keypad's menu. You can also adjust Frame Setting, Font Setting and Alignment.

| Clock Display Setting |               |              |   |
|-----------------------|---------------|--------------|---|
|                       | Frame Setting | No Frame     | - |
|                       | Font Setting  | Align Left   | • |
| Time Association      | Alignment     | 5x8          | • |
| 🕫 TP Time             | • Time        | C Day C Date |   |
| C PLC Time            | OK            | Cancel       |   |

8. Multi-state bitmap 📕: The setup window of the multi-state is shown as the image below. This object reads the bit's property value of the PLC. It defines what image or wording is when this bit is 0 or when this bit is 1. Set the initial status to be 0 or 1 to define the displayed image or wording.

| Refer Device                                                                                                    |              |                             |
|----------------------------------------------------------------------------------------------------|--------------|-----------------------------|
| M0                                                                                                    | Graph Input: |                             |
| Image: State State | (None)       | Bitmap Read<br>Bitmap Clear |
| Total States 2 +<br>Current State 0 •<br>Device Value >= Ran                                                                                                    | Text Input   | Font Setting                |
| Device Value >= Ran                                                                                                    | OK           | Cancel                      |

9. Unit Measurement Click once on this Button: Open a new file and double click on that window, you will see the following

| Units Setting  |        |
|----------------|--------|
| Metrology Type | Time   |
| Unit Name      | ms     |
| OK             | Cancel |

Choose from the drop down list the Metrology and the Unity Name that you need. As for Metrology, you have the following choices Length, Square Measure, Volume/Solid Measure, Weight, Speed, Time and Temperature. The unit name changes automatically when you change metrology type. 10. Numeric Input Setting

This menu allows you to provide parameters or communication ports and to input numbers.

Click once on this button

Open a new file and double click on that window, you will see the following:

| Refer Device   |          | OutLine Setting                   |       |          |   |
|----------------|----------|-----------------------------------|-------|----------|---|
| Write          | \$2100   | Frame Setting                     | No Fr | ame      |   |
| ⊢ Read         |          | Font Setting                      | 5x8   | •        |   |
| Function Key   |          | Hori. Alignment                   | Middl | e        | • |
| Arithmetic     | 1        | Vert. Alignment                   | Middl | e        | • |
| , ranamical    |          | Call Setting                      |       |          |   |
| Value Type     | Unsigned | - Call                            |       |          |   |
| Value Length   | 16 Bits  | Before Writi                      |       | 🕫 Reset  |   |
| Value Setting  |          | te Derore with                    | ng    | e Ficher |   |
| Integer Number | 5        | <ul> <li>After Writing</li> </ul> | g i   | C Set    |   |
| Decimal Number | 0        | -                                 |       |          |   |
| Limit Setting  |          | User Level                        | 0     | _        |   |
| Min Value      | 0        | Star Editor                       | 10    | •        |   |
| Max Value      | 65535    | OK [                              | 0     | ancel [  |   |

- a. Related Device: There are two blank spaces to fill in, one is <Write> and another one is <Read>. Input the numbers that you want to display and the corresponding numbers of a parameter and that of a communication port. For example, input 012C to Read and Write Parameter P01-44.
- b. OutLine Setting: The Frame setting, Font setting, Vertical Alignment and Horizontal Alignment are the same as mentioned before. Click on the drop down menu and choose the setting that you need.
- c. Function key: The setting here allows you to program keys on the keypad. Press the key on the menu then the corresponding key on the keypad will start to blink, then press Enter to confirm the setting.
- d. Value Type & Value Length: These two factors influence the range of the Minimum and Maximum Value of the Limit Setting. Please note that the corresponding supporting values for C2000 have to be 16bits. The 32bits values are not supported.
- e. Value Setting: This part is set automatically by the keypad itself.
- f. Limit Setting: Input the range the security setting here.
- g. For example, if you set Function Key as F1, Minimum Value as 0 and Maximum Value ias 4, then press F1 on Keypad Then you can press Up and Down key on the keypad to increase or decrease the value. Press Enter Key on the keypad to confirm your setting. You can also go to parameter table 01-44 to verify if your input correctly the value.

11. Download TP Page : Press Up or Down key on the keypad until you reach #13 PC Link.

Then press Enter on the keypad and you will see the word "Waiting" on keypad's screen. Now choose a page that you have created then go to Communication (M)  $\rightarrow$  Write to TP(W) to start downloading the page to the keypad

When you see the word Completed on the keypad's screen, that means the download is done. Then you can press ESC on the keypad to go back to the menu of the keypad.

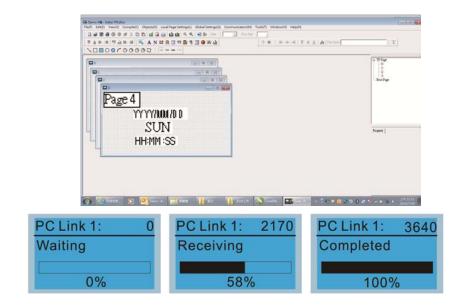

## 3) Edit Main Page

 On the bottom right-hand corner of the HMI, click on a page number to edit or go to VIEW >HMI page to start editing main page. As shown in the image, the following objects are available. From left to right: Static Text, ASCII Display, Static Bitmap, Scale, Bar Graph, Button, Clock Display, Multi-state bit map, Units, Numeric Input and 11 geometric bitmaps and lines of different width. The application of Static Text, Static Bitmap, and geometric bitmap is the same as the editing startup page.

| (a) = (D) | BorPup   |
|-----------|----------|
|           |          |
|           | Property |
|           |          |

 Numric/ASCII Display : To add a Numeric/ASCII Display object to a screen, double click on the object to set up Related Devices, Frame Setting, Fonts and Alignment.

| Numeric/ASCII D | isplay Setting |   |                 |              | 1020 |
|-----------------|----------------|---|-----------------|--------------|------|
| Refer Device    |                |   | R C.ui          |              | ]    |
| \$2100          |                |   | Frame Setting   | No Frame     | _    |
|                 |                |   | Font Setting    | 5x8 💌        |      |
| Value Type      | Unsigned       | - | Alignment       | Align Left 💌 |      |
| Value Length    | 16 Bits        | - | 🖵 Leading Zeros |              |      |
| Integer Number  | 5              | - | T Arithmetic    |              |      |
| Decimal Number  | 0              | ~ | OK              | Cancel       |      |

Related Device: Choose the VFD Communication Port that you need, if you want to read output frequency (H), set the VFD Communication Port to \$2202. For other values, please refer to ACMD ModBus Comm Address List.

|                       | Refer Device        |       |
|-----------------------|---------------------|-------|
| C PLC                 | Device Name \$      |       |
| VFD                   | Absolute Addr. 2100 |       |
|                       | 0 1 2 3 4 5         | OK    |
| Set PLC ID<br>(0~255) |                     | Clear |
| TP Port COM1          | CDEF./              | Close |

3. Scale Setting <sup>11</sup>: On the Tool Bar, click on this <sup>11</sup> for Scale Setting. You can also edit Scale Setting in the Property Window on the right hand side of your computer screen.

| Scale Setting               |              |
|-----------------------------|--------------|
| Scale Position Top          | Font Setting |
| Scale Side Normal Direction | ▼ 5x8 ▼      |
| Value Length 16 Bits 💌      | Main Scale 5 |
| Max Value 100               | Sub Scale 2  |
| Min Value 0                 | Cancel       |

- i. Scale Position: Click on the drop down list to choose which position that you need to place a scale.
- ii. Scale Side: Click on the drop down list to choose if you want to number your scale from smaller number to bigger number or from big to small. Click OK to accept this setting or click Cancel to abort.
- iii. Font Setting: Click on the drop down list to choose the Font setting that you need then click OK to accept the setting or click Cancel to abort.
- iv. Value Length: Click on the drop down to choose 16bits or 32 bits. Then click OK to accept the setting or click Cancel to abort.
- v. Main Scale & Sub Scale: In order to divide the whole scale into equal parts, key in the numbers of your choices for main scale and sub scale.
- vi. Maximum value & Minimum Value are the numbers on the two ends of a scale. They can be negative numbers. But the values allowed to be input are limited by the length of value. For example, when the length of value is set to **be hexadecimal**, the maximum and the minimum value cannot be input as -4000.

Follow the Scale setting mentioned above; you will have a scale as shown below.

| 0 25 50 75 10             |        |
|---------------------------|--------|
| 0 25 50 75 10             |        |
| 0 25 50 75 10             |        |
|                           |        |
| . أبياً بيلُّ بيلُّ بيلُّ | n –    |
|                           | -<br>- |
|                           |        |
|                           |        |
|                           |        |

4. Bar Graph setting

| Bar Graph Setti | ng       |                                         |          |
|-----------------|----------|-----------------------------------------|----------|
| Refer Device    |          | Direction Setting<br>From Bottom to Top |          |
| Value Type      | Unsigner | d 🔽                                     |          |
| Value Length    | 16 Bits  | •                                       |          |
| Max Value       | 65535    |                                         | <u> </u> |
| Min Value       | 0        |                                         | Cancel   |

- i. Related Device: Choose the VFD Communication Port that you need.
- ii. Direction Setting: Click on the drop down menu to choose one of the following directions: From Bottom to Top, From Top to Bottom, From Left to Right or From Right to Left.
- iii. Maximum Value & Minimum Value: They define the range covered by the maximum value and minimum value. If a value is smaller than or equal to the minimum value, then the bar graph will be blank. If a value is bigger or equal to the maximum value, then the bar graph will be full. If a value is between minimum and maximum value, then the bar graph will be filled proportionally.
- 5. Button <sup>1</sup> : Currently this function only allows the Keypad to switch pages, other functions are not yet available. Text input function and Image inserted functions are not yet supported.

Double click on <sup>1</sup> to open set up window.

| Button Setting              |                              |                                                |
|-----------------------------|------------------------------|------------------------------------------------|
| Button Type Page Jump       | Page Jump Setting<br>Page No | Frame Setting Single Frame                     |
| Write-in                    |                              | Font Setting 5x8  Text Alignment Middle Middle |
| Function Key                | ]                            | Middle Middle                                  |
| Value Length 💽 🔽 Value Type | Call                         | Graph Input                                    |
| Current State 0             | C After Writing C Set        | [None]<br>Bitmap Read<br>Bitmap Clear          |
| Button Text                 |                              | OK Cancel                                      |

<Button Type> allows users set up buttons' functions. <Page Jump> and <Constant Setting> are the only two currently supported functions.

A [Page Jump] function setting

- Page Jump setting: After you choose the Page Jump function in the drop down list, you will see this Page Jump Setting Menu
- <Function Key> allows you to assign functions to the following keys on the KPC-CC01 keypad: F1, F2, F3, F4, Up, Down, Left and Right. Please note that the Up and Down keys are locked by TPEditor. These two keys cannot be programmed. If you want to program Up and Down keys, go to Tool→Function Key Settings (F)→Re-Define Up/Down Key(R).

|                                                                                                  |                                                                                                    | - 7 🛛                    |
|--------------------------------------------------------------------------------------------------|----------------------------------------------------------------------------------------------------|--------------------------|
| Tools(T) Window(W) Help(H)                                                                       |                                                                                                    |                          |
| Communication Settings(C) AutoSave Setup(A) Function Key Setting(F) Page Size(S) Grid Setting(G) | Re-Define Up/Down Key(R)                                                                                                    |                          |
| Language Setting(L)                                                                              | ,,,,,,,,,,,,,,,,,,,,,,,,,,,,,,,,,,,,,,,,,,,,,,,,,,,,,,,,,,,,,,,,,,,,,,,,,,,,,,,,,,,,,,,,,,,,,,,,,,,,,,,,,,,,,,,,,,,,,,,,,,,,,,,,,,,,,,,,,,,,,,,,,,,,,,,,,,,,,,,,,,,,,,,,,,,,,,,,,,,,,,,,,,,,,,,,,,,,,,,,,,,,,,,,,,,,,,,,,,,,,,,,,,,,,,,,, ,, ,, ,, ,, ,, ,, ,, ,, ,, ,, ,, ,, ,, ,, ,, ,, ,, ,, , ,, , ,, , , , , , , , , , , , , , , , , , , , | P Page<br>0:<br>cot Page |

 Button Text: This function allows user to name buttons. For example, key in <Next Page> in the empty space, a button will have the wording <Next Page> displayed on it.

## B [ Constant setting ] function

This function is to set up the memory address' value of the VFD or PLC. When pressing the <function button> set up in before, a value will be written to the memory address of the <Constant Setting>. This function can be used as initializing a variable.

| lutton Setting    |                   |                  |         |                           |                                       |
|-------------------|-------------------|------------------|---------|---------------------------|---------------------------------------|
| Button Type       | onstant Setting 💌 | Constant Setting |         | Frame Setting             | Single Frame 🔹                        |
| Write-in<br>Final | \$211A _          |                  |         | Text Alignment<br>Mickile | 5x8 •<br>Bitmap Alignment<br>Middle • |
| Function Key      | F3 💌              |                  |         | Middle 💌                  | Middle 💽                              |
| Value Length      | 16 Bits 💌         | ୮ ଭା             |         | Graph Input               |                                       |
| Value Type        | Unsigned 💌        | & Before Writing | @ Reset |                           |                                       |
| Content State     | 0 •               | C After Witting  |         | [None]                    | Bitmap Read                           |
| Total States      | li -              | User Level       | 0 •     |                           | Bitmap Clear                          |
| Button Text       | -                 |                  |         | OK                        | Canozi                                |

11. Clock Display Setting 1: The setup window of the Clock Display is shown as the image below. Time, Day or Date can be displayed on the keypad.

Open a new file and click once in that window, you will see the following

In the clock display setting, you can choose to display Time, Day or Date on the Keypad. To adjust time, go to #9 on the Keypad's menu. You can also adjust Frame Setting, Font Setting and Alignment.

| Clock Display Setting |               |              |   |
|-----------------------|---------------|--------------|---|
|                       | Frame Setting | No Frame     | • |
|                       | Font Setting  | Align Left   | • |
| Time Association      | Alignment     | 5x8          | - |
| 🕫 TP Time             | • Time        | C Day C Date |   |
| C PLC Time            | OK            | Cancel       |   |

12. Multi-state bitmap \*: The setup window of the multi-state is shown as the image below. This object reads the bit's property value of the PLC. It defines what image or wording is when this bit is 0 or when this bit is 1. Set the initial status to be 0 or 1 to define the displayed image or wording.

| Refer Device        |             |              |
|---------------------|-------------|--------------|
| MO                  | Graph Input |              |
| Value Type          | [None]      | Bitmap Read  |
| Total States        |             | Bitmap Clear |
| Cunent State 0      | Text Input  |              |
| Device Value >= Ran | ſ           | Font Setting |
|                     | OK          | Cancel       |

13. Unit Measurement Click once on this Button: Open a new file and double click on that window, you will see the following

| τ | Inits Setting  |        |
|---|----------------|--------|
|   | Metrology Type | Time   |
|   | Unit Name      | ms     |
|   | OK             | Cancel |

Choose from the drop down list the Metrology and the Unity Name that you need. As for Metrology, you have the following choices Length, Square Measure, Volume/Solid Measure, Weight, Speed, Time and Temperature. The unit name changes automatically when you change metrology type.

# 14. Numeric Input Setting

This menu allows you to provide parameters or communication ports and to input numbers.

# Click once on this button

Open a new file and double click on that window, you will see the following:

| lumeric Input Se                                                  | tting     |                                                    |        |                  |   |
|-------------------------------------------------------------------|-----------|----------------------------------------------------|--------|------------------|---|
| Refer Device<br>Write<br>  Read                                   |           | OutLine Setting<br>Frame Setting<br>Font Setting   | No Fra | me               | • |
| Function Key     Arithmetic                                       |           | Hori. Alignment<br>Vert. Alignment<br>Call Setting | Middle |                  | • |
| Value Type                                                        | Unsigned  | ୮ ଲୋ                                               |        | _                |   |
| Value Length<br>Value Setting<br>Integer Number<br>Decimal Number | 16 Bits • | C After Writin                                     |        | r Reset<br>* Set |   |
| Limit Setting<br>Min Value                                        | <u>р</u>  | User Level                                         | 0      | •                |   |
| Max Value                                                         | 65535     | ОК                                                 | Ca     | ncel             |   |

- h. Related Device: There are two blank spaces to fill in, one is <Write> and another one is <Read>. Input the numbers that you want to display and the corresponding numbers of a parameter and that of a communication port. For example, input 012C to Read and Write Parameter P01-44.
- i. OutLine Setting: The Frame setting, Font setting, Vertical Alignment and Horizontal Alignment are the same as mentioned before. Click on the drop down menu and choose the setting that you need.
- j. Function key: The setting here allows you to program keys on the keypad. Press the key on the menu then the corresponding key on the keypad will start to blink, then press Enter to confirm the setting.
- k. Value Type & Value Length: These two factors influence the range of the Minimum and Maximum Value of the Limit Setting. Please note that the corresponding supporting values for C2000 have to be 16bits. The 32bits values are not supported.
- I. Value Setting: This part is set automatically by the keypad itself.

- m. Limit Setting: Input the range the security setting here.
- n. For example, if you set Function Key as F1, Minimum Value as 0 and Maximum Value ias 4, then press F1 on Keypad Then you can press Up and Down key on the keypad to increase or decrease the value. Press Enter Key on the keypad to confirm your setting. You can also go to parameter table 01-44 to verify if your input correctly the value.
- 15. Download TP Page : Press Up or Down key on the keypad until you reach #13 PC Link.

Then press Enter on the keypad and you will see the word "Waiting" on keypad's screen. Now choose a page that you have created then go to Communication (M) $\rightarrow$ Write to TP(W) to start downloading the page to the keypad

When you see the word Completed on the keypad's screen, that means the download is done. Then you can press ESC on the keypad to go back to the menu of the keypad.

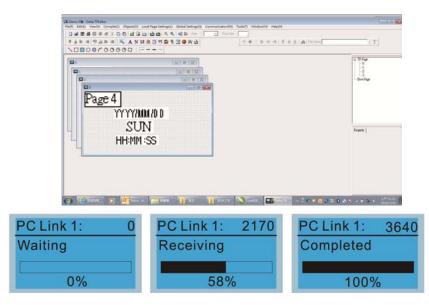

# **10 Auto-tuning Process**

**Flow Chart** 

#### Step 1 Basic parameter settings Step 2 Encoder settings Selection of speed Setting all parameters feedback card to factory setting EMED-PGAB Pr.00-02 EMED-PGABD-1 EMED-PGHSD-1 Source of the Master **Frequency Command** Encoder selection Pr.00-14 Pr 10-00 Source of the **Operation Command** Setting Encodertype Pr.00-15 Pr.10-01~10-02 MI/MO terminals Settings **Control Mode Selection** Pr.02-01~02-08 Pr.00-09 Pr.02-13~02-22 **Step 3 Motor Tunning** Setting the related Motor type ΡМ information of PM motor Pr.01-00~01-02 [PM/IM] Pr.08-01~08-04 IM Setting the related PM Motor Auto-tuning information of IM motor Pr.08-00 Pr. 01-00~01-02 Pr.05-01~05-04 Angle between magnetic field and PG origin IM Motor Auto-tuning Pr.08-09 Pr.05-00 -Step 4 Multi-step speed settings Setting speed, accel/decel. time and S curve Pr.04-00~04-15, Pr.01-12~01-19, Pr.01-24~01-30 Step 5 Inertia measurement Inertia measurement Pr.11-01~11-05, Pr.11-14~11-15 Step 6 Trial run Trial run Step 6 Elevator tuning Smooth test Pr.11-00 bit0=1 1. tuning as start-up Pr.11-05~11-08 2. tuning as stop

#### Explanations for the Auto-tuning Steps

# Step1

# **Basic Parameters Settings**

- Make sure that Pr.00-00 (identity code of the AC motor drive) corresponds with the nameplate indicated on the AC motor drive.
- Make sure that all parameters are reset to factory setting (Pr.00-02 is set to 9 or 10).

| Pr00-02       | 0: No function                                                           |
|---------------|--------------------------------------------------------------------------|
| Parameter     | 1: Read only                                                             |
| Reset         | 8: Keypad lock                                                           |
|               | 9: All parameters are reset to factory settings (base frequency = 50Hz)  |
|               | 10: All parameters are reset to factory settings (base frequency = 60Hz) |
|               |                                                                          |
| Source of     | the Master Frequency Command: It is user-defined. (Pr.00-14)             |
|               |                                                                          |
| Pr00-14       | 1: RS-485 serial communication or digital keypad (KPC-CC01)              |
| Source of     | 2: External analog input (Pr. 03-00)                                     |
| the Master    | 3: Digital terminals input (Pr04-00 ~ Pr.04-15)                          |
| Frequency     |                                                                          |
| Command       |                                                                          |
|               | the Operation Commandy It is upor defined (Dr.00.15)                     |
| Source of     | the Operation Command: It is user-defined. (Pr.00-15)                    |
| Pr00-15       |                                                                          |
|               | 1: External terminals                                                    |
| Source of     | 2: RS-485 serial communication or digital keypad (KPC-CC01)              |
| une operation |                                                                          |

frequency

MI/MO External Terminal Settings:

Refer to Pr.02-01~Pr02-08 for setting of the external input terminals MI1~MI8. NOTE: The factory setting of Pr.02-08 is 40 (Enable drive function).

Disable this function, if you don't need to use it.

| Settings of | 0: No function                                           |
|-------------|----------------------------------------------------------|
| Pr02-01 to  | 1: multi-step speed command 1                            |
| Prp02-08    | 2: multi-step speed command 2                            |
|             | 3: multi-step speed command 3                            |
|             | 4: multi-step speed command 4                            |
|             | 5: Reset                                                 |
|             | 6: JOG command                                           |
|             | 7: Acceleration/ Deceleration Speed inhibit              |
|             | 8: the 1st, 2nd acceleration/deceleration time selection |
|             | 9: the 3rd, 4th acceleration/deceleration time selection |
|             | 10: EF input (07-28)                                     |
|             | 11: Reserved                                             |
|             | 12: Stop Output                                          |
|             | 13: Reserved                                             |
|             | 14: Reserved                                             |
|             | 15: Operation speed command form AUI1                    |
|             | 16: Reserved                                             |
|             | 17: operation speed command form AUI2                    |
|             | 18: Emergency stop (Pr07-28)                             |
|             | 19~23: Reserved                                          |
|             | 24: FWD JOG command                                      |

| 25: REV JOG command                             |
|-------------------------------------------------|
| 26: Reserved                                    |
| 27: ASR1/ASR2 selection                         |
| 28: Emergency stop (EF1) (Motor coasts to stop) |
| 29-30: Reserved                                 |
| 31: High torque bias (by Pr.07-21)              |
| 32: Middle torque bias (by Pr.07-22)            |
| 33: Low torque bias (by Pr.07-23)               |
| 34-37: Reserved                                 |
| 38: Disable write EEPROM function               |
| 39: Torque command direction                    |
| 40: Enable drive function                       |
| 41: Detection for magnetic contactor            |
| 42: Mechanical brake                            |
| 43: EPS function                                |
|                                                 |

Refer to Pr02-15 and Pr02-16 for the settings of MO1~MO8

| 0: No function                                                                                 |
|------------------------------------------------------------------------------------------------|
| 1: Operation indication                                                                        |
| 2: Operation speed attained                                                                    |
| 3: Desired frequency attained 1 (Pr.02-25)                                                     |
| 4: Desired frequency attained 2 (Pr.02-27)                                                     |
| 5: Zero speed (frequency command)                                                              |
| <ol><li>Zero speed with stop (frequency command)</li></ol>                                     |
| 7: Over torque (OT1) (Pr.06-05~06-07)                                                          |
| 8: Over torque (OT2) (Pr.06-08~06-10)                                                          |
| 9: Drive ready                                                                                 |
| 10: User-defined Low-voltage Detection (LV)                                                    |
| 11: Malfunction indication                                                                     |
| 12: Mechanical brake release (Pr.02-29, Pr.02-30)                                              |
| 13: Overheat (Pr.06-14)                                                                        |
| 14: Brake chopper signal                                                                       |
| 15: Motor-controlled magnetic contactor output                                                 |
| 16: Slip error (oSL)                                                                           |
| 17: Malfunction indication                                                                     |
| 18: Reserved                                                                                   |
| 19: Brake chopper output error                                                                 |
| 20: Warning output                                                                             |
| 21: Over voltage warning                                                                       |
| 22: Over-current stall prevention warning                                                      |
| 23: Over-voltage stall prevention warning                                                      |
| 24: Operation mode indication (Pr.00-15 $\neq$ 0)                                              |
| 25: Forward command                                                                            |
| 26: Reverse command                                                                            |
| 27: Output when current $\geq$ Pr.02-33                                                        |
| 28: Output when current < Pr.02-33                                                             |
| 29: Output when frequency $>=$ Pr.02-34                                                        |
| 30: Output when frequency < Pr.02-34                                                           |
| 31-32: Reserved                                                                                |
| 33: Zero speed (actual output frequency)                                                       |
| 33: Zero speed (actual output frequency)<br>34: Zero speed with Stop (actual output frequency) |
|                                                                                                |
| 35: Error output selection 1 (Pr.06-22)                                                        |
| 36: Error output selection 2 (Pr.06-23)                                                        |
| 37: Error output selection 3 (Pr.06-24)                                                        |
| 38: Error output selection 4 (Pr.06-25)                                                        |
| 39: Reserved                                                                                   |
| 40: Speed attained (including zero speed)                                                      |
| 41: Reserved                                                                                   |
| 42: SO logic A output                                                                          |
|                                                                                                |

# Step2

# **Encoder Settings**

- Selection of speed feedback cards
  - Refer to CH07 Speed Feedback Card Selection. Delta provides 2 kinds of PG card for user to choose, including EMED-PGABD-1 and EMED-PGHSD-1.

| Pr10-00    | 0: No function          |
|------------|-------------------------|
| Type of PG | 1: ABZ                  |
| signal     | 2: ABZ+Hall             |
|            | 3: SIN/COS + Sinusoidal |
|            | 4: SIN/COS + Endat      |
|            | 5: SIN/COS              |
|            | 6: SIN/COS + Hiperface  |

■ Encoder settings: Pr.10-01~Pr.10-02

Detection for the magnetic pole position of motor

The detection method will be different by the setting of Pr.10-00 PG Signal Type.

The detection methods: (refer to Pr.10-00)

- Setting 1 or 5: The AC motor drive will output short circuit to detect the position of the magnetic pole. At this moment, the motor will generate a little noise.
- Setting 2: The AC motor drive will detect the position of the magnetic pole by the UVW signal of PG.
- Setting 3: The AC motor drive will detect the position of the magnetic pole by the sine signal of PG.
- Setting 4: The AC motor drive will detect the position of the magnetic pole by the communication signal of PG.

| Pr10-01 | 1~25000 |  |  |
|---------|---------|--|--|
| Encoder |         |  |  |
| Pulse   |         |  |  |

Type of Encoder Input Setting. The setting of this parameter is normally 1, if the motor

doesn't run at setting 1, change to setting 2.

| Pr10-02       | 0: No fucntion                                                           |
|---------------|--------------------------------------------------------------------------|
| Type of       | 1: Phase A leads in a forward run command and phase B leads in a reverse |
| Encoder       | run command                                                              |
| Input Setting | 2: Phase B leads in a forward run command and phase A leads in a reverse |
|               | run command                                                              |
|               | 3: Phase A is a pulse input and phase B is a direction input. (low       |
|               | input=reverse direction, high input=forward direction)                   |
|               | 4: Phase A is a pulse input and phase B is a direction input. (low       |
|               | input=forward direction, high input=reverse direction)                   |
|               | 5: Single-phase input                                                    |

# Step 3

## Motor tuning

- Setting the parameters according to the motor type (PM or IM)
- Motor Auto-tuning: When the Source of the Operation Command is set to digital keypad (Pr.00-15=2, refer to step 1)
- Control method: Please set Pr.00-09 to 8.

| Pr00-09           | 0: V/f Control                          |
|-------------------|-----------------------------------------|
| Control<br>Method | 1: V/f Control + Encoder (VFPG)         |
|                   | 2: Sensorless vector control (SVC)      |
|                   | 3: FOC vector control + Encoder (FOCPG) |
|                   | 4: Torque control + Encoder (TQCPG)     |
|                   | 8: FOC PM control (FOCPM)               |
| NOTE: Setting     | parameter by the motor type (PM or IM). |

■ Inputting the nameplate information on the motor into Pr.01-00~01-02

| Pr01-00                  | 10.00~400.00Hz |
|--------------------------|----------------|
| Maximum Output Frequency |                |

| Pr01-01                        | 0.00~400.00Hz |
|--------------------------------|---------------|
| 1st Output Frequency Setting 1 |               |
| (base frequency/ motor rated   |               |
| frequency)                     |               |

| Pr.01-02                     | 230V models: 0.0V~255.0V |  |
|------------------------------|--------------------------|--|
| 1st Output Voltage Setting 1 | 460V models: 0.0V~510.0V |  |
| (base voltage/ motor rated   |                          |  |
| voltage)                     |                          |  |

[IM (Induction Motor]

Motor Auto-tuning: When the Source of the Operation Command is set to digital keypad (Pr.00-15=2, refer to step 1) and setting Pr.05-00=2

| Pr05-00           | 0: No function                                                  |
|-------------------|-----------------------------------------------------------------|
| Motor Auto Tuning | 1: Rolling test (Rs, Rr, Lm, Lx, no-load current), (Motor runs) |
| _                 | 2: Static Test (Motor doesn't run)                              |

**NOTE 1:** It doesn't need to release the brake in this auto tuning operation. Please make sure that the electromagnetic valve is ON when it is used between the AC motor drive and motor. When Pr.05-00 is set to 2, no-load current of motor must be entered into Pr.05-05. The warning message "Auto tuning" will be displayed on the digital keypad during tuning until it is finished. Then, the measure result will be saved into Pr.05-09.

**NOTE 2:** It needs to finish motor auto tuning before measuring the angle between magnetic pole and PG origin.

| Pr05-01                    |  |
|----------------------------|--|
| Full-load Current of Motor |  |

| Pr05-02              | 0.00~655.35kW |
|----------------------|---------------|
| Rated Power of Motor |               |

| Pr05-03                   | 0~65535 |
|---------------------------|---------|
| Rated Speed of Motor(rpm) |         |

| Pr05-04     | 2~9 |
|-------------|-----|
| Number of   |     |
| Motor Poles |     |

[Permanent Magnet Motor]

Motor Auto-tuning: When the Source of the Operation Command is set to digital keypad (Pr.00-15=2, refer to step 1) and setting Pr.08-00=2

| Pr08-00<br>Motor Auto Tuning | 0: No function                                         |
|------------------------------|--------------------------------------------------------|
|                              | 1: Only for the unloaded motor, auto measure the Angle |
|                              | between magnetic pole and PG origin (08-09)            |
|                              | 2: For PM parameters                                   |
|                              | 3: Auto measure the Angle between magnetic pole and PG |
|                              | origin (08-09)                                         |

**NOTE 1:** It doesn't need to release the brake in this auto tuning operation. Please make sure that the electromagnetic valve is ON when it is used between the AC motor drive and motor. The warning message "Auto tuning" will be displayed on the digital keypad during tuning until it is finished. Then, the measure result will be saved into Pr.08-05 and Pr.08-07. (Pr.08-05 is Rs of Motor and Pr.08-07 is Lq of Motor)

**NOTE 2:** It is recommended to set Pr.08-00 to 1 (unloaded motor) for the most accurate calculation. If it needs to execute this function with loaded motor, please balance the carriage before execution. When Pr.08-00=1, please note:

- When executing the function of auto measure the Angle between magnetic pole and PG origin, it is recommended to stop the carriage car at the middle level.
- Make sure that the electromagnetic valve and mechanical brake are OFF before executing this function.
- When Pr.08-00=1, please execute this function with unloaded motor to get the most accurate result. If it needs to execute this function with loaded motor, please balance the carriage before execution. Make sure the balance by releasing the brake manually before running. This balance will affect the accuracy and the accuracy will influence the power efficiency in driving the motor.

**NOTE 3:** If it doesn't allow balancing carriage in the measured environment, it can set Pr.08-00 to 3 for executing this function. It will have a difference of  $15 \sim 30^{\circ}$  by the different encoder type.

- When Pr.08-00 is set to 3, the driver will execute the function by the setting of Pr.10-00. The difference between Pr.08-00=3 and Pr.08-00=1 is it doesn't need to put the balanced carriage when Pr.08-00=3. Besides, the operation status of the motor will be as shown in the above table (Pr.10-00=1, 2, 3 and 5, the motor will run. Pr.10-00=4 and 6, the motor won't run)
- When Pr.08-00=3, please make sure if the setting of Pr.10-02 is correct. The incorrect setting will result in the wrong position of the magnetic pole and make the wrong angle between magnetic pole and PG origin.

**NOTE 4:** The warning message "Auto tuning" will be displayed on the digital keypad during tuning until it is finished. Then, the measure result will be saved into Pr.08-09.

**NOTE 5:** If the warning message "Auto Tuning Err" displayed on the digital keypad during tuning due to abnormal drive or human factor, please check if the wiring is correct. When the warning message "PG Fbk Error" displayed on the digital keypad, please change the setting of Pr.10-02 (for example: if it was set to 1, please change it to 2). When the warning message "PG Fbk Loss" is displayed on the digital keypad, please change between the setting of Pr.10-02 (for example: if it was set to 1, please change it to 2). When the warning message "PG Fbk Loss" is displayed on the digital keypad, please check the feedback of Z-phase pulse.

| Pr.08-01                   | (40~120%)*00-01 Amps |
|----------------------------|----------------------|
| Full-load Current of Motor |                      |

| Pr.08-02<br>Rated power of Motor       | 0.00~655.35 kW |
|----------------------------------------|----------------|
| Pr.08-03<br>Rated speed of Motor (rpm) | 0~65535        |

| Pr.08-04              | 2~96 |
|-----------------------|------|
| Number of Motor Poles |      |

■ Measure the angle between magnetic pole and PG origin

It can execute "RUN" by keypad or digital terminals:

- 1. Using digital keypad: setting Pr.08-00 to 1 and press "RUN" to execute "auto measure the angle between magnetic pole and PG origin". Please note that if the electromagnetic valve and brake are not controlled by the AC motor drive, please release it by manual.
- 2. Using external terminals: setting Pr.00-14=3 (frequency source) and Pr.00-15=1 (operation source). Please use "inspection" function to execute "auto measure the angle between magnetic pole and PG origin".

For the IM, it doesn't need to detect the position of the magnetic pole, this function (auto measure the Angle between magnetic pole and PG origin) doesn't have to be executed.

Measure the angle between magnetic pole and PG origin: Pr.08-00=1 or 3

| Pr.08-00          | 0: No function                                                                                     |
|-------------------|----------------------------------------------------------------------------------------------------|
| Motor Auto tuning | 1: Only for the unloaded motor, auto measure the Angle between magnetic pole and PG origin (08-09) |
|                   | 2: For PM parameters                                                                               |
|                   | 3: Auto measure the Angle between magnetic pole and PG origin (08-09)                              |

**NOTE:** The function of "auto measure the angle between magnetic pole and Pg origin" only can be enabled after finishing motor auto-tuning.

# Step 4 Multi-Step Speed setting or Analog setting (Do not wire the two settings at the same time)

## A. Multi-step speed settings

- Confirm the total speed steps (high speed, middle speed, low speed, creep, inspection and level auto-learning)
- Make sure that the setting of step speeds and the action of the corresponding terminals of multi-function input commands are correct.
- Setting multi-step speeds in Pr.04-00 to Pr.04-15

|                                  | Zero Step Speed Frequency | 0.00~400.00Hz |
|----------------------------------|---------------------------|---------------|
|                                  | 1st Step Speed Frequency  | 0.00~400.00Hz |
|                                  | 2nd Step Speed Frequency  | 0.00~400.00Hz |
|                                  | 3rd Step Speed Frequency  | 0.00~400.00Hz |
|                                  | 4th Step Speed Frequency  | 0.00~400.00Hz |
|                                  | 5th Step Speed Frequency  | 0.00~400.00Hz |
|                                  | 6th Step Speed Frequency  | 0.00~400.00Hz |
|                                  | 7th Step Speed Frequency  | 0.00~400.00Hz |
| Settings of Pr.04-00 to Pr.04-15 | 8th Step Speed Frequency  | 0.00~400.00Hz |
|                                  | 9th Step Speed Frequency  | 0.00~400.00Hz |
|                                  | 10th Step Speed Frequency | 0.00~400.00Hz |
|                                  | 11th Step Speed Frequency | 0.00~400.00Hz |
|                                  | 12th Step Speed Frequency | 0.00~400.00Hz |
|                                  | 13th Step Speed Frequency | 0.00~400.00Hz |
|                                  | 14th Step Speed Frequency | 0.00~400.00Hz |
|                                  | 15th Step Speed Frequency | 0.00~400.00Hz |

**NOTE:** It is recommended to set the max. operating frequency to the half of max. operating frequency before confirming the setting of each step speed and the action of the corresponding terminals of multi-function input commands.

- Setting the acceleration/deceleration with Pr.01-23 and the setting 08 (the 1st, 2nd acceleration/deceleration time selection) and 09 (the 3rd, 4th acceleration/deceleration time selection) of multi-function input command Pr.02-01~02-08.
- Settings of acceleration/deceleration time: Pr.01-12~Pr.01-19

| Settings of Pr.01-12 to Pr.01-19 | Accel Time 1 | 0.00~600.00 sec |
|----------------------------------|--------------|-----------------|
|                                  | Decel Time 1 | 0.00~600.00 sec |
|                                  | Accel Time 2 | 0.00~600.00 sec |
|                                  | Decel Time 2 | 0.00~600.00 sec |
|                                  | Accel Time 3 | 0.00~600.00 sec |
|                                  | Decel Time 3 | 0.00~600.00 sec |
|                                  | Accel Time 4 | 0.00~600.00 sec |
|                                  | Decel Time 4 | 0.00~600.00 sec |

**NOTE:** it is recommended to set the Pr.01-31 (deceleration time) to the small value in the trial run and execute smooth test after all the actions are correct.

| Settings of Pr.01-24 to Pr.01-30 | S-curve for Acceleration Departure            | 0.00~25.00 sec                         |
|----------------------------------|-----------------------------------------------|----------------------------------------|
|                                  | Time S1                                       |                                        |
|                                  | S-curve for Acceleration Arrival Time<br>S2   | 0.00~25.00 sec                         |
|                                  | S-curve for Deceleration Departure<br>Time S3 | 0.00~25.00 sec                         |
|                                  | S-curve for Deceleration Arrival Time<br>S4   | 0.00~25.00 sec                         |
|                                  | Mode Selection when Frequency <<br>Fmin       | 0: Output waiting                      |
|                                  |                                               | 1: Zero-speed operation                |
|                                  |                                               | 2: Fmin (4th output frequency setting) |
|                                  | Switch Frequency for S3/S4 Changes<br>to S5   | 0.00~400.00Hz                          |
|                                  | S-curve for Deceleration Arrival Time<br>S5   | 0.00~25.00 sec                         |

■ Settings of S curve: Pr.01-24~Pr.01-30

**NOTE:** it is recommended to set the S curve time to 0 in trial run and execute smooth test after all the actions are correct.

## **B. Analog setting**

- 1. Set Pr00-14=2, frequency command is assigned by the external analog signal.
- 2. Set Pr00-15 =1, operating command is assigned by the external terminals.

3. In order to work with the control terminal, set up Pr03-23 or Pr03-24 in accordance with the output mode of the controller

4. Set up Pr03-03, PR03-05 or Pr03-06 to work with the connecting port. Set F to display 0Hz when the motor drive is going to stop.

Step5

## Inerrtia

| Pr.11-05       | 1~300% |
|----------------|--------|
| Inertial Ratio |        |

# Step 6

# Trial run

This step is used to trial run after finishing the settings of Step 1 to Step 5 to check if it runs normally after executing the inspection with the loaded motor. At the same time, please also check if the operations of multi-function output terminals is normal, such as the action of the brake release and electromagnetic valve correspond to the host controller.

It needs to check the switch between each step speed, current value, the noise in the carriage and noise source during operation.

#### Step 7

#### Elevator tuning

| 1. Setting Pr. 11-00 to | p bit 0=1                                                                      |
|-------------------------|--------------------------------------------------------------------------------|
| Pr.11-00                | Bit 0=0: disable                                                               |
| System control          | Bit 0=1: ASR Auto tuning, PDFF enable                                          |
|                         | Bit 7=1: When position control is enabled, it doesn't need to set Pr.07-02     |
|                         | (DC Brake Current Level)                                                       |
|                         | Bit 15=0: when power is applied, it will detect the position of magnetic pole  |
|                         | again                                                                          |
|                         | Bit 15=1: when power is applied, it will start from the magnetic pole position |
|                         | of previous power failure                                                      |

NOTE: bit 15=0, it will detect the position of magnetic pole when the power is applied. (it will detect every time when the power is applied.)

Bit 15=1: when power is applied, it will start from the magnetic pole position of previous power failure. Please make sure that the motor is not manually rotated during power off. If the motor has been rotated during power off, please set Pr.08-10=1 for magnetic pole re-orientation.

#### 2. Smooth test for general operation Adjust the setting of Pr 11-05

| ■ Adjust the setting of P1.11-05 |                                     |
|----------------------------------|-------------------------------------|
| Pr.11-05                         | 1~300%                              |
| Inertial Ratio                   |                                     |
| ■ Adjust t                       | he settings of Pr.11-06 to Pr.11-08 |

| Settings of Pr.11-06 to | Zero-speed Bandwidth | 0~40Hz |
|-------------------------|----------------------|--------|
| Pr.11-08                | Low-speed Bandwidth  | 0~40Hz |
|                         | High-speed Bandwidth | 0~40Hz |

- 3. Start-up adjustment (only for PM)
  - Control by the zero-speed position

#### Setting Pr.11-00, 10-19, 10-22, 10-23, 02-29 and 10-24

| Pr.11-00            | Bit 0=0: disable                                                           |
|---------------------|----------------------------------------------------------------------------|
| System control      | Bit 0=1: ASR Auto tuning, PDFF enable                                      |
|                     | Bit 7=1: When position control is enabled, it doesn't need to set Pr.07-02 |
|                     | (DC Brake Current Level)                                                   |
|                     | Bit 15=0: when power is applied, it will detect the position of magnetic   |
|                     | pole again                                                                 |
|                     | Bit 15=1: when power is applied, it will start from the magnetic pole      |
|                     | position of previous power failure                                         |
| Pr.10-19            | 0~655.00%                                                                  |
| Zero Speed Gain (P) |                                                                            |

NOTE: refer to the explanations in Pr.02-32

| Pr.10-22               | 0.000~65.535sec |
|------------------------|-----------------|
| Operation Time of Zero |                 |
| Speed                  |                 |

| Pr.10-23                  | 0.000~65.535sec |
|---------------------------|-----------------|
| Filter Time of Zero Speed |                 |

| Pr.10-24            | 0: after the brake release set in Pr.02-29                    |
|---------------------|---------------------------------------------------------------|
| Time for Zero Speed | 1: after the brake signal input (Pr.02-01~02-08 is set to 42) |
| Execution           |                                                               |

| Pr.02-29                 | 0.000~65.000 Sec |
|--------------------------|------------------|
| Brake Release Delay Time |                  |
| when Elevator Starts     |                  |

**NOTE:** When Pr.10-24=0, the zero speed control needs to be used with Pr.02-29. (refer to the explanations in Pr.02-32)

Function of the preload input

Connect the signal of the preload signal to the external terminal of the AC motor drive (AUI1) and setting Pr.03-00=11, 07-19=1, 03-03, 03-06 and 03-09.

| Pr.03-00              | 0: No function                                             |
|-----------------------|------------------------------------------------------------|
| Analog Input 1 (AUI1) | 1: Frequency command (torque limit under TQR control mode) |
|                       | 2: Torque command (torque limit under speed mode)          |
|                       | 3: Torque compensation command                             |
|                       | 4-5: Reserved                                              |
|                       | 6: P.T.C. thermistor input value                           |
|                       | 7: Positive torque limit                                   |
|                       | 8: Negative torque limit                                   |
|                       | 9: Regenerative torque limit                               |
|                       | 10: Positive/negative torque limit                         |
|                       |                                                            |

| Pr.07-19                | 0: Disable                                                |
|-------------------------|-----------------------------------------------------------|
| Source of Torque Offset | 1: Analog input (Pr.03-00)                                |
|                         | 2: Torque offset setting (Pr.07-20)                       |
|                         | 3: Control by external terminal (by Pr.07-21 to Pr.07-23) |

| Pr.03-03                   | -100.0~100.0% |
|----------------------------|---------------|
| Analog Input Bias 1 (AUI1) |               |

| Pr.03-06                    | 0: Zero bias                                                          |
|-----------------------------|-----------------------------------------------------------------------|
| Positive/negative Bias Mode | 1: Lower than bias=bias                                               |
| (AUI1)                      | 2: Greater than bias=bias                                             |
|                             | 3: The absolute value of the bias voltage while serving as the center |
|                             | 4: Serve bias as the center                                           |

| Pr.03-09                   | -500.0~500.0% |
|----------------------------|---------------|
| Analog Input Gain 1 (AUI1) |               |

**NOTE:** Pr.03-03, 03-06 and 03-09 are used to adjust the analog input signal.

07-19: Source of torque offset 03-00~02: Analog input selections (AUI1/ACI/AUI2) 03-03~05: Analog input bias (AUI1/ACI/AUI2) 03-06~08: AUI1/ACI/AUI2 bias mode

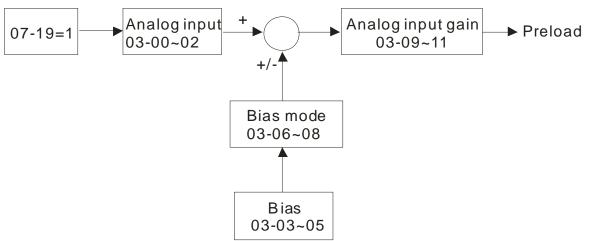

#### 4. Setting of drive stop

Adjusting Pr.01-29, Pr.01-30, Pr.01-31 and Pr.11-06

| Pr.01-29                   | 0.00~400.00Hz |
|----------------------------|---------------|
| Switch Frequency for S3/S4 |               |
| Changes to S5              |               |

| Pr.01-30                 | 0.00~25.00 sec |
|--------------------------|----------------|
| S-curve for Deceleration |                |
| Arrival Time S5          |                |

| Pr.11-06             | 0~40Hz |
|----------------------|--------|
| Zero-speed Bandwidth |        |

| Pr.01-31          | 0.00~600.00 sec |
|-------------------|-----------------|
| Deceleration Time |                 |

# **11 Summary of Parameter Settings**

This chapter provides summary of parameter settings for user to gather the parameter setting ranges, factory settings and set parameters. The parameters can be set, changed and reset by the digital keypad.

#### 

- 1)  $\mathcal{M}$ : the parameter can be set during operation
- 2) For more detail on parameters, please refer to Ch12 Description of Parameter Settings.

#### **00 Drive Parameters**

IM: Induction Motor; PM: Permanent Magnet Motor

| Pr.   | Explanation                            | Setting Range                                                                                                    | Factory<br>Setting |   | VFPG | SVC | FOCPG | TQCPG | FOCPM |
|-------|----------------------------------------|----------------------------------------------------------------------------------------------------|--------------------|---|------|-----|-------|-------|-------|
| 00-00 | Identity Code of the AC<br>Motor Drive | 108:220V <sup>,</sup> 3HP (single phase)                                                                                                    | Read<br>Onlty      | 0 | 0    | 0   | 0     | 0     | 0     |
|       |                                        | 110:220V <sup>,</sup> 5HP (Single phase)                                                                                                    | Onity              |   |      |     |       |       |       |
|       |                                        | 8:230V,3HP                                                                                                    |                    |   |      |     |       |       |       |
|       |                                        | 10:230V,5HP                                                                                                    |                    |   |      |     |       |       |       |
|       |                                        | 11:460 V,5HP (4.0kW)                                                                                                    |                    |   |      |     |       |       |       |
|       |                                        | 12:230V,7.5HP                                                                                                    |                    |   |      |     |       |       |       |
|       |                                        | 13:460 V,7.5HP                                                                                                    |                    |   |      |     |       |       |       |
|       |                                        | 14:230V, 10HP                                                                                                    |                    |   |      |     |       |       |       |
|       |                                        | 15:460V, 10HP                                                                                                    |                    |   |      |     |       |       |       |
|       |                                        | 16:230V, 15HP                                                                                                    |                    |   |      |     |       |       |       |
|       |                                        | 17:460V, 15HP                                                                                                    |                    |   |      |     |       |       |       |
|       |                                        | 18:230V, 20HP                                                                                                    |                    |   |      |     |       |       |       |
|       |                                        | 19:460V, 20HP                                                                                                    |                    |   |      |     |       |       |       |
|       |                                        | 20:230V, 25HP                                                                                                    |                    |   |      |     |       |       |       |
|       |                                        | 21:460V, 25HP                                                                                                    |                    |   |      |     |       |       |       |
|       |                                        | 22:230V, 30HP                                                                                                    |                    |   |      |     |       |       |       |
|       |                                        | 23:460V, 30HP                                                                                                    |                    |   |      |     |       |       |       |
|       |                                        | 24:230V, 40HP                                                                                                    |                    |   |      |     |       |       |       |
|       |                                        | 25:460V, 40HP                                                                                                    |                    |   |      |     |       |       |       |
|       |                                        | 26:230V, 50HP                                                                                                    |                    |   |      |     |       |       |       |
|       |                                        | 27:460V, 50HP                                                                                                    |                    |   |      |     |       |       |       |
|       |                                        | 29:460V, 60HP                                                                                                    |                    |   |      |     |       |       |       |
|       |                                        | 31:460V, 75HP                                                                                                    |                    |   |      |     |       |       |       |
|       |                                        | 33:460V, 100HP                                                                                                    |                    |   |      |     |       |       |       |
| 00-01 | Display AC Motor Drive                 | Display by models                                                                                                    | Read               | 0 | 0    | 0   | 0     | 0     | 0     |
| 00-02 | Rated Current<br>Parameter Reset       | <ul> <li>0: No function</li> <li>1: Read only</li> <li>8: No function</li> <li>9: All parameters are reset to factory settings(base frequency is 50Hz)</li> <li>10: All parameters are reset to factory settings (base frequency is 60Hz)</li> </ul> | 0<br>0             | 0 | 0    | 0   | 0     | 0     | 0     |

|   | Pr.   | Explanation                          | Setting Range                                                                                                    | Factory<br>Setting | VF | VFPG | SVC | FOCPG | TQCPG | FOCPM |
|---|-------|--------------------------------------|----------------------------------------------------------------------------------------------------|--------------------|----|------|-----|-------|-------|-------|
| * | 00-03 | Start-up Display<br>Selection        | 0: Frequency command<br>1: Output frequency<br>2: DC BUS voltage<br>3: Output current<br>4: Output voltage<br>5: User defined (00-04)                                                                                                    | 0                  | 0  | 0    | 0   | 0     | 0     | 0     |
| * | 00-04 | Content of Multi-function<br>Display | <ul> <li>5: User defined (00-04)</li> <li>0: Display output current (A) (Unit: Amps)</li> <li>1: Reserved</li> <li>2: Display actual output frequency (H.) (Unit: Hz)</li> <li>3: Display DC-BUS voltage (v) (Unit: Vdc)</li> <li>4: Display output voltage (E) (Unit: Vac)</li> <li>5: Display output power angle (n) (Unit: deg)</li> <li>6: Display output power in kW (P) (Unit: kW)</li> <li>7: Display actual motor speed rpm (r) (Unit: rpm)</li> <li>8: Display estimate output torque % (t) (Unit: %)</li> <li>9: Display PG feedback (G) (refer to Pr.10-00,10-01) (Unit: PLS)</li> <li>10: Display PID feedback (b) (Unit: %)</li> <li>11: Display AUI1 in % (1.) (Unit: %)</li> <li>12: Reserved</li> <li>13: Display AUI2 in % (2.) (Unit: %)</li> <li>14: Display the temperature of heat sink in</li> </ul> | 0                  |    |      | 0   | 0     | 0     |       |
|   |       |                                      | <ul> <li>℃ (c.) (Unit: ℃)</li> <li>15: Display the temperature of IGBT in ℃ (c.) (Unit: ℃)</li> <li>16: The status of digital input (ON/OFF) (i)</li> <li>17: The status of digital output (ON/OFF) (o)</li> <li>18: Multi-step speed (S)</li> <li>19: The corresponding CPU pin status of digital input (d)</li> </ul>                                                                                                    |                    |    |      |     |       |       |       |

|   |       |                                        | 20: The corresponding CPU pin status of                          |     |          |           |   |           |           |          |
|---|-------|----------------------------------------|------------------------------------------------------------------|-----|----------|-----------|---|-----------|-----------|----------|
|   |       |                                        | digital output (0.)                                              |     |          |           |   |           |           |          |
|   |       |                                        | 21~23: Reserved                                                  |     |          |           |   |           |           |          |
|   |       |                                        | 24: AC output voltage when error occured                         |     |          |           |   |           |           |          |
|   |       |                                        | 25: DC-side voltge when error occurd                             |     |          |           |   |           |           |          |
|   |       |                                        | 26: Motor's frequency when error occured                         |     |          |           |   |           |           |          |
|   |       |                                        | 27: Outout current when error occured                            |     |          |           |   |           |           |          |
|   |       |                                        |                                                                  |     |          |           |   |           |           |          |
|   |       |                                        | 28: Outpout frequency when error occured                         |     |          |           |   |           |           |          |
|   |       |                                        | 29: Frequency command when error                                 |     |          |           |   |           |           |          |
|   |       |                                        | occured                                                          |     |          |           |   |           |           |          |
|   |       |                                        | 30: Output power when error occured                              |     |          |           |   |           |           |          |
|   |       |                                        | 31: Outpout torque when error occured                            |     |          |           |   |           |           |          |
|   |       |                                        | 32: Input terminal status when error occured                     |     |          |           |   |           |           |          |
|   |       |                                        | 33: Output terminal status when error                            |     |          |           |   |           |           |          |
|   |       |                                        | occured                                                          |     |          |           |   |           |           |          |
|   |       |                                        | 34: Status of motor drive when error occured                     |     |          |           |   |           |           |          |
|   |       |                                        |                                                                  |     |          |           |   |           |           |          |
|   |       |                                        | 35: Display MI status & MO status on LED                         |     |          |           |   |           |           |          |
|   |       |                                        | keypad.                                                          |     |          |           |   |           |           |          |
|   | 00-05 | User-Defined Coefficient               | Digit 4: decimal point number (0 to 3)<br>Digit 3-0: 40 to 9999  | 0   | $ \circ$ | $ \circ $ | O | $ \circ $ | O         |          |
| ŀ | 00-06 | Software Version                       | READ ONLY                                                        | #.# | 0        | 0         | 0 | 0         | 0         | C        |
| ſ | 00-07 | Password Input                         | 1 to 9998 and 10000 to 65535                                     | 0   | 0        | 0         | 0 | 0         | 0         | C        |
| - | 00-08 | Password Set                           | 0 to 2: times of wrong password<br>1 to 9998 and 10000 to 65535  | 0   |          |           |   |           |           |          |
|   | 00-08 | Fassword Set                           | 0: No password set or successful input in<br>Pr.00-07            | U   |          | $ \circ $ |   |           | $ \circ $ |          |
|   |       |                                        | 1: Password has been set                                         |     |          |           |   |           |           |          |
|   | 00-09 | Control Method                         | 0: V/f Control<br>1: V/f Control + Encoder (VFPG)                | 0   | $ \circ$ | 0         | 0 | 0         | 0         | $ \circ$ |
|   |       |                                        | 2: Sensorless vector control (SVC)                               |     |          |           |   |           |           |          |
|   |       |                                        | 3: FOC vector control + Encoder (FOCPG)                          |     |          |           |   |           |           |          |
|   |       |                                        | 4: Torque control + Encoder (TQCPG)<br>8: FOC PM control (FOCPM) |     |          |           |   |           |           |          |
| - | 00-10 | Speed Unit                             | 0: Hz                                                            | 0   | 0        | 0         | 0 | 0         | 0         | C        |
|   |       |                                        | 1: m/s                                                           |     |          |           |   |           |           |          |
| - | 00-11 | Output Direction                       | 2: ft/s<br>0: FWD: counterclockwise, REV: clockwise              | 0   | 0        | 0         | 0 | 0         | 0         | C        |
|   |       | Selection                              | 1: FWD: clockwise, REV: counterclockwise                         |     |          |           |   |           |           |          |
| ŀ |       | Carrier Frequency                      | 2~15KHz                                                          | 12  | 0        | 0         | 0 | 0         | 0         | 0        |
|   | 00-13 | Auto Voltage Regulation (AVR) Function | 0: Enable AVR<br>1: Disable AVR                                  | 0   | 0        | $ \circ $ | 0 | 0         | O         | $ ^{O}$  |
|   |       |                                        | 2: Disable AVR when deceleration stop                            |     |          |           |   |           |           |          |
| ſ | 00-14 | Source of the Master                   | 1: RS-485 serial communication or digital                        | 1   | 0        | 0         | 0 | 0         |           | C        |
|   |       | Frequency Command                      | keypad (KPc-CC01)<br>2: External analog input (Pr. 03-00)        |     |          |           |   |           |           |          |
|   |       |                                        | 3: Digital terminals input (Pr. 04-00~04-15)                     |     |          |           |   |           |           |          |
| ľ | 00-15 | Source of the Operation                | 1: External terminals                                            | 1   | 0        | 0         | 0 | 0         | 0         | 0        |
|   |       | Command                                | 2: RS-485 serial communication or digital<br>keypad (KPC-CC01)   |     |          |           |   |           |           |          |

### **01 Basic Parameters**

|   | Pr.   | Explanation                                                                       | Setting Range                                                                          | Factory<br>Setting | VF         | VFPG       | SVC        | FOCPG      | TQCPG | FOCPM      |
|---|-------|-----------------------------------------------------------------------------------|----------------------------------------------------------------------------------------|--------------------|------------|------------|------------|------------|-------|------------|
|   | 01-00 | Maximum Output<br>Frequency                                                       | 10.00~400.00Hz                                                                         | 60.00/<br>50.00    | 0          | 0          | 0          | 0          | 0     | 0          |
|   | 01-01 | 1st Output Frequency<br>Setting 1 (base<br>frequency /motor's rated<br>frequency) | 0.00~400.00Hz                                                                          | 60.00/<br>50.00    | 0          | 0          | 0          | 0          | 0     | 0          |
|   |       | 1st Output Voltage<br>Setting 1 (base voltage/<br>motor's rated voltage)          | 230V serie: 0.0V~255.0V<br>460V serie: 0.0V~510.0V                                     | 220.0<br>440.0     | 0          | 0          | 0          | 0          | 0     | 0          |
|   |       | 2 <sup>nd</sup> Output Frequency<br>Setting 1                                     | 0.00~400.00Hz                                                                          | 0.50               | 0          | 0          |            |            |       |            |
| * |       | 2 <sup>nd</sup> Output Voltage<br>Setting 1                                       | 230V serie: 0.0V~255.0V<br>460V serie: 0.0V~510.0V                                     | 5.0<br>10.0        | 0          | 0          |            |            |       |            |
|   |       | 3 <sup>rd</sup> Output Frequency<br>Setting 1                                     | 0.00~400.00Hz                                                                          | 0.50               | 0          | 0          |            |            |       |            |
| * |       | 3 <sup>rd</sup> Output Voltage<br>Setting 1                                       | 230V serie: 0.0V~255.0V<br>460V serie: 0.0V~510.0V                                     | 5.0<br>10.0        | 0          | 0          |            |            |       |            |
|   |       | 4 <sup>th</sup> Output Frequency<br>Setting 1                                     | 0.00~400.00Hz                                                                          | 0.00               | 0          | 0          | 0          | 0          | 0     |            |
| × |       | 4 <sup>th</sup> Output Voltage<br>Setting 1                                       | 230V serie: 0.0V~255.0V<br>460V serie: 0.0V~510.0V                                     | 5.0<br>10.0        | 0          | 0          |            |            |       |            |
|   | 01-09 | Starting Frequency                                                                | 0.00~400.00Hz                                                                          | 0.50               | O          | $\bigcirc$ | $\bigcirc$ | $\bigcirc$ |       |            |
| * |       | Output Frequency Upper<br>Limit                                                   | 0.00~400.00Hz                                                                          | 120.00             | 0          | 0          | 0          | 0          |       | 0          |
| * | 01-11 | Output Frequency Lower<br>Limit                                                   | 0.00~400.00Hz                                                                          | 0.00               | 0          | 0          | 0          | 0          |       | 0          |
| × | 01-12 | Accel Time 1                                                                      | 0.00~600.00 sec.                                                                       | 3.00               | 0          | $\bigcirc$ | Ο          | 0          |       | $\bigcirc$ |
| × | 01-13 | Decel Time 1                                                                      | 0.00~600.00 sec                                                                        | 2.00               | 0          | $\bigcirc$ | 0          | 0          |       | $\bigcirc$ |
| × | 01-14 | Accel Time 2                                                                      | 0.00~600.00 sec                                                                        | 3.00               | 0          | $\bigcirc$ | 0          | 0          |       | 0          |
| × |       | Decel Time 2                                                                      | 0.00~600.00 sec                                                                        | 2.00               | $\bigcirc$ | $\bigcirc$ | $\bigcirc$ | $\bigcirc$ |       | $\bigcirc$ |
| × |       | Accel Time 3                                                                      | 0.00~600.00 sec                                                                        | 3.00               | $\bigcirc$ | $\bigcirc$ | $\bigcirc$ | $\bigcirc$ |       | 0          |
| × |       | Decel Time 3                                                                      | 0.00~600.00 sec                                                                        | 2.00               | 0          | $\bigcirc$ | 0          | 0          |       | 0          |
| × | 01-18 | Accel Time 4                                                                      | 0.00~600.00 sec                                                                        | 3.00               | 0          | $\bigcirc$ | $\bigcirc$ | 0          |       | 0          |
| × |       | Decel Time 4                                                                      | 0.00~600.00 sec                                                                        | 2.00               | 0          | $\bigcirc$ | 0          | 0          |       | 0          |
| × |       | JOG Acceleration Time                                                             | 0.00~600.00 sec                                                                        | 1.00               | 0          | 0          | 0          | 0          |       | 0          |
| × |       | JOG Deceleration Time                                                             | 0.00~600.00 sec                                                                        | 1.00               | 0          | 0          | 0          | 0          |       | 0          |
| × |       | JOG Frequency                                                                     | 0.00~400.00Hz                                                                          | 6.00               | 0          | 0          | 0          | 0          | 0     | 0          |
| * | 01-23 | Switch Frequency<br>between 1st/4th<br>Accel/decel                                | 0.00~400.00Hz                                                                          | 0.00               | 0          | 0          | 0          | 0          |       | 0          |
| ~ | 01-24 | S-curve for Acceleration<br>Departure Time S1                                     | 0.00~25.00 sec                                                                         | 1.00               | 0          | 0          | 0          | 0          |       | 0          |
| ~ | 01-25 | S-curve for Acceleration<br>Arrival Time S2                                       | 0.00~25.00 sec                                                                         | 1.00               | 0          | 0          | 0          | 0          |       | 0          |
| * | 01-26 | S-curve for Deceleration<br>Departure Time S3                                     | 0.00~25.00sec.                                                                         | 1.00               | 0          | 0          | 0          | 0          |       | 0          |
| * | 01-27 | S-curve for Deceleration<br>Arrival Time S4                                       | 0.00~25.00sec.                                                                         | 1.00               | 0          | 0          | 0          | 0          |       | 0          |
|   |       | Mode of Selection when<br>Frequency < Fmin                                        | 0: Output waiting<br>1: Zero-speed operation<br>2: Fmin (4th output frequency setting) | 1                  | 0          | 0          | 0          |            |       |            |
| * | 01-29 | Switch Frequency for S3/S4 Changes to S5                                          | 0.00~400.00Hz                                                                          | 0.00               | 0          | 0          | 0          | 0          |       | 0          |
| * | 01-30 | S-curve for Deceleration<br>Arrival Time S5                                       | 0.00~25.00sec.                                                                         | 1.00               | 0          | 0          | 0          | 0          |       | 0          |

#### Ch11 Summary of Parameter Settings

| ✓ 01-31 Deceleration Time when | 0.00~600.00sec. | 2.00 | $\bigcirc$ | $\bigcirc$ | $\bigcirc$ | $\bigcirc$ | $\bigcirc$ |
|--------------------------------|-----------------|------|------------|------------|------------|------------|------------|
| Operating without RUN          |                 |      |            |            |            |            |            |
| Command                        |                 |      |            |            |            |            |            |

# 02 Digital Input/ Output Parametes

| Pr.   | Explanation                                | Setting Range                                                                                                    | Factory<br>Setting |    | VFPG | SVC | FOCPG | TQCPG | FOCPM |
|-------|--------------------------------------------|----------------------------------------------------------------------------------------------------|--------------------|----|------|-----|-------|-------|-------|
| 02-00 | 2-wire/3-wire Operation<br>Control         | <ol> <li>6: FWD/STOP, REV/STOP</li> <li>1: FWD/STOP, REV/STOP (Line Start<br/>Lockout)</li> <li>2: RUN/STOP, REV/FWD</li> <li>3: RUN/STOP, REV/FWD (Line Start<br/>Lockout)</li> <li>4: 3-wire</li> <li>5: 3-wire (Line Start Lockout)</li> </ol> | 0                  | 0  | 0    | 0   | 0     | 0     | 0     |
| 02-01 | Multi-Function Input<br>Command 1 (MI1)    | 0: no function                                                                                                    | 1                  | 0  | 0    | 0   | 0     | 0     | 0     |
|       | (it is Stop terminal for 3-wire operation) | 1: multi-step speed command 1                                                                                                    |                    | 0  | 0    | 0   | 0     |       | 0     |
| 02-02 | Multi-Function Input<br>Command 2 (MI2)    | 2: multi-step speed command 2                                                                                                    | 2                  | 0  | 0    | 0   | 0     |       | 0     |
| 02-03 | Multi-Function Input<br>Command 3 (MI3)    | 3: multi-step speed command 3                                                                                                    | 3                  | 0  | 0    | 0   | 0     |       | 0     |
| 02-04 | Multi-Function Input<br>Command 4 (MI4)    | 4: multi-step speed command 4                                                                                                    | 4                  | 0  | 0    | 0   | 0     |       | 0     |
| 02-05 | Multi-Function Input<br>Command 5 (MI5)    | 5: Reset                                                                                                    | 0                  | 0  | 0    | 0   | 0     | 0     | 0     |
| 02-06 | Multi-Function Input<br>Command 6 (MI6)    | 6: JOG command                                                                                                    | 0                  | 0  | 0    | 0   | 0     |       | 0     |
| 02-07 | Multi-Function Input<br>Command 7 (MI7)    | 7: acceleration/deceleration speed inhibit                                                                                                    | 0                  | 0  | 0    | 0   | 0     |       | 0     |
| 02-08 | Multi-Function Input<br>Command 8 (MI8)    | 8: the 1st, 2nd acceleration/deceleration time selection                                                                                                    |                    | 0  | 0    | 0   | 0     |       | 0     |
|       |                                            | 9: the 3rd, 4th acceleration/deceleration time selection                                                                                                    |                    | 0  | 0    | 0   | 0     |       | 0     |
|       |                                            | 10: EF input (07-28)<br>11: Reserved                                                                                                    |                    | 0  | 0    | 0   | 0     | 0     | 0     |
|       |                                            | 12: Stop output<br>13~14: Reserved                                                                                                    | -                  | 0  | 0    | 0   | 0     | 0     | 0     |
|       |                                            | <ul><li>15: operation speed command form AUI1</li><li>16: Reserved</li></ul>                                                                                                    | -                  | 0  | 0    | 0   | 0     |       | 0     |
|       |                                            | 17: Operation speed command form AUI2<br>18: Emergency Stop (07-28)                                                                                                    | -                  | 00 | 0    | 0   | 0     | 0     | 0     |
|       |                                            | 19~23: Reserved<br>24: FWD JOG command                                                                                                    | -                  | 0  | 0    | 0   | 0     |       | 0     |
|       |                                            | 25: REV JOG command<br>26: Reserved                                                                                                    | -                  | 0  | 0    | 0   | 0     |       | 0     |
|       |                                            | 27: ASR1/ASR2 selection<br>28: Emergency stop (EF1) (Motor coasts to                                                                                                    | -                  | 0  | 0    | 0   | 0     | 0     | 0     |
|       |                                            | stop)<br>29-30: Reserved                                                                                                    | -                  |    |      |     |       |       |       |
|       |                                            | 31: High torque bias (by Pr.07-21)<br>32: Middle torque bias (by Pr.07-22)                                                                                                    |                    | 0  | 0    | 0   | 0     | 0     | 0     |
|       |                                            | 33: Low torque bias (by Pr.07-23)<br>34-37: Reserved                                                                                                    |                    | 0  | 0    | 0   | 0     | 0     | 0     |
|       |                                            | <ul><li>38: Disable write EEPROM function</li><li>39: Torque command direction</li></ul>                                                                                                    |                    | 0  | 0    | 0   | 0     | 0     | 0     |
|       |                                            | <ul><li>40: Enable drive function</li><li>41: Detection of magnetic contactor</li></ul>                                                                                                    | -                  | 0  | 0    | 0   | 0     | 0     | 0     |
|       |                                            | 42: Mechanical brake<br>43: EPS function                                                                                                    | -                  | 00 | 0    | 0   | 0     | 0     | 0     |

| ~        | 02-09  | Digital Input Response<br>Time                | 0.001~ 30.000sec.                                                           | 0.005           | 0                       | 0              | 0        | 0              | 0              | 0      |
|----------|--------|-----------------------------------------------|-----------------------------------------------------------------------------|-----------------|-------------------------|----------------|----------|----------------|----------------|--------|
| *        | 02-10  | Digital Input Operation<br>Direction          | 0~65535                                                                     | 0               | 0                       | 0              | 0        | 0              | 0              | 0      |
| ~        | 02-11  | Multi-function Output 1<br>RA, RB, RC(Relay1) | 0: No function                                                              | 11              | 0                       | 0              | 0        | 0              | 0              | 0      |
|          |        |                                               | 1: Operation indication                                                     |                 | $\left  \right\rangle$  | 0              | 0        | 0              | 0              | 0      |
| N        | 02-12  | Multi-function Output 2                       | 2: Operation speed attained                                                 | 1               | $\overline{0}$          | $\overline{0}$ | 0        | $\overline{0}$ | $\overline{0}$ | 0      |
|          | 02-12  | MRA, MRC (Relay2)                             |                                                                             | I               |                         |                |          |                |                |        |
|          |        |                                               | 3: Desired frequency attained 1 (Pr.02-25)                                  |                 | 0                       | 0              | 0        | 0              |                | 0      |
| ~        | 02-13  | Multi-function Output 3 (Relay3)              | 4: Desired frequency attained 2 (Pr.02-27)                                  | 0               | 0                       | 0              | 0        | 0              |                | 0      |
| ~        | 02-14  | Multi-function Output 4 (Relay4)              | 5: Zero speed (frequency command)                                           | 0               | 0                       | 0              | 0        | 0              |                | 0      |
| ~        | 02-15  | Multi-fucntion Output 5<br>(MO1)              | 6: Zero speed with stop (frequency command)                                 | 0               | 0                       | 0              | 0        | 0              |                | 0      |
| ~        | 02-16  | Multi-function Output 6<br>(MO2)              | 7: Over torque (OT1) (Pr.06-05~06-07)                                       | 0               | 0                       | 0              | 0        | 0              | 0              | 0      |
|          |        | (                                             | 8: Over torque (OT2) (Pr.06-08~06-10)                                       | 0               | $\overline{0}$          | 0              | 0        | 0              | 0              | 0      |
|          |        |                                               | 9: Drive ready                                                              | 0               | 0                       | 0              | 0        | 0              | 0              | 0      |
|          |        |                                               | 10: User-defined Low-voltage Detection (LV)                                 | 0               | 0                       | 0              | 0        | 0              | 0              | 0      |
|          |        |                                               | 11: Malfunction indication                                                  | 0               | 0                       | 0              | 0        | 0              | 0              | 0      |
|          |        |                                               | 12: Mechanical brake release (Pr.02-29, Pr.02-30)                           | 0               | 0                       | 0              | 0        | 0              | 0              | 0      |
|          |        |                                               | 13: Overheat (Pr.06-14)                                                     | 0               | 0                       | 0              | 0        | 0              | 0              | 0      |
|          |        |                                               | 14: Brake chopper signal                                                    | Ũ               | $\overline{0}$          | 0              | 0        | 0              | 0              | 0      |
|          |        |                                               | 15: Motor-controlled magnetic contactor                                     |                 | $\overline{0}$          | $\overline{0}$ | 0        | $\overline{0}$ | 0              | 0      |
|          |        |                                               | output                                                                      |                 |                         |                |          |                |                |        |
|          |        |                                               | 16: Slip error (oSL)                                                        | 0               |                         | 0              | 0        | 0              |                | 0      |
|          |        |                                               | 17: Malfunction indication 1                                                | 0               | 0                       | 0              | 0        | 0              | 0              | 0      |
|          |        |                                               | 18: Reserved                                                                |                 |                         |                |          |                |                |        |
|          |        |                                               | 19: Brake chopper output error                                              |                 | $\bigcirc$              | 0              | 0        | 0              | 0              | 0      |
|          |        |                                               | 20: Warning output                                                          |                 | 0                       | 0              | 0        | 0              | 0              | 0      |
|          |        |                                               | 21: Over voltage warning                                                    |                 | 0                       | 0              | 0        | 0              | 0              | 0      |
|          |        |                                               | 22: Over-current stall prevention warning                                   |                 | $ \circ $               | 0              | 0        |                |                |        |
|          |        |                                               | 23: Over-voltage stall prevention warning                                   |                 | $\bigcirc$              | 0              | 0        | 0              | 0              | 0      |
|          |        |                                               | 24: Operation mode indication (Pr.00-15≠0<br>and PU LED on KPC-CC01 is off) |                 | 0                       | 0              | 0        | 0              | 0              | 0      |
|          |        |                                               | 25: Forward command                                                         |                 | 0                       | 0              | 0        | 0              | 0              | 0      |
|          |        |                                               | 26: Reverse command                                                         |                 | $\overline{\mathbf{O}}$ | 0              | 0        | 0              | 0              | 0      |
|          |        |                                               | 27: Output when current >= Pr.02-33                                         |                 | $\overline{\mathbf{O}}$ | 0              | 0        | 0              | 0              | 0      |
|          |        |                                               | 28: Output when current < Pr.02-33                                          |                 | $\overline{\mathbf{O}}$ | 0              | 0        | 0              | 0              | 0      |
|          |        |                                               | 29: Output when frequency >= Pr.02-34                                       |                 | $\overline{\mathbf{O}}$ | 0              | 0        | 0              | 0              | 0      |
|          |        |                                               | 30: Output when frequency < Pr.02-34                                        |                 | $\overline{\mathbf{O}}$ | 0              | 0        | 0              | 0              | 0      |
|          |        |                                               | 31: Power generation direction and status                                   |                 | 0                       | 0              | 0        | 0              | 0              | 0      |
|          |        |                                               | verify 32: Power generation direction                                       |                 | $\left  \right $        | 0              | 0        | 0              | 0              | 0      |
|          |        |                                               | 33: Zero speed (actual output frequency)                                    |                 | $\overline{0}$          | $\overline{0}$ | 0        | $\overline{0}$ | $\vdash$       | 0      |
|          |        |                                               | 34: Zero speed with Stop (actual output                                     |                 | 0                       | 0              | 0        | 0              |                | 0      |
|          |        |                                               | frequency)                                                                  |                 |                         | 0              |          | 0              | 0              | 0      |
|          |        |                                               | 35: Fault output option 1 (Pr.06-22)                                        |                 |                         | $\overline{0}$ | 0        | 0              | 0              |        |
|          |        |                                               | 36: Fault output option 2 (Pr.06-23)                                        |                 |                         |                |          | 0              | $\overline{0}$ | 0      |
|          |        |                                               | 37: Fault output option 3 (Pr.06-24)                                        |                 | 0                       | 0              | 0        | 0              | 0              | 0      |
|          |        |                                               | 38: Fault output option 4 (Pr.06-25)                                        |                 | H                       | $\vdash$       | $\vdash$ | $\vdash$       | $\vdash$       | $\cup$ |
|          |        |                                               | 39: Reserved                                                                |                 |                         | 0              | 0        | 0              |                | 0      |
|          |        |                                               | 40: Speed attained (including zero speed)<br>41: Reserved                   |                 |                         | $\vdash$       |          | $\vdash$       |                | $\cup$ |
|          |        |                                               | 41. Reserved<br>42: SO Logice Output                                        |                 |                         | -              | <u> </u> |                |                |        |
|          | 02-17~ | 02.22                                         |                                                                             |                 |                         |                |          |                |                |        |
| <b>.</b> |        | 1                                             | Reserved                                                                    | 0               | $\cap$                  | $\cap$         | $\cap$   | $\cap$         | $\cap$         |        |
|          | 02-23  | Multi-output Direction<br>Serial Start Signal | 0~65535<br>0: by FWD/REV; 1: by Enable                                      | 0               | 0                       | 0              | 0        | 0              | 0              | 0      |
|          | 00.07  | Selection                                     | ,,                                                                          | 00.001          |                         |                |          |                |                |        |
| ~        | 02-25  | Desired Frequency                             | 0.00~400.00Hz                                                               | 60.00/<br>50.00 | 0                       | 0              | 0        | 0              |                | 0      |

| [ |       | Attained 1                                                         |                                                        |                 |   |   |   |   |   |   |
|---|-------|--------------------------------------------------------------------|--------------------------------------------------------|-----------------|---|---|---|---|---|---|
| ~ | 02-26 | The Width of the Desired<br>Frequency Attained 1                   | 0.00~400.00Hz                                          | 2.00            | 0 | 0 | 0 | 0 |   | 0 |
| ~ | 02-27 | Desired Frequency<br>Attained 2                                    | 0.00~400.00Hz                                          | 60.00/<br>50.00 | 0 | 0 | 0 | 0 |   | 0 |
| ~ | 02-28 | The Width of the Desired<br>Frequency Attained 2                   | 0.00~400.00Hz                                          | 2.00            | 0 | 0 | 0 | 0 |   | 0 |
|   | 02-29 | Brake Release Delay<br>Time when Elevator<br>Starts                | 0.000~65.000sec.                                       | 0.250           | 0 | 0 | 0 | 0 | 0 | 0 |
|   | 02-30 | Brake Engage Delay<br>Time when Elevator<br>Stops                  | 0.000~65.000sec.                                       | 0.250           | 0 | 0 | 0 | 0 | 0 | 0 |
| × | 02-31 | Turn On Delay of<br>Magnetic Contactor<br>between Drive and Motor  | 0.000~65.000sec.                                       | 0.200           | 0 | 0 | 0 | 0 | 0 | 0 |
| ~ | 02-32 | Turn Off Delay of<br>Magnetic Contactor<br>between Drive and Motor | 0.000~65.000sec.                                       | 0.200           | 0 | 0 | 0 | 0 | 0 | 0 |
| ~ | 02-33 | Output Current Level<br>Setting for External<br>Terminals          | 0~100%                                                 | 0               | 0 | 0 | 0 | 0 | 0 | 0 |
| ~ | 02-34 | Output Boundary for<br>External Terminals                          | 0.00~+-400.00Hz (it is motor speed when using with PG) | 0.00            | 0 | 0 | 0 | 0 | 0 | 0 |
| ~ | 02-35 | Detection Time of<br>Mechanical Brake                              | 0.00~10.00sec.                                         | 0.00            | 0 | 0 | 0 | 0 | 0 | 0 |
| * | 02-36 | Detection Time of<br>Contactor                                     | 0.00~10.00sec.                                         | 0.00            | 0 | 0 | 0 | 0 | 0 | 0 |
|   | 02-37 | Check Torque Output<br>Function                                    | 0: Enable<br>1: Disable                                | 0               | 0 | 0 | 0 | 0 | 0 | 0 |

## 03 Analog Input/Output Parameter

|   | Pr.            | Explanation                           | Setting Range                                                | Factory<br>Setting | VF                                                   | VFPG       | SVC | FOCPG                                                | TQCPG          | FOCPM |
|---|----------------|---------------------------------------|--------------------------------------------------------------|--------------------|------------------------------------------------------|------------|-----|------------------------------------------------------|----------------|-------|
| ~ | 03-00          | Analog Input 1 (AUI1)                 | 0: No function                                               | 1                  | 0                                                    | 0          | 0   | 0                                                    | 0              | 0     |
| ~ | 03-01          | Reserved                              | 1: Frequency command (torque limit under TQR control mode)   |                    |                                                      |            |     |                                                      |                |       |
| ~ | 03-02          | Analog Input 3 (AUI2)                 | 2: Torque command (torque limit under speed mode)            | 0                  |                                                      |            |     |                                                      | 0              |       |
|   |                |                                       | 3: Preload Input                                             |                    | 0                                                    | 0          | 0   | 0                                                    | 0              | 0     |
|   |                |                                       | 4-5: Reserved                                                |                    |                                                      |            |     |                                                      |                |       |
|   |                |                                       | 6: P.T.C. thermistor input value<br>7: Positive torgue limit | -                  |                                                      | 0          | 0   | 0                                                    | 0              | 0     |
|   |                |                                       | 8: Negative torque limit                                     | -                  | <u> </u>                                             |            |     | 0                                                    |                | 0     |
|   |                |                                       | 9: Regenerative torque limit                                 | -                  |                                                      |            |     | 0                                                    |                | 0     |
|   |                |                                       | 10: Positive/negative torque limit                           | -                  |                                                      |            |     | 0                                                    |                | 0     |
| ~ | 03-03          | Analog Input Bias 1<br>(AUI1)         | -100.0~100.0%                                                | 0.0                | 0                                                    | 0          | 0   | 0                                                    | 0              | 0     |
| × | 03-04          | Reserved                              |                                                              |                    |                                                      |            |     |                                                      |                |       |
| ~ | 03-05          | Analog Input Bias 3<br>(AUI2)         | -100.0~100.0%                                                | 0.0                | 0                                                    | 0          | 0   | 0                                                    | 0              | 0     |
| ~ | 03-06          | Positive/negative Bias<br>Mode (AUI1) | 0: Zero bias<br>1: Serve bias as the center, lower than      | 0                  | 0                                                    | 0          | 0   | 0                                                    | 0              | 0     |
| ~ | 03-07          | Reserved                              | bias=bias                                                    |                    |                                                      |            |     |                                                      |                |       |
| ~ | 03-08          | Positive/negative Bias                | 2: Serve bias as the center, greater than                    | 0                  | 0                                                    | 0          | 0   | $ \circ $                                            | 0              | 0     |
|   |                | Mode (AUI2)                           | bias=bias<br>3: The absolute value of the bias voltage       |                    |                                                      |            |     |                                                      |                |       |
|   |                |                                       | while serving as the center (single polar)                   |                    |                                                      |            |     |                                                      |                |       |
|   |                |                                       | 4: Serve bias as the center (single polar)                   |                    |                                                      |            |     |                                                      |                |       |
| ~ | 03-09          | Analog Input Gain 1<br>(AUI1)         | 0.0~500.0%                                                   | 100.0              | 0                                                    | 0          | 0   | 0                                                    | 0              | 0     |
| / | 03-10          | Reserved                              |                                                              |                    |                                                      |            |     |                                                      |                |       |
| ~ | 03-11          | Analog Input Gain 3<br>(AUI2)         | 0.0~500.0%                                                   | 100.0              | 0                                                    | 0          | 0   | 0                                                    | 0              | 0     |
| ~ | 03-12          | Analog Input Delay Time<br>(AUI1)     | 0.00~2.00sec.                                                | 0.01               | 0                                                    | 0          | 0   | 0                                                    | 0              | 0     |
| ~ |                | Reserved                              |                                                              |                    |                                                      |            |     |                                                      |                |       |
| ~ |                | Analog Input Filter Time<br>(AUI2)    | 0.00~2.00sec.                                                | 0.01               | 0                                                    | 0          | 0   | 0                                                    | 0              | 0     |
| ~ | 03-15          | Reserved                              |                                                              |                    |                                                      |            |     |                                                      |                |       |
|   | 03-16<br>03-17 | Reserved                              |                                                              | 0                  | 0                                                    | $\cap$     | 0   | 0                                                    | 0              |       |
|   | 03-17          | Analog Output Selection<br>1          | 0: Output frequency (Hz)                                     | U                  |                                                      | 0          |     |                                                      |                |       |
|   |                |                                       | 1: Frequency command (Hz)                                    | -                  | 0                                                    | 0          | 0   | 0                                                    | 0              | 0     |
|   |                |                                       | 2: Motor speed (RPM)                                         | -                  |                                                      | 0          | 0   | 0                                                    | 0              | 0     |
|   |                |                                       | 3: Output current (rms)                                      |                    |                                                      | $\bigcirc$ | 0   | $\left  \begin{array}{c} 0 \\ 0 \end{array} \right $ | 0              | 0     |
|   |                |                                       | 4: Output voltage<br>5: DC Bus Voltage                       | -                  | $\left  \begin{array}{c} 0 \\ 0 \end{array} \right $ | 0          | 0   | 0                                                    | 0              | 0     |
|   |                |                                       | 6: Power factor                                              | -                  | $\overline{0}$                                       | 0          | 0   | $\overline{0}$                                       | $\overline{0}$ | 0     |
|   |                |                                       | 7: Power                                                     | -                  | Ō                                                    | 0          | 0   | 0                                                    | 0              | 0     |
|   |                |                                       | 8: Output torque                                             | 1                  | 0                                                    | 0          | 0   | 0                                                    | 0              | 0     |
|   |                |                                       | 9: AUI1                                                      | ]                  | 0                                                    | 0          | 0   | 0                                                    | 0              | 0     |
|   |                |                                       | 10: ACI                                                      |                    |                                                      |            |     |                                                      |                |       |
|   |                |                                       | 11: AUI2                                                     |                    | 0                                                    | 0          | 0   | 0                                                    | 0              | 0     |
|   |                |                                       | 12: q-axis current                                           |                    | $  \bigcirc$                                         | 0          | 0   | $\left  \right\rangle$                               | 0              | 0     |
|   |                |                                       | 13: q-axis feedback value                                    | -                  | $\left  \begin{array}{c} 0 \\ 0 \end{array} \right $ | 0          | 0   | 0                                                    | 0              | 0     |
|   |                |                                       | 14: d-axis current<br>15: d-axis feedback value              | -                  | $\left  \begin{array}{c} 0 \\ 0 \end{array} \right $ | 0          | 0   | $\overline{0}$                                       | 0              | 0     |
|   |                |                                       | 16: q-axis voltage                                           | -                  | $\overline{\mathbf{b}}$                              | 0          | 0   | 0                                                    | 0              | 0     |
|   |                |                                       | 17: d-axis voltage                                           | -                  | 0                                                    | 0          | 0   | 0                                                    | 0              | 0     |
| 1 |                | 1                                     | <b>U</b>                                                     | 4                  | ·                                                    |            |     |                                                      |                |       |

|   |       |                          | 18: Torque command                        | 1     | 0         | 0 | 0 | 0 | 0       | 0          |
|---|-------|--------------------------|-------------------------------------------|-------|-----------|---|---|---|---------|------------|
|   |       |                          | 19-20: Reserved                           |       |           |   |   |   |         |            |
|   |       |                          | 21: Power Output                          |       | 0         | 0 | 0 | 0 | 0       | 0          |
| ~ | 03-18 | Analog Output Gain 1     | 0~200.0%                                  | 100.0 | 0         | 0 | 0 | 0 | 0       | 0          |
| N |       | Analog Output Value in   | 0: Absolute value in REV direction        | 0     | 0         | 0 | 0 | 0 | 0       | 0          |
|   |       | REV Direction 1          | 1: Output 0V in REV direction             |       |           |   |   |   |         |            |
|   |       |                          | 2: Enable output voltage in REV direction |       |           |   |   |   |         |            |
| ~ | 03-20 | Analog Output Selection  | 0: Output frequency (Hz)                  | 0     | 0         | 0 | 0 | 0 | 0       | 0          |
|   |       | 2                        |                                           |       |           |   |   |   |         | _          |
|   |       |                          | 1: Frequency command (Hz)                 |       | 0         | 0 | 0 | 0 | 0       | 0          |
|   |       |                          | 2: Motor speed (RPM)                      |       | 0         | 0 | 0 | 0 | 0       | 0          |
|   |       |                          | 3: Output current (rms)                   |       | $ \circ $ | 0 | 0 | 0 | 0       | 0          |
|   |       |                          | 4: Output voltage                         |       | 0         | 0 | 0 | 0 | 0       | 0          |
|   |       |                          | 5: DC Bus Voltage                         |       | 0         | 0 | 0 | 0 | 0       | 0          |
|   |       |                          | 6: Power factor                           |       | 0         | 0 | 0 | 0 | 0       | 0          |
|   |       |                          | 7: Power                                  |       | 0         | 0 | 0 | 0 | 0       | 0          |
|   |       |                          | 8: Output torque                          |       | 0         | 0 | 0 | 0 | 0       | 0          |
|   |       |                          | 9: AVI                                    |       | $\circ$   | 0 | 0 | 0 | 0       | 0          |
|   |       |                          | 10: ACI                                   |       |           |   |   |   |         |            |
|   |       |                          | 11: AUI                                   |       | 0         | 0 | 0 | 0 | 0       | 0          |
|   |       |                          | 12: q-axis current                        |       | 0         | 0 | 0 | 0 | 0       | $\bigcirc$ |
|   |       |                          | 13: q-axis feedback value                 |       | 0         | 0 | 0 | 0 | 0       | 0          |
|   |       |                          | 14: d-axis current                        |       | 0         | 0 | 0 | 0 | 0       | $\bigcirc$ |
|   |       |                          | 15: d-axis feedback value                 |       | 0         | 0 | 0 | 0 | 0       | 0          |
|   |       |                          | 16: q-axis voltage                        |       | 0         | 0 | 0 | 0 | 0       | 0          |
|   |       |                          | 17: d-axis voltage                        |       | 0         | 0 | 0 | 0 | 0       | 0          |
|   |       |                          | 18: Torque command                        |       | 0         | 0 | 0 | 0 | 0       | 0          |
|   |       |                          | 19-20: Reserved                           |       |           |   |   |   |         |            |
|   |       |                          | 21: Power Output                          |       | 0         | 0 | 0 | 0 | 0       | 0          |
| ~ | 03-21 | Analog Output Gain 2     | 0~200.0%                                  | 100.0 | 0         | 0 | 0 | 0 | 0       | 0          |
| ~ | 03-22 | Analog Output Value in   | 0: Absolute value in REV direction        | 0     | 0         | 0 | 0 | 0 | 0       | 0          |
|   |       | REV Direction 2          | 1: Output 0V in REV direction             |       |           |   |   |   |         |            |
|   |       |                          | 2: Enable output voltage in REV direction |       |           |   |   |   |         |            |
|   | 03-23 | Analog Input Type (AUI1) |                                           | 0     | 0         | 0 | 0 | 0 | $\circ$ | 0          |
|   |       |                          | 1: Unipolar (0-10V)                       |       |           |   |   |   |         |            |
|   | 03-24 | Analog Input Type (AUI2) |                                           | 0     | 0         | 0 | 0 | 0 | 0       | 0          |
|   |       |                          | 1: Unipolar (0-10V)                       |       |           |   |   |   |         |            |

# 04 Multi-Step Speed Parameters

|   | Pr.   | Explanation               | Setting Range | Factory<br>Setting | VF         | VFPG       | SVC        | FOCPG      | TQCPG | FOCPM |
|---|-------|---------------------------|---------------|--------------------|------------|------------|------------|------------|-------|-------|
| ~ | 04-00 | Zero Step Speed Frequency | 0.00~400.00Hz | 0.00               | $\bigcirc$ | $\bigcirc$ | 0          | 0          |       | 0     |
| ~ | 04-01 | 1st Step Speed Frequency  | 0.00~400.00Hz | 0.00               | 0          | Ο          | 0          | 0          |       | 0     |
| ~ | 04-02 | 2nd Step Speed Frequency  | 0.00~400.00Hz | 0.00               | $\bigcirc$ | $\bigcirc$ | $\bigcirc$ | $\bigcirc$ |       | 0     |
| ~ | 04-03 | 3rd Step Speed Frequency  | 0.00~400.00Hz | 0.00               | $\bigcirc$ | $\bigcirc$ | $\bigcirc$ | $\bigcirc$ |       | 0     |
| ~ | 04-04 | 4th Step Speed Frequency  | 0.00~400.00Hz | 0.00               | $\bigcirc$ | $\bigcirc$ | $\bigcirc$ | $\bigcirc$ |       | 0     |
| ~ | 04-05 | 5th Step Speed Frequency  | 0.00~400.00Hz | 0.00               | $\bigcirc$ | $\bigcirc$ | $\bigcirc$ | $\bigcirc$ |       | 0     |
| ~ | 04-06 | 6th Step Speed Frequency  | 0.00~400.00Hz | 0.00               | $\bigcirc$ | $\bigcirc$ | $\bigcirc$ | $\bigcirc$ |       | 0     |
| ~ | 04-07 | 7th Step Speed Frequency  | 0.00~400.00Hz | 0.00               | $\bigcirc$ | $\bigcirc$ | $\bigcirc$ | $\bigcirc$ |       | 0     |
| ~ | 04-08 | 8th Step Speed Frequency  | 0.00~400.00Hz | 0.00               | $\bigcirc$ | $\bigcirc$ | $\bigcirc$ | $\bigcirc$ |       | 0     |
| ~ | 04-09 | 9th Step Speed Frequency  | 0.00~400.00Hz | 0.00               | $\bigcirc$ | Ο          | 0          | 0          |       | 0     |
| ~ | 04-10 | 10th Step Speed Frequency | 0.00~400.00Hz | 0.00               | $\bigcirc$ | Ο          | 0          | 0          |       | 0     |
| ~ | 04-11 | 11th Step Speed Frequency | 0.00~400.00Hz | 0.00               | $\bigcirc$ | Ο          | 0          | 0          |       | 0     |
| × | 04-12 | 12th Step Speed Frequency | 0.00~400.00Hz | 0.00               | 0          | 0          | 0          | 0          |       | 0     |
| × | 04-13 | 13th Step Speed Frequency | 0.00~400.00Hz | 0.00               | 0          | 0          | 0          | 0          |       | 0     |
| × | 04-14 | 14th Step Speed Frequency | 0.00~400.00Hz | 0.00               | 0          | 0          | 0          | 0          |       | 0     |
| × | 04-15 | 15th Step Speed Frequency | 0.00~400.00Hz | 0.00               | 0          | $\bigcirc$ | 0          | 0          |       | 0     |

### **05 IM Parameters**

| Pr.   | Explanation                                 | Setting Range                                                                            | Factory<br>Setting | ٧F | VFPG | SVC | FOCPG | TQCPG |   |
|-------|---------------------------------------------|------------------------------------------------------------------------------------------|--------------------|----|------|-----|-------|-------|---|
| 05-00 | Motor Auto Tuning                           | 0: No function<br>1: Rolling test (Rs, Rr, Lm, Lx, no-load<br>current)<br>2: Static test | 0                  | 0  |      |     |       |       |   |
| 05-01 | Full-load Current of Motor                  | (40~120%) *00-01 Amps                                                                    | #.##               | 0  | 0    | 0   | 0     | 0     |   |
| 05-02 | Rated power of Motor                        | 0.00~655.35kW                                                                            | #.##               |    |      | 0   | 0     | 0     | t |
|       | Rated speed of Motor<br>(rpm)               | 0~65535                                                                                  | 1710               |    | 0    | 0   | 0     | 0     |   |
| 05-04 | Number of Motor Poles                       | 2~48                                                                                     | 4                  | 0  | 0    | 0   | 0     | 0     | Γ |
| 05-05 | No-load Current of Motor                    | 0~ Pr05-01 <factory setting=""></factory>                                                | #.##               |    | 0    | 0   | 0     | 0     | ſ |
| 05-06 | Rs of Motor                                 | 0.000~65.535Ω                                                                            | 0.000              |    |      | 0   | 0     | 0     | Γ |
| 05-07 | Rr of Motor                                 | 0.000~65.535Ω                                                                            | 0.000              |    |      | 0   | 0     | 0     | Ī |
| 05-08 | Lm of Motor                                 | 0.0~6553.5mH                                                                             | 0.0                |    |      | 0   | 0     | 0     | Ī |
| 05-09 | Lx of Motor                                 | 0.0~6553.5mH                                                                             | 0.0                |    |      | 0   | 0     | 0     | Î |
| 05-10 | Torque Compensation<br>Time Constant        | 0.001~10.000sec.                                                                         | 0.020              |    |      | 0   |       |       | ĺ |
| 05-11 | Slip Compensation Time Constant             | 0.001~10.000sec.                                                                         | 0.100              |    |      | 0   |       |       | Ī |
| 05-12 | Torque Compensation Gain                    | 0~10                                                                                     | 0                  | 0  | 0    |     |       |       | Γ |
| 05-13 | Slip Compensation Gain                      | 0.00~10.00                                                                               | 0.00               | 0  | 0    | 0   |       |       | ſ |
| 05-14 | Slip Deviation Level                        | 0~1000% (0: disable)                                                                     | 0                  |    | 0    | 0   | 0     |       | Ī |
|       | Detection Time of Slip<br>Deviation         | 0.0~10.0sec.                                                                             | 1.0                |    | 0    | 0   | 0     |       |   |
| 05-16 | Over Slip Treatment                         | 0: Warn and keep operation<br>1: Warn and ramp to stop<br>2: Warn and coast to stop      | 0                  |    | 0    | 0   | 0     |       |   |
| 05-17 | Hunting Gain                                | 0~10000 (0: disable)                                                                     | 2000               | 0  | 0    | 0   |       |       |   |
| 05-18 | Accumulative Motor<br>Operation Time (Min.) | 00~1439                                                                                  | 00                 | 0  | 0    | 0   | 0     | 0     |   |
| 05-19 | Accumulative Motor<br>Operation Time (day)  | 00~65535                                                                                 | 00                 | 0  | 0    | 0   | 0     | 0     |   |
| 05-20 | Core Loss<br>Compensation                   | 0~250%                                                                                   | 10                 |    |      | 0   |       |       | Ĩ |
| 05-21 | Accumulative Drive<br>Power-on Time (Min.)  | 00~1439                                                                                  | 00                 | 0  | 0    | 0   | 0     | 0     | ĺ |
| 05-22 | Accumulative Drive<br>Power-on Time (day)   | 00~65535                                                                                 | 00                 | 0  | 0    | 0   | 0     | 0     | Ī |

### **06 Protection Parameters**

| [        |       |                                                                             |                                                                                                    |                    |        |      |           |       |       |                    |
|----------|-------|-----------------------------------------------------------------------------|----------------------------------------------------------------------------------------------------|--------------------|--------|------|-----------|-------|-------|--------------------|
|          | Pr.   | Explanation                                                                 | Setting Range                                                                                                    | Factory<br>Setting |        | ŋ    |           | FOCPG | ЪG    | FOCPM              |
|          |       |                                                                             |                                                                                                    | Setting            | ۲<br>۲ | VFPG | SVC       | FOC   | TQCPG | FOO                |
| ~        | 06-00 | Low Voltage Level                                                           | 160.0~220.0Vdc<br>320.0~440.0Vdc                                                                                                    | 180.0<br>360.0     | 0      | 0    | 0         | 0     | 0     | 0                  |
| ×        | 06-01 | Phase-loss protection                                                       | 0: Fault and keep operation                                                                                                    | 2                  | 0      | 0    | 0         | 0     | 0     | 0                  |
|          |       |                                                                             | 1: Fault and ramp to stop<br>2: Fault and coast to stop                                                                                                    |                    |        |      |           |       |       |                    |
| N        | 06-02 | Over-Current Stall                                                          | 00: disable                                                                                                    | 00                 | 0      | 0    | 0         |       |       | $\left  - \right $ |
|          |       | Prevention during<br>Acceleration                                           | 00~250%                                                                                                    |                    |        |      |           |       |       |                    |
| ~        | 06-03 | Over-current Stall<br>Prevention during<br>Operation                        | 00: disable<br>00~250%                                                                                                    | 00                 | 0      | 0    | 0         |       |       |                    |
| ×        | 06-04 | Accel./Decel. Time<br>Selection of Stall<br>Prevention at constant<br>speed | 0: by current accel/decel time<br>1: by the 1st accel/decel time<br>2: by the 2nd accel/decel time<br>3: by the 3rd accel/decel time<br>4: by the 4th accel/decel time<br>5: by auto accel/decel time                                                                                                    | 0                  | 0      | 0    | 0         |       |       |                    |
| ×        | 06-05 | Over-torque Detection<br>Selection (OT1)                                    | <ul> <li>0: disable</li> <li>1: over-torque detection during constant<br/>speed operation, continue to operate after<br/>detection</li> <li>2: over-torque detection during constant<br/>speed operation, stop operation after<br/>detection</li> <li>3: over-torque detection during operation,<br/>continue to operate after detection</li> <li>4: over-torque detection during operation,<br/>stop operation after detection</li> </ul> | 0                  | 0      | 0    | 0         | 0     | 0     | 0                  |
| ~        | 06-06 | Over-torque Detection<br>Level (OT1)                                        | 10~250%                                                                                                    | 150                | 0      | 0    | 0         | 0     | 0     | 0                  |
| *        | 06-07 | Over-torque Detection<br>Time (OT1)                                         | 0.0~60.0sec.                                                                                                    | 0.1                | 0      | 0    | 0         | 0     | 0     | 0                  |
| <b>M</b> | 06-08 | Over-torque Detection<br>Selection (OT2)                                    | <ul> <li>0: disable</li> <li>1: over-torque detection during constant<br/>speed operation, continue to operate after<br/>detection</li> <li>2: over-torque detection during constant<br/>speed operation, stop operation after<br/>detection</li> <li>3: over-torque detection during operation,<br/>continue to operate after detection</li> <li>4: over-torque detection during operation,<br/>stop operation after detection</li> </ul> | 0                  | 0      | 0    | 0         | 0     | 0     | 0                  |
| ~        | 06-09 | Over-torque Detection<br>Level (OT2)                                        | 10~250%                                                                                                    | 150                | 0      | 0    | 0         | 0     | 0     | 0                  |
| ~        | 06-10 | Over-torque Detection<br>Time (OT2)                                         | 0.0~60.0sec.                                                                                                    | 0.1                | 0      | 0    | 0         | 0     | 0     | 0                  |
| ×        | 06-11 | Current Limit                                                               | 0~250%                                                                                                    | 200                |        |      |           | 0     | 0     | 0                  |
| -        | 06-12 | Electronic Thermal Relay Selection                                          | 0: Inverter motor<br>1: Standard motor<br>2: Disable                                                                                                    | 2                  | 0      | 0    | 0         | 0     | 0     | 0                  |
| ~        | 06-13 | Electronic Thermal<br>Characteristic                                        | 30.0~600.0sec.                                                                                                    | 60.0               | 0      | 0    | 0         | 0     | 0     | 0                  |
| ~        | 06-14 | Heat Sink Over-heat<br>(OH) Warning                                         | 0.0~110.0℃                                                                                                    | 85.0               | 0      | 0    | $ \circ $ | 0     | 0     | 0                  |
| ×        | 06-15 | Stall Prevention Limit<br>Level                                             | 0~100% (Refer to Pr06-02, Pr06-03)                                                                                                    | 50                 | 0      | 0    | 0         |       |       |                    |
| [        | 06-16 | Present Fault Record                                                        | 0: No fault                                                                                                    | 0                  | 0      | 0    | 0         | 0     | 0     | 0                  |

| Fault Record       2: Over-current during deceleration (ocd)         Record       2: Over-current during constant speed (ocn)         Record       3: Over-current during constant speed (ocn)         Record       4: Ground fault (GFF)         06-20       Fifth Most Recent Fault<br>Record       5: IGBT short-circuit (occ)         06-21       Sixth Most Recent Fault<br>Record       5: IGBT short-circuit (occ)         06-21       Sixth Most Recent Fault<br>Record       5: IGBT short-circuit (occ)         06-21       Sixth Most Recent Fault<br>Record       5: IGBT short-circuit (occ)         06-21       Sixth Most Recent Fault<br>Record       5: IGBT short-circuit (occ)         06-21       Sixth Most Recent Fault<br>Record       6: Over-current at stop (ocS)         7: Over-voltage during acceleration (ovA)       8: Over-voltage during constant speed (ovn)         10: Over-voltage during deceleration (LvA)       12: Low-voltage during constant speed (Lvn)         14: Low-voltage during constant speed (Lvn)       14: Low-voltage during constant speed (Lvn)         14: Low-voltage during constant speed (Lvn)       14: Low-voltage during constant speed (Lvn)         14: Low-voltage during constant speed (Lvn)       14: Low-voltage during constant speed (Lvn)         15: Phase loss (PHL)       16: IGBT heat sink over-heat (oH1)         17: Heat sink over-heat (OH2)       20: Fan error signal outp |
|----------------------------------------------------------------------------------------------------|
| Record       4: Ground fault (GFF)         06-20       Fifth Most Recent Fault<br>Record       4: Ground fault (GFF)         06-21       Sixth Most Recent Fault<br>Record       5: IGBT short-circuit (occ)         6: Over-current at stop (ocS)       7: Over-voltage during acceleration (ovA)         8: Over-voltage during deceleration (ovA)       8: Over-voltage during constant speed (ovn)         10: Over-voltage during constant speed (ovn)       10: Over-voltage during constant speed (LVA)         12: Low-voltage during constant speed (LVN)       12: Low-voltage during constant speed (LVN)         14: Low-voltage at stop (LVS)       15: Phase loss (PHL)         16: IGBT heat sink over-heat (oH1)       17: Heat sink over-heat (oH2)(for 40HP<br>above)         18: TH1 open loop error (tH1o)       19: TH2 open loop error (tH2o)         20: Fan error signal output       21: over-load (150% 1Min)         22: Motor over-load (EoL1)       23: Reserved         26: over-torque 1 (ot1)       27: over-torque 1 (ot1)         27: Reserved       26: over-torque 1 (ot2)         28: Reserved       29: Reserved         30: Memory write-in error (cF1)       30: Memory write-in error (cF1)                                                                                                    |
| 06-21       Sixth Most Recent Fault<br>Record       5: IGBT short-circuit (occ)         6: Over-current at stop (ocS)       7: Over-voltage during acceleration (ovA)         8: Over-voltage during deceleration (ovd)       9: Over-voltage during constant speed (ovn)         10: Over-voltage during constant speed (ovn)       10: Over-voltage during constant speed (ovn)         10: Over-voltage during constant speed (ovn)       10: Over-voltage during constant speed (ovn)         10: Over-voltage during constant speed (ovn)       12: Low-voltage during constant speed (Lvn)         11: Low-voltage during constant speed (Lvn)       12: Low-voltage during constant speed (Lvn)         12: Low-voltage during constant speed (Lvn)       14: Low-voltage at stop (LvS)         15: Phase loss (PHL)       16: IGBT heat sink over-heat (oH1)         17: Heat sink over-heat (oH2)(for 40HP       above)         18: TH1 open loop error (tH10)       19: TH2 open loop error (tH20)         20: Fan error signal output       21: over-load (150% 1Min)         22: Motor over-load (EoL1)       23: Reserved         26: over-torque 1 (ot1)       27: over-torque 1 (ot1)         27: over-torque 1 (ot1)       27: over-torque 1 (ot2)         28: Reserved       29: Reserved         20: Memory write-in error (cF1)       30: Memory write-in error (cF1)                                                                           |
| Record6: Over-current at stop (ocS)<br>7: Over-voltage during acceleration (ovA)<br>8: Over-voltage during deceleration (ovd)<br>9: Over-voltage during constant speed (ovn)<br>10: Over-voltage during acceleration (LvA)<br>12: Low-voltage during deceleration (LvA)<br>12: Low-voltage during constant speed (Lvn)<br>14: Low-voltage at stop (LvS)<br>15: Phase loss (PHL)<br>16: IGBT heat sink over-heat (oH1)<br>17: Heat sink over-heat (oH2)(for 40HP<br>above)<br>18: TH1 open loop error (tH10)<br>19: TH2 open loop error (tH20)<br>20: Fan error signal output21: over-load (150% 1Min)<br>22: Motor over-load (EoL1)<br>23: Reserved<br>26: over-torque 1 (ot1)<br>27: over-torque 1 (ot1)<br>27: over-torque 1 (ot2)<br>28: Reserved<br>29: Reserved<br>29: Reserved<br>20: Memory write-in error (cF1)                                                                                                    |
| 31: Memory read-out entrol (CF2)<br>32: Isum current detection error (cd0)<br>33: U-phase current detection error (cd2)<br>35: W-phase current detection error (cd3)<br>36: Clamp current detection error (Hd0)<br>37: Over-current detection error (Hd1)<br>38: Over-voltage detection error (Hd2)<br>39: Ground current detection error (Hd3)<br>40: Auto tuning error (AuE)<br>41: PID feedback loss (AFE)<br>42: PG feedback loss (PGF2)<br>44: PG feedback loss (PGF2)<br>44: PG feedback stall (PGF3)<br>45: PG slip error (PGF4)<br>46: PG ref input error (PGF1)<br>47: PG ref loss (PGr2)<br>48: Analog current input error (ACE)<br>49: External fault input (EF)<br>50: Emergency stop (EF1)<br>51: Reserved<br>52: Password error (PcodE)<br>53: Reserved<br>54: Communication error (cE1)<br>55: Communication error (cE3)                                                                                                    |

|   |       |                                           | 61-62: Reserved<br>63: Safety loop error (Sry)      |              |   |           |           |           |                         |                    |
|---|-------|-------------------------------------------|-----------------------------------------------------|--------------|---|-----------|-----------|-----------|-------------------------|--------------------|
|   |       |                                           | 64: Mechanical brake error (MBF)                    |              |   |           |           |           |                         |                    |
|   |       |                                           | 65: PGF5 hardware error                             |              |   |           |           |           |                         |                    |
|   |       |                                           | 66: Magnetic contactor error                        |              |   |           |           |           |                         |                    |
|   |       |                                           | 67: Phase loss of drive output (MPHL)               |              |   |           |           |           |                         |                    |
|   |       |                                           | 68: CAN Bus disconnected                            |              |   |           |           |           |                         |                    |
|   |       |                                           | 69: Safety Torque Off (STO)                         |              |   |           |           |           |                         |                    |
|   |       |                                           | 70: Channel 1(STO1~SCM1) abnormal safety<br>circuit |              |   |           |           |           |                         |                    |
|   |       |                                           | 71: Channel 2(STO2~SCM2) abnormal safety            |              |   |           |           |           |                         |                    |
|   |       |                                           | circuit                                             |              |   |           |           |           |                         |                    |
|   |       |                                           | 72: Abnormal internal circuit                       |              |   |           |           |           |                         |                    |
| / | 06-22 | Fault Output Option 1                     | 0~65535 (refer to bit table for fault code)         | 0            | 0 | 0         | 0         | 0         | 0                       | 0                  |
| ~ | 06-23 | Fault Output Option 2                     | 0~65535 (refer to bit table for fault code)         | 0            | 0 | 0         | 0         | 0         | 0                       | 0                  |
| / | 06-24 | Fault Output Option 3                     | 0~65535 (refer to bit table for fault code)         | 0            | 0 | 0         | 0         | 0         | 0                       | 0                  |
| / | 06-25 | Fault Output Option 4                     | 0~65535 (refer to bit table for fault code)         | 0            | 0 | 0         | 0         | 0         | 0                       | 0                  |
| ~ | 06-26 | PTC (Positive                             | 0: Warn and keep operation                          | 0            | 0 | 0         | $ \circ $ | $ \circ $ | $ \circ $               | $ \circ $          |
|   |       | Temperature Coefficient)                  | 1: Warn and ramp to stop                            |              |   |           |           |           |                         |                    |
|   | 00.07 | Detection Selection                       | 0.0 400.0%                                          | 50.0         |   |           |           |           |                         |                    |
|   | 06-27 | PTC Level                                 | 0.0~100.0%<br>0.00~10.00sec.                        | 50.0<br>0.20 | 0 | 0         | 0         | 0         | 0                       |                    |
|   | 06-28 | Filter Time for PTC<br>Detection          | $0.00 \sim 10.00 \text{sec.}$                       | 0.20         |   |           | $ \circ $ |           |                         | $ \circ $          |
| - | 06-29 | Voltage of Emergency                      | 48.0~375.0Vdc                                       | 48.0         | 0 | 0         | 0         | 0         | 0                       | 0                  |
|   | 00-23 | Power                                     | 96.0~750.0Vdc                                       | 96.0         |   |           |           |           |                         |                    |
| N | 06-30 | Setting Method of Fault                   | 0: By settings of Pr.06-22~06-25                    | 0            | 0 | 0         | 0         | 0         | 0                       | 0                  |
|   | 00 00 | Output                                    | 1: By the binary setting                            | Ū            |   |           |           |           |                         |                    |
| ŀ | 06-31 |                                           | 0: Disable                                          | 0            | 0 | 0         | 0         | 0         | 0                       | 0                  |
|   |       | Drive Output at Start                     | 1: Enable                                           |              |   |           |           |           |                         |                    |
|   |       | up(MPHL)                                  |                                                     |              |   |           |           |           |                         |                    |
|   | 06-32 | Accumulative Drive                        | 00~1439                                             | 00           | 0 | 0         | 0         | 0         | 0                       |                    |
|   |       | Power-on Time at the                      |                                                     |              |   |           |           |           |                         |                    |
|   |       | First Fault (min.)                        |                                                     |              |   |           |           |           |                         |                    |
|   | 06-33 | Accumulative Drive                        | 00-65535                                            | 00           | 0 | 0         | 0         | 0         | 0                       |                    |
|   |       | Power-on Time at the                      |                                                     |              |   |           |           |           |                         |                    |
| - | 00.04 | First Fault (day)                         | 00.4400                                             | 00           |   |           |           |           |                         |                    |
|   | 06-34 | Accumulative Drive                        | 00~1439                                             | 00           | 0 | $ \circ $ | $ \circ $ | 0         | $ \circ $               |                    |
|   |       | Power-on Time at the                      |                                                     |              |   |           |           |           |                         |                    |
| - | 06-35 | Second Fault (min.)<br>Accumulative Drive | 00-65535                                            | 00           |   | $\cap$    | $\cap$    | 0         | $\overline{0}$          |                    |
|   | 00-00 | Power-on Time at the                      |                                                     |              |   |           |           |           |                         |                    |
|   |       | Second Fault (day)                        |                                                     |              |   |           |           |           |                         |                    |
| - | 06-36 | Accumulative Drive                        | 00~1439                                             | 00           | 0 | 0         | 0         | 0         | 0                       |                    |
|   |       | Power-on Time at the                      |                                                     |              |   |           | [ _       |           |                         |                    |
|   |       | Third Fault (min.)                        |                                                     |              |   |           |           |           |                         |                    |
|   | 06-37 | Accumulative Drive                        | 00-65535                                            | 00           | 0 | 0         | 0         | 0         | 0                       |                    |
|   |       | Power-on Time at the                      |                                                     |              |   |           |           |           |                         |                    |
|   |       | Third Fault (day)                         |                                                     |              |   |           |           |           |                         |                    |
|   | 06-38 | Accumulative Drive                        | 00~1439                                             | 00           | 0 | 0         | 0         | 0         | 0                       |                    |
|   |       | Power-on Time at the                      |                                                     |              |   |           |           |           |                         |                    |
|   | 00.0- | Fourth Fault (min.)                       | 00.05505                                            |              |   |           |           |           |                         |                    |
|   | 06-39 | Accumulative Drive                        | 00-65535                                            | 00           | 0 | $ \circ $ | $ \circ $ | $ \circ $ | $ \circ $               |                    |
|   |       | Power-on Time at the                      |                                                     |              |   |           |           |           |                         |                    |
| ŀ | 06-40 | Fourth Fault (day)<br>Accumulative Drive  | 00~1439                                             | 00           | 0 | 0         | 0         | 0         | 0                       | $\left  - \right $ |
|   | 00-40 | Power-on Time at the                      |                                                     |              |   |           |           |           |                         |                    |
|   |       | Fifth Fault (min.)                        |                                                     |              |   |           |           |           |                         |                    |
| - | 06-41 | Accumulative Drive                        | 00-65535                                            | 00           | 0 | 0         | 0         | 0         | $\overline{\mathbf{O}}$ | $\left  - \right $ |
|   | 55 ri | Power-on Time at the                      |                                                     |              |   |           |           |           |                         |                    |
|   |       | Fifth Fault (day)                         |                                                     |              |   |           |           |           |                         |                    |
| ŀ | 06-42 | Accumulative Drive                        | 00~1439                                             | 00           | 0 | 0         | 0         | 0         | 0                       |                    |
|   |       | Power-on Time at the                      |                                                     |              | ľ |           |           |           |                         |                    |
|   |       | Sixth Fault (min.)                        |                                                     |              |   |           |           |           |                         |                    |
|   | 06-43 | Accumulative Drive                        | 00-65535                                            | 00           | 0 | 0         | 0         | 0         | 0                       |                    |
|   |       | Power-on Time at the                      |                                                     |              |   |           |           |           |                         |                    |
| L |       |                                           | 1                                                   | 1            |   |           |           |           |                         |                    |

|       | Sixth Fault (day)                             |                                                                                                    |              |   |   |   |   |   |   |
|-------|-----------------------------------------------|----------------------------------------------------------------------------------------------------|--------------|---|---|---|---|---|---|
| 06-44 | Operation Speed of<br>Emergency Power Mode    | 0.00~400.00Hz                                                                                                    | Read<br>Only | 0 | 0 | 0 | 0 | 0 | C |
| 06-45 | Low-voltage Protection                        | Bit0 = 0: Display Lv fault and coast to stop<br>Bit0 = 1: Display Lv warn and coast to stop<br>Bit1 = 0: Fan lock, fault and coast to stop<br>Bit1 = 1: Fan lock, warn and coast to stop | 0            | 0 | 0 | 0 | 0 | 0 |   |
| 06-46 |                                               | 0: Run by following the current command                                                                                                    | 1            | 0 | 0 | 0 | 0 | 0 | 0 |
|       |                                               | 1: Run by following the direction of power                                                                                                    |              |   |   |   |   |   |   |
|       |                                               | generating mode.                                                                                                    |              |   |   |   |   |   |   |
|       |                                               | 2: After determining the direction of power                                                                                                    |              |   |   |   |   |   |   |
|       |                                               | generating, the host computer sends the                                                                                                    |              |   |   |   |   |   |   |
|       |                                               | operating direction command. (When at                                                                                                    |              |   |   |   |   |   |   |
|       |                                               | STOP mode determine the direction of                                                                                                    |              |   |   |   |   |   |   |
|       | Operation Direction for<br>Emergency Power ON | power generating mode (MO =32) but do not                                                                                                    |              |   |   |   |   |   |   |
|       |                                               | retain the direction of the power generating.)                                                                                                    |              |   |   |   |   |   |   |
|       |                                               | 3. After determining the direction of power                                                                                                    |              |   |   |   |   |   |   |
|       |                                               | generating, the host computer send the                                                                                                    |              |   |   |   |   |   |   |
|       |                                               | operating direction command. (When at                                                                                                    |              |   |   |   |   |   |   |
|       |                                               | STOP mode, determine the direction of                                                                                                    |              |   |   |   |   |   |   |
|       |                                               | power generating mode (MO =32) and retain                                                                                                    |              |   |   |   |   |   |   |
|       |                                               | the direction of the power generating.)                                                                                                    |              |   |   |   |   |   |   |
| 06-47 | Power Generation<br>Direction Searching Time  | 0.0 ~ 5.0sec.                                                                                                    | 1.0          | 0 | 0 | 0 | 0 | 0 | ( |
| 06-48 | Power Capacity of<br>Emergency Power          | 0.0 ~ 100.0 kVA                                                                                                    | 0.0          | 0 | 0 | 0 | 0 | 0 | ( |
| 06-49 | STO Latch Selection                           | 0: STO Latch                                                                                                    | 0            | 0 | 0 | 0 | 0 | 0 |   |
|       |                                               | 1: STO No Latch                                                                                                    |              |   |   |   |   |   |   |

## **07 Speical Parameters**

|   | Pr.            | Explanation                               | Setting Range                                                                                                    | Factory<br>Setting | ٧F             | VFPG       | SVC        | FOCPG      | TQCPG      | FOCPM     |
|---|----------------|-------------------------------------------|----------------------------------------------------------------------------------------------------|--------------------|----------------|------------|------------|------------|------------|-----------|
| × |                | Brake Chopper Level                       | 230V serie: 350.0~450.0Vdc<br>460V serie: 700.0~900.0Vdc                                                                                        | 380.0<br>760.0     | 0              | 0          | 0          | 0          | 0          | 0         |
| ~ | 07-01<br>07-02 | Reserved                                  | 0~100%                                                                                                    | 0                  | $\bigcirc$     | $\cap$     | $\bigcirc$ |            |            |           |
| ~ | 07.00          | Brake Chopper Level                       | 0.0~60.0sec.                                                                                                    | 0.0                | 0              | $\cap$     | $\bigcirc$ | 0          |            | 0         |
| ~ | 07-04          | Brake Chopper Level                       | 0.0~60.0sec.                                                                                                    | 0.0                | $\overline{0}$ | $\bigcirc$ | 0          | $\bigcirc$ |            | 0         |
| ~ | 07.05          | Brake Chopper Level                       |                                                                                                    | 0.00               | -              |            |            |            |            | Щ         |
|   |                | Brake Chopper Level                       | 0.00~400.00Hz                                                                                                    |                    | 0              |            | 0          | 0          |            |           |
| ~ | 07-06          | Brake Chopper Level                       | 1~500                                                                                                    | 50                 | 0              | 0          | 0          |            |            |           |
| ~ | 07-07          | Brake Chopper Level                       | 0.00~600.00sec.                                                                                                    | 0.00               | 0              | 0          | 0          | 0          |            | 0         |
| ~ | 07-08          | Brake Chopper Level                       | 0.00~400.00Hz                                                                                                    | 0.00               | 0              | 0          | 0          | 0          |            | $ \circ $ |
| ~ | 07-09          | Brake Chopper Level                       | 0.00~600.00sec.                                                                                                    | 0.00               | 0              | 0          | 0          | 0          |            | 0         |
| ~ | 07-10          | Brake Chopper Level                       | 0.00~400.00Hz                                                                                                    | 0.00               | 0              | 0          | 0          | 0          |            | 0         |
| ~ | 07-11          | Cooling Fan Control                       | 0: Coolign fan always ON                                                                                                    | 2                  | 0              | 0          | 0          | 0          | 0          | 0         |
|   |                |                                           | 1: 1 minute after AC motor drive stops, cooling fan will be OFF                                                                                 |                    |                |            |            |            |            |           |
|   |                |                                           | 2: AC motor drive runs and cooling fan ON,<br>AC motor drive stops and cooling fan OFF                                                          |                    |                |            |            |            |            |           |
|   |                |                                           | <ul><li>3: Cooling fan ON to run when preliminary<br/>heat sink temperature attained</li><li>4: Cooling always OFF</li></ul>                    |                    |                |            |            |            |            |           |
| ~ | 07-12          | Torque command                            | -100.0~100.0% (Pr07-14 setting =100%)                                                                                                    | 0.0                |                |            |            |            | 0          |           |
| ~ |                | Source of Torque<br>Command               | 0: Digital keypad (KPC-CC01)<br>1: RS485 serial communication (RJ-11)<br>2: Analog signal (Pr.03-00)                                            | 2                  |                |            |            |            | 0          |           |
| × | 07-14          | Maximum Torque<br>Command                 | 0~300%                                                                                                    | 100                | 0              | 0          | 0          | 0          | 0          | 0         |
| ~ | 07-15          | Filter Time of Torque<br>Command          | 0.000~1.000sec.                                                                                                    | 0.000              |                |            |            |            | 0          |           |
|   | 07-16          | Speed Limit Selection                     | 0: By Pr.07-17 and Pr.07-18<br>1: Frequency command source (Pr.00-14)                                                                           | 0                  |                |            |            |            | 0          |           |
| ~ | 07-17          | Torque Mode +Speed<br>Limit               | 0~120%                                                                                                    | 10                 |                |            |            |            | 0          |           |
| * | 07-18          | Torque Mode-Speed<br>Limit                | 0~120%                                                                                                    | 10                 |                |            |            |            | 0          |           |
| * | 07-19          | Source of Torque Offset                   | 0: Disable<br>1: Analog input (Pr.03-00)<br>2: Torque offset setting (Pr.07-20)<br>3: Control by external terminal (by Pr.07-21<br>to Pr.07-23) | 0                  |                |            | 0          | 0          | 0          | 0         |
| ~ |                | Torque Offset Setting                     | 0.0~100.0%                                                                                                    | 0.0                |                |            | 0          | 0          | 0          | 0         |
| ~ |                | High Torque Offset                        | 0.0~100.0%                                                                                                    | 30.0               |                |            | 0          | 0          | 0          | 0         |
| ~ |                | Middle Torque Offset<br>Low Torque Offset | 0.0~100.0%                                                                                                    | 20.0<br>10.0       |                |            | 0          | $\bigcirc$ | $\bigcirc$ | 0         |
| ~ |                | Forward Motor Torque                      | 0~300%                                                                                                    | 200                |                |            |            | 0          | 0          | 0         |
| * | 07-25          | Forward Regenerative<br>Torque Limit      | 0~300%                                                                                                    | 200                |                |            |            | 0          | 0          | 0         |

| × | 07-26 | Reverse Motor Torque<br>Limit                  | 0~300%                                                                                                    | 200   |   |   |   | 0 | 0 | 0 |
|---|-------|------------------------------------------------|----------------------------------------------------------------------------------------------------|-------|---|---|---|---|---|---|
| × | 07-27 | Reverse Regenerative<br>Torque Limit           | 0~300%                                                                                                    | 200   |   |   |   | 0 | 0 | 0 |
| ~ |       | Emergency Stop (EF) &<br>Forced Stop Selection | 0: Coast to stop<br>1: By deceleration Time 1<br>2: By deceleration Time 2<br>3: By deceleration Time 3<br>4: By deceleration Time 4<br>5: By Pr.01-31 | 0     | 0 | 0 | 0 | 0 | 0 | 0 |
| ~ | 07-29 | Time for Decreasing<br>Torque at Stop          | 0.000~1.000sec.                                                                                                    | 0.000 |   |   |   | 0 | 0 | 0 |

### **08 PM Parameters**

| Pr.   | Explanation                                  | Setting Range                                                                                                    | Factory<br>Setting | VFPG | SVC | FOCPG | TQCPG | FOCPM      |
|-------|----------------------------------------------|----------------------------------------------------------------------------------------------------|--------------------|------|-----|-------|-------|------------|
| 08-00 | Motor Auto Tuning                            | <ul> <li>0: No function</li> <li>1: Only for the unloaded motor, auto measure the angle between magnetic pole and PG origin (08-09)</li> <li>2: For PM parameters</li> <li>3: Auto measure the angle between magnetic pole and PG origin (08-09)</li> </ul> | 0                  |      |     |       |       | 0          |
| 08-01 | Full-load Current of<br>Motor                | (40~120%) *00-01 Amps                                                                                                    | #.##               |      |     |       |       | 0          |
| 08-02 | Rated power of Motor                         | 0.00~655.35kW                                                                                                    | #.##               |      |     |       |       | $\bigcirc$ |
| 08-03 | Rated speed of Motor (rpm)                   | 0~65535                                                                                                    | 1710               |      |     |       |       | 0          |
| 08-04 | Number of Motor Poles                        | 2~96                                                                                                    | 4                  |      |     |       |       | $\bigcirc$ |
| 08-05 | Rs of Motor                                  | 0.000~65.535Ω                                                                                                    | 0.000              |      |     |       |       | $\bigcirc$ |
| 08-06 | Ld of Motor                                  | 0.0~6553.5mH                                                                                                    | 0.0                |      |     |       |       | $\bigcirc$ |
| 08-07 | Lq of Motor                                  | 0.0~6553.5mH                                                                                                    | 0.0                |      |     |       |       | $\bigcirc$ |
| 08-08 | Back Electromotive<br>Force                  | 0.0~6553.5Vrms                                                                                                    | 0.0                |      |     |       |       | 0          |
| 08-09 | Angle between Magnetic<br>Pole and PG Origin | 0.0~360.0°                                                                                                    | 360.0              |      |     |       |       | 0          |
| 08-10 | Magnetic Pole<br>Re-orientation              | 0: Disable<br>1: Enable                                                                                                    | 0                  |      |     |       |       | 0          |

### **09 Comminication Parameters**

|   | Pr.   | Explanation                     | Setting Range                                                                                                    | Factory<br>Setting | VF        | VFPG       | SVC        | FOCPG      | TQCPG      | FOCPM |
|---|-------|---------------------------------|----------------------------------------------------------------------------------------------------|--------------------|-----------|------------|------------|------------|------------|-------|
| × | 09-00 | Communication Address           | 1~254                                                                                                    | 1                  |           |            |            |            |            |       |
| × | 09-01 | Transmission Speed              | 4.8~115.2Kbps                                                                                                    | 9.6                | $ \circ $ | $\bigcirc$ | $\bigcirc$ | $\bigcirc$ | $\bigcirc$ | 0     |
| × | 09-02 | Transmission Fault<br>Treatment | 0: Warn and keep operation<br>1: Warn and ramp to stop<br>2: Reserved<br>3: No action and no display                                                                                                    | 3                  | 0         | 0          | 0          | 0          | 0          | 0     |
| × | 09-03 | Time-out Detection              | 0.0~100.0sec.                                                                                                    | 0.0                | 0         | 0          | 0          | 0          | 0          | 0     |
| M | 09-04 | Communication Protocol          | 0: 7N1 (ASCII)<br>1: 7N2 (ASCII)<br>2: 7E1 (ASCII)<br>3: 7O1 (ASCII)<br>4: 7E2 (ASCII)<br>5: 7O2 (ASCII)<br>6: 8N1 (ASCII)<br>7: 8N2 (ASCII)<br>8: 8E1 (ASCII)<br>9: 8O1 (ASCII)<br>10: 8E2 (ASCII)<br>11: 8O2 (ASCII)<br>12: 8N1 (RTU)<br>13: 8N2 (RTU)<br>14: 8E1 (RTU)<br>15: 8O1 (RTU)<br>16: 8E2 (RTU)<br>17: 8O2 (RTU) | 13                 | 0         | 0          | 0          | 0          |            |       |
| × | 09-05 | Response Delay Time             | 0.0~200.0ms                                                                                                    | 2.0                | 0         | 0          | 0          | 0          | 0          | 0     |

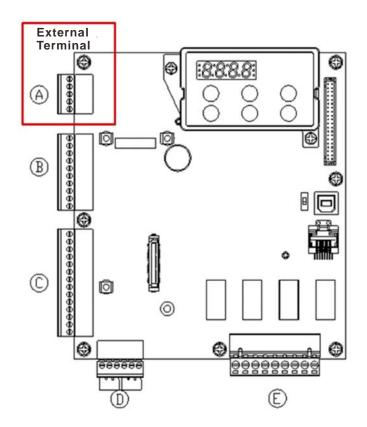

### **10 Speed Feedback Control Parameters**

| 10-00Selection of Encoder0: No function<br>1: ABZ<br>2: ABZ+Hall<br>3: SIN/COS + Sinusoidal<br>4: SIN/COS + Endat<br>5: SIN/COS<br>6: SIN/COS + Hiperface010-01Encoder Pulse1~2500060010-02Encoder Input Type<br>Setting0: Disable<br>1: Phase A leads in a forward run command<br>and phase B leads in a reverse run<br>command0                                                                                                    | O O VFPG | SVC | O O FOCPG | 0 | O FOCPM  |
|----------------------------------------------------------------------------------------------------|----------|-----|-----------|---|----------|
| 1: ABZ<br>2: ABZ+Hall<br>3: SIN/COS + Sinusoidal<br>4: SIN/COS + Endat<br>5: SIN/COS<br>6: SIN/COS<br>6: SIN/COS + HiperfaceImage: Comparison of the comparison of the comparison o | 0        |     | 0         | 0 | 0        |
| 10-01Encoder Pulse1~2500060010-02Encoder Input Type<br>Setting0: Disable<br>1: Phase A leads in a forward run command<br>and phase B leads in a reverse run<br>command0                                                                                                    |          |     |           |   | $\cap$   |
| Setting<br>1: Phase A leads in a forward run command<br>and phase B leads in a reverse run<br>command                                                                                                    | 0        |     |           |   | $\sim 1$ |
| Q. Dheen D. Lands in a femurand must approximate of                                                                                                    |          |     |           | 0 | 0        |
| 2: Phase B leads in a forward run command<br>and phase A leads in a reverse run<br>command                                                                                                    |          |     |           |   |          |
| 3: Phase A is a pulse input and phase B is a direction input. (low input=reverse direction, high input=forward direction)                                                                                                    |          |     |           |   |          |
| 4: Phase A is a pulse input and phase B is a direction input. (low input=forward direction, high input=reverse direction)                                                                                                    |          |     |           |   |          |
| Treatment (PGF1, PGF2) 1: Fault and ramp to stop                                                                                                    | 0        |     | 0         | 0 | 0        |
| 2: Fault and stop operation                                                                                                    |          |     |           |   |          |
| Encoder Feedback Fault                                                                                                    | 0        |     | 0         | 0 |          |
| (PGF3)                                                                                                    | 0        | 0   | 0         |   |          |
| Time                                                                                                    | 0        | 0   | 0         |   | 0        |
| (PGF4)                                                                                                    | 0        | 0   |           |   |          |
| Time                                                                                                    | 0        | 0   |           |   |          |
| Error Treatment 1: Fault and ramp to stop<br>2: Fault and coast to stop                                                                                                    |          |     |           |   |          |
| Input 1: Z signal is at the rising edge of U-phase                                                                                                    | 0        |     | 0         | 0 | 0        |
| Regulation) Control (P)<br>of Zero Speed                                                                                                    | 0        | 0   |           |   | 0        |
| Regulation) Control (I) of<br>Zero Speed                                                                                                    | 0        | 0   | 0         |   | 0        |
| Regulation) Control (P) 1                                                                                                    | 0        | 0   | 0         |   | 0        |
| Regulation) Control (I) 1                                                                                                    | 0        | 0   | 0         |   | 0        |
| Regulation) Control (P) 2                                                                                                    | 0        | 0   | 0         |   | 0        |
| ✓         10-16         ASR (Auto Speed         0.000~10.000sec.         0.100         ○                                                                                                    | 0        | 0   | 0         |   | 0        |

| [ |       | Regulation) Control (I) 2                    |                                                                                                    |       |          |   |   |   |   |            |
|---|-------|----------------------------------------------|----------------------------------------------------------------------------------------------------|-------|----------|---|---|---|---|------------|
| ~ | 10-17 | ASR 1/ASR2 Switch<br>Frequency               | 0.00~400.00Hz (0: Disable)                                                                                     | 7.00  | $ \circ$ | 0 | 0 | 0 |   | 0          |
| × | 10-18 | ASR Primary Low Pass<br>Filter Gain          | 0.000~0.350sec.                                                                                                | 0.008 | 0        | 0 | 0 | 0 |   | 0          |
| × | 10-19 | Zero Speed Gain (P)                          | 0~655.00%                                                                                                    | 80.00 |          |   |   |   |   | $\bigcirc$ |
| ~ | 10-20 | Zero Speed/ASR1 Width<br>Adjustment          | 0.00~400.00Hz                                                                                                  | 5.00  |          | 0 |   | 0 |   | 0          |
| ~ | -     | ASR1/ASR2 Width<br>Adjustment                | 0.00~400.00Hz                                                                                                  | 5.00  |          | 0 |   | 0 |   | 0          |
| × |       | Zero speed Position<br>Holding Time          | 0.000~65.535s                                                                                                  | 0.250 |          |   |   |   |   | 0          |
| ~ | 10-23 | Filter Time at Zero Speed                    | 0.000~65.535s                                                                                                  | 0.004 |          |   |   |   |   | $\bigcirc$ |
| * | 10-24 | Time for Executing Zero<br>Speed             | 0: after the brake release set in Pr.02-29<br>1: after the brake signal input<br>(Pr.02-01~02-08 is set to 42) | 0     |          |   |   |   |   | 0          |
| ~ | 10-25 | Elevator Leveling (Zero<br>Speed Gain P)     | 0~1000.0%                                                                                                    | 100.0 | 0        | 0 | 0 | 0 |   | 0          |
| ~ | 10-26 | Elevator Leveling (Zero<br>Speed Integral I) | 0~10.000sec.                                                                                                   | 0.100 | 0        | 0 | 0 | 0 |   | 0          |
| × | 10-27 | Elevator Starts (Zero<br>Speed Gain P)       | 0~1000.0%                                                                                                    | 100.0 | 0        | 0 | 0 | 0 |   | 0          |
| × | 10-28 | Elevator Starts (Zero<br>Speed Integral I)   | 0~10.000sec.                                                                                                   | 0.100 | 0        | 0 | 0 | 0 |   | 0          |
| ~ | 10-29 | Setting of PG card frequency division output | 0~32                                                                                                    | 0     |          | 0 |   | 0 | 0 | 0          |
| * | 10-30 | Type of PG card<br>frequency division output | 0x00~0x02                                                                                                    | 0     |          | 0 |   | 0 | 0 | 0          |

### **11 Advanced Parameters**

|   | Pr.   | Explanation                            | Setting Range                                                                                                    | Factory<br>Setting | VF | VFPG | SVC | FOCPG | TQCPG | FOCPM |
|---|-------|----------------------------------------|----------------------------------------------------------------------------------------------------|--------------------|----|------|-----|-------|-------|-------|
|   | 11-00 | System Control                         | Bit 0=0: no function<br>Bit 0=1: ASR Auto tuning, PDFF enable<br>Bit 7=0: no function<br>Bit 7=1: When position control is enabled, it<br>doesn't need to set Pr.07-02 (DC Brake<br>Current Level)<br>Bit 15=0: when power is applied, it will detect<br>the position of magnetic pole again<br>Bit 15=1: when power is applied, it will start<br>from the magnetic pole position of<br>previous power failure | 0                  |    |      |     | 0     |       | 0     |
|   | 11-01 | Elevator Speed                         | 0.10~4.00 m/s                                                                                                    | 1                  |    |      |     | 0     |       | 0     |
| ~ | 11-02 | Sheave Diameter                        | 100~2000mm                                                                                                    | 400                |    |      |     | 0     |       | 0     |
| ~ | 11-03 | Mechanical Gear Ratio                  | 1~100                                                                                                    | 1                  |    |      |     | 0     |       | 0     |
| * | 11-04 | Suspension Ratio                       | 0= 1:1<br>1= 2:1                                                                                                    | 1                  |    |      |     | 0     |       | 0     |
| × | 11-05 | Inertial Ratio                         | 1~300%                                                                                                    | 40                 |    |      |     | 0     |       | 0     |
| × | 11-06 | Zero-speed Bandwidth                   | 0~40Hz                                                                                                    | 10                 |    |      |     | 0     |       | 0     |
| × |       | Low-speed Bandwidth                    | 0~40Hz                                                                                                    | 10                 |    |      |     | 0     |       | 0     |
| × |       | High-speed Bandwidth                   | 0~40Hz                                                                                                    | 10                 |    |      |     | 0     |       | 0     |
| × |       | PDFF Gain Value                        | 0~200%                                                                                                    | 30                 |    |      |     | 0     |       | 0     |
| * | 11-10 | Gain for Speed Feed<br>Forward         | 0~500                                                                                                    | 0                  |    |      |     | 0     |       | 0     |
| ~ | 11-11 | Notch Filter Depth                     | 0~20db                                                                                                    | 0                  |    |      |     | 0     |       | 0     |
| × |       | Notch Filter Frequency                 | 0.00~200.00Hz                                                                                                    | 0.00               |    |      |     | 0     |       | 0     |
| * |       | Low-pass Filter Time of Keypad Display | 0.001~65.535s                                                                                                    | 0.500              | 0  | 0    | 0   | 0     | 0     | 0     |
| × | 11-14 | Motor Current at Accel.                | 50~200%                                                                                                    | 150                |    |      |     |       |       | 0     |
| × | 11-15 | Elevator Acceleration                  | 0.20~2.00m/s <sup>2</sup>                                                                                                    | 0.75               |    |      |     |       |       | 0     |
|   | 11-16 | Reserved                               | 0X0000~0XFFFF                                                                                                    | 0                  | 0  | 0    | 0   | 0     | 0     | 0     |
|   | 1117  | Reserved                               | Read Only                                                                                                    | #.##               | 0  | 0    | 0   | 0     | 0     | 0     |
|   | 11-18 | Reserved                               | 0X0000~0XFFFF                                                                                                    | #.##               | 0  | 0    | 0   | 0     | 0     | 0     |

### **12 User Defined Parameters**

User-defined Parameters with range from Group 00 to Group 11

|   | Pr.   | Explanation<br>(Default Function)                       | Address | Factory setting | ٧F        | VFPG       | SVC        | FOCPG      |            | FOCPM |
|---|-------|---------------------------------------------------------|---------|-----------------|-----------|------------|------------|------------|------------|-------|
| ~ | 12-00 | Present Fault Record                                    | 0610    | Read Only       | 0         | 0          | 0          | 0          | 0          | 0     |
| ~ | 12-01 | Present Fault Time of Motor Operation (min.)            | 0620    | Read Only       | 0         | 0          | 0          | 0          | 0          | 0     |
| ~ | 12-02 | Present Fault Time of Motor Operation (day)             | 0621    | Read Only       | 0         | 0          | 0          | 0          | 0          | 0     |
| ~ |       | Frequency Command at Present Fault                      | 2120    | Read Only       | 0         | 0          | 0          | 0          | 0          | 0     |
| ~ | 12-04 | Output Frequency at Preset Fault                        | 2121    | Read Only       | 0         | 0          | 0          | 0          | 0          | 0     |
| ~ | 12-05 | Output Current at Present Fault                         | 2122    | Read Only       | 0         | $\bigcirc$ | $\bigcirc$ | 0          | 0          | 0     |
| ~ | 12-06 | Motor Frequency at Present Fault                        | 2123    | Read Only       | 0         | $\bigcirc$ | $\bigcirc$ | 0          | $\bigcirc$ | 0     |
| * | 12-07 | Output Voltage at Present Fault                         | 2124    | Read Only       | 0         | $\bigcirc$ | $\bigcirc$ | $\bigcirc$ | $\bigcirc$ | 0     |
| * | 12-08 | DC-Bus Voltage at Present Fault                         | 2125    | Read Only       | 0         | $\bigcirc$ | $\bigcirc$ | 0          | $\bigcirc$ | 0     |
| * | 12-09 | Output Power at Present Fault                           | 2126    | Read Only       | 0         | 0          | $\bigcirc$ | 0          | 0          | 0     |
| ~ | 12-10 | Output Torque at Present Fault                          | 2127    | Read Only       | 0         | 0          | 0          | 0          | 0          | 0     |
| ~ | 12-11 | IGBT Temperature of Power Module at Present Fault       | 2128    | Read Only       | 0         | 0          | 0          | 0          | 0          | 0     |
| ~ | 12-12 | Multi-function Terminal Input Status at Present Fault   | 2129    | Read Only       | 0         | 0          | 0          | 0          | 0          | 0     |
| ~ | 12-13 | Multi-function Terminal Output Status at Present Fault  | 212A    | Read Only       | 0         | 0          | 0          | 0          | 0          | 0     |
| ~ | 12-14 | Drive Status at Present Fault                           | 212B    | Read Only       | 0         | 0          | 0          | 0          | 0          | 0     |
| ~ | 12-15 | Second Most Recent Fault Record                         | 0611    | Read Only       | 0         | 0          | 0          | 0          | 0          | 0     |
| ~ | 12-16 | Second Most Recent Fault Time of Motor Operation (min.) | 0622    | Read Only       | 0         | 0          | 0          | 0          | 0          | 0     |
| ~ | 12-17 | Second Most Recent Fault Time of Motor Operation (day)  | 0623    | Read Only       | 0         | 0          | 0          | 0          | 0          | 0     |
| ~ | 12-18 | Third Most Recent Fault Record                          | 0612    | Read Only       | 0         | 0          | $\bigcirc$ | $\bigcirc$ | 0          | 0     |
| ~ | 12-19 | Third Most Recent Fault Time of Motor Operation (min.)  | 0624    | Read Only       | 0         | 0          | 0          | 0          | 0          | 0     |
| ~ |       | Third Most Recent Fault Time of Motor Operation (day)   | 0625    | Read Only       | 0         | 0          | 0          | 0          | 0          | 0     |
| ~ | 12-21 | Fourth Most Recent Fault Record                         | 0613    | Read Only       | 0         | 0          | 0          | $\bigcirc$ | 0          | 0     |
| ~ | 12-22 | Fourth Most Recent Fault Time of Motor Operation (min.) | 0626    | Read Only       | 0         | 0          | 0          | 0          | 0          | 0     |
| ~ | 12-23 | Fourth Most Recent Fault Time of Motor Operation (day)  | 0627    | Read Only       | 0         | 0          | 0          | 0          | 0          | 0     |
| ~ | 12-24 | Fifth Most Recent Fault Record                          | 0614    | Read Only       | 0         | 0          | $\bigcirc$ | 0          | 0          | 0     |
| ~ | 12-25 | Fifth Most Recent Fault Time of Motor Operation (min.)  | 0628    | Read Only       | 0         | 0          | 0          | 0          | 0          | 0     |
| ~ | 12-26 | Fifth Most Recent Fault Time of Motor Operation (day)   | 0629    | Read Only       | $ \circ $ | 0          | 0          | 0          | 0          | 0     |
| ~ | 12-27 | Sixth Most Recent Fault Record                          | 0615    | Read Only       | 0         | 0          | 0          | 0          | 0          | 0     |
| * | 12-28 | Sixth Most Recent Fault Time of Motor Operation (min.)  | 062A    | Read Only       | 0         | 0          | 0          | 0          | 0          | 0     |
| ~ | 12-29 | Sixth Most Recent Fault Time of Motor Operation (day)   | 062B    | Read Only       | 0         | 0          | 0          | 0          | 0          | 0     |
| ~ |       | No factory setting                                      |         |                 |           |            |            |            |            |       |
| ~ | 12-31 | No factory setting                                      |         |                 |           |            |            |            |            |       |

### **13 View User-defind Parameters**

| Pr.                 | Explanation                     | Setting Range    | Factory<br>Setting | VF | VFPG | SVC | FOCPG | TQCPG | FOCPM |
|---------------------|---------------------------------|------------------|--------------------|----|------|-----|-------|-------|-------|
| 13-00<br>~<br>13-31 | View User-defined<br>Parameters | Pr00-00~ Pr11-17 | -                  | 0  | 0    | 0   | 0     | 0     | 0     |

# **12 Description of Parameter Settings**

✓: the parameter can be set during operation

#### **00 Drive Parameters**

| <b>GO - GO</b> Identity Code of the AC Motor Drive |          |                     |     |                   |                     |  |  |  |  |  |  |  |  |  |
|----------------------------------------------------|----------|---------------------|-----|-------------------|---------------------|--|--|--|--|--|--|--|--|--|
| Control Mode                                       | VF       | VFPG                | SVC | FOCPG TQCPG FOCPM | Factory setting: ## |  |  |  |  |  |  |  |  |  |
| Setttings Read Only                                |          |                     |     |                   |                     |  |  |  |  |  |  |  |  |  |
| Rated Current Display of the AC Motor Drive        |          |                     |     |                   |                     |  |  |  |  |  |  |  |  |  |
| Control Mode                                       | VF       | VFPG                | SVC | FOCPG TQCPG FOCPM | Factory setting: ## |  |  |  |  |  |  |  |  |  |
| <u> </u>                                           | Settting | Setttings Read Only |     |                   |                     |  |  |  |  |  |  |  |  |  |

Pr. 00-00 displays the identity code of the AC motor drive. The capacity, rated current, rated voltage and the max. carrier frequency relate to the identity code. Users can use the following table to check how the rated current, rated voltage and max. carrier frequency of the AC motor drive correspond to the identity code.

Pr.00-01 displays the rated current of the AC motor drive. By reading this parameter the user can check if the AC motor drive is correct.

|                                                     | 230V series |       |      |      |      |      |      |      |     |     |  |  |  |
|-----------------------------------------------------|-------------|-------|------|------|------|------|------|------|-----|-----|--|--|--|
| KW                                                  | 2.2         | 4.0   | 5.5  | 7.5  | 11   | 15   | 18.5 | 22   | 30  | 37  |  |  |  |
| HP                                                  | 3           | 5     | 7.5  | 10   | 15   | 20   | 25   | 30   | 40  | 50  |  |  |  |
| Pr00.00                                             | 8           | 10    | 12   | 14   | 16   | 18   | 20   | 22   | 24  | 26  |  |  |  |
| Rated Output<br>Current for General<br>Purposes (A) | 12.0        | 20    | 24   | 30   | 45   | 58   | 77   | 87   | 132 | 161 |  |  |  |
| Rated Output<br>Current for Elevators<br>(A)        | 13.7        | 22.9  | 27.4 | 34.3 | 51.4 | 66.3 | 88   | 99.4 | 151 | 184 |  |  |  |
| Max. Carrier<br>Frequency                           |             | 15kHz |      |      |      |      |      |      |     |     |  |  |  |

|                                                     | 460V series |      |      |      |      |      |      |      |    |     |     |     |  |  |
|-----------------------------------------------------|-------------|------|------|------|------|------|------|------|----|-----|-----|-----|--|--|
| KW                                                  | 4.0         | 5.5  | 7.5  | 11   | 15   | 18.5 | 22   | 30   | 37 | 45  | 55  | 175 |  |  |
| HP                                                  | 5           | 7.5  | 10   | 15   | 20   | 25   | 30   | 40   | 50 | 60  | 75  | 100 |  |  |
| Pr00.00                                             | 11          | 13   | 15   | 17   | 19   | 21   | 23   | 25   | 27 | 29  | 31  | 33  |  |  |
| Rated Output<br>Current for General<br>Purposes (A) | 11.5        | 13   | 17   | 23   | 30   | 38   | 45   | 58   | 80 | 100 | 128 | 165 |  |  |
| Rated Output<br>Current for Elevators<br>(A)        | 13.1        | 14.9 | 19.4 | 26.3 | 34.3 | 43.4 | 51.4 | 66.3 | 92 | 114 | 147 | 189 |  |  |
| Max. Carrier<br>Frequency                           |             |      | 9kHz |      | 6k⊢  | lz   |      |      |    |     |     |     |  |  |

| 00-02                  | Parame     | ter Res              | et                  |               |                                   |                |                                       |
|------------------------|------------|----------------------|---------------------|---------------|-----------------------------------|----------------|---------------------------------------|
| Control Mode           | VF         | VFPG                 | SVC                 | FOCPG         | TQCPG FO                          | СРМ            | Factory Setting : 0                   |
|                        | Settings   | _                    |                     |               |                                   |                |                                       |
|                        | oottingo   | 1: Read              |                     |               |                                   |                |                                       |
|                        |            | 8: Keyp              |                     | ck            |                                   |                |                                       |
|                        |            |                      |                     |               | reset to facto                    | rv settinas (  | 50Hz )                                |
|                        |            |                      |                     |               | e reset to fact                   |                |                                       |
| 📖 When it i            | s set to 1 |                      |                     |               |                                   |                | 10-07 and it can be used with passwor |
|                        | or passwor | •                    |                     | ire read      | only oxoopt i                     |                |                                       |
|                        |            |                      |                     |               | 2 = 9 or 10. I<br>rd will also be |                | by a password, enter the password to  |
|                        | .00-02=08  |                      |                     |               |                                   |                | 0-07 can be set. To unlock the keypac |
| × 00-03                | Start-up D | Display Se           | electior            | ı             |                                   |                |                                       |
| Control Mode           | VF         | VFPG                 | SVC                 | FOCPG         | TQCPG FO                          | СРМ            | Factory Setting: 0                    |
|                        | Settings   | 0: Disp              | lay the             | frequen       | icy command                       | d value. (LEI  | D F)                                  |
|                        |            | 1: Disp              | lay the             | actual c      | output freque                     | ncy (LED H)    |                                       |
|                        |            | 2: DC E              | BUS vo              | ltage (V      | <i>`</i> )                        |                |                                       |
|                        |            | 3: Disp              | lay the             | output o      | current (A)                       |                |                                       |
|                        |            | 4: Outp              | out volta           | age(E)        | )                                 |                |                                       |
|                        |            | 5: User              | <sup>-</sup> define | d ( see       | Pr.00-04)                         |                |                                       |
| ₩ <mark>00-04</mark> ( | Content of | Multi-Fur            | nction E            | Display       |                                   |                |                                       |
| Control Mode           | VF         | VFPG                 | SVC                 |               | G TQCPG I                         |                | Factory Setting: 0                    |
| e e                    | •          |                      |                     | urrent in A s | upplied to the mot                | or             |                                       |
|                        | 1          | : Reserve            | ed                  |               |                                   |                |                                       |
|                        | 2          |                      | •                   | •             | frequency (I                      |                |                                       |
|                        | 3          | : Display<br>drive   | the ac              | tual DC       | BUS voltage                       | e in VDC of    | the AC motor                          |
|                        | 4          |                      | the out             | tput volta    | age in VAC c                      | of terminals l | J, V, W to the                        |
|                        | 5          | : Display            | the pov             | wer facto     | or angle in ° o                   | of terminals   | U, V, W to the                        |
|                        |            | motor.               |                     |               |                                   |                |                                       |
|                        | 6          | : Display            | the out             | tput pow      | er in kW of t                     | erminals U,    | V and W to                            |
|                        | _          | the mo               |                     |               |                                   |                |                                       |
|                        | 7          | : Display<br>with PC |                     |               | or speed in r                     | pm (enablec    | when using                            |
|                        | 8          | : Display            | the es              | timated       | value of torq                     | ue in % as i   | t relates to                          |
|                        |            | current              |                     |               |                                   |                |                                       |
|                        | 9          | : Display            | PG pc               | sition        |                                   |                |                                       |
|                        | 1          | 0: Displa            | y the el            | ectrical      | angle of driv                     | e output       |                                       |
|                        |            |                      |                     |               |                                   |                |                                       |

11: Display the signal of AUI1 analog input terminal in %. Range -10V~10V corresponds to 0~100%. (1.)

12: Reserved

13: Display the signal of AUI2 analog input terminal in %.

Range -10V~10V corresponds to 0~100%. (3.)

14: Display the temperature of heat sink (°C)

15P: Display the temperature of IGBT in °C.

16: Display digital input status ON/OFF (i)

17: Display digital output status ON/OFF (o)

18: Display multi-step speed

19: The corresponding CPU pin status of digital input (i.)

20: The corresponding CPU pin status of digital output (o.)

21~23: Reserved

24: Output AC voltage when malfunction (8)

25: Output DC voltage when malfunction (8.)

26: Motor frequency when malfunction (h)

27: Output current when malfunction (4)

28: Output frequency when malfunction (h.)

29: Frequency command when malfunction

30: Output power when malfunction

31: Output torque when malfunction

32: Input terminal status when malfunction

33: Output terminal status when malfunction

34: Drive status when malfunction

This parameter is to display the content on the page U of digital keypad KPC-CC01. It is helpful for getting the AC motor drive's status by this parameter.

#### Example 01:

| Terminal | MI8 | MI7 | MI6 | MI5 | MI4 | MI3 | MI2 | MI1 | REV | FWD |
|----------|-----|-----|-----|-----|-----|-----|-----|-----|-----|-----|
| Status   | 0   | 0   | 1   | 0   | 0   | 0   | 0   | 1   | 1   | 0   |

0: OFF, 1: ON

MI1: Pr.02-01 is set to 1 (multi-step speed command 1)

MI8: Pr.02-08 is set to 8 (the 1st, 2nd acceleration/deceleration time selection)

If REV, MI1 and MI8 are ON, the value is 0000 0000 1000 01102 in binary and 0086H in HEX. Meanwhile, if Pr.00-04 is set to "16" or "19", it will display "0086" with LED U is ON on the keypad KPC-CC01. The setting 16 is the status of digital input and the setting 19 is the corresponding CPU pin status of digital input. User can set to 16 to monitor digital input status and then set to 19 to check if the wire is normal.

#### Example 02:

| Terminal | MO8 | MO7 | MO6 | MO5 | MO4 | MO3 | MO2 | MO1 | R2A | R1A | MRA | RA |
|----------|-----|-----|-----|-----|-----|-----|-----|-----|-----|-----|-----|----|
| Status   | 0   | 0   | 0   | 0   | 1   | 0   | 0   | 0   | 0   | 1   | 1   | 0  |

#### RA: Pr.02-11 is set to 9 (Drive ready).

After applying the power to the AC motor drive, if there is no other abnormal status, the contact will be ON. At the meanwhile, if Pr.00-04 is set to 17 or 20, it will display 0001 with LED U is ON on the keypad. The setting 17 is the status of digital output and the setting 20 is the corresponding CPU pin status of digital output. User can set 17 to monitor the digital output status and then set to 20 to check if the wire if normal.

| N | 00-05                                                                                                    | User Def                                                                                                    | ined Co                                                                                                    |                                                                                                    |                                                                                                    |                                                                                                    |
|---|----------------------------------------------------------------------------------------------------|----------------------------------------------------------------------------------------------------|----------------------------------------------------------------------------------------------------|----------------------------------------------------------------------------------------------------|----------------------------------------------------------------------------------------------------|----------------------------------------------------------------------------------------------------|
|   | Control Mode                                                                                                    | • VF                                                                                                    | VFPG                                                                                                    | SVC                                                                                                 | FOCPG TQCPG FOCPM                                                                                                    | Factory Setting:0                                                                                                    |
|   |                                                                                                    | Settings                                                                                                    | •                                                                                                    |                                                                                                    | nal point number (0 to 3)                                                                                                    |                                                                                                    |
| ~ |                                                                                                    |                                                                                                    | -                                                                                                    | 0-3: 40                                                                                             | to 9999                                                                                                    |                                                                                                    |
|   | It is used digi                                                                                                    | -                                                                                                    |                                                                                                    | (0: no )                                                                                            | decimal point, 1: 1 decimal point ar                                                                                                    | nd so on )                                                                                                    |
|   | -                                                                                                    | -                                                                                                    |                                                                                                    |                                                                                                    | ig value for the max. frequency).                                                                                                    | 10 30 0H.)                                                                                                    |
|   | -                                                                                                    |                                                                                                    |                                                                                                    |                                                                                                    |                                                                                                    |                                                                                                    |
|   |                                                                                                    |                                                                                                    |                                                                                                    | Me                                                                                                  | aning of numerical                                                                                                    | order                                                                                                    |
|   |                                                                                                    |                                                                                                    |                                                                                                    | (                                                                                                   | 2 <u>0000</u>                                                                                                    |                                                                                                    |
|   |                                                                                                    |                                                                                                    |                                                                                                    |                                                                                                    | Corresponding Value                                                                                                    |                                                                                                    |
|   |                                                                                                    |                                                                                                    |                                                                                                    |                                                                                                    |                                                                                                    |                                                                                                    |
|   |                                                                                                    |                                                                                                    |                                                                                                    |                                                                                                    | 7                                                                                                    |                                                                                                    |
|   | ~ <b>-</b>                                                                                                    |                                                                                                    |                                                                                                    | _                                                                                                   | ecimal Point Number                                                                                                    |                                                                                                    |
|   |                                                                                                    |                                                                                                    |                                                                                                    |                                                                                                    | isplay the motor speed and the cor<br>i be set to 01800 to indicate that the                                                                                                    | responding value to the 4-pole motor<br>e corresponding value for 60Hz is                                                                                     |
|   |                                                                                                    |                                                                                                    | -                                                                                                    |                                                                                                    | be set 10300 to indicate the corresp                                                                                                    |                                                                                                    |
|   | decimal                                                                                                    | • •                                                                                                    |                                                                                                    |                                                                                                    |                                                                                                    |                                                                                                    |
|   | -                                                                                                    |                                                                                                    | -                                                                                                    |                                                                                                    | played by the corresponding value.<br>play the unit of frequency "Hz" after                                                                                                    |                                                                                                    |
|   |                                                                                                    |                                                                                                    |                                                                                                    |                                                                                                    |                                                                                                    |                                                                                                    |
|   | 00-06                                                                                                    | Software                                                                                                    | Version                                                                                                    |                                                                                                    |                                                                                                    |                                                                                                    |
|   | Control Mode                                                                                                    | VF                                                                                                    | VFPG                                                                                                    | SVC                                                                                                 | FOCPG TQCPG FOCPM                                                                                                    | Factory Setting:#.##                                                                                                    |
|   |                                                                                                    | Settings                                                                                                    | Read                                                                                                    | Only                                                                                                |                                                                                                    |                                                                                                    |
| N | 00-07                                                                                                    | Passwor                                                                                                    | d Input                                                                                                    |                                                                                                    |                                                                                                    |                                                                                                    |
|   | Control Mode                                                                                                    |                                                                                                    |                                                                                                    |                                                                                                    |                                                                                                    |                                                                                                    |
|   | Control Mode                                                                                                    | ••                                                                                                    | VFPG                                                                                                    |                                                                                                    | <b>FOCPG TQCPG FOCPM</b>                                                                                                    | Factory Setting:0                                                                                                    |
|   | Control Mode                                                                                                    | <b>VF</b><br>Settings                                                                                        |                                                                                                    |                                                                                                    | <b>FOCPG TQCPG FOCPM</b><br>000~65535                                                                                                    | Factory Setting:0                                                                                                    |
|   |                                                                                                    | Settings<br>Dispaly                                                                                          | 1~999<br>0~2 (1                                                                                              | 98,10<br>times o                                                                                    | 000~65535<br>f wrong password)                                                                                                    |                                                                                                    |
|   | The func                                                                                                    | Settings<br>Dispaly<br>tion of this                                                                          | 1~999<br>0~2 (i<br>s parame                                                                                  | 98,100<br>times o<br>eter is to                                                                     | 000~65535<br>f wrong password)<br>o input the password that is set in F                                                                                                    | Pr.00-08. Input the correct password                                                                                                    |
|   | The function of the function of the functio          | Settings<br>Dispaly<br>tion of this<br>nable cha                                                             | 1~999<br>0~2 (1<br>s parame<br>nging pa                                                                      | 98,100<br>times o<br>eter is to<br>aramete                                                          | 000~65535<br>f wrong password)<br>o input the password that is set in F<br>ers. You are limited to a maximum o                                                                                                    | Pr.00-08. Input the correct password<br>of 3 attempts. After 3 consecutive                                                                                    |
|   | The function failed attended order to to                                                                                                    | Settings<br>Dispaly<br>tion of this<br>nable cha<br>empts, a fa                                              | 1~999<br>0~2 (i<br>s parame<br>nging pa<br>ault code<br>o input th                                           | 98 · 10<br>times o<br>eter is to<br>aramete<br>e "Pass<br>ne corre                                  | 000~65535<br>f wrong password)<br>o input the password that is set in F<br>ers. You are limited to a maximum of<br>word Error" will show up to force th<br>ect password.                                              | Pr.00-08. Input the correct password<br>of 3 attempts. After 3 consecutive<br>e user to restart the AC motor drive in                                         |
|   | <ul> <li>The function</li> <li>here to e failed attraction</li> <li>order to t</li> <li>When for</li> </ul>                                                                                                    | Settings<br>Dispaly<br>tion of this<br>nable cha<br>empts, a fa<br>ry again to<br>rgetting pa                | 1~999<br>0~2 (i<br>s parame<br>inging pa<br>ault code<br>o input th<br>assword,                              | 98 , 10<br>times o<br>eter is to<br>aramete<br>e "Pass<br>ne corre<br>you ca                        | 000~65535<br>f wrong password)<br>o input the password that is set in F<br>ers. You are limited to a maximum of<br>word Error" will show up to force th<br>ect password.<br>n decode by setting 9999 and press        | Pr.00-08. Input the correct password<br>of 3 attempts. After 3 consecutive                                                                                    |
|   | <ul> <li>The function</li> <li>here to e failed attraction</li> <li>order to t</li> <li>When for</li> </ul>                                                                                                    | Settings<br>Dispaly<br>tion of this<br>nable cha<br>empts, a fa                                              | 1~999<br>0~2 (i<br>s parame<br>inging pa<br>ault code<br>o input th<br>assword,                              | 98 , 10<br>times o<br>eter is to<br>aramete<br>e "Pass<br>ne corre<br>you ca                        | 000~65535<br>f wrong password)<br>o input the password that is set in F<br>ers. You are limited to a maximum of<br>word Error" will show up to force th<br>ect password.<br>n decode by setting 9999 and press        | Pr.00-08. Input the correct password<br>of 3 attempts. After 3 consecutive<br>e user to restart the AC motor drive in                                         |
|   | <ul> <li>The function</li> <li>here to e failed attended attended a</li></ul>     | Settings<br>Dispaly<br>tion of this<br>nable cha<br>empts, a fa<br>ry again to<br>rgetting pa<br>will be set | 1~999<br>0~2 (i<br>s parame<br>inging pa<br>ault code<br>o input th<br>assword,<br>to factor                 | 98 , 10<br>times o<br>eter is to<br>aramete<br>e "Pass<br>ne corre<br>you ca                        | 000~65535<br>f wrong password)<br>o input the password that is set in F<br>ers. You are limited to a maximum of<br>word Error" will show up to force th<br>ect password.<br>n decode by setting 9999 and press        | Pr.00-08. Input the correct password<br>of 3 attempts. After 3 consecutive<br>e user to restart the AC motor drive in                                         |
| × | <ul> <li>The function here to end failed attraction order to the order to the order to the when for settings to the settings to the setting to the setting to the se</li></ul> | Settings<br>Dispaly<br>tion of this<br>nable cha<br>empts, a fa<br>ry again to<br>getting pa<br>will be set  | 1~999<br>0~2 (i<br>s parame<br>inging pa<br>ault code<br>o input th<br>assword,<br>to factor                 | 98 , 10<br>times o<br>eter is to<br>aramete<br>e "Pass<br>ne corre<br>you ca                        | 000~65535<br>f wrong password)<br>o input the password that is set in F<br>ers. You are limited to a maximum of<br>word Error" will show up to force th<br>ect password.<br>n decode by setting 9999 and press<br>ig. | Pr.00-08. Input the correct password<br>of 3 attempts. After 3 consecutive<br>e user to restart the AC motor drive in<br>s button () twice. Note that all the |
| ~ | <ul> <li>The function</li> <li>here to e failed attended attended a</li></ul>     | Settings<br>Dispaly<br>tion of this<br>nable cha<br>empts, a fa<br>ry again to<br>getting pa<br>will be set  | 1~999<br>0~2 (i<br>s parame<br>nging pa<br>ault code<br>o input th<br>assword,<br>to factor<br>d Set<br>VFPG | 98 , 10<br>times o<br>eter is to<br>aramete<br>e "Pass<br>ne corre<br>you ca<br>you ca<br>yo settin | 000~65535<br>f wrong password)<br>o input the password that is set in F<br>ers. You are limited to a maximum of<br>word Error" will show up to force th<br>ect password.<br>n decode by setting 9999 and press        | Pr.00-08. Input the correct password<br>of 3 attempts. After 3 consecutive<br>e user to restart the AC motor drive in                                         |

Display 0: No password set or successful input in Pr. 00-07

1: Password has been set

To set a password to protect your parameter settings.
 If the display shows 0, no password is set or password has been correctly entered in Pr.00-07.
 All parameters can then be changed, including Pr.00-08.
 The first time you can set a password directly. After successful setting of password the display will show 1.

Be sure to record the password for later use.

To cancel the parameter lock, set the parameter to 0 after inputting correct password into Pr. 00-07. The password consists of min. 2 digits and max. 5 digits.

Box How to make the password valid again after decoding by Pr.00-07:

Method 1: Re-input original password into Pr.00-08 (Or you can enter a new password if you want to use a changed or new one).

Method 2: After rebooting, password function will be recovered.

#### Password Decode Flow Chart

m

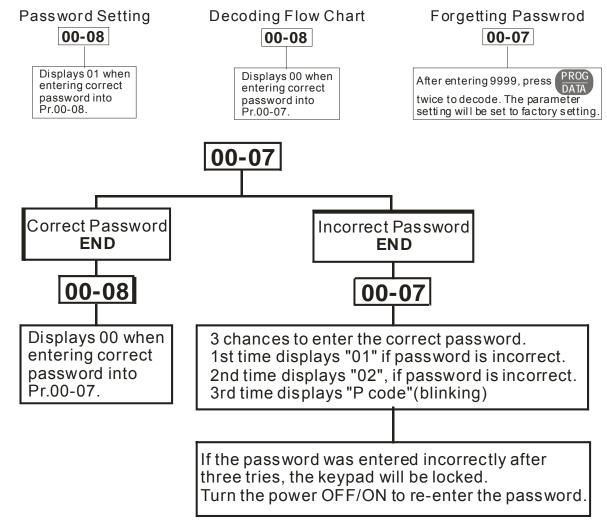

| Control Mode                                                        |                  |                                     |                   |  |  |  |  |  |
|---------------------------------------------------------------------|------------------|-------------------------------------|-------------------|--|--|--|--|--|
| Control Mode VF V                                                   | FPG SVC F        | <b>FOCPG TQCPG FOCPM</b>            | Factory Setting:0 |  |  |  |  |  |
| Settings                                                            | 0: V/F control   |                                     |                   |  |  |  |  |  |
|                                                                     | 1: V/F control - | + Encoder (VFPG)                    |                   |  |  |  |  |  |
|                                                                     | 2: Sensorless    | Vector Control (SVC)                |                   |  |  |  |  |  |
| 3 : FOC vector control + Encoder (FOCPG)                            |                  |                                     |                   |  |  |  |  |  |
| 4: Torque control + Encoder (TQCPG)                                 |                  |                                     |                   |  |  |  |  |  |
|                                                                     | 8: FOC Perma     | nent Motor Contorl+ Encoder (FOCPM) |                   |  |  |  |  |  |
| This parameter determines the control method of the AC motor drive: |                  |                                     |                   |  |  |  |  |  |

Setting 0: user can design V/f ratio by requirement and control multiple motors simultaneously. Setting 1: User can use PG card with Encoder to do close-loop speed control.

Setting 2: To have optimal control characteristic by auto-tuning.

Setting 3: To increase torque and control speed precisely. (1:1000)

Setting 4: To increase accuracy for torque control.

Setting 8: To increase torque and control speed precisely. (1:1000). This setting is only for using with permanent magnet motor and others are for induction motor.

|      | - II Sped U                                                                               |                                                                                                    |                                                                                               |                                                                                                    | - ·                  | 0.412               |  |  |  |  |  |
|------|-------------------------------------------------------------------------------------------|----------------------------------------------------------------------------------------------------|-----------------------------------------------------------------------------------------------|----------------------------------------------------------------------------------------------------|----------------------|---------------------|--|--|--|--|--|
| Cont |                                                                                           | I Mode         VF         VFPG         SVC         FOCPG         TQCPG FOCPM         Factory Setting:0 |                                                                                               |                                                                                                    |                      |                     |  |  |  |  |  |
|      | Setting                                                                                   |                                                                                                    |                                                                                               |                                                                                                    |                      |                     |  |  |  |  |  |
|      |                                                                                           | 1 ∶ m/s<br>2 ∶ ft/s                                                                                    |                                                                                               |                                                                                                    |                      |                     |  |  |  |  |  |
|      |                                                                                           | 2 · 10/5                                                                                               |                                                                                               |                                                                                                    |                      |                     |  |  |  |  |  |
|      |                                                                                           | Direction Sele                                                                                         | ction                                                                                         |                                                                                                    |                      |                     |  |  |  |  |  |
|      | trol Mode VF                                                                              |                                                                                                    |                                                                                               | PG FOCPM                                                                                                    | Factory              | Setting:0           |  |  |  |  |  |
|      | Setting                                                                                   |                                                                                                    | counterclockwise, F                                                                           |                                                                                                    | ,                    | 5                   |  |  |  |  |  |
|      | ·                                                                                         |                                                                                                    | clockwise, REV: co                                                                            |                                                                                                    |                      |                     |  |  |  |  |  |
|      |                                                                                           |                                                                                                    |                                                                                               |                                                                                                    |                      |                     |  |  |  |  |  |
|      | - 12 Carrier                                                                              | Frequency                                                                                              |                                                                                               |                                                                                                    |                      |                     |  |  |  |  |  |
| Cont | trol Mode VF                                                                              | VFPG S\                                                                                                | C FOCPG TQCF                                                                                  | G FOCPM                                                                                                    | Factory              | Setting:12          |  |  |  |  |  |
|      | Setting                                                                                   | gs $2\sim$ 15kH                                                                                        | Z                                                                                             |                                                                                                    |                      |                     |  |  |  |  |  |
| Г    |                                                                                           |                                                                                                    |                                                                                               | · · ·                                                                                                    | he AC motor drive.   |                     |  |  |  |  |  |
| -    | Models                                                                                    | 5HP                                                                                                    | 7.5-15HP                                                                                      | 20-30HP                                                                                                    | 40-60HP              | 75-100HP            |  |  |  |  |  |
| -    | Settings                                                                                  | 2~ 15kHz                                                                                               | 2~ 15kHz                                                                                      | 2~15kHz                                                                                                    | 2~ 9kHz              | 2~ 6kHz             |  |  |  |  |  |
|      | Factory                                                                                   | 8 kHz                                                                                                  | 10kHz 8kHz                                                                                    |                                                                                                    | 6kHz                 | 6kHz                |  |  |  |  |  |
|      | Seeting                                                                                   |                                                                                                    |                                                                                               |                                                                                                    |                      |                     |  |  |  |  |  |
|      | Carrier                                                                                   | Acoustic                                                                                               | Electromagi                                                                                   |                                                                                                    | Current              |                     |  |  |  |  |  |
|      | Frequency                                                                                 | Noise                                                                                                  | Noise or Lea<br>Current                                                                       | kage Dissipatio                                                                                                    |                      |                     |  |  |  |  |  |
|      | 2kHz                                                                                      | Significant                                                                                            |                                                                                               |                                                                                                    |                      |                     |  |  |  |  |  |
|      | 8kHz                                                                                      |                                                                                                    |                                                                                               |                                                                                                    |                      |                     |  |  |  |  |  |
|      | 15kHz                                                                                     |                                                                                                    |                                                                                               |                                                                                                    | -\\\\\↓              |                     |  |  |  |  |  |
| ~~~  |                                                                                           | Minimal                                                                                                | Significa                                                                                     | 1 5                                                                                                    | •                    |                     |  |  |  |  |  |
|      | From the table,                                                                           |                                                                                                    |                                                                                               |                                                                                                    | ficant influence on  | the electromagnet   |  |  |  |  |  |
|      |                                                                                           | or drive heat di                                                                                       | ssidation and mot                                                                             | noise, AC motor drive heat dissipation, and motor acoustic noise.<br>If the carrier frequency are set to be higher than the factorty settings in the table above, the motor drive |                      |                     |  |  |  |  |  |
|      | noise, AC moto                                                                            |                                                                                                    | •                                                                                             |                                                                                                    | gs in the table abov | ve, the motor drive |  |  |  |  |  |
|      | noise, AC moto                                                                            | equency are se                                                                                         | •                                                                                             | the factorty settin                                                                                                    | •                    | ve, the motor drive |  |  |  |  |  |
|      | noise, AC moto<br>If the carrier fre<br>will derate its c                                 | equency are se<br>apacity. See D                                                                       | t to be higher than<br>erating Capacity o                                                     | the factorty settin<br>f Carrier Frequenc                                                                                                    | •                    | ve, the motor drive |  |  |  |  |  |
| / 88 | noise, AC moto<br>If the carrier fre<br>will derate its c                                 | equency are se<br>apacity. See D<br>oltage Regulat                                                     | t to be higher than                                                                           | the factorty settin<br>f Carrier Frequenc                                                                                                    | y(Fc) in CH02.       |                     |  |  |  |  |  |
| 00   | noise, AC moto<br>If the carrier fre<br>will derate its c                                 | equency are se<br>apacity. See D<br>oltage Regulat<br><b>VFPG SV</b>                                   | to be higher than<br>erating Capacity o<br>ion (AVR) Function<br>C FOCPG TQCI                 | the factorty settin<br>f Carrier Frequenc                                                                                                    | •                    |                     |  |  |  |  |  |
| / 88 | noise, AC moto<br>If the carrier fre<br>will derate its c<br>- / } Auto V<br>trol Mode VF | equency are se<br>apacity. See D<br>oltage Regulat<br><b>VFPG SV</b>                                   | t to be higher than<br>erating Capacity o<br>ion (AVR) Function<br><b>C FOCPG TQCI</b><br>AVR | the factorty settin<br>f Carrier Frequenc                                                                                                    | y(Fc) in CH02.       |                     |  |  |  |  |  |

It is used to select the AVR mode. AVR is used to regulate the output voltage to the motor. For example, if V/f curve is set to AC200V/50Hz and the input voltage is from 200 to 264VAC, the output voltage won't

excess AC200V/50Hz. If the input voltage is from 180 to 200V, the output voltage to the motor and the input voltage will be in direct proportion.

When setting Pr.00-13 to 1 during ramp to stop and used with auto accel./decel. function, the acceleration will be smoother and faster.

| × | 88-14                                                                                                    | Source | of the | Maste | r Frequen | cy Command |                   |  |  |
|---|----------------------------------------------------------------------------------------------------|--------|--------|-------|-----------|------------|-------------------|--|--|
|   | Control Mode                                                                                               | VF     | VFPG   | SVC   | FOCPG     | FOCPM      | Factory Setting:1 |  |  |
|   | Settings 1: RS-485 serial communication or digital keypad (KPC-CC01)                                       |        |        |       |           |            |                   |  |  |
|   | 2: External analog input (Pr. 03-00)                                                                       |        |        |       |           |            |                   |  |  |
|   | 3: Digital terminals input (Pr.04-00~04-15)                                                                |        |        |       |           |            |                   |  |  |
|   | This parameter determines the drive's master frequency source.                                             |        |        |       |           |            |                   |  |  |
|   |                                                                                                    |        |        |       |           |            |                   |  |  |
| N | Source of the Operation Command                                                                            |        |        |       |           |            |                   |  |  |
|   | Control Mode                                                                                               | VF     | VFPG   | SVC   | FOCPG TO  | QCPG FOCPM | Factory Setting:1 |  |  |
|   | Settings 1: External terminals                                                                             |        |        |       |           |            |                   |  |  |
|   | 2: RS-485 serial communication or digital keypad (KPC-CC01)                                                |        |        |       |           |            |                   |  |  |
|   | ED series is shipped without digital keypad and users can use external terminals or RS-485 to control the  |        |        |       |           |            |                   |  |  |
|   | operation command.                                                                                         |        |        |       |           |            |                   |  |  |
|   | $\square$ When the LED PU is light, the operation command can be controlled by the optional digital keypad |        |        |       |           |            |                   |  |  |

(KPC-CC01).

# **01 Basic Parameters**

|                                                                                                    |                                                                                                    |                                                                                                    |                                                                                                    | requency                                                                                                    |                                                                                                    |
|----------------------------------------------------------------------------------------------------|----------------------------------------------------------------------------------------------------|----------------------------------------------------------------------------------------------------|----------------------------------------------------------------------------------------------------|----------------------------------------------------------------------------------------------------|----------------------------------------------------------------------------------------------------|
| Control Mode                                                                                                    | VF                                                                                                    | VFPG                                                                                                    | SVC                                                                                                    | FOCPG TQCPG FOCPM                                                                                                    | Factory                                                                                            |
|                                                                                                    |                                                                                                    |                                                                                                    |                                                                                                    |                                                                                                    | Setting:60.00/50.00                                                                                |
|                                                                                                    | Settings                                                                                                    | s 10.00                                                                                                    | )~400.0                                                                                                    | 00Hz                                                                                                    |                                                                                                    |
| frequer                                                                                                    |                                                                                                    | and sour                                                                                                    |                                                                                                    |                                                                                                    | Putput Frequency. All the AC motor drive re scaled to correspond to the output                     |
|                                                                                                    |                                                                                                    |                                                                                                    | ency Se                                                                                                    | etting (base frequency/ motor                                                                                                    | r's rated frequency)                                                                               |
| Control Mode                                                                                                    |                                                                                                    | VFPG                                                                                                    |                                                                                                    | FOCPG TQCPG FOCPM                                                                                                    | Factory Setting:60.00/50.00                                                                        |
|                                                                                                    | Settings                                                                                                    |                                                                                                    | 400.00                                                                                                    |                                                                                                    |                                                                                                    |
|                                                                                                    | lue should<br>late. If the                                                                                                    | d be set a<br>motor is                                                                                                    | accordii<br>60Hz, 1                                                                                                    | ng to the rated frequency of t                                                                                                    | the motor as indicated on the motor<br>f the motor is 50Hz, it should be set to 50H<br>ed voltage) |
| Control Mode                                                                                                    | VF                                                                                                    | VFPG                                                                                                    | SVC                                                                                                    | FOCPG TQCPG FOCPM                                                                                                    | Factory                                                                                            |
|                                                                                                    |                                                                                                    |                                                                                                    |                                                                                                    |                                                                                                    | Setting:220.0/440.0                                                                                |
|                                                                                                    | Settings                                                                                                    | 3 230V                                                                                                    | series                                                                                                    | 0.1~255.0V                                                                                                    | e e e e e e e e e e e e e e e e e e e                                                              |
|                                                                                                    | 0                                                                                                    |                                                                                                    |                                                                                                    | ₀ 0.1~510.0V                                                                                                    |                                                                                                    |
|                                                                                                    |                                                                                                    |                                                                                                    |                                                                                                    | •                                                                                                    | install the AC motor drive. There is no                                                            |
| life of the                                                                                                    | motor                                                                                                    |                                                                                                    |                                                                                                    | bilage and inequency and als                                                                                                    | so can amplify the original characteristic a                                                       |
| life of the                                                                                                    |                                                                                                    |                                                                                                    |                                                                                                    |                                                                                                    | so can amplify the original characteristic a                                                       |
| life of the                                                                                                    | 2nd Outp                                                                                                    | out Frequ                                                                                                    |                                                                                                    |                                                                                                    |                                                                                                    |
| 0:-03                                                                                                    | 2nd Outp                                                                                                    | out Frequ<br>VFPG                                                                                                    | iency S                                                                                                    | etting                                                                                                    | so can amplify the original characteristic an<br>Factory Setting:0.50                              |
| Control Mode                                                                                                    | 2nd Outp<br>VF<br>Settings                                                                                                    | out Frequ<br>VFPG<br>0.00~                                                                                                    | ency S<br>-400.00                                                                                                    | etting<br>DHz                                                                                                    |                                                                                                    |
| 0 1 - 0 3<br>Control Mode                                                                                                    | 2nd Outp<br>VF<br>Settings<br>2nd Outp                                                                                                 | out Frequ<br>VFPG<br>0.00~<br>out Voltag                                                                                                    | ency S<br>-400.00                                                                                                    | etting<br>DHz                                                                                                    | Factory Setting:0.50                                                                               |
| Control Mode                                                                                                    | 2nd Outp<br>VF<br>Settings<br>2nd Outp<br>VF                                                                                           | VFPG<br>0.00~<br>out Voltag                                                                                                    | ency S<br>-400.00<br>ge Setti                                                                                                   | etting<br>0Hz<br>ng                                                                                                    |                                                                                                    |
| 0 1 - 0 3<br>Control Mode                                                                                                    | 2nd Outp<br>VF<br>Settings<br>2nd Outp                                                                                                 | out Frequ<br>VFPG<br>0.00~<br>out Voltag<br>VFPG<br>3 230V                                                                                                    | ency S<br>-400.00<br>ge Setti<br>' series                                                                                       | etting<br>0Hz<br>ng<br>6 0.1~255.0V                                                                                                    | Factory Setting:0.50                                                                               |
| Control Mode                                                                                                    | 2nd Outp<br>VF<br>Settings<br>2nd Outp<br>VF<br>Settings                                                                               | vFPG<br>0.00~<br>out Voltag<br>VFPG<br>230V<br>460V                                                                                                    | ency S<br>-400.00<br>ge Setti<br>' series<br>' series                                                                           | etting<br>0Hz<br>ng<br>6 0.1~255.0V<br>6 0.1~510.0V                                                                                                    | Factory Setting:0.50                                                                               |
| 0       1 - 0       3         Control Mode       0       1 - 0       4         Control Mode       0       1 - 0       5                                                                                                    | 2nd Outp<br>VF<br>Settings<br>2nd Outp<br>VF<br>Settings<br>3rd Outp                                                                   | vFPG<br>0.00~<br>out Voltag<br>VFPG<br>230V<br>460V<br>ut Freque                                                                                                    | ency S<br>-400.00<br>ge Setti<br>' series<br>' series                                                                           | etting<br>0Hz<br>ng<br>6 0.1~255.0V<br>6 0.1~510.0V                                                                                                    | Factory Setting:0.50<br>Factory Setting:5.0/10.0                                                   |
| Control Mode                                                                                                    | 2nd Outp<br>VF<br>Settings<br>2nd Outp<br>VF<br>Settings<br>3rd Outp<br>VF                                                             | VFPG<br>0.00~<br>out Voltag<br>VFPG<br>230V<br>460V<br>ut Freque<br>VFPG                                                                                                    | ency S<br>-400.00<br>ge Setti<br>' series<br>ency Se                                                                            | etting<br>0Hz<br>ng<br>6 0.1~255.0V<br>6 0.1~510.0V<br>etting                                                                                                    | Factory Setting:0.50                                                                               |
| Control Mode                                                                                                    | 2nd Outp<br>VF<br>Settings<br>2nd Outp<br>VF<br>Settings<br>3rd Outp<br>VF<br>Settings                                                 | vFPG<br>0.00~<br>out Voltag<br>VFPG<br>230V<br>460V<br>ut Freque<br>VFPG<br>0.00~                                                                                                   | ency S<br>-400.00<br>ge Setti<br>' series<br>ency Se<br>-400.00                                                                 | etting<br>0Hz<br>ng<br>\$ 0.1~255.0V<br>\$ 0.1~510.0V<br>etting<br>0Hz                                                                                                    | Factory Setting:0.50<br>Factory Setting:5.0/10.0                                                   |
| 0       1       0       3         Control Mode       0       1       0       4         Control Mode       0       1       0       5         Control Mode       0       1       0       5         Control Mode       0       1       0       5 | 2nd Outp<br>VF<br>Settings<br>2nd Outp<br>VF<br>Settings<br>3rd Outp<br>Settings<br>3rd Outp                                           | vFPG<br>0.00~<br>out Voltag<br>VFPG<br>230V<br>460V<br>ut Freque<br>VFPG<br>0.00~<br>ut Voltag                                                                                      | ency S<br>-400.00<br>ge Setti<br>' series<br>ency Se<br>-400.00                                                                 | etting<br>0Hz<br>ng<br>\$ 0.1~255.0V<br>\$ 0.1~510.0V<br>etting<br>0Hz                                                                                                    | Factory Setting:0.50 Factory Setting:5.0/10.0 Factory Setting:0.50                                 |
| Control Mode                                                                                                    | 2nd Outp<br>VF<br>Settings<br>2nd Outp<br>VF<br>Settings<br>3rd Outp<br>VF<br>Settings<br>3rd Outp<br>VF                               | vFPG<br>0.00~<br>out Voltag<br>VFPG<br>230V<br>460V<br>ut Freque<br>VFPG<br>0.00~<br>ut Voltag<br>VFPG                                                                              | -400.00<br>ge Setti<br>' series<br>ency Se<br>-400.00                                                                           | etting<br>0Hz<br>ng<br>0.1~255.0V<br>0.1~510.0V<br>etting<br>0Hz<br>ng                                                                                                    | Factory Setting:0.50<br>Factory Setting:5.0/10.0                                                   |
| 0       1       0       3         Control Mode       0       1       0       4         Control Mode       0       1       0       5         Control Mode       0       1       0       5         Control Mode       0       1       0       5 | 2nd Outp<br>VF<br>Settings<br>2nd Outp<br>VF<br>Settings<br>3rd Outp<br>Settings<br>3rd Outp                                           | vFPG<br>0.00~<br>out Voltag<br>VFPG<br>230V<br>460V<br>ut Freque<br>vFPG<br>0.00~<br>ut Voltag<br>VFPG<br>3 0.00~                                                                   | -400.00<br>ge Setti<br>' series<br>ency Se<br>-400.00<br>le Settir                                                              | etting<br>DHz<br>ng<br>6 0.1~255.0V<br>6 0.1~510.0V<br>etting<br>DHz<br>ng<br>6 0.1~255.0V                                                                                                    | Factory Setting:0.50 Factory Setting:5.0/10.0 Factory Setting:0.50                                 |
| Control Mode<br>Control Mode<br>Control Mode                                                                                                    | 2nd Outp<br>VF<br>Settings<br>2nd Outp<br>VF<br>Settings<br>3rd Outp<br>VF<br>Settings<br>3rd Outp<br>VF<br>Settings                   | vFPG<br>0.00~<br>out Voltage<br>VFPG<br>230V<br>460V<br>ut Freque<br>VFPG<br>0.00~<br>ut Voltage<br>VFPG<br>3 0.00~<br>ut Voltage<br>VFPG<br>3 0.00~                                | -400.00<br>ge Setti<br>7 series<br>ency Se<br>-400.00<br>le Settir<br>7 series<br>7 series                                      | etting<br>DHz<br>ng<br>0.1~255.0V<br>0.1~510.0V<br>etting<br>0Hz<br>ng<br>0Hz<br>ng<br>0.1~255.0V<br>6 0.1~255.0V<br>6 0.1~255.0V<br>6 0.1~255.0V                                                                                                    | Factory Setting:0.50 Factory Setting:5.0/10.0 Factory Setting:0.50                                 |
| 0       1       0       3         Control Mode       0       1       0       4         Control Mode       0       1       0       5         Control Mode       0       1       0       5                                                      | 2nd Outp<br>VF<br>Settings<br>2nd Outp<br>VF<br>Settings<br>3rd Outp<br>VF<br>Settings<br>3rd Outp<br>VF                               | vFPG<br>0.00~<br>out Voltage<br>VFPG<br>230V<br>460V<br>ut Freque<br>VFPG<br>0.00~<br>ut Voltage<br>VFPG<br>3 0.00~<br>ut Voltage<br>VFPG<br>3 0.00~                                | -400.00<br>ge Setti<br>' series<br>ency Se<br>-400.00<br>le Settir<br>' series<br>' series<br>ency Se                           | etting<br>DHz<br>ng<br>0.1~255.0V<br>0.1~255.0V<br>0.1~510.0V<br>etting<br>0Hz<br>ng<br>0Hz<br>0 0.1~255.0V<br>0.1~255.0V<br>0.1~200V<br>0.1~200V<br>0.1 | Factory Setting:0.50 Factory Setting:5.0/10.0 Factory Setting:0.50 Factory Setting:0.50            |
| Control Mode<br>Control Mode<br>Control Mode                                                                                                    | 2nd Outp<br>VF<br>Settings<br>2nd Outp<br>VF<br>Settings<br>3rd Outp<br>VF<br>Settings<br>3rd Outp<br>VF<br>Settings<br>4th Outp       | vFPG<br>0.00~<br>out Voltag<br>VFPG<br>230V<br>460V<br>ut Freque<br>VFPG<br>0.00~<br>ut Voltag<br>VFPG<br>3 230V<br>460V<br>ut Freque<br>460V<br>ut Freque                          | -400.00<br>ge Setti<br>' series<br>ency Se<br>-400.00<br>e Settir<br>' series<br>' series<br>ency Se<br>svc                     | etting<br>DHz<br>ng<br>0.1~255.0V<br>0.1~255.0V<br>0.1~510.0V<br>etting<br>0Hz<br>ng<br>0Hz<br>ng<br>0Hz<br>FOCPG TQCPG                                                                                                    | Factory Setting:0.50 Factory Setting:5.0/10.0 Factory Setting:0.50                                 |
| Control Mode<br>Control Mode<br>Control Mode                                                                                                    | 2nd Outp<br>VF<br>Settings<br>2nd Outp<br>VF<br>Settings<br>3rd Outp<br>VF<br>Settings<br>3rd Outp<br>VF<br>Settings<br>4th Outp       | vFPG<br>0.00~<br>out Voltag<br>VFPG<br>230V<br>460V<br>ut Freque<br>VFPG<br>0.00~<br>ut Voltag<br>VFPG<br>3 230V<br>460V<br>ut Freque<br>460V<br>ut Freque                          | -400.00<br>ge Setti<br>' series<br>ency Se<br>-400.00<br>le Settir<br>' series<br>' series<br>ency Se                           | etting<br>DHz<br>ng<br>0.1~255.0V<br>0.1~255.0V<br>0.1~510.0V<br>etting<br>0Hz<br>ng<br>0Hz<br>ng<br>0Hz<br>FOCPG TQCPG                                                                                                    | Factory Setting:0.50 Factory Setting:5.0/10.0 Factory Setting:0.50 Factory Setting:0.50            |
| Control Mode<br>Control Mode<br>Control Mode                                                                                                    | 2nd Outp<br>VF<br>Settings<br>2nd Outp<br>VF<br>Settings<br>3rd Outp<br>VF<br>Settings<br>3rd Outp<br>VF<br>Settings<br>4th Outp<br>VF | out Freque<br>VFPG<br>0.00~<br>out Voltag<br>VFPG<br>230V<br>460V<br>ut Freque<br>VFPG<br>0.00~<br>ut Voltag<br>VFPG<br>3 230V<br>460V<br>ut Freque<br>460V<br>ut Freque<br>5 0.00~ | -400.00<br>ge Setti<br>' series<br>ency Se<br>-400.00<br>e Settir<br>' series<br>ency Se<br>series<br>ency Se<br>svc<br>-400.00 | etting<br>OHz<br>ng<br>6 0.1~255.0V<br>6 0.1~255.0V<br>etting<br>OHz<br>ng<br>6 0.1~255.0V<br>6 0.1~255.0V<br>6 0.1~255.0V<br>6 0.1~510.0V<br>etting<br>FOCPG TQCPG<br>OHz<br>OHz                                                                                                    | Factory Setting:0.50 Factory Setting:5.0/10.0 Factory Setting:0.50 Factory Setting:0.50            |

Settings 230V series 0.1~255.0V 460V series 0.1~510.0V

- V/F curve setting is usually set by the motor's allowable loading characteristics. Pay special attention to the motor's heat dissipation, dynamic balance, and bearing lubricity, if the loading characteristics exceed the loading limit of the motor.
- □ For the V/f curve setting, it should be Pr.01-01≥ Pr.01-03≥ Pr.01-05≥ Pr.01-07. There is no limit for the voltage setting, but a high voltage at the low frequency may cause motor damage, overheat, stall prevention or over-current protection. Therefore, please use the low voltage at the low frequency to prevent motor damage.

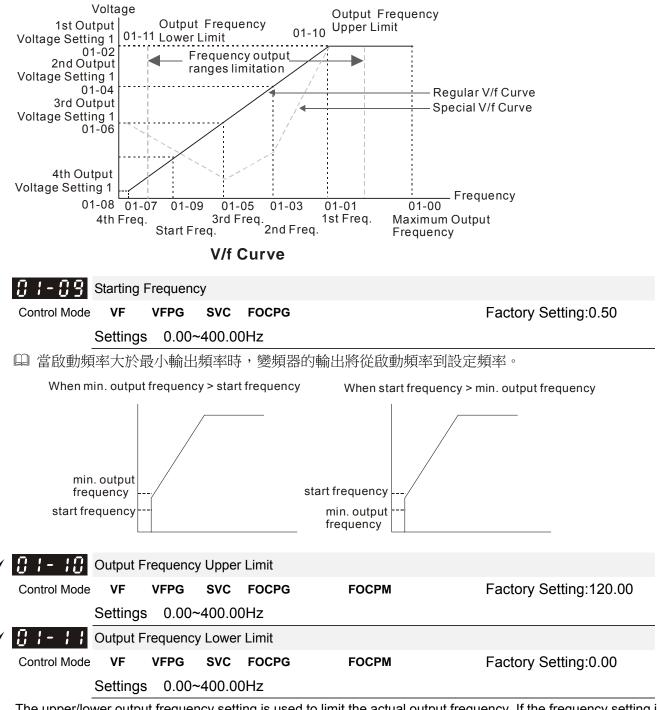

The upper/lower output frequency setting is used to limit the actual output frequency. If the frequency setting is lower than the start-up frequency, it will run with zero speed. If the frequency setting is higher than the upper limit, it will runs with the upper limit frequency. If output frequency lower limit > output frequency upper limit, this function is invalid.

| × <u>01-12</u>                               |          |         |         |              |                          |                                       |
|----------------------------------------------|----------|---------|---------|--------------|--------------------------|---------------------------------------|
| Control Mod                                  | e VF     | VFPG    | SVC     | FOCPG        | FOCPM                    | Factory Setting:3.00                  |
|                                              | Settings | s 0.00~ | -600.00 | sec          |                          |                                       |
| × 81-13                                      | Decel. 1 | Time 1  |         |              |                          |                                       |
| Control Mod                                  | e VF     | VFPG    | SVC     | FOCPG        | FOCPM                    | Factory Setting:2.00                  |
|                                              | Settings | s 0.00~ | -600.00 | sec          |                          |                                       |
|                                              |          |         |         |              |                          |                                       |
| ✓ []  -  4                                   | Accel. T | īme 2   |         |              |                          |                                       |
| Control Mod                                  | e VF     | VFPG    | SVC     | FOCPG        | FOCPM                    | Factory Setting:3.00                  |
|                                              | Settings | s 0.00- | -600.00 | sec          |                          |                                       |
| · 8 I- IS                                    | Decel. 1 | Time 2  |         |              |                          |                                       |
| Control Mod                                  |          | VFPG    | SVC     | FOCPG        | FOCPM                    | Factory Setting:2.00                  |
|                                              | Settings | s 0.00~ | -600.00 | sec          |                          |                                       |
|                                              |          |         |         |              |                          |                                       |
| - <del>8</del> 8 8 - 8                       | Accel T  | īme 3   |         |              |                          |                                       |
| Control Mod                                  |          | VFPG    | SVC     | FOCPG        | FOCPM                    | Factory Setting:3.00                  |
| Control mou                                  | Settings |         | -600.00 |              |                          |                                       |
| ~ <u>0</u> :- : 7                            | -        |         |         |              |                          |                                       |
| Control Mod                                  |          | VFPG    | SVC     | FOCPG        | FOCPM                    | Factory Setting:2.00                  |
| Control wide                                 | Settings |         | -600.00 |              | TOCEM                    | Tactory Setting.2.00                  |
|                                              | Settings | 5 0.00~ | -000.00 | 560          |                          |                                       |
| <u>,                                    </u> |          | īmo 1   |         |              |                          |                                       |
| ✓ <u>0</u> :- :8                             |          |         | 01/0    |              | 500014                   |                                       |
| Control Mod                                  |          | VFPG    |         | FOCPG        | FOCPM                    | Factory Setting:3.00                  |
| a                                            | Settings |         | -600.00 | sec          |                          |                                       |
| < <u>0</u> :-:9                              | _        |         |         |              |                          |                                       |
| Control Mod                                  | e VF     | VFPG    | SVC     | FOCPG        | FOCPM                    | Factory Setting:2.00                  |
|                                              | Settings | s 0.00~ | -600.00 | sec          |                          |                                       |
|                                              |          |         |         |              | the time required for th | e AC motor drive to ramp from 0Hz t   |
|                                              | um Outpu |         | •       | ,            | the time require for the | AC motor drive to decelerate from the |
|                                              |          |         |         | 01-00) dow   |                          | AC motor drive to decelerate from the |
|                                              |          |         |         | 01 00 / 00 W |                          |                                       |

- The Acceleration/Deceleration Time 1, 2, 3, 4 are selected according to the Multi-function Input Terminals settings. The factory settings are acceleration time 1 and deceleration time 1.
- The larger against torque and inertia torque of the load and the accel./decel. time setting is less than the necessary value, it will enable torque limit and stall prevention function. When it happens, actual accel./decel. time will be longer than the action above.

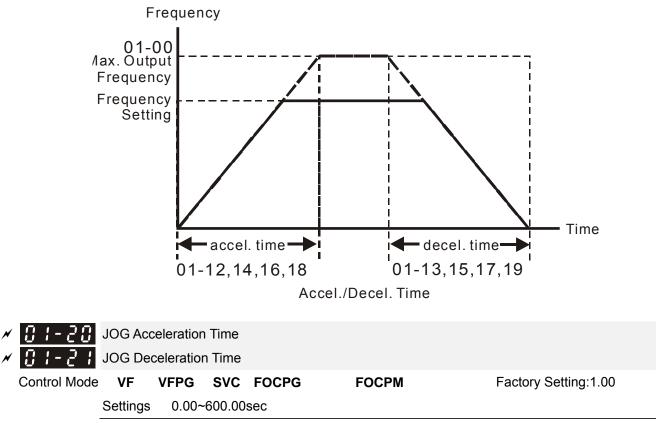

Both external terminal JOG and key "JOG" on the keypad can be used. When the jog command is ON, the AC m motor drive will accelerate from 0Hz (Pr01-07) to jog frequency (Pr.01-22). When the jog command is OFF, the AC motor drive will decelerate from Jog Frequency to zero. The used Accel./Decel. time is set by the Jog Accel./Decel. time (Pr.01-20, Pr.01-21).

× A

The JOG command can't be executed when the AC motor drive is running. In the same way, when the JOG Ш command is executing, other operation commands are invalid except forward/reverse commands and STOP key on the digital keypad.

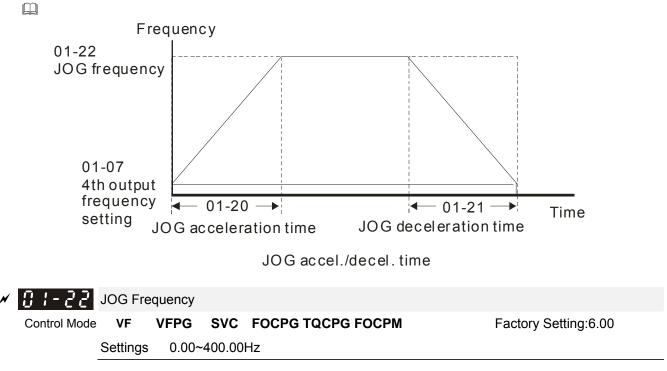

| × 81-23      | I - 2 3       Switch Frequency between 1st/4th Accel/decel |         |        |       |       |                      |  |  |  |
|--------------|------------------------------------------------------------|---------|--------|-------|-------|----------------------|--|--|--|
| Control Mode | VF                                                         | VFPG    | SVC    | FOCPG | FOCPM | Factory Setting:0.00 |  |  |  |
|              | Settings                                                   | s 0.00~ | 400.00 | 0Hz   |       |                      |  |  |  |

- This parameter selects the frequency point for transition from acceleration/deceleration time 1 to acceleration/deceleration time 4.
- The transition from acceleration/deceleration time 1 to acceleration/deceleration time 4, may also be enabled by the external terminals (Pr. 02-01 to 02-08). The external terminal has priority over Pr. 01-23.

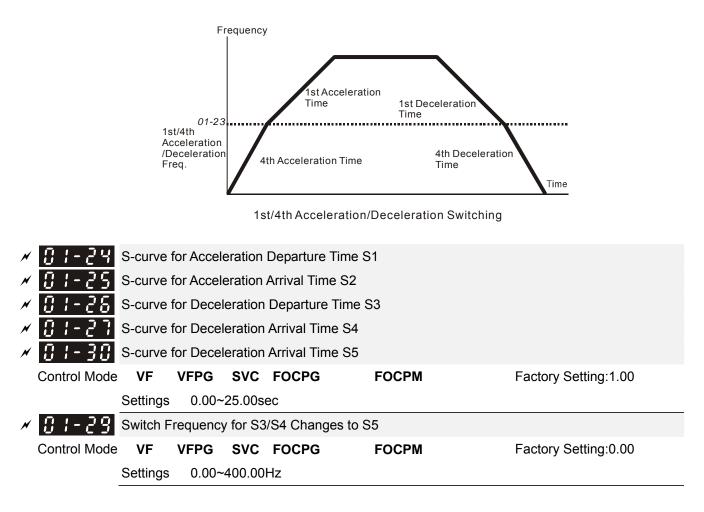

- It is used to give the smoothest transition between speed changes. The accel./decel. curve can adjust the S-curve of the accel./decel. When it is enabled, the drive will have different accel./decel. curve by the accel./decel. time.
- The Actual Accel. Time = selected accel. Time + (Pr.01-24 + Pr.01-25)/2
- The Actual Decel. Time = selected decel. Time + (Pr.01-26 + Pr.01-27 + Pr.01-30\*2)/2
- Pr.01-29 is used to set the switch frequency between S4 and S5 for smooth stop.
- $\square$  It is recommended to set this parameter to the leveling speed of elevator.

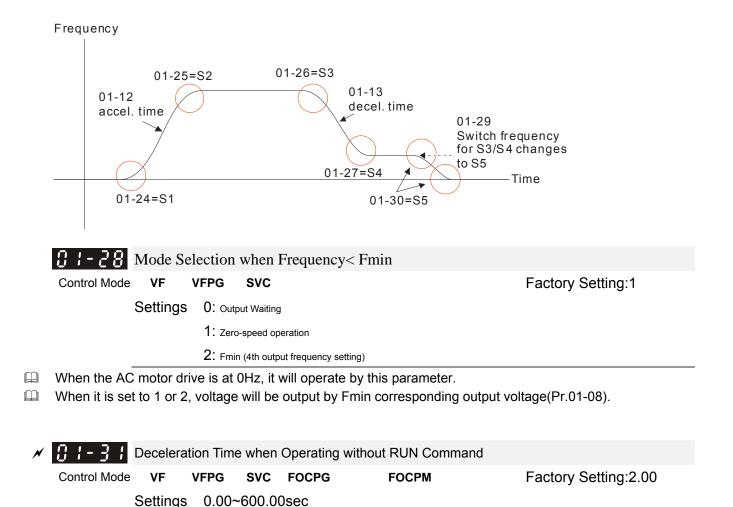

The AC motor drive will stop by the setting of this parameter when canceling RUN command. Refer to the figure in Pr.01-29 for details.

## **02 Digital Input/Output Parameters**

| 02-00       | 2-wire/3-wire | e Operation ( | Control   |                              |                                            |
|-------------|---------------|---------------|-----------|------------------------------|--------------------------------------------|
| Control Mod | e VF          | VFPG          | SVC       | FOCPG TQCPG FOCPM            | Factory Setting:0                          |
|             | Settings      | 6 0: FW       | D/STO     | P, REV/STOP                  |                                            |
|             |               | 1: FW         | D/STO     | P, REV/STOP (Line Start Loc  | kout)                                      |
|             |               | 2: RU         | N/STO     | P, REV/FWD                   |                                            |
|             |               | 3: RU         | N/STO     | P, REV/FWD (Line Start Lock  | out)                                       |
|             |               | 4: 3-w        | /ire      |                              |                                            |
|             |               | 5: 3-w        | /ire (Lin | e Start Lockout)             |                                            |
|             |               | مرام الممارية | 1         | na Ctart Laakaut" faatura Wh | an line start leakant is snahlad the drive |

- Three of the six methods include a "Line Start Lockout" feature. When line start lockout is enabled, the drive will not run once applying the power. The Line Start Lockout feature doesn't guarantee the motor will never start under this condition. It is possible the motor may be set in motion by a malfunctioning switch.
- This parameter is used to control operation from external terminals. There are three different control modes.

| 02-00                                                        | Control Circuits of the External Terminal                                                                                                    |
|--------------------------------------------------------------|----------------------------------------------------------------------------------------------------|
| 0, 1<br>2-wire operation control (1)<br>FWD/STOP<br>REV/STOP | FWD/STOP<br>Text for the second second |
| 2, 3<br>2-wire operation control (2)<br>RUN/STOP<br>REV/FWD  | RUN/STOP<br>FWD:("OPEN":STOP)<br>("CLOSE":RUN)<br>REV:("OPEN": FWD)<br>("CLOSE": REV)<br>DCM<br>VFD-ED                                                                                                    |
| 4, 5<br>3-wire operation control                             | OLO     FWD "CLOSE":RUN       STOP     RUN       MI1 "OPEN":STOP       OO     REV/FWD "OPEN": FWD       REV/FWD     "CLOSE": REV       DCM     VFD-ED                                                                                                    |

| 02_0 1        | Multi-Function Input Command 1 (I                                                        | VII1) (it is Stop ter | minal  | for 3-w | ire on | eration)    |        |        |
|---------------|------------------------------------------------------------------------------------------|-----------------------|--------|---------|--------|-------------|--------|--------|
| <u> </u>      |                                                                                          |                       | ininai |         |        | tory Set    | tina:1 |        |
| 02-02         | Multi-Function Input Command 2 (I                                                        | VII2)                 |        |         |        | ,, <b>,</b> | - 0    |        |
|               |                                                                                          |                       |        |         | Fac    | tory Set    | ting:2 |        |
| 82-83         | ulti-Function Input Command 3 (MI                                                        | 3)                    |        |         |        |             |        |        |
|               |                                                                                          |                       |        |         | Fac    | tory Set    | ting:3 |        |
| 02-04         | Multi-Function Input Command 4 (I                                                        | VII4)                 |        |         |        |             |        |        |
|               |                                                                                          |                       |        |         | Fac    | ctory Set   | ting:4 |        |
| 02-05         | Multi-Function Input Command 5 (I                                                        | VI5)                  |        |         |        |             |        |        |
|               |                                                                                          |                       |        |         | Fac    | ctory Set   | ting:0 |        |
|               |                                                                                          |                       |        |         |        |             |        |        |
| <u> 87-99</u> | Multi-Function Input Command 6 (I                                                        | MI6)                  |        |         | _      |             |        |        |
| 01 01         | Multi Function Insut Commond 7 /                                                         | 417)                  |        |         | Fac    | tory Set    | ting:0 |        |
| <u>06-0</u> 1 | Multi-Function Input Command 7 (I                                                        | VII <i>7</i> )        |        |         | For    | ton Cot     | ting:0 |        |
| 02.00         | Multi-Function Input Command 8 (I                                                        | MI8)                  |        |         | гас    | tory Set    | ung.u  |        |
| 00 00         | When JP1 on the control board is i                                                       | nserted, MI8 func     | tions  | acc. to | Pr02-( | 08.         |        |        |
|               | When JP1 on the control board is r                                                       | emoved, MI8 is a      | lways  | enable  |        |             |        | )2-08. |
|               | • "                                                                                      | <b>•</b> • • • • •    |        |         |        | tory Set    | -      |        |
|               | Settings                                                                                 | Control Mode          | VF     | VFPG    | SVC    |             |        | FOCPM  |
|               | 0:0: no function                                                                         |                       | 0      | 0       | 0      | 0           | 0      | 0      |
|               | 1: multi-step speed command 1                                                            |                       | 0      | 0<br>0  | 0<br>0 | 0           |        | 0<br>0 |
|               | <ol> <li>2: multi-step speed command 2</li> <li>3: multi-step speed command 3</li> </ol> |                       | 0      | 0       | 0      | 0<br>0      |        | 0      |
|               | <ul><li>3: multi-step speed command 3</li><li>4: multi-step speed command 4</li></ul>    |                       | 0      | 0       | 0      | 0           |        | 0      |
|               | 5: Reset                                                                                 |                       | 0      | 0       | 0      | 0           | 0      | 0      |
|               | 6: JOG command                                                                           |                       | 0      | 0       | 0      | 0           | U      | 0      |
|               | 7: acceleration/deceleration speed                                                       | inhibit               | 0      | 0       | 0      | 0           |        | 0      |
|               | 8: the 1st, 2nd acceleration/deceler                                                     |                       | 0      | 0       | 0      | 0           |        | 0      |
|               | selection                                                                                |                       |        |         |        |             |        |        |
|               | 9: the 3rd, 4th acceleration/deceler                                                     | ation time            | 0      | 0       | 0      | 0           |        | 0      |
|               | selection                                                                                |                       |        |         |        |             |        |        |
|               | 10: EF input (07-28)                                                                     |                       | 0      | 0       | 0      | 0           | 0      | 0      |
|               | 11: Reserved                                                                             |                       |        |         |        |             |        |        |
|               | 12: Stop output                                                                          |                       | 0      | 0       | 0      | 0           | 0      | 0      |
|               | 13~14: Reserved                                                                          |                       |        |         |        |             |        |        |
|               | 15: AUI1 operation speed comman                                                          | d form AUI1           | 0      | 0       | 0      | 0           |        | 0      |
|               | 16: Reserved                                                                             |                       | 0      | 0       | 0      | 0           |        | 0      |
|               | 17: AUI2 operation speed comman                                                          | d form AUI2           | 0      | 0       | 0      | 0           | c      | 0      |
|               |                                                                                          |                       |        |         |        |             |        | ()     |
|               | 18: Emergency Stop (07-28)<br>19~23: Reserved                                            |                       | 0      | 0       | 0      | 0           | 0      | 0      |

| 24: FWD JOG Command                             | 0 | 0          | 0          | 0          |            | 0          |
|-------------------------------------------------|---|------------|------------|------------|------------|------------|
| 25: REV JOG Command                             | 0 | 0          | 0          | 0          |            | 0          |
| 26: Reserved                                    |   |            |            |            |            |            |
| 27: ASR1/ASR2 selection                         | 0 | 0          | 0          | 0          |            | 0          |
| 28: Emergency stop (EF1) (Motor coasts to stop) | 0 | 0          | 0          | 0          | 0          | 0          |
| 29~30: Reserved                                 |   |            |            |            |            |            |
| 31: High torque bias (by Pr.07-21)              | 0 | 0          | 0          | 0          | 0          | 0          |
| 32: Middle torque bias (by Pr.07-22)            | 0 | 0          | 0          | 0          | 0          | 0          |
| 33: Low torque bias (by Pr.07-23)               | 0 | 0          | 0          | 0          | 0          | 0          |
| 34~37: Reserved                                 |   |            |            |            |            |            |
| 38: Disable write EEPROM function               | 0 | 0          | 0          | 0          | 0          | 0          |
| 39: Torque command direction                    |   |            |            |            | 0          |            |
| 40: Enable drive function                       | 0 | 0          | 0          | 0          | 0          | 0          |
| 41: Detection of magnetic contactor             |   | $\bigcirc$ | $\bigcirc$ | $\bigcirc$ | $\bigcirc$ | $\bigcirc$ |
| 42: Mechanical brake                            | 0 | 0          | 0          | 0          | 0          | 0          |
| 43: EPS function (Emergencvy Power System)      | 0 | 0          | 0          | 0          | 0          | 0          |

- This parameter selects the functions for each multi-function terminal.
- If Pr.02-00 is set to 3-wire operation control. Terminal MI1 is for STOP terminal. Therefore, MI1 is not allowed for any other operation.

| Settings | Functions                                                                            | Descriptions                                                                                                    |  |  |  |  |
|----------|--------------------------------------------------------------------------------------|----------------------------------------------------------------------------------------------------|--|--|--|--|
| 0        | No Function                                                                          |                                                                                                    |  |  |  |  |
| 1        | Multi-step speed command<br>1                                                        | 15 step speeds could be conducted through the digital statuses of                                                                                                    |  |  |  |  |
| 2        | Multi-step speed command<br>2                                                        | the 4 terminals, and 17 in total if the master speed and JOG are included. (Refer to Pr. 04-00~04-14)                                                                                                    |  |  |  |  |
| 3        | Multi-step speed command<br>3                                                        | When using communication to control the multi-step speed, setting 1 to 4 will be invalid.                                                                                                    |  |  |  |  |
| 4        | Multi-step speed command<br>4                                                        |                                                                                                    |  |  |  |  |
| 5        | Reset                                                                                | After the error of the drive is eliminated, use this terminal to reset the drive.                                                                                                    |  |  |  |  |
| 6        | JOG Command                                                                          | JOG operation                                                                                                    |  |  |  |  |
| 7        | Acceleration/deceleration<br>Speed Inhibit                                           | When this function is enabled, acceleration and deceleration is stopped and the AC motor drive starts to accel./decel. from the inhibit point.                                                                                                    |  |  |  |  |
| 8        | The 1 <sup>st</sup> , 2 <sup>nd</sup> acceleration or<br>deceleration time selection | The acceleration/deceleration time of the drive could be selected<br>from this function or the digital statuses of the terminals; there are<br>4 acceleration/deceleration speeds in total for selection.<br>Bit Bit Descriptions<br>0 1<br>0 0 First<br>acceleration/deceleration<br>time |  |  |  |  |

| 9        | The 3 <sup>rd</sup> , 4 <sup>th</sup> acceleration or deceleration time selection | When output frequency<br>is less than Pr.01-23<br>(Switch Frequency<br>between 1st/4th<br>Accel/decel), it will<br>output 4 <sup>th</sup> accel/decel<br>time.<br>0 1 2 <sup>nd</sup> accel./decel. time<br>1 0 3 <sup>rd</sup> accel./decel. time<br>1 1 4 <sup>th</sup> accel./decel. time<br>1 1 5 <sup>rd</sup> accel./decel. time<br>1 1 6 <sup>rd</sup> accel./decel. time<br>1 1 7 <sup>rd</sup> accel./decel. time |
|----------|-----------------------------------------------------------------------------------|----------------------------------------------------------------------------------------------------|
| 10       | EF Input                                                                          | External fault input terminal and decelerates by Pr.07-28. (EF fault will be recorded)                                                                                                    |
| 11: Rese | rved                                                                              | ,                                                                                                    |
| 12       | Stop output                                                                       | When this function is enabled, the drive output will stop<br>immediately and the motor is free run. When this function is<br>disabled, the drive will accelerate to the frequency setting.                                                                                                    |
| 13~14: F | Reserved                                                                          |                                                                                                    |
| 15       | Operation speed command form AUI1                                                 | When the source of operation speed command is set to AUI1, ACI<br>and AUI2 at the same time and two or above terminals are ON, the<br>priority is AUI1>ACI>AUI2.<br>When this function is enabled, the source of the frequency will<br>force to be AUI1.                                                                                                    |
| 16: Rese | erved                                                                             |                                                                                                    |
| 17       | Operation speed command form AUI2                                                 | When this function is enabled, the source of the frequency will force to be AUI2.                                                                                                    |
| 18       | Emergency Stop                                                                    | When this function is enabled, the drive will ramp to stop by Pr.07-28 setting.                                                                                                    |
| 19~23: F | Reserved                                                                          |                                                                                                    |
| 24       | FWD JOG command                                                                   | When this function is enabled, the drive will execute forward Jog command.                                                                                                    |
| 25       | REV JOG command                                                                   | When this function is enabled, the drive will execute reverse Jog command.                                                                                                    |
| 26: Rese | erved                                                                             |                                                                                                    |
| ~-       |                                                                                   | ON: speed will be adjusted by ASR 2 setting.                                                                                                    |
| 27       | ASR1/ASR2 selection                                                               | OFF: speed will be adjusted by ASR 1 setting.                                                                                                    |
| 28       | Emergency stop (EF1)<br>(Motor coasts to stop)                                    | When it is ON, the drive will execute emergency stop. (it will have fault code record)                                                                                                    |
| 29~30: F | Reserved                                                                          |                                                                                                    |
| 31       | High torque bias                                                                  | When Pr.07-19 is set to 3:<br>The high torque bias is according to the Pr.07-21 setting.                                                                                                    |

|        |                               | The middle tor                                                                                                 | que bias is ac | cording to th | ne Pr.07-22 setting. |  |  |
|--------|-------------------------------|----------------------------------------------------------------------------------------------------|----------------|---------------|----------------------|--|--|
| 32     | Middle torque bias            | The low torque bias is according to the Pr.07-23 setting.                                                      |                |               |                      |  |  |
|        |                               | 31                                                                                                    | 32             | 33            | Torque Bias          |  |  |
|        |                               | OFF                                                                                                    | OFF            | OFF           | N/A                  |  |  |
|        |                               | OFF                                                                                                    | OFF            | ON            | 07-23                |  |  |
|        |                               | OFF                                                                                                    | ON             | OFF           | 07-22                |  |  |
| 33     | Low torque bias               | OFF                                                                                                    | ON             | ON            | 07-23+07-22          |  |  |
|        |                               | ON                                                                                                    | OFF            | OFF           | 07-21                |  |  |
|        |                               | ON                                                                                                    | OFF            | ON            | 07-21+07-23          |  |  |
|        |                               | ON                                                                                                    | ON             | OFF           | 07-21+07-22          |  |  |
|        |                               | ON                                                                                                    | ON             | ON            | 07-21+07-22+07-23    |  |  |
| 34~37: | Reserved                      |                                                                                                    |                |               |                      |  |  |
| 38     | Disable write EEPROM function | When this func                                                                                                 | tion is enable | ed, you can't | write into EEPROM.   |  |  |
| 39     | Torque command direction      | When this function is enabled, you can't write into EEPROM.                                                    |                |               |                      |  |  |
| 40     | Enable drive function         | When Pr.07-13=2 and analog input is ACI or unipolar AUI, torque command direction is decided by this terminal. |                |               |                      |  |  |
| 4.4    | Detection of magnetic         | When this function is enabled, the drive function can be executed.                                             |                |               |                      |  |  |

| 01.07.1 |                                          |                                                                                                    |  |  |  |  |  |
|---------|------------------------------------------|----------------------------------------------------------------------------------------------------|--|--|--|--|--|
| 38      | Disable write EEPROM<br>function         | When this function is enabled, you can't write into EEPROM.                                                                                                    |  |  |  |  |  |
| 39      | Torque command direction                 | When this function is enabled, you can't write into EEPROM.                                                                                                    |  |  |  |  |  |
| 40      | Enable drive function                    | When Pr.07-13=2 and analog input is ACI or unipolar AUI, torque command direction is decided by this terminal.                                                                                                    |  |  |  |  |  |
| 41      | Detection of magnetic contactor          | When this function is enabled, the drive function can be executed.<br>This function can be used with multi-function output (setting<br>Pr.02-11~Pr.02-14 to 15) and (Pr.02-31 and Pr.02-32).                                                                                                    |  |  |  |  |  |
| 42      | Mechanical brake                         | This terminal is used for the feedback signal of magnetic contactor ON/OFF.<br>When drive receives RUN command, the corresponding output terminal (setting 15) will be enabled after Pr.02-31 time. It will check if this function is enabled within the detection time (Pr.02-36). If NOT, the fault of mechanical brake occurs and fault code "MCF" will be displayed. |  |  |  |  |  |
| 43      | EPS function (Emergency<br>Power System) | If power is cut during running, the drive will stop when DC bus<br>voltage is less than low voltage level. After power is cut, drive will<br>run by the frequency depend on EPS when EPS is applied and<br>this function is ON.                                                                                                    |  |  |  |  |  |

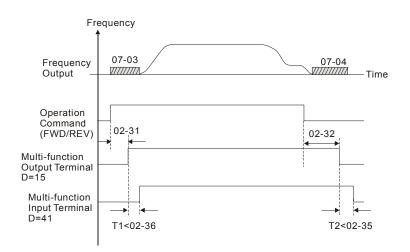

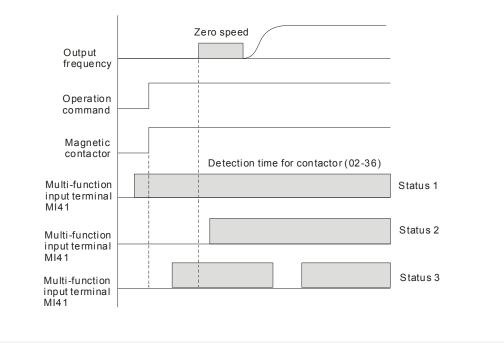

| × | C 2 - C 9 Digital Input Response Time                                                                 |          |       |        |                   |  |                       |  |  |
|---|----------------------------------------------------------------------------------------------------|----------|-------|--------|-------------------|--|-----------------------|--|--|
|   | Control Mode                                                                                          | VF       | VFPG  | SVC    | FOCPG TQCPG FOCPM |  | Factory Setting:0.005 |  |  |
|   |                                                                                                    | Settings | 0.001 | ~30.00 | 0sec              |  |                       |  |  |
|   | In this parameter is used for digital input terminal signal delay and confirmation. The delay time is |          |       |        |                   |  |                       |  |  |

In the parameter is used for digital input terminal signal delay and commutation. The delay time is confirmation time to prevent some uncertain interferences that would result in error (except for the counter input) in the input of the digital terminals (FWD, REV and MI1~8). Under this condition, confirmation for this parameter could be improved effectively, but the response time will be somewhat delayed.

| × | 82 - 18      | Digital Input | Operation Di | rection |                   |                   |
|---|--------------|---------------|--------------|---------|-------------------|-------------------|
|   | Control Mode | VF            | VFPG         | SVC     | FOCPG TQCPG FOCPM | Factory Setting:0 |
|   |              | Settings      | 0~65         | 535     |                   |                   |

- This parameter is used to set the input signal level and it won't be affected by the SINK/SOURCE status.
- Bit0 is for FWD terminal, bit1 is for REV terminal and bit2 to bit9 is for MI1 to MI8.
- User can change terminal status by communicating.

For example, MI1 is set to 1 (multi-step speed command 1), MI2 is set to 2 (multi-step speed command 2). Then the forward +  $2^{nd}$  step speed command=1001(binary)=9 (Decimal). Only need to set Pr.02-10=9 by communication and it can forward with  $2^{nd}$  step speed. It doesn't need to wire any multi-function terminal.

| b | oit9 | bit8 | bit7 | bit6 | bit5 | bit4 | bit3 | bit2 | bit1 | bit0 |
|---|------|------|------|------|------|------|------|------|------|------|
| Ν | /18  | MI7  | MI6  | MI5  | MI4  | MI3  | MI2  | MI1  | REV  | FWD  |

| × 82-11  | Multi-function Output 1 RA, RB, RC (Relay1) |                    |
|----------|---------------------------------------------|--------------------|
|          |                                             | Factory Setting:11 |
| × 82- 13 | Multi-function Output 2 MRA, MRC (Relay2)   |                    |
|          |                                             | Factory Setting:1  |
| × 82-13  | Multi-function Output 3 R1A(Realy 3)        |                    |
| × 82- 14 | Multi-function Output 4 R2A(Realy 4)        |                    |
| × 82- is | Multi-function Output 5 MO1                 |                    |
| × 82- 18 | Multi-function Output 6 MO2                 |                    |
| × 82- 13 | Reserved                                    |                    |
| × 82- 18 | Reserved                                    |                    |
| × 82- 19 | Reserved                                    |                    |
| × 82-28  | Reserved                                    |                    |
| × 82-23  | Reserved                                    |                    |
| × 82-23  | Reserved                                    |                    |

|                                       |                |    |      | Fac | ctory Se | tting:0 |       |
|---------------------------------------|----------------|----|------|-----|----------|---------|-------|
| Settings                              | Control Mode   | VF | VFPG | SVC | FOCPG    | TQCPG   | FOCPM |
| 0: No function                        |                | 0  | 0    | 0   | 0        | 0       | 0     |
| 1: Operation indication               |                | 0  | 0    | 0   | 0        | 0       | 0     |
| 2: Operation speed attained           |                | 0  | 0    | 0   | 0        | 0       | 0     |
| 3: Desired frequency attained 1 (Pr.0 | 02-25, 02-26)  | 0  | 0    | 0   | 0        |         | 0     |
| 4: Desired frequency attained 2 (Pr.0 | 02-27, 02-28)  | 0  | 0    | 0   | 0        |         | 0     |
| 5: Zero Speed(frequency command       |                | 0  | 0    | 0   | 0        |         | 0     |
| 6: Zero speed with stop (frequency of | command)       | 0  | 0    | 0   | 0        |         | 0     |
| 7: Over torque (OT1) (Pr.06-05~06-0   | )7)            | 0  | 0    | 0   | 0        | 0       | 0     |
| 8: Over torque (OT2) (Pr.06-08~06-1   | 0)             | 0  | 0    | 0   | 0        | 0       | 0     |
| 9: Drive ready                        |                | 0  | 0    | 0   | 0        | 0       | 0     |
| 10: User-defined Low-voltage Detect   | tion (LV)      | 0  | 0    | 0   | 0        | 0       | 0     |
| 11: Malfunction indication            |                | 0  | 0    | 0   | 0        | 0       | 0     |
| 12: Mechanical brake release (Pr.02   | -29, Pr.02-30) | 0  | 0    | 0   | 0        | 0       | 0     |
| 13: Overheat (Pr.06-14)               |                | 0  | 0    | 0   | 0        | 0       | 0     |
| 14: Brake chopper signal              |                | 0  | 0    | 0   | 0        | 0       | 0     |
| 15: Motor-controlled magnetic contact | ctor output    | 0  | 0    | 0   | 0        | 0       | 0     |
| 16: Slip error (oSL)                  |                | 0  | 0    | 0   | 0        |         | 0     |
| 17: Malfunction indication 1          |                | 0  | 0    | 0   | 0        | 0       | 0     |
| 18: Reserved                          |                |    |      |     |          |         |       |
| 19: Brake chopper output error        |                | 0  | 0    | 0   | 0        | 0       | 0     |
| 20: Warning output                    |                | 0  | 0    | 0   | 0        | 0       | 0     |
| 21: Over voltage warning              |                | 0  | 0    | 0   | 0        | 0       | 0     |
| 22: Over-current stall prevention war | ning           | 0  | 0    | 0   |          |         |       |
| 23: Over-voltage stall prevention wa  | rning          | 0  | 0    | 0   | 0        | 0       | 0     |
| 24: Operation mode indication (Pr.00  | )-15≠0)        | 0  | 0    | 0   | 0        | 0       | 0     |

|                                                    | _ | ~ | _ | - | ~ | ~ |
|----------------------------------------------------|---|---|---|---|---|---|
| 25: Forward command                                | 0 | 0 | 0 | 0 | 0 | 0 |
| 26: Reverse command                                | 0 | 0 | 0 | 0 | 0 | 0 |
| 27: Output when current >= Pr.02-33                | 0 | 0 | 0 | 0 | 0 | 0 |
| 28: Output when current < Pr.02-33                 | 0 | 0 | 0 | 0 | 0 | 0 |
| 29: Output when frequency >= Pr.02-34              | 0 | 0 | 0 | 0 | 0 | 0 |
| 30: Output when frequency < Pr.02-34               | 0 | 0 | 0 | 0 | 0 | 0 |
| 31: Power generation direction and status verify   | 0 | 0 | 0 | 0 | 0 | 0 |
| 32: Power generation direction                     | 0 | 0 | 0 | 0 | 0 | 0 |
| 33: Zero speed (actual output frequency)           | 0 | 0 | 0 | 0 |   | 0 |
| 34: Zero speed with Stop (actual output frequency) | 0 | 0 | 0 | 0 |   | 0 |
| 35: Fault output option 1 (Pr.06-22)               | 0 | 0 | 0 | 0 | 0 | 0 |
| 36: Fault output option 2 (Pr.06-23)               | 0 | 0 | 0 | 0 | 0 | 0 |
| 37: Fault output option 3 (Pr.06-24)               | 0 | 0 | 0 | 0 | 0 | 0 |
| 38: Fault output option 4 (Pr.06-25)               | 0 | 0 | 0 | 0 | 0 | 0 |
| 39: Reserved                                       |   |   |   |   |   |   |
| 40: Speed attained (including zero speed)          | 0 | 0 | 0 | 0 |   | 0 |
| 41: Reserved                                       |   |   |   |   |   |   |
|                                                    |   |   |   |   |   |   |

42: SO Logice Output A

| Settings | Functions                                         | Descriptioons                                                        |
|----------|---------------------------------------------------|----------------------------------------------------------------------|
| 0        | No Function                                       | No function                                                          |
| 1        | AC Drive Operational                              | Active when there is an output from the drive or RUN command is ON.  |
| 2        | Operation speed attained                          | Active when the AC motor drive reaches the output frequency setting. |
| 3        | Desired Frequency Attained 1<br>(Pr.02-25, 02-26) | Active when the desired frequency (Pr.02-25, 02-26) is attained.     |
| 4        | Desired Frequency Attained 2<br>(Pr.02-27, 02-28) | Active when the desired frequency (Pr.02-27, 02-28) is attained.     |
| 5        | Zero Speed (frequency command)                    | Active when frequency command =0. (the drive should be at RUN mode)  |
| 6        | Zero Speed with Stop<br>(frequency command)       | Active when frequency command =0 or stop.                            |

| 7 | Over Torque (OT1)<br>(Pr.06-05~06-07) | Active when detecting over-torque. Refer to Pr.06-05 (over-torque detection selection-OT1), Pr.06-06 (over-torque detection level-OT1) and Pr.06-07 (over-torque detection time-OT1). |
|---|---------------------------------------|----------------------------------------------------------------------------------------------------|
| 8 | Over Torque (OT2)<br>(Pr.06-08~06-10) | Active when detecting over-torque. Refer to Pr.06-08 (over-torque detection selection-OT2), Pr.06-09 (over-torque detection level-OT2) and Pr.06-10 (over-torque detection time-OT2). |
| 9 | Drive Ready                           | Active when the drive is ON and no abnormality detected.                                                                                                    |

| 10  | User-defined Low-voltage Detection | Active when the DC Bus voltage is too low. (refer to Pr.06-00 low voltage level) |  |  |
|-----|------------------------------------|----------------------------------------------------------------------------------|--|--|
| 11  | Malfunction Indication             | Active when fault occurs (except Lv stop).                                       |  |  |
|     | Mechanical Brake Release           | When drive runs after Pr.02-29, it will be ON. This function should be           |  |  |
| 12  | (Pr.02-29, Pr.02-30)               | used with DC brake and it is recommended to use contact "b"(N.C).                |  |  |
|     |                                    | Active when IGBT or heat sink overheats to prevent OH turn off the               |  |  |
| 13  | Overheat (Pr.06-14)                | drive. (refer to Pr.06-14)                                                       |  |  |
|     |                                    | The output will be activated when the drive needs help braking the               |  |  |
| 14  | Brake Chopper Signal               | load. A smooth deceleration is achieved by using this function. (refer           |  |  |
|     |                                    | to Pr.07-00)                                                                     |  |  |
|     | Motor-controlled Magnetic          |                                                                                  |  |  |
| 15  | Contactor Output                   | Active when the setting is set to 15.                                            |  |  |
| 16  | Slip Error (oSL)                   | Active when the slip error is detected (by Pr.05-14).                            |  |  |
| 17  | Malfunction indication 1           | Activate after 10ms when fault occurs (except Lv stop).                          |  |  |
| 18  | Reserved                           |                                                                                  |  |  |
| 19  | Brake Chopper Output Error         | Active when the brake chopper error is detected                                  |  |  |
| 20  | Warning Output                     | Active when the warning is detected.                                             |  |  |
| 21  | Over-voltage Warning               | Active when the over-voltage is detected.                                        |  |  |
|     | Over-current Stall Prevention      |                                                                                  |  |  |
| 22  | Warning                            | Active when the over-current stall prevention is detected.                       |  |  |
|     | Over-voltage Stall prevention      |                                                                                  |  |  |
| 23  | Warning                            | Active when the over-voltage stall prevention is detected.                       |  |  |
| • • |                                    | Active when the operation command is controlled by external                      |  |  |
| 24  | Operation Mode Indication          | terminal. (Pr.00-15=1) and PU LED on keypad KPVL-CC01 is OFF.                    |  |  |
| 25  | Forward Command                    | Active when the operation direction is forward.                                  |  |  |
| 26  | Reverse Command                    | Active when the operation direction is reverse.                                  |  |  |
|     | Output when Current >=             |                                                                                  |  |  |
| 27  | Pr.02-33                           | Active when current is >= Pr.02-33.                                              |  |  |
|     | Output when Current <              |                                                                                  |  |  |
| 28  | Pr.02-33                           | Active when current is < Pr.02-33.                                               |  |  |
|     | Output when frequency >=           |                                                                                  |  |  |
| 29  | Pr.02-34                           | Active when frequency is >= Pr.02-34.                                            |  |  |
|     | Output when Frequency <            |                                                                                  |  |  |
| 30  | Pr.02-34                           | Active when frequency is < Pr.02-34.                                             |  |  |
| 0.4 | Power Generation Direction         |                                                                                  |  |  |
| 31  | and Status Verify                  | Activate when power generation direction is verified.                            |  |  |
| 32  | Power Generation Direction         | Activate when power generation direction is forward run.                         |  |  |
|     | Zero Speed (actual output          | Active when the actual output frequency is 0. (the drive should be a             |  |  |
| 33  | frequency)                         | RUN mode)                                                                        |  |  |
| 0.4 | Zero Speed with Stop (actual       | Active when the actual output frequency is 0 or Stop. (the drive                 |  |  |
| 34  | output frequency)                  | should be at RUN mode)                                                           |  |  |

| -  |                                | 1                                                           |                             |                         |  |  |  |
|----|--------------------------------|-------------------------------------------------------------|-----------------------------|-------------------------|--|--|--|
| 35 | Fault output option 1          | Active when Pr.06-22 is ON.                                 |                             |                         |  |  |  |
| 36 | Fault output option 2          | Active when Pr.06-23 is ON.                                 |                             |                         |  |  |  |
| 37 | Fault output option 3          | Active when Pr.0                                            | Active when Pr.06-24 is ON. |                         |  |  |  |
| 38 | Fault output option 4          | Active when Pr.0                                            | 6-25 is ON.                 |                         |  |  |  |
| 39 | Reserved                       | 1                                                           |                             |                         |  |  |  |
| 40 | Speed Attained (including zero |                                                             |                             | f                       |  |  |  |
| 40 | speed)                         | Active when the output frequency reaches frequency setting. |                             |                         |  |  |  |
| 41 | Reserved                       |                                                             |                             |                         |  |  |  |
|    |                                | Chatura of Drives                                           | Status of Safety Output     |                         |  |  |  |
|    |                                | Status of Drive                                             | Status A (MO=42)            |                         |  |  |  |
| 42 | SO Logic Output A              | Normal                                                      | Broketn Circuit(Open)       |                         |  |  |  |
|    |                                | STO                                                         | Short Circuit(Close)        | Setting of Logic Output |  |  |  |
|    |                                | STL1~STL3                                                   | Short Circuit(Close)        | B is on pag 17-6        |  |  |  |

62-23

Aulti-output Direction

Control Mode VF VFPG SVC FOCPG TQCPG FOCPM

Factory Setting:0

Settings 0~65535

This parameter is bit setting. If the bit is 1, the multi-function output terminal will be act with opposite direction. For example, if Pr.02-11 is set to 1 and forward bit is 0, Relay 1 will be ON when the drive is running and OFF when the drive is stop.

| Bit 11 | Bit 10 | Bit 9 | Bit 8 | Bit 7 | Bit 6 | Bit 5 | Bit 4 | Bit 3 | Bit 2 | Bit 1 | Bit 0 |
|--------|--------|-------|-------|-------|-------|-------|-------|-------|-------|-------|-------|
| -      | -      | -     | -     | -     | -     | MO2   | MO1   | R2A   | R1A   | MRA   | RA    |

| <b>G</b> - 2 4 Serial Start Sign | nal Selection    |                    |       |
|----------------------------------|------------------|--------------------|-------|
| Control Mode VF VFPG             | SVC FOCPG FO     | OCPM Factory Setti | ing:0 |
| Settings 0: B                    | y FWD/REV signal |                    |       |
| 1: B                             | y Enable signal  |                    |       |

- $\square$  This parameter is used to select serial start method of electromagnetic valve.
- When choose 0: by FWD/REV signal, the motor will start to run after the signal of enabling MI=40 is ON.
- When choose 1: by Enable signal, the electromagnetic valve, mechanical brake and DC brake will follow parameters' setting to run after FWD/REV and Enable are ON.

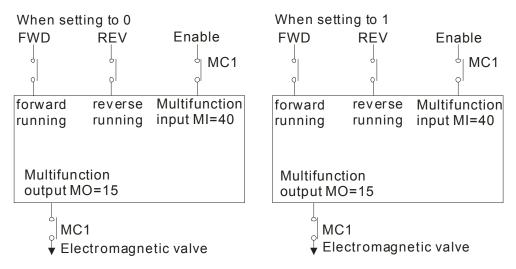

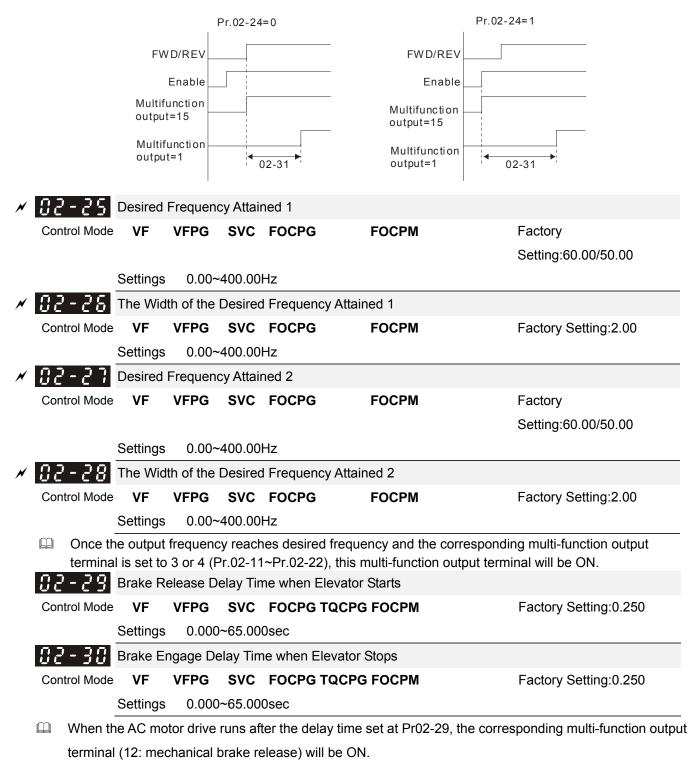

- When the AC motor drive stops and after Pr.02-30 delay time, the corresponding multi-function output terminal (12: mechanical brake release) will be OFF.
- Description This function needs to co-work with DC brake function.

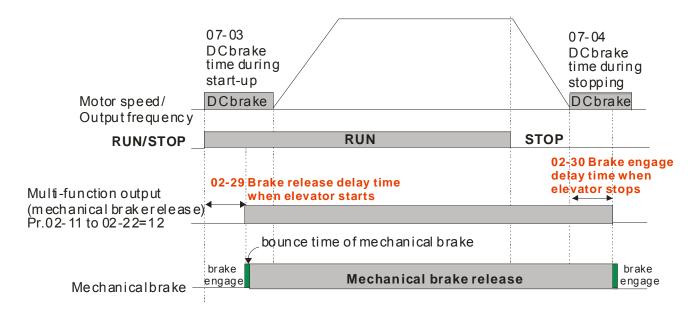

| N | <b>3</b> - 3 <b>+</b> Turn On Delay of Magnetic Contact between Drive and Motor     | 3 ; Turn On Delay of Magnetic Contact between Drive and Motor |  |  |  |  |  |  |
|---|-------------------------------------------------------------------------------------|---------------------------------------------------------------|--|--|--|--|--|--|
| × | <b>11 2</b> - <b>3 2</b> Turn Off Delay of Magnetic Contact between Drive and Motor |                                                               |  |  |  |  |  |  |
|   | Control Mode VF VFPG SVC FOCPG TQCPG FOCPM                                          | Factory Setting:0.20                                          |  |  |  |  |  |  |
|   | Settings 0.000~65.000sec                                                            |                                                               |  |  |  |  |  |  |

After running, it is used with setting 40 of multifunction input terminal and settings 15 of multifunction output terminals. When multifunction output terminals is ON, the drive starts output after Pr.02-31 delay time. When drive stops output, multifunction output terminals will release after Pr.02-32 delay time.

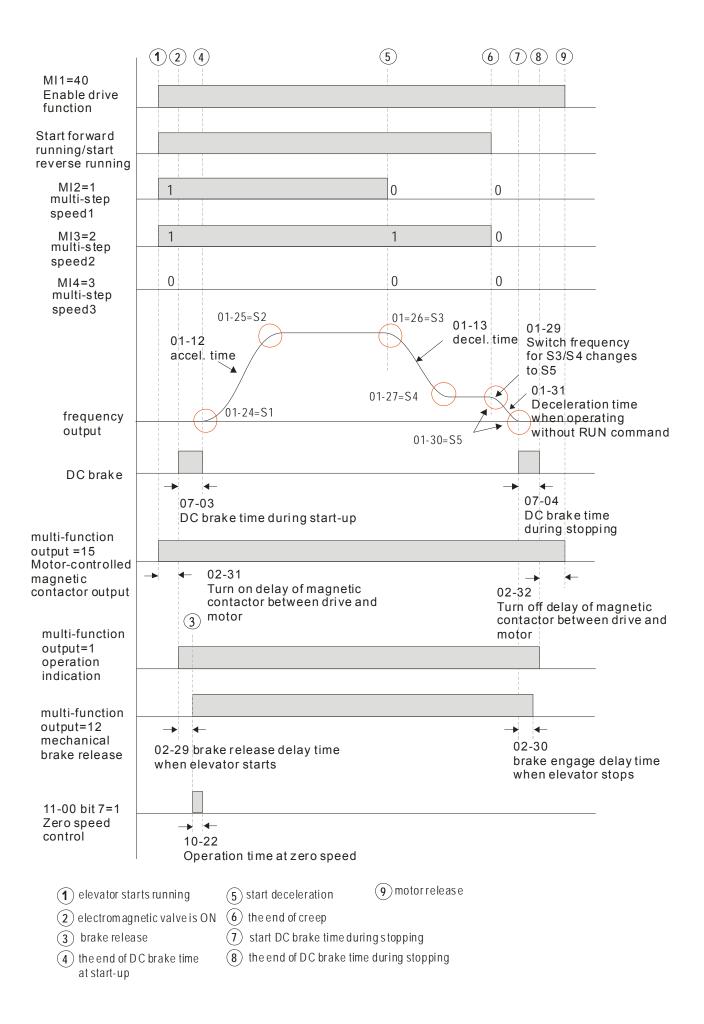

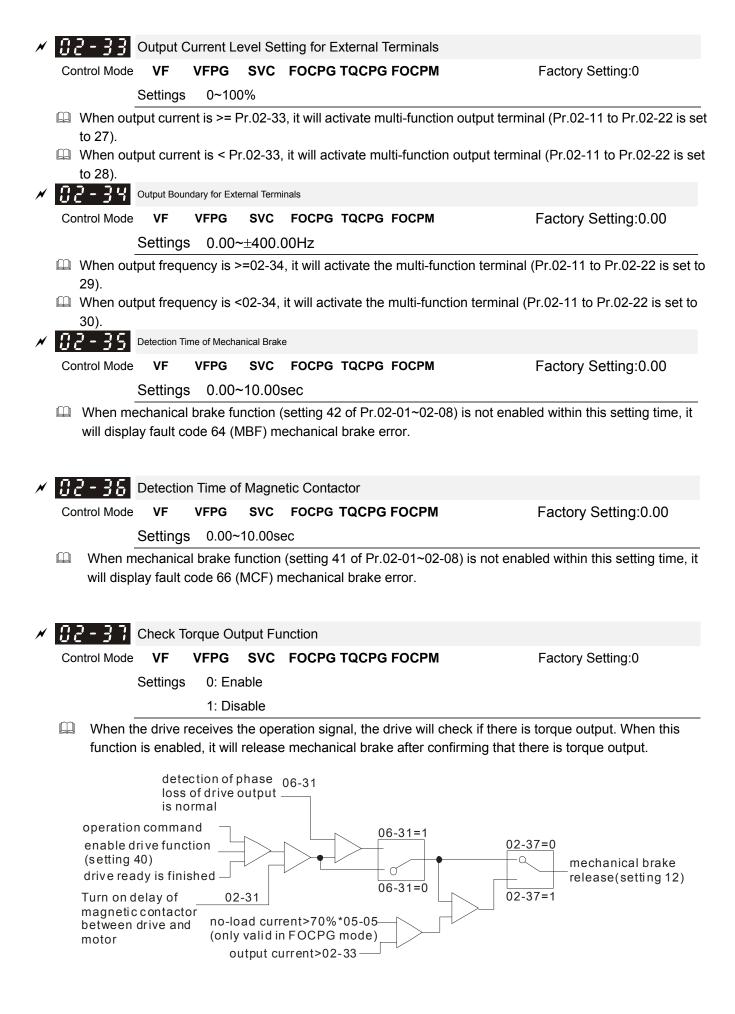

## **03 Analog Input/ Output Parameters**

✓ 3 - 3 3 Analog Input 1 (AUI1)

✓ ⑦ 3 - ⑦ ↓ Reserved

Analog Input 2 (AUI2)

|                                     |              |    |      | Fac | ctory Se | etting:0 |       |
|-------------------------------------|--------------|----|------|-----|----------|----------|-------|
| Settings                            | Control Mode | VF | VFPG | SVC | FOCPG    | TQCPG    | FOCPM |
| 0: No function                      |              | 0  | 0    | 0   | 0        | 0        | 0     |
| 1: Frequency command (torque limit  | t under TQR  | 0  | 0    | 0   | 0        | 0        | 0     |
| control mode)                       |              |    |      |     |          |          |       |
| 2: Torque command (torque limit une | der speed    |    |      |     |          | 0        |       |
| mode)                               |              |    |      |     |          |          |       |
| 3: Preload input                    |              | 0  | 0    | 0   | 0        | 0        | 0     |
| 4~5: Reserved                       |              |    |      |     |          |          |       |
| 6: P.T.C. thermistor input value    |              | 0  | 0    | 0   | 0        | 0        | 0     |
| 7: Positive torque limit            |              |    |      |     | 0        |          | 0     |
| 8: Negative torque limit            |              |    |      |     | 0        |          | 0     |
| 9: Regenerative torque limit        |              |    |      |     | 0        |          | 0     |
| 10: Positive/negative torque limit  |              |    |      |     | 0        |          | 0     |

Factory Setting:1

- When it is frequency command or TQR speed limit, the corresponding value for 0~±10V/4~20mA is 0 max. output frequency(Pr.01-00)
- When it is torque command or torque limit, the corresponding value for 0~±10V/4~20mA is 0 max. output torque (Pr.07-14).
- $\square$  When it is torque compensation, the corresponding value for 0~±10V/4~20mA is 0 rated torque.

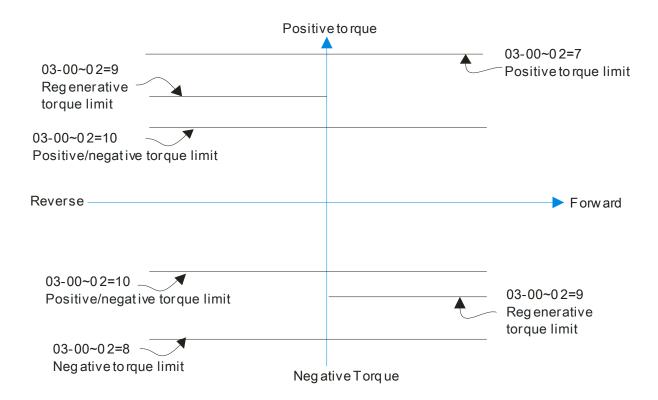

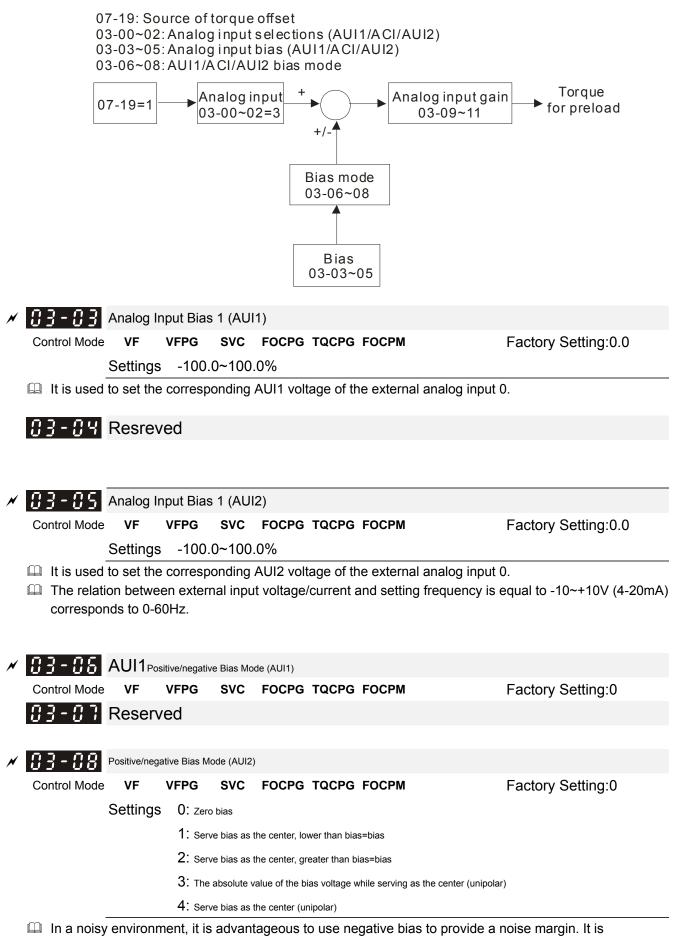

recommended NOT to use less than 1V to set the operating frequency.

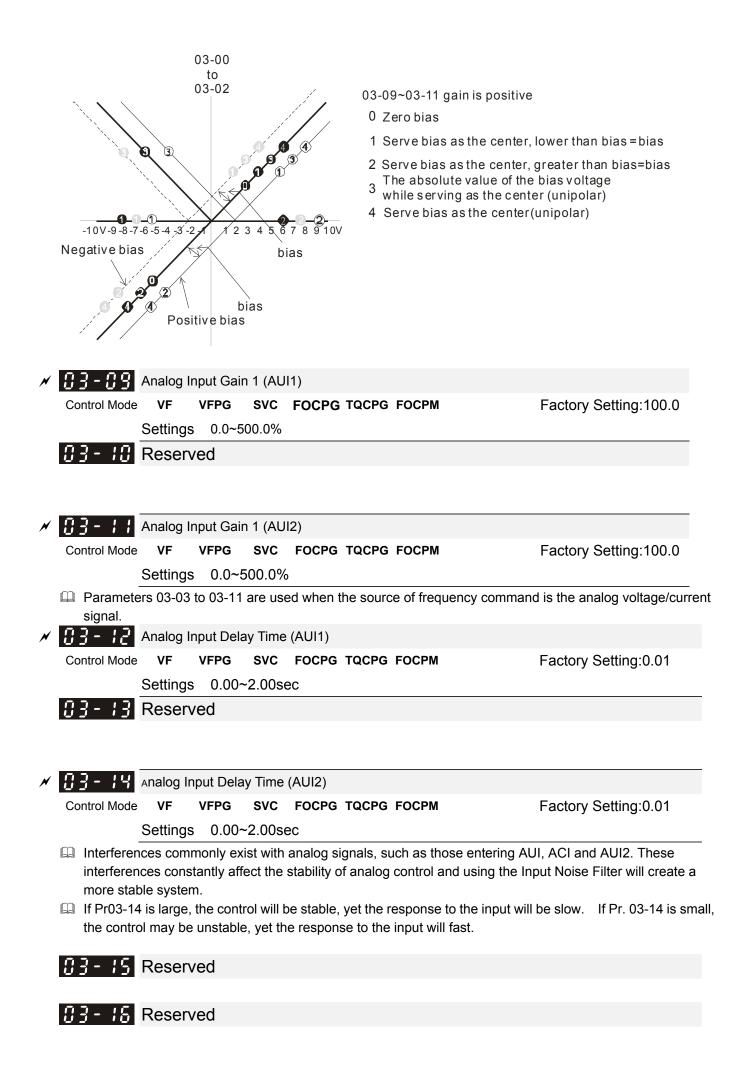

|   |              |          |          |          |               |          | GITZ | Desch |         | Falamelei | Settings |
|---|--------------|----------|----------|----------|---------------|----------|------|-------|---------|-----------|----------|
| × | 03-17        | Analog   | Output S | Selectio | n 1           |          |      |       |         |           |          |
| × | 83-28        | Analog   | Output S | Selectio | n 2           |          |      |       |         |           |          |
|   | Control Mode | VF       | VFPG     | SVC      | FOCPG TQC     | PG FOCPM |      |       | Factory | Setting:0 |          |
|   |              | Settings | 0: O     | utput fr | equency (Hz)  |          |      |       |         |           |          |
|   |              |          | 1: Fr    | equenc   | cy command (H | z)       |      |       |         |           |          |
|   |              |          | 2: Mo    | tor spe  | ed (RPM)      |          |      |       |         |           |          |
|   |              |          | 3: O     | utput ci | urrent (rms)  |          |      |       |         |           |          |
|   |              |          | 4: Ou    | tput vo  | tage          |          |      |       |         |           |          |
|   |              |          | 5: DC    | Bus      | Voltage       |          |      |       |         |           |          |
|   |              |          | 6: Po    | wer fac  | tor           |          |      |       |         |           |          |
|   |              |          | 7: Po    | wer      |               |          |      |       |         |           |          |
|   |              |          | 8: Ou    | tput tor | que           |          |      |       |         |           |          |
|   |              |          | 9 : Al   | JI1      |               |          |      |       |         |           |          |
|   |              |          | 10: R    | eserve   | b             |          |      |       |         |           |          |
|   |              |          | 11: Al   | JI2      |               |          |      |       |         |           |          |
|   |              |          | 12: q-   | axis cu  | rrent         |          |      |       |         |           |          |
|   |              |          | 13: q-   | axis fe  | edback value  |          |      |       |         |           |          |
|   |              |          | 14: d-   | axis vo  | ltage         |          |      |       |         |           |          |
|   |              |          | 15: d-   | axi fee  | dback value   |          |      |       |         |           |          |
|   |              |          | 16: q-   | axis vo  | ltage         |          |      |       |         |           |          |
|   |              |          | 17: d-   | axis vo  | ltage         |          |      |       |         |           |          |
|   |              |          | 18: To   | orque c  | ommand        |          |      |       |         |           |          |
|   |              |          | 19~20    | ): Rese  | rved          |          |      |       |         |           |          |
|   |              |          | 21: P    | ower ou  | utput         |          |      |       |         |           |          |
|   |              |          |          |          |               |          |      |       |         |           |          |

| <pre></pre>        | Ũ              | Output Ga<br>Output Ga |                      |                                                                                                    |                       |
|--------------------|----------------|------------------------|----------------------|----------------------------------------------------------------------------------------------------|-----------------------|
| Control Mode       | -              | VFPG                   | SVC                  | FOCPG TQCPG FOCPM                                                                                  | Factory Setting:100.0 |
| 🛄 This para        | 0              |                        |                      | onding voltage of the analog output 0                                                              |                       |
| × 03-19<br>× 03-22 | Ū              | •                      |                      | REV Direction 1<br>REV Direction 2                                                                 |                       |
| Control Mode       | VF<br>Settings | 1: C                   | solute v<br>Output 0 | FOCPG TQCPG FOCPM<br>value in REV direction<br>V in REV direction<br>tput voltage in REV direction | Factory Setting:0     |

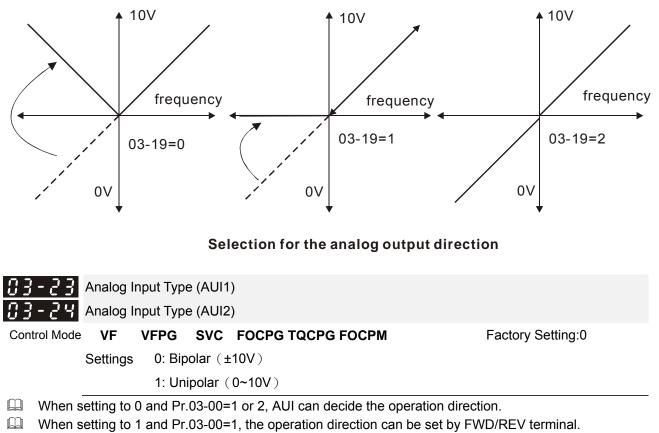

When setting to 1 and Pr.03-00=2, the operation direction can be set by setting 39 of Pr.02-01 to Pr.02-08.

| × | 04-00        | Zero Step Spee   | d Freque                | ncy           |                       |                                    |  |  |  |  |  |  |
|---|--------------|------------------|-------------------------|---------------|-----------------------|------------------------------------|--|--|--|--|--|--|
| × | 04-01        | 1st Step Speed   | Frequen                 | су            |                       |                                    |  |  |  |  |  |  |
| × | 04-02        | 2nd Step Spee    | d Frequer               | псу           |                       |                                    |  |  |  |  |  |  |
| × | 04-03        | 3rd Step Speed   | Frequen                 | су            |                       |                                    |  |  |  |  |  |  |
| × | 04-04        | 4th Step Speed   | th Step Speed Frequency |               |                       |                                    |  |  |  |  |  |  |
| × | 04-05        | 5th Step Speed   | Frequen                 | су            |                       |                                    |  |  |  |  |  |  |
| × | 04-08        | 6th Step Speed   | Frequen                 | су            |                       |                                    |  |  |  |  |  |  |
| N | 04-07        | 7th Step Speed   | Frequen                 | су            |                       |                                    |  |  |  |  |  |  |
| N | 04-08        | 8th Step Speed   | Frequen                 | су            |                       |                                    |  |  |  |  |  |  |
| N | 04-09        | 9th Step Speed   | Frequen                 | су            |                       |                                    |  |  |  |  |  |  |
| × | 84-18        | 10th Step Spee   | d Freque                | ncy           |                       |                                    |  |  |  |  |  |  |
| × | 04-11        | 11th Step Spee   | d Freque                | ncy           |                       |                                    |  |  |  |  |  |  |
| N | 84-12        | 12th Step Spee   | d Freque                | ncy           |                       |                                    |  |  |  |  |  |  |
| × | 04-13        | 13th Step Spee   | d Freque                | ncy           |                       |                                    |  |  |  |  |  |  |
| × | 84-14        | 14th Step Spee   | d Freque                | ncy           |                       |                                    |  |  |  |  |  |  |
|   | Control Mode | VF VFPO          | SVC                     | FOCPG         | FOCPM                 | Factory Setting:0.00               |  |  |  |  |  |  |
|   |              | Settings 0.0     | 0~120.00                | Hz            |                       |                                    |  |  |  |  |  |  |
|   |              |                  |                         |               |                       |                                    |  |  |  |  |  |  |
| × | 84-15        | 15th Step Spee   | d Freque                | ncy           |                       |                                    |  |  |  |  |  |  |
|   | Control Mode | VF VFPO          | SVC                     | FOCPG         | FOCPM                 | Factory Setting:0.00               |  |  |  |  |  |  |
|   |              | Settings 0.0     | 0~400.00                | Hz            |                       |                                    |  |  |  |  |  |  |
|   | The Mult     | i-Function Input | Terminal                | s (refer to P | r.02-01 to 02-08) are | used to select one of the AC motor |  |  |  |  |  |  |

## 04 Multi-Step Speed Parameters

The Multi-Function Input Terminals (refer to Pr.02-01 to 02-08) are used to select one of the AC motor drive Multi-step speeds(including the main speed, in total 16 speeds). The speeds (frequencies) are determined by Pr.04-00 to 04-15 as shown above.

### **05 IM Parameters**

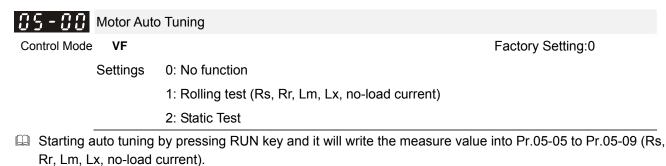

- The steps to AUTO-Tuning are: (when setting to 1)
- 1. Make sure that all the parameters are set to factory settings and the motor wiring is correct.
- 2. Make sure the motor has no-load before executing auto-tuning and the shaft is not connected to any belt or gear motor. It is recommended to set to 2 if the motor can't separate from the load.
- 3. Fill in Pr.01-02, Pr.01-01, Pr.05-01, Pr.05-02, Pr.05-03 and Pr.05-04 with correct values. Refer to motor capacity to set accel./decel. time.
- 4. When Pr.05-00 is set to 1, the AC motor drive will execute auto-tuning immediately after receiving a "RUN" command. (NOTE: the motor will run!)
- 5. After executing, please check if all values are filled in Pr.05-05 to Pr.05-09.
- 6. Equivalent circuit

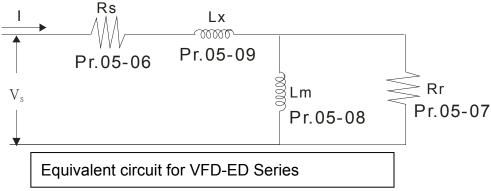

% If Pr05-00 is set to <2: Static Test>, the input of Pr05-05 is required.

#### 

- 1. In torque/vector control mode, it is not recommended to have motors run in parallel.
- 2. It is not recommended to use torque/vector control mode if motor rated power exceeds the rated power of the AC motor drive.
- 3. The no-load current is usually 20~50% X rated current.
- 4. The rated speed can't be larger or equal to 120f/p. (f: output frequency Pr.01-01, p: Number of Motor Poles Pr.05-04)
- 5. After the tuning, user needs to activate the drive again to make it operate if the source command of Auto-tuning comes from external terminal,

| Control Mode | VF         | VFPG      | SVC      | FOCPG TQCPG                   | Unit: Amp                                   |
|--------------|------------|-----------|----------|-------------------------------|---------------------------------------------|
|              |            |           |          |                               | Factory Setting:#.##                        |
|              | Settings   | (40-      | ~120%)   | ) *00-01 Amps                 |                                             |
|              |            |           |          |                               | ne motor as indicated on the motor          |
| •            |            | •         | •        | 90% X rated current.          | and the factory setting is 22.5A. In this w |
| •            |            |           |          | A (25*40%) to 30A (25*120%    |                                             |
|              |            |           |          |                               | ,                                           |
| 05-02        | Rated Po   | ower of N | Notor    |                               |                                             |
| Control Mode |            |           | SVC      | FOCPG TQCPG                   | Factory Setting:#.##                        |
|              | Settings   | 0.00~     | 655.35   | kW                            |                                             |
| It is used   | to set rat | ed powe   | r of the | motor. The factory setting is | the power of the drive.                     |
| 85-83        | Rated Sp   | need of N | Antor (r | nm)                           |                                             |
| Control Mode | Nated Of   | VFPG      |          |                               | Factory Setting:1710                        |
|              | Settings   | 0~65      |          |                               | r dotory coung. In to                       |
| It is used   | -          |           |          | the motor and need to set ac  | cording to the value indicated on the mo    |
| nameplat     |            |           |          |                               |                                             |
| 05-04        | Number     | of Motor  | Poles    |                               |                                             |
| Control Mode | VF         | VFPG      | SVC      | FOCPG TQCPG                   | Factory Setting:4                           |
|              | Settings   | 2~48      |          |                               |                                             |
|              |            |           |          | or poles (must be an even nu  | mber).                                      |
| <u>85-85</u> | No-load    | Current   |          |                               |                                             |
| Control Mode |            | VFPG      | SVC      | FOCPG TQCPG                   | 單位:安培                                       |
|              |            |           |          |                               | Factory Setting:#.##                        |
|              | Settings   |           |          |                               |                                             |
| The facto    | ry setting | is 40% :  | X rated  | current.                      |                                             |
| 05-05        | Rs of Mc   | otor      |          |                               |                                             |
| <u>05-03</u> | Rr of Mo   |           |          |                               |                                             |
| Control Mode |            |           | SVC      | FOCPG TQCPG                   | Factory Setting:0.000                       |
|              | Settings   | 0.000     | )~65.53  |                               |                                             |
|              | <b>J</b>   |           |          |                               |                                             |
| 85-88        | Lm of Mo   | otor      |          |                               |                                             |
|              | Lx of Mo   | tor       |          |                               |                                             |
| Control Mode |            |           | SVC      | FOCPG TQCPG                   | Factory Setting:0.0                         |
|              | Settings   | 0.0~6     | 6553.5m  | ιH                            |                                             |
|              | <u> </u>   |           |          |                               |                                             |
| 85-18        | Torque C   | Compens   | ation Ti | me Constant                   |                                             |
|              |            | •         |          |                               |                                             |
| Control Mode |            |           | SVC      |                               | Factory Setting:0.020                       |

| Control Mod                                                                                                    | le                                                                                                    |                                                                                                    | SVC                                                                                                    |                                                                                          | Factory Setting:0.100                                                                                                    |
|----------------------------------------------------------------------------------------------------|----------------------------------------------------------------------------------------------------|----------------------------------------------------------------------------------------------------|----------------------------------------------------------------------------------------------------|------------------------------------------------------------------------------------------|----------------------------------------------------------------------------------------------------|
|                                                                                                    | Settings                                                                                                    | 0.001~                                                                                                    | -10.000                                                                                                    | Dsec                                                                                     |                                                                                                    |
| When F                                                                                                    | r.05-10 an                                                                                                    | d Pr.05-1                                                                                                    | 1 are se                                                                                                    | nge the response time for t<br>et to 10 seconds, its respo<br>short, unstable system may | onse time for the compensation will be the                                                                                                    |
| 05-18                                                                                                    | Torque C                                                                                                    | compensa                                                                                                    | tion Ga                                                                                                    | ain                                                                                      |                                                                                                    |
| Control Mod                                                                                                    | le VF                                                                                                    | VFPG                                                                                                    |                                                                                                    |                                                                                          | Factory Setting:0                                                                                                    |
|                                                                                                    | Settings                                                                                                    | 0~10                                                                                                    |                                                                                                    |                                                                                          |                                                                                                    |
| This p<br>torque                                                                                                    |                                                                                                    | nay be se                                                                                                    | t so tha                                                                                                    | at the AC motor drive will in                                                            | ncrease its voltage output to obtain a highe                                                                                                    |
| 05-13                                                                                                    | Slip Com                                                                                                    | pensatior                                                                                                    | n Gain                                                                                                    |                                                                                          |                                                                                                    |
| Control Mod                                                                                                    | e VF                                                                                                    | VFPG                                                                                                    | SVC                                                                                                    |                                                                                          | Factory Setting:0.00                                                                                                    |
|                                                                                                    | Settings                                                                                                    | 0.00~1                                                                                                    | 10.00                                                                                                    |                                                                                          |                                                                                                    |
| comper                                                                                                    |                                                                                                    |                                                                                                    | •                                                                                                    | -                                                                                        | ne motor no-load current, the drive will speed is slower than expectation, please                                                                                          |
| increas                                                                                                    | sate the free<br>the setting<br>valid in SV<br>Slip Devi                                                                                                    | equency b<br>g and vice<br>/C mode.<br>ation Lev                                                                                                    | oy Pr.05<br>e versa.<br>el                                                                                      | 5-13 setting. If the actual s                                                            | speed is slower than expectation, please                                                                                                    |
| increas                                                                                                    | sate the free<br>the setting<br>valid in SV<br>Slip Devi                                                                                                    | equency b<br>g and vice<br>/C mode.<br>ation Lev<br>VFPG                                                                                                    | el<br>SVC                                                                                                    | 5-13 setting. If the actual s                                                            |                                                                                                    |
| increas                                                                                                    | sate the free<br>the setting<br>valid in SV<br>Slip Devi                                                                                                    | equency b<br>g and vice<br>/C mode.<br>ation Lev<br>VFPG<br>0~100                                                                                                    | el<br>SVC<br>0%                                                                                                 | 5-13 setting. If the actual s                                                            | speed is slower than expectation, please                                                                                                    |
| increase<br>It is only<br><u> SS-</u><br>Control Mod                                                                                                    | Settings                                                                                                    | equency b<br>g and vice<br>/C mode.<br>ation Lev<br>VFPG<br>0~100<br>0: Disa                                                                                                   | el<br>SVC<br>0%<br>able                                                                                         | 5-13 setting. If the actual s                                                            | speed is slower than expectation, please                                                                                                    |
| increas<br>It is only<br>Control Mod                                                                                                    | Settings                                                                                                    | equency b<br>g and vice<br>/C mode.<br>ation Lev<br>VFPG<br>0~100<br>0: Disa                                                                                                   | el<br>SVC<br>0%<br>Slip Dev                                                                                     | 5-13 setting. If the actual s<br>FOCPG                                                   | speed is slower than expectation, please<br>Factory Setting:0                                                                                                    |
| increase<br>It is only<br><b>5 - 1 -</b><br>Control Mod                                                                                                    | Settings                                                                                                    | equency b<br>g and vice<br>/C mode.<br>ation Lev<br>VFPG<br>0~100<br>0: Disa<br>n time of S<br>VFPG                                                                            | el<br>SVC<br>0%<br>able<br>Slip Dev<br>SVC                                                                      | 5-13 setting. If the actual s                                                            | speed is slower than expectation, please                                                                                                    |
| increas<br>It is only<br>Control Mod                                                                                                    | Settings                                                                                                    | equency b<br>g and vice<br>/C mode.<br>ation Lev<br>VFPG<br>0~100<br>0: Disa                                                                                                   | el<br>SVC<br>0%<br>Able<br>Slip Dev<br>SVC<br>0.0sec                                                            | 5-13 setting. If the actual s<br>FOCPG                                                   | speed is slower than expectation, please<br>Factory Setting:0                                                                                                    |
| increas<br>It is only<br>Control Mod                                                                                                    | Settings<br>Over Slip                                                                                                    | equency b<br>g and vice<br>/C mode.<br>ation Lev<br>VFPG<br>0~100<br>0: Disa<br>n time of S<br>VFPG<br>0.0~10<br>0: Treatme                                                    | el<br>SVC<br>0%<br>able<br>Slip Dev<br>SVC<br>0.0sec<br>nt                                                      | 5-13 setting. If the actual s<br>FOCPG                                                   | speed is slower than expectation, please<br>Factory Setting:0                                                                                                    |
| increase<br>It is only<br>OS - I - I<br>Control Mod<br>Control Mod<br>OS - IS                                                                                                    | Settings<br>Over Slip                                                                                                    | equency b<br>g and vice<br>/C mode.<br>ation Lev<br>VFPG<br>0~100<br>0: Disa<br>n time of S<br>VFPG<br>0.0~10<br>0 Treatme<br>VFPG                                             | el<br>SVC<br>0%<br>able<br>Slip Dev<br>SVC<br>0.0sec<br>nt<br>SVC                                               | FOCPG<br>viation                                                                         | Factory Setting:0                                                                                                    |
| increase<br>It is only<br>OS - I - I<br>Control Mod<br>Control Mod<br>OS - IS                                                                                                    | Settings<br>Over Slip                                                                                                    | equency b<br>g and vice<br>/C mode.<br>ation Lev<br>VFPG<br>0~100<br>0: Disa<br>n time of S<br>VFPG<br>0.0~10<br>0 Treatme<br>VFPG<br>0: War                                   | el<br>SVC<br>0%<br>able<br>Slip Dev<br>SVC<br>0.0sec<br>nt<br>SVC<br>n and k                                    | FOCPG<br>FOCPG<br>FOCPG                                                                  | Factory Setting:0                                                                                                    |
| increase<br>It is only<br>OS - I - I<br>Control Mod<br>Control Mod<br>OS - IS                                                                                                    | Settings<br>Over Slip                                                                                                    | equency b<br>g and vice<br>/C mode.<br>ation Lev<br>VFPG<br>0~100<br>0: Disa<br>n time of S<br>VFPG<br>0.0~10<br>0 Treatme<br>VFPG<br>0: War<br>1: War                         | el<br>SVC<br>0%<br>able<br>Slip Dev<br>SVC<br>0.0sec<br>nt<br>SVC<br>m and k<br>m and ra                        | FOCPG<br>FOCPG<br>FOCPG<br>FOCPG<br>FOCPG<br>keep operation                              | Factory Setting:0                                                                                                    |
| increase<br>It is only<br>OS - I - I<br>Control Mod<br>OS - IS<br>Control Mod<br>OS - IS<br>Control Mod                                                                                                    | <ul> <li>Sate the free the setting</li> <li>Valid in SV</li> <li>Slip Devi</li> <li>Settings</li> <li>Detection</li> <li>Settings</li> <li>Over Slip</li> <li>Settings</li> </ul> | equency b<br>g and vice<br>/C mode.<br>ation Lev<br>VFPG<br>0~100<br>0: Disa<br>0 Contreatme<br>0.0~10<br>0 Treatme<br>VFPG<br>0: War<br>1: War<br>2: War                      | el<br>SVC<br>0%<br>able<br>Slip Dev<br>SVC<br>0.0sec<br>nt<br>SVC<br>n and k<br>m and ra<br>m and ra            | FOCPG<br>FOCPG<br>keep operation<br>ramp to stop<br>coast to stop                        | Factory Setting:0                                                                                                    |
| increase<br>It is only<br>OS - I - I<br>Control Mod<br>OS - IS<br>Control Mod<br>OS - IS<br>Control Mod                                                                                                    | Settings<br>Over Slip<br>Settings<br>A to Pr.05-                                                                                                    | equency b<br>g and vice<br>/C mode.<br>ation Lev<br>VFPG<br>0~100<br>0: Disa<br>0 Contreatme<br>0.0~10<br>0 Treatme<br>VFPG<br>0: War<br>1: War<br>2: War                      | el<br>SVC<br>0%<br>able<br>Slip Dev<br>SVC<br>0.0sec<br>nt<br>SVC<br>n and k<br>m and ra<br>m and ra            | FOCPG<br>FOCPG<br>keep operation<br>ramp to stop<br>coast to stop                        | speed is slower than expectation, please         Factory Setting:0         Factory Setting:1.0         Factory Setting:0                                                   |
| increase<br>It is only<br>$\bigcirc 5 - 1 - 2$<br>Control Mod<br>$\bigcirc 5 - 1 - 2$<br>Control Mod<br>$\bigcirc 5 - 1 - 2$<br>Control Mod                                                                                                    | Settings<br>Over Slip<br>Settings<br>A to Pr.05-                                                                                                    | equency b<br>g and vice<br>/C mode.<br>ation Lev<br>VFPG<br>0~100<br>0: Disa<br>n time of \$<br>VFPG<br>0.0~10<br>0 Treatme<br>VFPG<br>0: War<br>1: War<br>2: War<br>16 are us | el<br>SVC<br>0%<br>able<br>Slip Dev<br>SVC<br>0.0sec<br>nt<br>SVC<br>n and k<br>m and ra<br>m and ra            | FOCPG<br>FOCPG<br>keep operation<br>ramp to stop<br>coast to stop                        | speed is slower than expectation, please         Factory Setting:0         Factory Setting:1.0         Factory Setting:0                                                   |
| increase<br>It is only<br>Control Mod<br>Control Mod<br>Control Mod<br>Control Mod<br>Pr.05-1<br>running                                                                                                    | Settings<br>Over Slip<br>Settings<br>Valid in SV<br>Slip Devi<br>Settings<br>Over Slip<br>Settings<br>Hunting O                                                                   | equency b<br>g and vice<br>/C mode.<br>ation Lev<br>VFPG<br>0~100<br>0: Disa<br>n time of \$<br>VFPG<br>0: Orreatme<br>VFPG<br>0: War<br>1: War<br>2: War<br>16 are us         | el<br>SVC<br>0%<br>able<br>Slip Dev<br>SVC<br>0.0sec<br>nt<br>SVC<br>n and k<br>m and ra<br>m and ra            | FOCPG<br>FOCPG<br>keep operation<br>ramp to stop<br>coast to stop                        | speed is slower than expectation, please         Factory Setting:0         Factory Setting:1.0         Factory Setting:0                                                   |
| increase<br>It is only<br>OS - I - Control Mode OS - IS Control Mode OS - IS Control Mode COS - IS Control Mode COS - IS Control Mode COS - IS Control Mode COS - IS COS - IS C | Settings<br>Over Slip<br>Settings<br>Valid in SV<br>Slip Devi<br>Settings<br>Over Slip<br>Settings<br>Hunting O                                                                   | equency b<br>g and vice<br>/C mode.<br>ation Lev<br>VFPG<br>0~100<br>0: Disa<br>n time of \$<br>VFPG<br>0: Orreatme<br>VFPG<br>0: War<br>1: War<br>2: War<br>16 are us         | el<br>SVC<br>0%<br>able<br>Slip Dev<br>SVC<br>0.0sec<br>nt<br>SVC<br>n and k<br>m and ra<br>m and c<br>sed to s | FOCPG<br>FOCPG<br>keep operation<br>ramp to stop<br>coast to stop                        | speed is slower than expectation, please         Factory Setting:0         Factory Setting:1.0         Factory Setting:0         ne and over slip treatment when the drive |

12-36

motion happens in the low frequency, please increase Pr.05-17.)

| Image: Solution of the second second seco |                |            |           |         |                                   |                                        |
|----------------------------------------------------------------------------------------------------|----------------|------------|-----------|---------|-----------------------------------|----------------------------------------|
| Settings       00~1439 minutes         Image: Settings       Accumulative Motor Operation Time (Day)         Control Mode       VF       VFPG       SVC       FOCPG TQCPG FOCPM       Factory Setting:00         Settings       00~65535 days       Image: Settings       Image: Settings       Image: Settings       Image: Setting: Setting: 00         Settings       00~65535 days       Image: Settings       Image: Setting: 00       Image: Setting: 00         Settings       00~65535 days       Image: Setting: 00       Image: Setting: 00       Image: Setting: 00         Image: Setting:       00~65535 days       Image: Setting: 00       Image: Setting: 00       Image: Setting: 00         Image: Setting:       00~65535 days       Image: Setting: 0       Image: Setting: 0       Image: Setting: 10         Image: Setting:       0~250%       Image: Setting: 0       Image: Setting: 0       Image: Setting: 0         Image: Setting:       0       Image: Setting: Setting: 0       Image: Setting: 0       Image: Setting: 0         Image: Setting:       0       Image: Setting: 0       Image: Setting: 0       Image: Setting: 0         Image: Setting:       0       Image: Setting: 0       Image: Setting: 0       Image: Setting: 0         Image: Setting:       0       Setting: Setting: 0                                                                                                    | 85-18          | Accumul    | lative Mo | tor Ope | eration Time (Min.)               |                                        |
| Image: Solution of the state of the state of the sta | Control Mode   | VF         | VFPG      | SVC     | FOCPG TQCPG FOCPM                 | Factory Setting:00                     |
| Control Mode VF VFPG SVC FOCPG TQCPG FOCPM Factory Setting:00   Settings 00~65535 days   Pr. 05-18 and Pr.05-19 are used to record the motor operation time. They can be cleared by setting to 00 and time which is less than 60 seconds will not be recorded.   M SS-20   Core Loss Compensation   Control Mode SVC   Settings 0~250%   Factory Setting:0 Factory Setting:0 Factory Setting:0                                                                                                    |                | Settings   | 00~14     | 439 mir | nutes                             |                                        |
| Control Mode VF VFPG SVC FOCPG TQCPG FOCPM Factory Setting:00   Settings 00~65535 days   Pr. 05-18 and Pr.05-19 are used to record the motor operation time. They can be cleared by setting to 00 and time which is less than 60 seconds will not be recorded.   M SS-20   Core Loss Compensation   Control Mode SVC   Settings 0~250%   Factory Setting:0 Factory Setting:0 Factory Setting:0                                                                                                    |                |            |           |         |                                   |                                        |
| Settings       00~65535 days         Pr. 05-18 and Pr.05-19 are used to record the motor operation time. They can be cleared by setting to 00 and time which is less than 60 seconds will not be recorded.         Image: Core Loss Compensation Control Mode       SVC         Factory Setting: 10         Settings       0~250%         Image: Control Mode       VF         VFPG       SVC FOCPG TQCPG FOCPM         Factory Setting: 00                                                                                                    | 05-19          | Accumul    | ative Mo  | tor Ope | eration Time (Day)                |                                        |
| <ul> <li>Pr. 05-18 and Pr.05-19 are used to record the motor operation time. They can be cleared by setting to 00 and time which is less than 60 seconds will not be recorded.</li> <li>Core Loss Compensation</li> <li>Control Mode</li> <li>SVC</li> <li>Settings</li> <li>0~250%</li> <li>Factory Setting:10</li> <li>Accumulative Drive Power-on Time (Min.)</li> <li>Control Mode</li> <li>VF</li> <li>VFPG</li> <li>SVC</li> <li>FOCPG TQCPG FOCPM</li> <li>Factory Setting:00</li> </ul>                                                                                                    | Control Mode   | VF         | VFPG      | SVC     | FOCPG TQCPG FOCPM                 | Factory Setting:00                     |
| and time which is less than 60 seconds will not be recorded.                                                                                                    |                | Settings   | 00~6      | 5535 da | ays                               |                                        |
| Image: Section Section       Core Loss Compensation         Control Mode       SVC       Factory Setting:10         Settings       0~250%         Image: Section Section Sect                                                                                                    | 🚇 Pr. 05-18    | and Pr.0   | 5-19 are  | used to | p record the motor operation time | . They can be cleared by setting to 00 |
| Svc       Factory Setting:10         Settings       0~250%         Settings       0~250%                                                                                                    | and time       | which is l | less than | 60 sec  | onds will not be recorded.        |                                        |
| Svc       Factory Setting:10         Settings       0~250%         Settings       0~250%                                                                                                    |                |            |           |         |                                   |                                        |
| Settings       0~250%         Settings       0~250%         Accumulative Drive Power-on Time (Min.)         Control Mode       VF       VFPG       SVC       FOCPG TQCPG FOCPM       Factory Setting:00                                                                                                    | <i>×</i> 85-28 | Core Los   | ss Comp   | ensatio | n                                 |                                        |
| Control Mode       VF       VFPG       SVC       FOCPG TQCPG FOCPM       Factory Setting:00                                                                                                    | Control Mode   |            |           | SVC     |                                   | Factory Setting:10                     |
| Control Mode VF VFPG SVC FOCPG TQCPG FOCPM Factory Setting:00                                                                                                    |                | Settings   | 0~25      | 0%      |                                   |                                        |
| Control Mode VF VFPG SVC FOCPG TQCPG FOCPM Factory Setting:00                                                                                                    |                |            |           |         |                                   |                                        |
|                                                                                                    | 05-21          | Accumul    | ative Dri | ve Pow  | er-on Time (Min.)                 |                                        |
|                                                                                                    | Control Mode   | VF         | VFPG      | SVC     | FOCPG TQCPG FOCPM                 | Factory Setting:00                     |
| Settings 00~1439 minutes                                                                                                    |                | Settings   | 00~14     | 439 mir | nutes                             |                                        |
|                                                                                                    |                |            |           |         |                                   |                                        |
| <b>35-22</b> Accumulative Drive Power-on Time (day)                                                                                                    | 85-22          | Accumul    | ative Dri | ve Pow  | er-on Time (day)                  |                                        |
| Control Mode VF VFPG SVC FOCPG TQCPG FOCPM Factory Setting:00                                                                                                    | Control Mode   | VF         | VFPG      | SVC     | FOCPG TQCPG FOCPM                 | Factory Setting:00                     |
| Settings 00~65535 days                                                                                                    |                | Settings   | 00~6      | 5535 da | ays                               |                                        |

### **06 Protection Parameters**

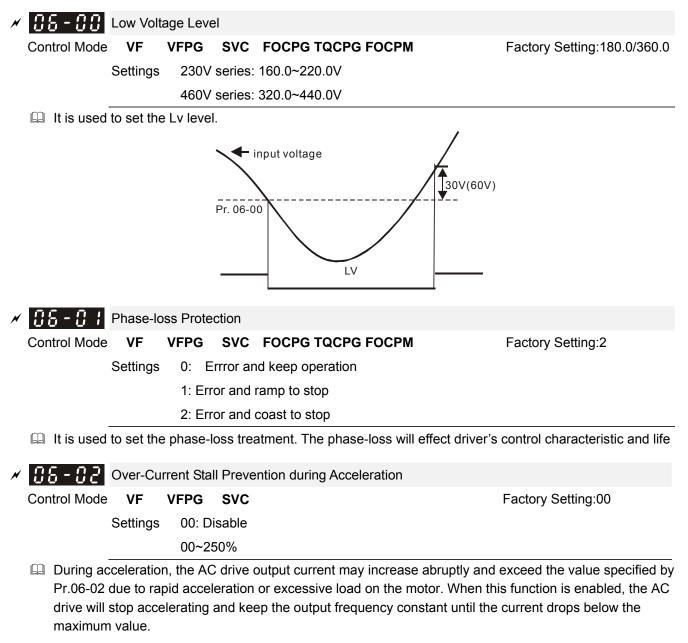

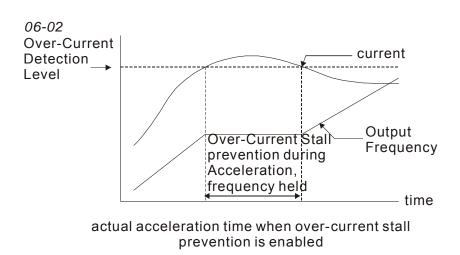

| N | 86-83        | Over-cu | rrent Stall I | Prevention during Operation |  |
|---|--------------|---------|---------------|-----------------------------|--|
|   | Control Mode | VF      | VFPG          | SVC                         |  |

Settings 00: Disable 00~250%

Factory Setting:00

If the output current exceeds the setting specified in Pr.06-03 when the drive is operating, the drive will decrease its output frequency by Pr.06-04 setting to prevent the motor stall. If the output current is lower than the setting specified in Pr.06-03, the drive will accelerate (by Pr.06-04) again to catch up with the set frequency command value.

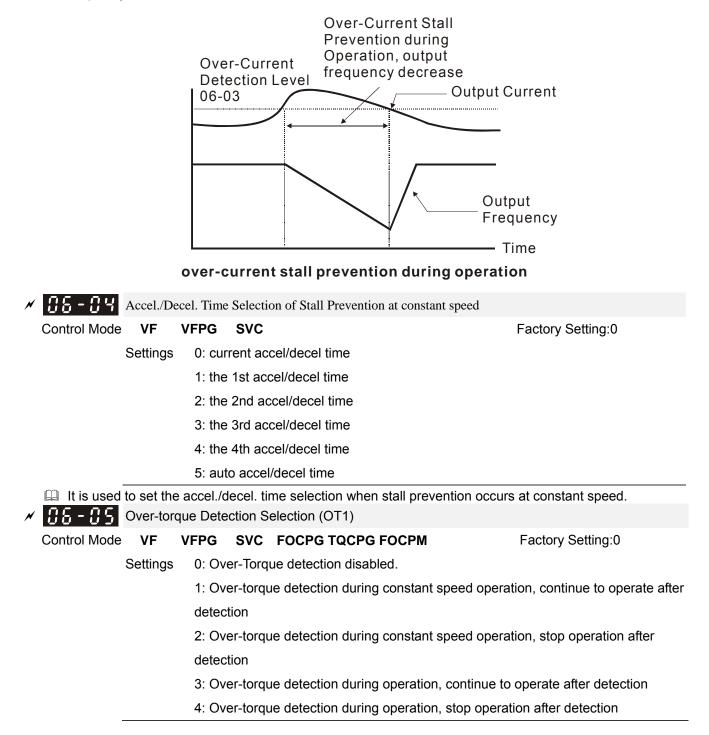

| × | 88-88        | Over-tor | que Dete | ction Le | evel (OT1)                    |                                            |
|---|--------------|----------|----------|----------|-------------------------------|--------------------------------------------|
|   | Control Mode | VF       | VFPG     | SVC      | FOCPG TQCPG FOCPM             | Factory Setting:150                        |
|   |              | Settings | 10~25    | 50%      |                               |                                            |
| × | 06-07        | Over-tor | que Dete | ction Ti | me (OT1)                      |                                            |
|   | Control Mode | VF       | VFPG     | SVC      | FOCPG TQCPG FOCPM             | Factory Setting:0.1                        |
|   |              | Settings | 0.0~6    | 0.0sec   |                               |                                            |
| × | 86-88        | Over-tor | que Dete | ction S  | election (OT2)                |                                            |
|   | Control Mode | VF       | VFPG     | SVC      | FOCPG TQCPG FOCPM             | Factory Setting:0                          |
|   |              | Settings | 0: Ove   | er-Torq  | ue detection disabled.        |                                            |
|   |              |          | 1: Ove   | er-torqu | e detection during constant s | speed operation, continue to operate after |
|   |              |          | detect   | tion     |                               |                                            |
|   |              |          | 2: Ove   | er-torqu | e detection during constant s | speed operation, stop operation after      |
|   |              |          | detect   | tion     |                               |                                            |
|   |              |          | 3: Ove   | er-torqu | e detection during operation, | continue to operate after detection        |
|   |              |          | 4: Ove   | er-torqu | e detection during operation, | stop operation after detection             |
| × | 88-89        | Over-tor | que Dete | ction Le | evel (OT2)                    |                                            |
|   | Control Mode | VF       | VFPG     | SVC      | FOCPG TQCPG FOCPM             | Factory Setting:150                        |
|   |              | Settings | 10~25    | 50%      |                               |                                            |
| × | 88 - 18      | Over-tor | que Dete | ction Ti | me (OT2)                      |                                            |
|   | Control Mode | VF       | VFPG     | SVC      | FOCPG TQCPG FOCPM             | Factory Setting:0.1                        |
|   |              | Settings | 0.0~6    | 0.0sec   |                               |                                            |

Pr.06-05 and Pr.06-08 determine the operation mode of the drive after the over-torque is detected via the following method: if the output current exceeds the over-torque detection level (Pr.06-06) and also exceeds the Pr.06-07 Over-Torque Detection Time, the fault code "OT1/OT2" is displayed. If a Multi-Functional Output Terminal is to over-torque detection, the output is on. Please refer to Pr.02-11~02-22 for details.

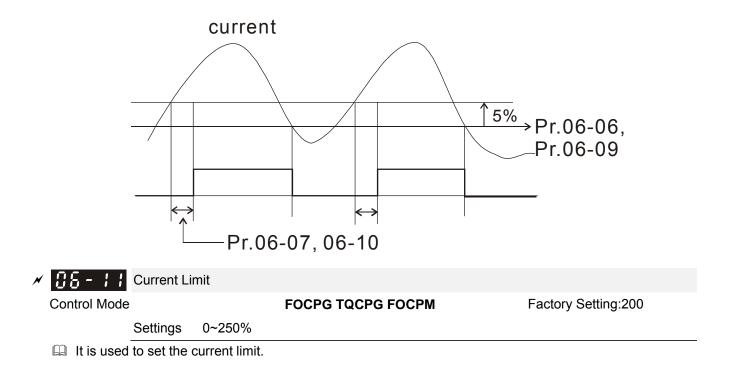

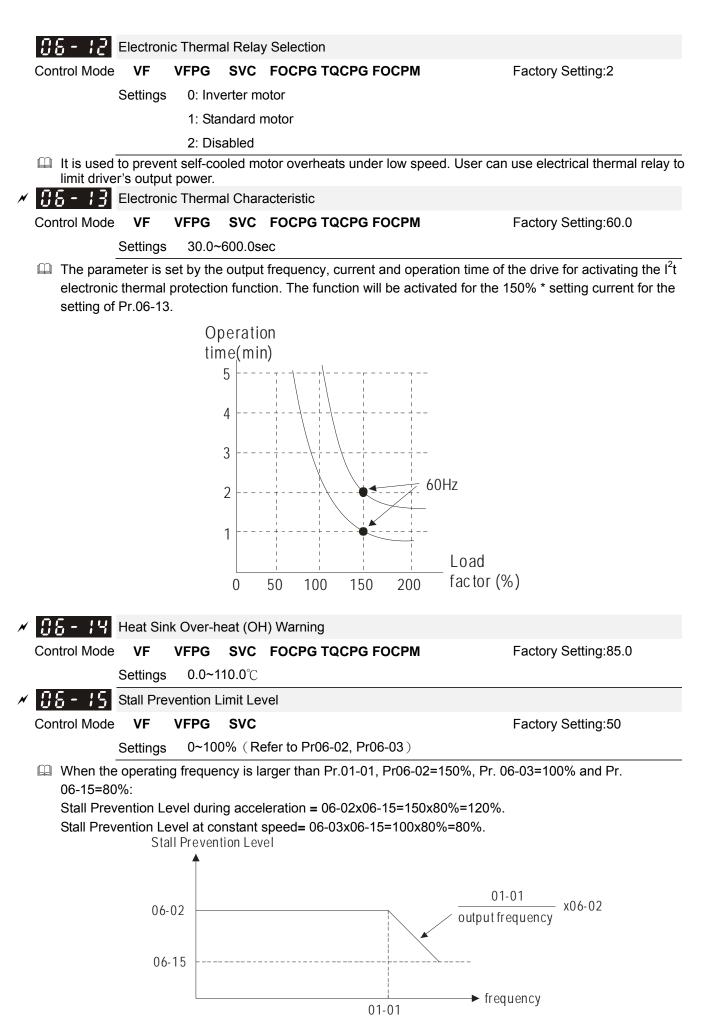

| 88 - 18 | Present Fault Record            |
|---------|---------------------------------|
| 88-17   | Second Most Recent Fault Record |
| 86 - 18 | Third Most Recent Fault Record  |
| 86-19   | Fourth Recent Fault Record      |
| 86-28   | Fifth Most Recent Fault Record  |
| 86-21   | Sixth Most Recent Fault Record  |

| Control<br>mode | VF       | VFPG | SVC | FOCPG       | TQCPG F       | ГОСРМ               | Factory setting: | 0 |
|-----------------|----------|------|-----|-------------|---------------|---------------------|------------------|---|
|                 | Readings | 0    | N   | lo fault    |               |                     |                  |   |
|                 |          | 1    | 0   | ver-currer  | nt during acc | celeration (ocA)    |                  |   |
|                 |          | 2    | 0   | ver-currer  | nt during de  | celeration (ocd)    |                  |   |
|                 |          | 3    | 0   | ver-currer  | nt during cor | nstant speed (ocn)  |                  |   |
|                 |          | 4    | G   | Fround faul | t (GFF)       |                     |                  |   |
|                 |          | 5    | IC  | 3BT short-  | circuit (occ) |                     |                  |   |
|                 |          | 6    | 0   | ver-currer  | nt at stop (o | cS)                 |                  |   |
|                 |          | 7    | 0   | ver-voltag  | e during ac   | celeration (ovA)    |                  |   |
|                 |          | 8    | 0   | ver-voltag  | e during de   | celeration (ovd)    |                  |   |
|                 |          | 9    | 0   | ver-voltag  | e during co   | nstant speed (ovn)  |                  |   |
|                 |          | 10   | 0   | ver-voltag  | e at stop (o  | vS)                 |                  |   |
|                 |          | 11   | L   | ow-voltage  | e during acc  | eleration (LvA)     |                  |   |
|                 |          | 12   | L   | ow-voltage  | e during dec  | eleration (Lvd)     |                  |   |
|                 |          | 13   | L   | ow-voltage  | e during con  | stant speed (Lvn)   |                  |   |
|                 |          | 14   | L   | ow-voltage  | e at stop (Lv | vS)                 |                  |   |
|                 |          | 15   | Р   | hase loss   | (PHL)         |                     |                  |   |
|                 |          | 16   | IC  | 3BT heat s  | ink over-he   | at (oH1)            |                  |   |
|                 |          | 17   | Н   | eat sink o  | ver-heat (ol- | H2)(for 40HP above) |                  |   |
|                 |          | 18   | Т   | H1 open lo  | oop error (tH | 110)                |                  |   |
|                 |          | 19   | Т   | H2 open lo  | oop error (tH | 120)                |                  |   |
|                 |          | 20   | F   | an error si | gnal output   |                     |                  |   |
|                 |          | 21   | 0   | ver-load (  | oL) (150% 1   | Min)                |                  |   |
|                 |          | 22   | Μ   | lotor over- | load (EoL1)   | )                   |                  |   |
|                 |          | 23   | R   | leserved    |               |                     |                  |   |
|                 |          | 24   | Μ   | lotor PTC   | overheat (o   | H3)                 |                  |   |
|                 |          | 25   | R   | leserved    |               |                     |                  |   |
|                 |          | 26   | 0   | ver-torque  | e 1 (ot1)     |                     |                  |   |
|                 |          | 27   | 0   | ver-torque  | e 1 (ot2)     |                     |                  |   |
|                 |          | 28   | R   | leserved    |               |                     |                  |   |
|                 |          | 29   | R   | leserved    |               |                     |                  |   |
|                 |          | 30   | Μ   | lemory wri  | te-in error ( | cF1)                |                  |   |
|                 |          | 31   | Ν   | lemory rea  | ad-out error  | (cF2)               |                  |   |
|                 |          | 32   | ls  | um currer   | t detection   | error (cd0)         |                  |   |
|                 |          | 33   | U   | -phase cu   | rrent detect  | ion error (cd1)     |                  |   |
|                 |          | 34   | V   | -phase cur  | rrent detecti | on error (cd2)      |                  |   |
|                 |          | 35   | V   | l-phase cι  | irrent detect | tion error (cd3)    |                  |   |
|                 |          | 36   | С   | lamp curre  | ent detectio  | n error (Hd0)       |                  |   |

- 37 Over-current detection error (Hd1)
- 38 Over-voltage detection error (Hd2)
- 39 Ground current detection error (Hd3)
- 40 Auto tuning error (AuE)
- 41 PID feedback loss (AFE)
- 42 PG feedback error (PGF1)
- 43 PG feedback loss (PGF2)
- 44 PG feedback stall (PGF3)
- 45 PG slip error (PGF4)
- 46 PG ref input error (PGr1)
- 47 PG ref loss (PGr2)
- 48 Analog current input error (ACE)
- 49 External fault input (EF)
- 50 Emergency stop (EF1)
- 51 Reserved
- 52 Password error (PcodE)
- 53 Reserved
- 54 Communication error (cE1)
- 55 Communication error (cE2)
- 56 Communication error (cE3)
- 57 Communication error (cE4)
- 58 Communication Time-out (cE10)
- 59 PU time-out (cP10)
- 60 Brake chopper error (bF)
- 61-62 Reserved
- 63 Safety loop error (Sry)
- 64 Mechanical brake error (MBF)
- 65 PGF5 hardware error
- 66 Magnetic contactor error (MCF)
- 67 Phase loss of drive output (MPHL)
- 68 CAN Bus disconnected
- 69 Safety Torque Off(STO)
- 70 Channel 1(STo1~SCM1), abnormal safety circuit
- 71 Channel 2(STO2~SCM2) abrnormal safety circuit
- 72 Abnormal internal circuit
- It will record when the fault occurs and force stopping. For the Lv, it will record when it is operation, or it will warn without record.

| ✓ 38 - 38 Setting                    | <b>36 - 36</b> Setting Method of Fault Output |                  |                      |                                               |  |  |  |  |  |  |
|--------------------------------------|-----------------------------------------------|------------------|----------------------|-----------------------------------------------|--|--|--|--|--|--|
| Control Mode VF                      | VFPG                                          | SVC FOCP         | G TQCPG FOCPM        | Factory Setting:0                             |  |  |  |  |  |  |
| Setting                              | Settings 0: By settings of Pr.06-22~06-25     |                  |                      |                                               |  |  |  |  |  |  |
|                                      | 1: By                                         | the binary setti | ng                   |                                               |  |  |  |  |  |  |
| It is used with the corresponds to E |                                               | 35~38 of Pr.02-  | 11~02-22 (Multi-fund | ction Output). The fault output selection 1~4 |  |  |  |  |  |  |

This parameter provides two setting methods for the fault output. Setting 0: it is set by the settings of Pr.06-22~Pr.06-25; setting 1: it is set by the binary setting and please refer to the following example for details.

Example:

Assume that

Pr.02-13 (Multi-function Output 3 R1A (Relay3)) is set to 35 Fault output option 1 (Pr.06-22). Pr.02-14 (Multi-function Output 4 R2A (Realy4)) is set to 36 Fault output option 2 (Pr.06-23). Pr.02-15 (Multi-function Output 5 (MO1)) is set to 37 Fault output option 3 (Pr.06-24).

Pr.02-16 (Multi-function Output 6 (MO2)) is set to 38 Fault output option 4 (Pr.06-25).

Assume that external faults output with the following signal: R1A=1, R2A=1, MO1=0 and MO2=1. The corresponding Bit 3~0 is 1011.

| Bit 3 | Bit 2 | Bit 1 | Bit 0 | Fault code                                    |
|-------|-------|-------|-------|-----------------------------------------------|
| -     | -     | -     | -     | 0: No fault                                   |
|       |       |       |       | 1: Over-current during acceleration (ocA)     |
|       |       |       |       | 2: Over-current during deceleration (ocd)     |
| 0     | 0     | 0     | 1     | 3: Over-current during constant speed (ocn)   |
| 0     | 0     | 0     | •     | 4: Ground fault (GFF)                         |
|       |       |       |       | 5: IGBT short-circuit (occ)                   |
|       |       |       |       | 6: Over-curent at stop (ocS)                  |
|       |       |       |       | 7: Over-voltage during acceleration (ovA)     |
| 0     | 0     | 1     | 0     | 8: Over-voltage during deceleration (ovd)     |
| 0     | 0     |       | 0     | 9: Over-voltage during constant speed (ovn)   |
|       |       |       |       | 10: Over-voltage at stop (ovS)                |
|       |       |       |       | 11: Low-voltage during acceleration (LvA)     |
|       |       |       |       | 12: Low-voltage during deceleration (Lvd)     |
| 0     | 0     | 1     | 1     | 13: Low-voltage during constant speed (Lvn)   |
|       |       |       |       | 14: Low-voltage at stop (LvS)                 |
|       |       |       |       | 15: Phase loss (PHL)                          |
|       |       |       |       | 16: IGBT heat sink over-heat (oH1)            |
| 0     | 1     | 0     | 0     | 17: Heat sink over-heat (oH2)(for 40HP above) |
| 0     |       | U     | Ŭ     | 18: TH1 open loop error (tH1o)                |
|       |       |       |       | 19: TH2 open loop error (tH2o)                |
| 1     | 0     | 0     | 0     | 20: Fan error signal output                   |
| 0     | 1     | 0     | 1     | 21: over-load (oL) (150% 1Min)                |
| 0     | 1     | 1     | 0     | 22: Motor 1 over-load (EoL1)                  |
|       | '     | •     | Ŭ     | 24: Motor PTC overheat (oH3)                  |
| 0     | 1     | 1     | 1     | 26: over-torque 1 (ot1)                       |
|       | •     | •     | •     | 27: over-torque 1 (ot2)                       |
|       |       |       |       | 30: Memory write-in error (cF1)               |
|       |       |       |       | 31: Memory read-out error (cF2)               |
|       |       |       |       | 32: Isum current detection error (cd0)        |
|       |       |       |       | 33: U-phase current detection error (cd1)     |
| 1     | 0     | 0     | 0     | 34: V-phase current detection error (cd2)     |
| •     | Ĭ     | , J   | Ŭ     | 35: W-phase current detection error (cd3)     |
|       |       |       |       | 36: Clamp current detection error (Hd0)       |
|       |       |       |       | 37: Over-current detection error (Hd1)        |
|       |       |       |       | 38: Over-voltage detection error (Hd2)        |
|       |       |       |       | 39: Ground current detection error (Hd3)      |

| Bit 3                                 | Bit 2 | Bit 1 | Bit 0 | Fault code                               |
|---------------------------------------|-------|-------|-------|------------------------------------------|
| 1                                     | 0     | 0     | 1     | 40: Auto tuning error (AuE)              |
|                                       |       |       |       | 41: PID feedback loss (AFE)              |
| 1                                     | 0     | 1     | 0     | 42: PG feedback error (PGF1)             |
|                                       |       |       |       | 43: PG feedback loss (PGF2)              |
| 0                                     | 1     | 1     | 1     | 44: PG feedback stall (PGF3)             |
|                                       |       |       |       | 45: PG slip error (PGF4)                 |
| 1                                     | 0     | 1     | 0     | 46: PG ref input error (PGr1)            |
|                                       | 0     | •     | Ū     | 47: PG ref loss (PGr2)                   |
|                                       |       |       |       | 48: Analog current input error (ACE)     |
| 1                                     | 0     | 1     | 1     | 49: External fault input (EF)            |
|                                       |       | •     | 1     | 50: Emergency stop (EF1)                 |
| 1                                     | 0     | 0     | 1     | 52: Password error (PcodE)               |
|                                       |       |       |       | 54: Communication error (cE1)            |
|                                       |       |       |       | 55: Communication error (cE2)            |
| 1                                     | 1     | 0     | 0     | 56: Communication error (cE3)            |
|                                       |       | 0     | Ū     | 57: Communication error (cE4)            |
|                                       |       |       |       | 58: Communication Time-out (cE10)        |
|                                       |       |       |       | 59: PU time-out (cP10)                   |
| 1                                     | 0     | 0     | 0     | 60: Brake chopper error (bF)             |
| 1                                     | 0     | 1     | 1     | 63: Safety loop error (Sry)              |
| · · · · · · · · · · · · · · · · · · · |       |       | -     | 64: Mechanical brake error (MBF)         |
| 1                                     | 0     | 0     | 0     | 65: PGF5 hardware error                  |
| 1                                     | 0     | 1     | 1     | 66: Magnetic contactor error (MCF)       |
| 1                                     | 0     | 1     | 1     | 67: Phase loss of drive output (MPHL)    |
| 1                                     | 1     | 0     | 1     | 68: CAN Bus disconnected                 |
| 1                                     | 1     | 1     | 0     | 69: Safety Torque Off (STO)              |
| 4                                     | 4     |       | 0     | 70: Channel 1(STO1~SCM1) abnormal safety |
| 1                                     | 1     | 1     | 0     | circuit                                  |
|                                       |       |       |       | 71: Channel 2(STO2~SCM2) abnormal safety |
| 1                                     | 1     | 1     | 0     |                                          |
| 1                                     | 1     | 1     | 0     | 72: Abnormal internal circuit            |
|                                       |       | •     | Ŭ     |                                          |

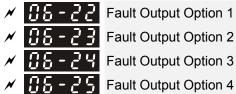

Control Mode

VFPG SVC FOCPG TQCPG FOCPM VF

Factory Setting:0

0~6553 sec (refer to bit table for fault code) Settings

Description Control of the specific These parameters can be used with multi-function output (set Pr.02-11 to Pr.02-22 to 35-38) for the specific requirement. When a fault occurs, the corresponding terminals will be activated (It needs to convert binary value to decimal value to fill in Pr.06-22 to Pr.06-25).

| Foult and a                                 | Bit0    | Bit1  | Bit2 | Bit3 | Bit4 | Bit5 | Bit6 |
|---------------------------------------------|---------|-------|------|------|------|------|------|
| Fault code                                  | current | Volt. | OL   | SYS  | FBK  | EXI  | CE   |
| 0: No fault                                 |         |       |      |      |      |      |      |
| 1: Over-current during acceleration (ocA)   | •       |       |      |      |      |      |      |
| 2: Over-current during deceleration (ocd)   |         |       |      |      |      |      |      |
| 3: Over-current during constant speed (ocn) |         |       |      |      |      |      |      |
| 4: Ground fault (GFF)                       |         |       |      |      |      | •    |      |
| 5: IGBT short-circuit (occ)                 | •       |       |      |      |      |      |      |
| 6: Over-curent at stop (ocS)                | •       |       |      |      |      |      |      |
| 7: Over-voltage during acceleration (ovA)   |         |       |      |      |      |      |      |
| 8: Over-voltage during deceleration (ovd)   |         | •     |      |      |      |      |      |
| 9: Over-voltage during constant speed (ovn) |         |       |      |      |      |      |      |
| 10: Over-voltage at stop (ovS)              |         | •     |      |      |      |      |      |
| 11: Low-voltage during acceleration (LvA)   |         | •     |      |      |      |      |      |
| 12: Low-voltage during deceleration (Lvd)   |         |       |      |      |      |      |      |
| 13: Low-voltage during constant speed (Lvn) |         |       |      |      |      |      |      |
| 14: Low-voltage at stop (LvS)               |         | •     |      |      |      |      |      |
| 15: Phase loss (PHL)                        |         |       |      |      |      | •    |      |
| 16: IGBT heat sink over-heat (oH1)          |         |       | •    |      |      |      |      |
| 17: Heat sink over-heat (oH2)(for 40HP      |         |       | •    |      |      |      |      |
| above)                                      |         |       |      |      |      |      |      |
| 18: TH1 open loop error (tH1o)              |         |       | •    |      |      |      |      |
| 19: TH2 open loop error (tH2o)              |         |       | •    |      |      |      |      |
| 20: Fan error signal output                 |         |       |      |      |      | •    |      |
| 21: over-load (oL) (150% 1Min)              |         |       | •    |      |      |      |      |
| 22: Motor 1 over-load (EoL1)                |         |       | •    |      |      |      |      |
| 23: Reserved                                |         |       |      |      |      |      |      |
| 24: Motor PTC overheat (oH3)                |         |       | •    |      |      |      |      |
| 25: Reserved                                |         |       |      |      |      |      |      |
| 26: over-torque 1 (ot1)                     |         |       |      |      |      |      |      |
| 27: over-torque 1 (ot2)                     |         |       | •    |      |      |      |      |

Ch12 Description of Parameter Settings

| Foult and                                                         | Bit0    | Bit1  | Bit2 | Bit3 | Bit4 | Bit5 | Bit6     |
|-------------------------------------------------------------------|---------|-------|------|------|------|------|----------|
| Fault code                                                        | current | Volt. | OL   | SYS  | FBK  | EXI  | CE       |
| 28: Reserved                                                      |         |       |      |      |      |      |          |
| 29: Reserved                                                      |         |       |      |      |      |      |          |
| 30: Memory write-in error (cF1)                                   |         |       |      | •    |      |      |          |
| 31: Memory read-out error (cF2)                                   |         |       |      |      |      |      |          |
| 32: Isum current detection error (cd0)                            |         |       |      | •    |      |      |          |
| 33: U-phase current detection error (cd1)                         |         |       |      | •    |      |      |          |
| 34: V-phase current detection error (cd2)                         |         |       |      |      |      |      |          |
| 35: W-phase current detection error (cd3)                         |         |       |      | •    |      |      |          |
| 36: Clamp current detection error (Hd0)                           |         |       |      | •    |      |      |          |
| 37: Over-current detection error (Hd1)                            |         |       |      | •    |      |      |          |
|                                                                   |         |       |      |      |      |      |          |
| 38: Over-voltage detection error (Hd2)                            |         |       |      |      |      |      | -        |
| 39: Ground current detection error (Hd3)                          |         |       |      |      |      |      |          |
| 40: Auto tuning error (AuE)                                       |         |       |      | •    |      |      |          |
| 41: PID feedback loss (AFE)                                       |         |       |      |      | •    |      |          |
| 42: PG feedback error (PGF1)                                      |         |       |      |      |      |      |          |
| 43: PG feedback loss (PGF2)                                       |         |       |      |      | •    |      |          |
| 44: PG feedback stall (PGF3)                                      |         |       |      |      | •    |      |          |
| 45: PG slip error (PGF4)                                          |         |       |      |      | •    |      |          |
| 46: PG ref input error (PGr1)                                     |         |       |      |      | •    |      |          |
| 47: PG ref loss (PGr2)                                            |         |       |      |      |      | •    |          |
| 48: Analog current input error (ACE)                              |         |       |      |      |      | •    |          |
| 49: External fault input (EF)                                     |         |       |      |      |      | •    |          |
| 50: Emergency stop (EF1)                                          |         |       |      |      |      | •    |          |
| 51: Reserved                                                      |         |       |      | •    |      |      |          |
| 52: Password error (PcodE)                                        |         |       |      | •    |      |      |          |
| 53: Reserved                                                      |         |       |      |      |      |      |          |
| 54: Communication error (cE1)                                     |         |       |      |      |      |      |          |
| 55: Communication error (cE2)                                     |         |       |      |      |      |      |          |
| 56: Communication error (cE3)                                     |         |       |      |      |      |      | •        |
| 57: Communication error (cE4)                                     |         |       |      |      |      |      |          |
| 58: Communication Time-out (cE10)                                 |         |       |      |      |      |      |          |
| 59: PU time-out (cP10)                                            |         |       |      |      |      |      |          |
| 60: Brake chopper error (bF)                                      |         |       |      |      |      | •    |          |
| 61-62: Reserved                                                   |         |       |      |      |      |      |          |
| 63: Safety loop error (Sry)                                       |         |       |      |      |      |      |          |
| 64: Mechanical brake error (MBF)                                  |         |       |      |      |      |      |          |
| 65: PGF5 hardware error                                           |         |       |      | •    |      |      | <u> </u> |
| 66: Magnetic contactor error (MCF)                                |         |       |      |      |      |      | <u> </u> |
| 67: Phase loss of drive output (MPHL)<br>68: CAN Bus disconnected |         |       |      |      |      |      |          |
| 69: Safety Torque Off (STO)                                       |         |       |      | •    |      |      |          |
|                                                                   | 1       | 1     | 1    | -    | 1    | 1    | I        |

| Fault code                                       | Bit0    | Bit1  | Bit2 | Bit3 | Bit4 | Bit5 | Bit6 |
|--------------------------------------------------|---------|-------|------|------|------|------|------|
| Fault code                                       | current | Volt. | OL   | SYS  | FBK  | EXI  | CE   |
| 70: Channel 1(STO1~SCM1) abnormal safety circuit |         |       |      | •    |      |      |      |
| 71: Channel 2(STO2~SCM2) abnormal safety circuit |         |       |      | •    |      |      |      |
| 72: Abnormal internal circuit                    |         |       |      |      |      |      |      |

| Control Mode                                                    | e VF                                                              | VFPG                                                                    | SVC                                                                | FOCPG                                             | TQCPG                                                                                                    | FOCPM                            |              | Factory Setting:0                               |
|-----------------------------------------------------------------|-------------------------------------------------------------------|-------------------------------------------------------------------------|--------------------------------------------------------------------|---------------------------------------------------|----------------------------------------------------------------------------------------------------|----------------------------------|--------------|-------------------------------------------------|
|                                                                 | Setting                                                           | s 0: Wa                                                                 | arn and                                                            | keep ope                                          | erating                                                                                                    |                                  |              |                                                 |
|                                                                 | Ū                                                                 | 1: Wa                                                                   | arn and                                                            | ramp to s                                         | stop                                                                                                    |                                  |              |                                                 |
| 🚇 This par                                                      | ameter                                                            |                                                                         |                                                                    |                                                   |                                                                                                    | ectina P                         | TC.          |                                                 |
|                                                                 |                                                                   |                                                                         |                                                                    |                                                   |                                                                                                    | 5                                |              |                                                 |
| 66-27                                                           | PTC I                                                             | _evel                                                                   |                                                                    |                                                   |                                                                                                    |                                  |              |                                                 |
| Control Mode                                                    | e VF                                                              | VFPG                                                                    | SVC                                                                | FOCPG                                             | TQCPG                                                                                                    | FOCPM                            |              | Factory Setting:50.0                            |
|                                                                 | Setting                                                           | js 0.0∼                                                                 | 100.0%                                                             | ,<br>0                                            |                                                                                                    |                                  |              |                                                 |
| •                                                               |                                                                   | to set the                                                              | e PTC le                                                           | evel. The                                         | correspo                                                                                                    | nding valu                       | ue of 100%   | PTC level is the max. anal                      |
| input val                                                       |                                                                   | tor Time f                                                              |                                                                    | Detection                                         | -                                                                                                    |                                  |              |                                                 |
| <u>85-38</u>                                                    |                                                                   |                                                                         |                                                                    |                                                   |                                                                                                    |                                  |              |                                                 |
| Control Mode                                                    | e VF                                                              |                                                                         |                                                                    |                                                   |                                                                                                    |                                  |              |                                                 |
|                                                                 |                                                                   | VFPG                                                                    | SVC                                                                |                                                   | TQCPG                                                                                                    | FOCPM                            |              | Factory Setting:0.20                            |
|                                                                 | Setting                                                           |                                                                         | ~10.00                                                             |                                                   | TQCPG                                                                                                    | FOCPM                            |              | Factory Setting:0.20                            |
|                                                                 | Setting                                                           | ls 0.00 <sup>4</sup>                                                    | ~10.00                                                             | sec                                               | TQCPG                                                                                                    | FOCPM                            |              | Factory Setting:0.20                            |
| 06-29                                                           | Setting<br>Voltage                                                | of Emerg                                                                | ~10.00<br>gency P                                                  | sec                                               |                                                                                                    |                                  |              |                                                 |
|                                                                 | Setting<br>Voltage<br>vF                                          | of Emerg                                                                | ~10.00<br>gency P<br>SVC                                           | sec<br>ower<br>FOCPG                              | TQCPG                                                                                                    |                                  |              | Factory Setting:0.20<br>Factory Setting:48.0/96 |
| 06-29                                                           | Setting<br>Voltage                                                | of Emerg<br>VFPG<br>s 48.0                                              | ~10.00<br>gency P<br><b>SVC</b><br>~375.0V                         | sec<br>ower<br>FOCPG                              |                                                                                                    |                                  |              |                                                 |
| Control Mode                                                    | Setting<br>Voltage<br>VF<br>Setting                               | of Emerg<br>VFPG<br>s 48.0-<br>96.0-                                    | ~10.00<br>gency P<br><b>SVC</b><br>~375.0V<br>~750.0V              | sec<br>ower<br>FOCPG<br>/dc<br>/dc                | TQCPG                                                                                                    | FOCPM                            |              | Factory Setting:48.0/96                         |
| Control Mode                                                    | Setting<br>Voltage<br>VF<br>Setting<br>ameter r                   | of Emerg<br>VFPG<br>s 48.0-<br>96.0-                                    | ~10.00<br>gency P<br><b>SVC</b><br>~375.0V<br>~750.0V              | sec<br>ower<br>FOCPG<br>/dc<br>/dc                | TQCPG                                                                                                    | FOCPM                            | > of Pr02-01 |                                                 |
| Control Mode                                                    | Setting<br>Voltage<br>VF<br>Settings<br>ameter r                  | of Emerg<br>VFPG<br>s 48.0-<br>96.0-                                    | ~10.00<br>gency P<br><b>SVC</b><br>~375.0V<br>~750.0V<br>vork with | sec<br>ower<br>FOCPG<br>/dc<br>/dc<br>h setting : | a <b>TQCPG</b><br>#43 <ep\$< td=""><td>FOCPM</td><td></td><td>Factory Setting:48.0/96</td></ep\$<>                              | FOCPM                            |              | Factory Setting:48.0/96                         |
| Control Mode                                                    | Setting<br>Voltage<br>VF<br>Settings<br>ameter r<br>nd>.<br>Phase | of Emerg<br>VFPG<br>s 48.0-<br>96.0-                                    | ~10.00<br>gency P<br><b>SVC</b><br>~375.0V<br>~750.0V<br>vork with | sec<br>ower<br>FOCPG<br>/dc<br>/dc<br>h setting = | a <b>TQCPG</b><br>#43 <ep\$< td=""><td>FOCPM<br/>S function<br/>tart-Up(M</td><td></td><td>Factory Setting:48.0/96</td></ep\$<> | FOCPM<br>S function<br>tart-Up(M |              | Factory Setting:48.0/96                         |
| Control Mode<br>Control Mode<br>This par<br>comman<br>C S - 3 + | Setting<br>Voltage<br>VF<br>Settings<br>ameter r<br>nd>.<br>Phase | of Emerg<br>VFPG<br>s 48.0-<br>96.0-<br>heeds to w<br>Loss Dete<br>VFPG | ~10.00<br>gency P<br><b>SVC</b><br>~375.0V<br>~750.0V<br>vork with | sec<br>ower<br>FOCPG<br>/dc<br>/dc<br>h setting = | # <b>TQCPG</b><br>#43 <ep\$<br>utput at S</ep\$<br>                                                                             | FOCPM<br>S function<br>tart-Up(M |              | Factory Setting:48.0/96                         |

fault code "67" to indicate motor output phase loss.

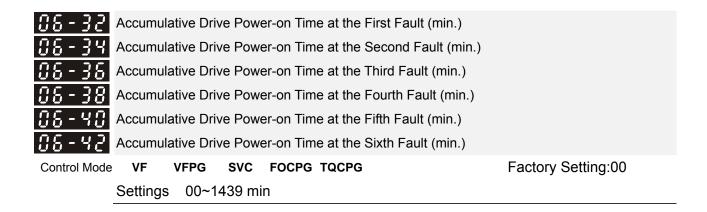

| 86-33 Ad          | ccumul                                                     | ative Dri | ve Pow    | er-on Time at the First Fault (day)    |                                        |  |  |
|-------------------|------------------------------------------------------------|-----------|-----------|----------------------------------------|----------------------------------------|--|--|
| 08-35 AG          | ccumul                                                     | ative Dri | ve Pow    | er-on Time at the Sceond Fault (day    | y)                                     |  |  |
| 08-37 Ad          | ccumul                                                     | ative Dri | ve Pow    | er-on Time at the Third Fault (day)    |                                        |  |  |
| 86-39 AG          | Accumulative Drive Power-on Time at the Fourth Fault (day) |           |           |                                        |                                        |  |  |
| 88-41 Ad          | Accumulative Drive Power-on Time at the Fifth Fault (day)  |           |           |                                        |                                        |  |  |
| 86-43 AG          | Accumulative Drive Power-on Time at the Sixth Fault (day)  |           |           |                                        |                                        |  |  |
| Control Mode      | VF                                                         | VFPG      | SVC       | FOCPG TQCPG                            | Factory Setting:00                     |  |  |
| Se                | ettings                                                    | 00~6      | 5535 da   | ay                                     |                                        |  |  |
| × 88-44 이         | peratio                                                    | n Speed   | of Eme    | rgency Power Mode                      |                                        |  |  |
| Control Mode      | VF                                                         | VFPG      | SVC       | FOCPG TQCPG FOCPM                      | Factory Setting: Read Only             |  |  |
| Se                | ettings                                                    | 0.00~     | 400.00    | Hz                                     |                                        |  |  |
|                   |                                                            |           |           |                                        |                                        |  |  |
| <b>≁ 88-45</b> Lα | w-volta                                                    | age Prot  | ection    |                                        |                                        |  |  |
| Control Mode      | VF                                                         | VFPG      | SVC       | FOCPG TQCPG FOCPM                      | Factory Setting:0                      |  |  |
| Se                | ettings                                                    | 0: Dis    | play Lv   | fault and coast to stop                |                                        |  |  |
|                   |                                                            | 1: Dis    | play Lv   | warn and coast to stop                 |                                        |  |  |
|                   |                                                            | 2: Fai    | n lock, f | ault and coast to stop                 |                                        |  |  |
|                   |                                                            | 3: Fa     | n lock, v | warn and coast to stop                 |                                        |  |  |
|                   |                                                            |           |           |                                        |                                        |  |  |
| × 38-48           | Operat                                                     | ion Direo | ction for | Emergency Power ON                     |                                        |  |  |
| Control Mode      | VF                                                         | VFPG      | SVC       | FOCPG TQCPG FOCPM                      | Factory Setting:1                      |  |  |
| Settings          | 0                                                          | Op        | erate b   | y current command                      |                                        |  |  |
|                   | 1                                                          | Ор        | erate b   | y the direction of power generating    | mode                                   |  |  |
|                   | 2                                                          | Afte      | r deterr  | nining the direction of power          |                                        |  |  |
|                   |                                                            | gen       | erating,  | the host computer sends the            |                                        |  |  |
|                   |                                                            | ope       | rating d  | irection command. (When at             |                                        |  |  |
|                   |                                                            | STO       | )P mod    | e determine the direction of           |                                        |  |  |
|                   |                                                            | pow       | er gene   | erating mode (MO =32) but do not       |                                        |  |  |
|                   |                                                            | ret       | ain the   | direction of the power generating.)    |                                        |  |  |
|                   | 3                                                          |           |           |                                        |                                        |  |  |
|                   |                                                            | Afte      | r deterr  | nining the direction of power          |                                        |  |  |
|                   |                                                            | gen       | erating,  | the host computer send the             |                                        |  |  |
|                   |                                                            | ope       | rating d  | irection command. (When at             |                                        |  |  |
|                   |                                                            | STO       | )P mod    | e, determine the direction of          |                                        |  |  |
|                   |                                                            | pow       | /er gene  | erating mode (MO =32) and retain       |                                        |  |  |
|                   |                                                            | the       | directio  | on of the power generating.)           |                                        |  |  |
| 🚇 Pr.06-46 i      | s enabl                                                    | led wher  | the ex    | ternal terminal is detecting for the e | mergency power.                        |  |  |
|                   |                                                            |           |           | for word/reverse run commond is air    | ion the drive will begin to detect for |  |  |

When Pr.06-46 is set to 1 and a forward/reverse run command is given, the drive will begin to detect for the elevator loading and operates in the power regeneration direction (the motor is in power generating status). The drive will use and operate in the direction that was detected as its power regeneration

direction. The drive will not operate in user command direction for safety purpose, to prevent voltage drop of emergency power.

□ VF and SVC control mode: within the time setting of Pr.06-47, the drive detects the elevator loading status by performing forward/reverse run. Then the elevator operates in power regeneration direction (the motor id in power generating status). Refer to the diagram below for the Auto-Detection Time Graph.

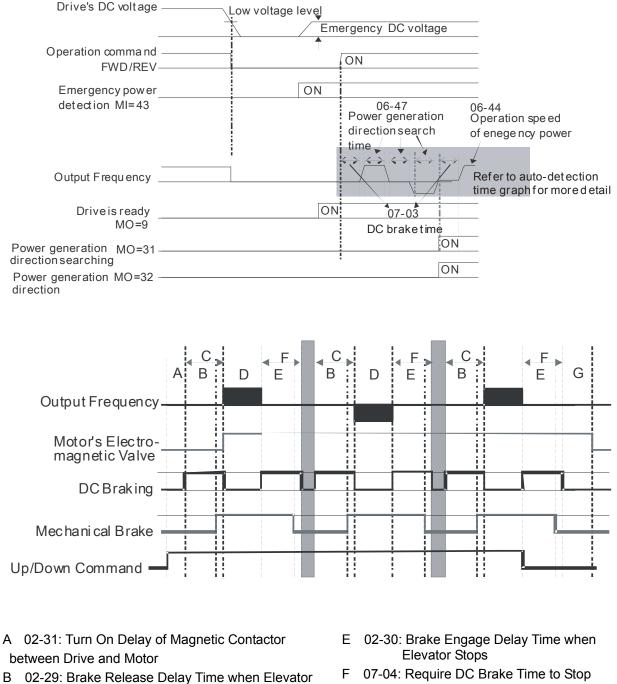

- G 02-32: Turn Off Delay of Magnetic Contactor between Drive and Motor
- C 07-03: DC Brake Activation TimeD 06-47: Power Generation Direction Searching Time

Starts

Auto-detection Time Graph

FOCPG/PM Control Mode: within the time setting of Pr.06-47, the drive maintains at zero-speed and it is able to determine the elevator loading without performing forward/reverse run. Then the elevator operates in power regeneration direction (the motor is in power generating status). Refer to the diagram below for the Auto-Detection Time Graph.

| Drive's DC voltage                                                          | Low voltage level                                                                                                    |                                                               |
|-----------------------------------------------------------------------------|----------------------------------------------------------------------------------------------------|---------------------------------------------------------------|
|                                                                             | Emergency                                                                                                    | DC voltage                                                    |
| Operation ∞mmand<br>FWD/REV <sup>_</sup>                                    | I ON                                                                                                    |                                                               |
| Emergency power                                                             | ON                                                                                                    |                                                               |
| detection MI=43                                                             | 07-0<br>DC br                                                                                                    | 03<br>vake time 06-44<br>Operation speed<br>of enegency power |
| Output Frequency                                                            |                                                                                                    |                                                               |
| Driveis ready<br>MO=9 -                                                     | ON                                                                                                    | 06-47<br>Power Generation Direction<br>Searching Time         |
| Power generation MO=31 -<br>direction searching                             |                                                                                                    | ON                                                            |
| Power generation MO=32 -<br>direction                                       | <b>!</b>                                                                                                    | ON                                                            |
| Control Mode VF VFPG<br>Settings 0.0 ~ 5.0sec                               | SVC FOCPG TQCPG FOCPM<br>of Emergency Power                                                                                                    | Factory Setting:1.0                                           |
| Control Mode <b>VF VFPG</b><br>Settings 0.0 ~ 100.0 kV                      |                                                                                                    | Factory Setting:0.0 capacity for the emergency power and      |
|                                                                             | late the acceptable elevator speed (Pr.0                                                                                                    | 6-44) by following equation.                                  |
| $V_{eps\_max} = \frac{06 - 48 \times 0.5}{\sqrt{3} \times I_{motor\_rate}}$ |                                                                                                    |                                                               |
| $f_{eps\_limit} = \frac{V_{eps\_max}}{01 - 02} \times 01$                   | $-01 \times 0.5$                                                                                                    |                                                               |
| $I_{\it motor\_rated}=05-01$ (Indu                                          | uction Motor)/ $08-01$ (PM Motor)                                                                                                    |                                                               |
|                                                                             | EPS, the operation speed of emergency portions, the operation speed of emergency portions are as the operation speed of emergency portions are as the operation speed of emergency portions are as the operation speed of emergency portions are as the operation speed of emergency portions are as the operation speed of emergency portions are as the operation speed of emergency portions are as the operation speed of emergency portions are as the operation speed of emergency portions are as the operation speed of emergency portions are as the operation speed of emergency portions are as the operation speed of emergency portions are as the operation speed of emergency portions are as the operations are as the operations are as the operations are as the operation speed of emergency portions are as the operation are as the operations are as the operations |                                                               |
|                                                                             |                                                                                                    |                                                               |
| <b>STO Latch Select</b>                                                     | ction                                                                                                    |                                                               |
| Control Mode VF VFPG<br>Settings 0: STO alarm L                             | SVC FOCPG TQCPG FOCPM<br>atch                                                                                                    | Factory Setting:0                                             |

1: STO alarm no Latch

- Pr06-44=0 STO Alarm Latch: after the reason of STO Alarm is cleared, a Reset command is need to clear STO Alarm.
- Pr06-44=1 STO Alarm no Latch: after the reason of STO Alarm is cleared, the STO Alarm will be cleared automatically.
- All of STL1~STL3 error are "Alarm latch" mode (in STL1~STL3 mode, the Pr06-44 function is no effective).

| 07Special                                        | Param                              | neters                  | 5                     |                        |                                                      |                         |                         |                           |                                                                               |
|--------------------------------------------------|------------------------------------|-------------------------|-----------------------|------------------------|------------------------------------------------------|-------------------------|-------------------------|---------------------------|-------------------------------------------------------------------------------|
| × 07-00                                          | Brake Ch                           | nopper L                | evel                  |                        |                                                      |                         |                         |                           |                                                                               |
| Control Mode                                     | VF                                 | VFPG                    | SVC                   | FOCPG                  |                                                      | СРМ                     |                         | Factory S                 | Setting:380.0/760.0                                                           |
|                                                  | Settings                           | 230V                    | series:               | 350.0~450              | 0.0Vdc                                               |                         |                         |                           |                                                                               |
|                                                  |                                    | 460V                    | series:               | 700.0~900              | .0Vdc                                                |                         |                         |                           |                                                                               |
| This param                                       |                                    |                         | ıs voltag             | e at which             | the brake cho                                        | opper is act            | tivated.                |                           |                                                                               |
| 07-01                                            | Reserv                             | red                     |                       |                        |                                                      |                         |                         |                           |                                                                               |
| × 01-02                                          | DC Brake Cu                        | urrent Level            |                       |                        |                                                      |                         |                         |                           |                                                                               |
| Control Mode                                     | VF                                 | VFPG                    | SVC                   |                        |                                                      |                         | F                       | actory                    | Setting:0                                                                     |
|                                                  | Settings                           | 0~10                    | 0%                    |                        |                                                      |                         |                         |                           |                                                                               |
| setting D<br>with a lov                          | C Brake C<br>v DC Brak             | Current, t<br>ke Currei | the Rate              | ed Current<br>and then | (Pr.00-01) i<br>increase un                          | s regarde<br>til proper | ed as 100% holding toro | . It is reco<br>que has t | and stopping. When<br>ommended to start<br>been attained.<br>ng to any value. |
| × 07-03                                          | 啟動百                                | 流制動                     | ·時間                   | DC Brake Activ         | ation Time                                           |                         |                         |                           |                                                                               |
| Control Mode                                     | VF                                 | VFPG                    | SVC                   | FOCPG                  |                                                      | СРМ                     | F                       | -                         | Setting:0.0                                                                   |
|                                                  | Settings                           | 0.0~6                   | 60.0se                |                        |                                                      |                         |                         | actory                    | Cottingioio                                                                   |
| 니 This para                                      | DC Brake St                        |                         |                       | f DC Brake             | e current is :                                       | supplied to             | o motor wh              | en activa                 | ating the drive.                                                              |
| Control Mode                                     | VF<br>Settings                     | <b>VFPG</b><br>0.0~6    | <b>svc</b><br>60.0sed | FOCPG                  | FOO                                                  | СРМ                     | F                       | actory :                  | Setting:0.0                                                                   |
| <ul> <li>□ This para</li> <li>✓ 07-05</li> </ul> | meter set<br>Start-Poi             |                         |                       | f DC Brake             | e current is a                                       | supplied t              | o motor wh              | en stopp                  | ing the drive.                                                                |
| Control Mode                                     |                                    | VFPG                    | <b>SVC</b><br>400.00  | FOCPG                  |                                                      |                         | F                       | actory S                  | Setting:0.00                                                                  |
| is less that                                     |                                    | ermines                 | the free<br>(Pr.01-   | quency wh              |                                                      | -                       | -                       |                           | on. When the setting<br>. frequency.                                          |
|                                                  | DC B<br>Activ<br>Time<br>⊲<br>07-( | ation                   | 01-0<br>Star<br>frequ |                        | 07-05<br>Start-pc<br>DC brak<br>time dur<br>stopping | te<br>∵ing <b>∢</b>     | DC Br<br>Stopp<br>Time  | in g                      |                                                                               |
| Run/St                                           | ор                                 |                         |                       | ON                     |                                                      | (                       | OFF                     |                           | Time                                                                          |
|                                                  |                                    |                         |                       | DC E                   | Brake Tim                                            | е                       |                         |                           |                                                                               |

| rtional Gain        |                                                                                                    |                                                                                                    |
|---------------------|----------------------------------------------------------------------------------------------------|----------------------------------------------------------------------------------------------------|
| SVC                 |                                                                                                    | Factory Setting:50                                                                                                    |
| 00                  |                                                                                                    |                                                                                                    |
| voltage gain when D | C brake.                                                                                                    |                                                                                                    |
| cel.                |                                                                                                    |                                                                                                    |
| SVC FOCPG           | FOCPM                                                                                                    | Factory Setting:0.00                                                                                                    |
| ~600.00sec          |                                                                                                    |                                                                                                    |
| ecel.               |                                                                                                    |                                                                                                    |
| SVC FOCPG           | FOCPM                                                                                                    | Factory Setting:0.00                                                                                                    |
| ~600.00sec          |                                                                                                    |                                                                                                    |
| v at Accel          |                                                                                                    |                                                                                                    |
| SVC FOCPG           | FOCPM                                                                                                    | Factory Setting:0.00                                                                                                    |
| ~400.00Hz           |                                                                                                    |                                                                                                    |
| v at Decel.         |                                                                                                    |                                                                                                    |
| SVC FOCPG           | FOCPM                                                                                                    | Factory Setting:0.00                                                                                                    |
| ~400.00 Hz          |                                                                                                    |                                                                                                    |
|                     | voltage gain when D0<br>ccel.<br>SVC FOCPG<br>~600.00sec<br>ecel.<br>SVC FOCPG<br>~600.00sec<br>~600.00sec<br>~600.00sec<br>~400.00Hz<br>~400.00Hz<br>~400.00Hz<br>~ at Decel. | svc   00   voltage gain when DC brake.   ccel.   svc   FOCPG   FOCPM   ~600.00sec   ecel.   svc   FOCPG   FOCPM   ~600.00sec   ecel.   svc   FOCPG   FOCPM   ~400.00Hz   vat Decel.   svc   FOCPG   FOCPM |

In the heavy load situation, Dwell can make stable output frequency temporarily.

Pr.07-07 to Pr.07-10 are for heavy load to prevent OV or OC occurs.

#### Frequency

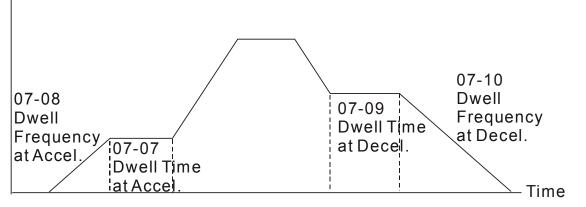

Dwell at accel./decel.

| × 87-   | ; ; Fan Con    | itrol    |          |                                 |                             |
|---------|----------------|----------|----------|---------------------------------|-----------------------------|
| Control | Mode VF        | VFPG     | SVC      | FOCPG TQCPG FOCPM               | Factory Setting:2           |
|         | Settings       | 0: Fa    | n alway  | /s ON                           |                             |
|         |                | 1: 1 n   | ninute a | after AC motor drive stops, fan | will be OFF                 |
|         |                | 2: AC    | motor    | drive runs and fan ON, AC mo    | tor drive stops and fan OFF |
|         |                | 3: Fa    | n ON to  | o run when preliminary heat sin | k temperature attained      |
|         |                | 4: Fa    | n alway  | vs OFF                          |                             |
| 🚇 This  | s parameter is | used for | the fan  | control.                        |                             |

When setting to 3, fan will start to run until temperature is less than 40°C if temperature exceeds 40°C.

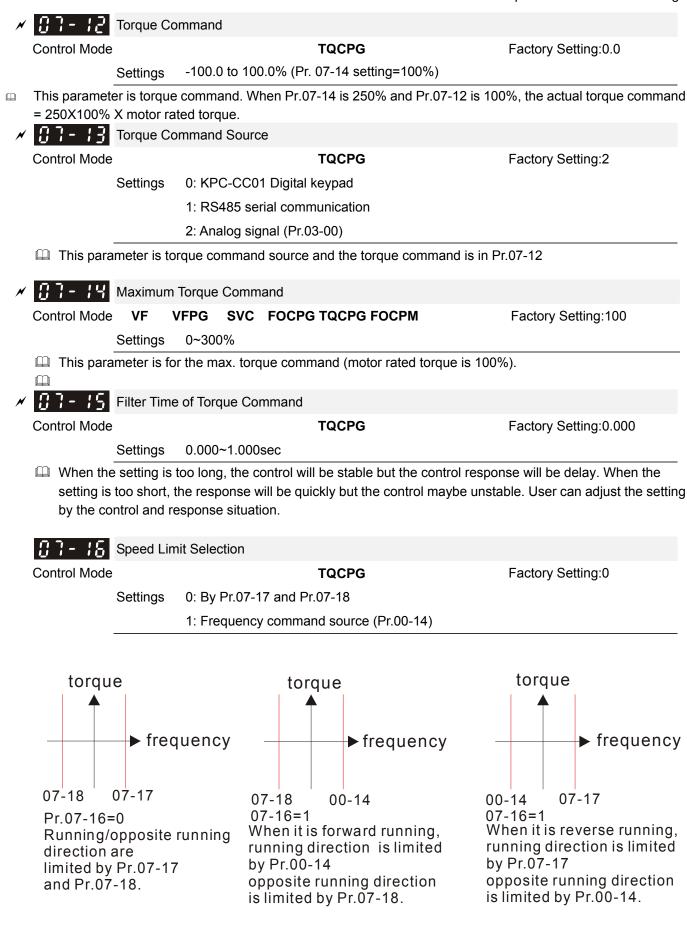

| × | 07-17          | Torque Mo      | de+Speed Lin    | nit                 |                              |                            |
|---|----------------|----------------|-----------------|---------------------|------------------------------|----------------------------|
|   | Control Mode   |                |                 | TQCP                | G F                          | actory Setting:10          |
|   |                | Settings       | 0~120%          |                     |                              |                            |
| N | 07-18          |                | de-Speed Lim    | it                  |                              |                            |
|   | Control Mode   |                |                 | TQCP                | • E                          | actory Setting:10          |
|   |                |                | 0 4000/         |                     | 3                            | actory Setting. To         |
|   |                | Settings       | 0~120%          |                     |                              |                            |
|   | •              |                |                 | •                   | imit the running direction a | nd opposite direction.     |
| , |                |                | ut frequency=   | 100%)               |                              |                            |
| × | 0 i- i3        | Source of      | Torque Offset   |                     |                              |                            |
|   | Control Mode   |                | SVC             | FOCPG TQCP          | G FOCPM                      | actory Setting:0           |
|   |                | Settings       | 0: Disable      |                     |                              |                            |
|   |                |                | 1: Analog i     | nput (Pr.03-00)     |                              |                            |
|   |                |                | 2: Torque off   | set setting (Pr.07  | (-20)                        |                            |
|   |                |                |                 |                     | II (by Pr.07-21 to Pr.07-23) |                            |
|   |                | motor is th    | e source of tor |                     | (by 11.07-21 to 11.07-20)    |                            |
|   | •              |                |                 | •                   | lecide to Pr.07-21, Pr.07-22 | 2 and Pr 07-23 by the      |
|   |                |                |                 | ng (31, 32 or 33).  |                              |                            |
|   | 02-01~02-0     |                |                 | 2-08 is set to32    | 02-01~02-08 is set to 33     | Torque offset              |
|   |                | FF             |                 | OFF                 | OFF                          | N/A                        |
|   |                | FF             |                 | OFF                 | ON                           | 07-23                      |
|   |                | FF             |                 | ON                  | OFF                          | 07-22                      |
|   |                | FF             |                 | ON                  | ON                           | 07-23+07-22                |
|   |                | <u>N</u>       |                 | OFF                 | OFF                          | 07-21                      |
|   |                | N N            |                 | OFF                 | ON OFF                       | 07-21+07-23<br>07-21+07-22 |
|   |                | N<br>N         |                 | ON<br>ON            | OFF<br>ON                    | 07-21+07-22                |
|   |                |                | <u> </u>        | 0.11                |                              |                            |
| N | 07-20          | Torque Off     | set Setting     |                     |                              |                            |
|   | Control Mode   |                | SVC             | FOCPG TQCP          |                              | actory Setting:0.0         |
|   |                |                |                 |                     |                              | actory Setting.0.0         |
|   | ~ <b>-</b> · · | Settings       | 0.0~100.0%      |                     |                              |                            |
|   | L This para    | ameter is to   | rque offset. Th | e motor rated to    | rque is 100%.                |                            |
| ~ | הם_ה           | High Torqu     | 10 Offeet       |                     |                              |                            |
| ~ |                | • •            |                 |                     |                              |                            |
|   | Control Mode   |                | SVC             | FOCPG TQCP          | G FOCPM                      | Factory Setting:30.0       |
|   |                | Settings       | 0.0~100.0%      |                     |                              |                            |
| × | 87-22          | Middle Tor     | que Offset      |                     |                              |                            |
|   | Control Mode   |                | SVC             | FOCPG TQCP          | G FOCPM                      | actory Setting:20.0        |
|   |                | Settings       | 0.0~100.0%      |                     |                              |                            |
| ~ | 07-23          | Low Torqu      |                 |                     |                              |                            |
| ~ |                |                |                 |                     | 0 50000                      | Teater ( Catting and C     |
|   | Control Mode   |                |                 | FOCPG TQCP          |                              | Factory Setting:10.0       |
|   |                | Settings       | 0.0~100.0%      |                     |                              |                            |
|   | 🚇 When it i    | s set to 3, tl | he source of to | orque offset will c | lecide to Pr.07-21, Pr.07-22 | 2 and Pr.07-23 by the      |

multi-function input terminals setting (19, 20 or 21). The motor rated torque is 100%.

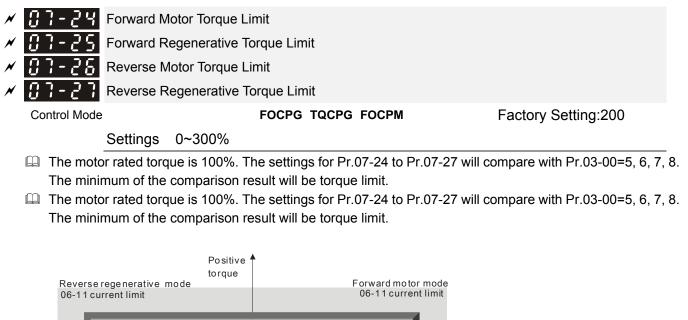

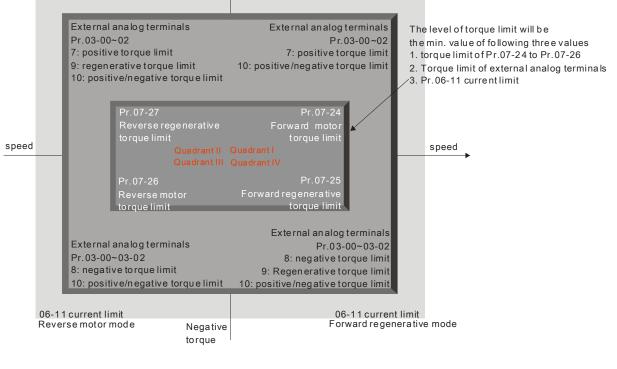

| N | 85-70              | Emergen     | icy Stop   | (EF) & I  | Forced St   | op Sele  | ction     |                                               |
|---|--------------------|-------------|------------|-----------|-------------|----------|-----------|-----------------------------------------------|
|   | Control Mode       | VF          | VFPG       | SVC       | FOCPG       | TQCPG    | FOCPM     | Factory Setting:0                             |
|   |                    | Settings    | 0: Co      | ast to st | top         |          |           |                                               |
|   |                    |             | 1: E       | By dece   | leration Ti | ime 1    |           |                                               |
|   |                    |             | 2: E       | By dece   | leration Ti | ime 2    |           |                                               |
|   |                    |             | 3: E       | By dece   | leration Ti | ime 3    |           |                                               |
|   |                    |             | 4: E       | By dece   | leration Ti | ime 4    |           |                                               |
|   |                    |             | 5: E       | By Pr.01  | -31         |          |           |                                               |
|   | When the Pr.07-28. | e multi-fun | iction inp | ut termi  | inal is set | to 10 or | 14 and it | is ON, the AC motor drive will be operated by |
| × | 07-29              | Time for    | Decreas    | ing Torc  | que at Sto  | р        |           |                                               |
|   | Control Mode       |             |            |           | FOCPG       | TQCP     | FOCP      | Factory Setting:0.000                         |
|   |                    |             |            |           |             | G        | М         |                                               |
|   |                    | Settings    | 0.000      | ~1.000s   | ec          |          |           |                                               |

- When the elevator is stop and the mechanical brake is engaged, the drive will stop output. At the same time, it will produce the noise from the reacting force between the motor and the mechanical brake. This parameter can be used to decrease this reacting force and lower the noise.
- $\square$  It is used to set the time for decreasing torque to 0%.

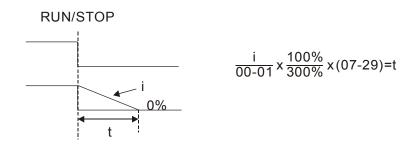

## **08 PM Parameters**

| <u>88</u> | <u>- ()</u> | B Motor Aut                   | o Tuning                      |                           |                                            |
|-----------|-------------|-------------------------------|-------------------------------|---------------------------|--------------------------------------------|
| Contr     | ol Mo       | ode                           |                               | FOCPM                     | Factory Setting:0                          |
|           |             | Settings                      | 0: No function                |                           |                                            |
|           |             |                               | 1:Only for the unloaded       | d motor, auto measure t   | he angle between magnetic pole and         |
|           |             |                               | PG origin (08-09)             |                           |                                            |
|           |             |                               | 2: For PM parameters          | (brake locked)            |                                            |
|           |             |                               | 3: Auto measure the ar        | ngle between magnetic     | oole and PG origin (08-09)                 |
|           |             | tting 1: It can<br>when measu | -                             | between magnetic pole     | and PG origin. Follow the steps            |
|           | 1.          | Unload befor                  | e tuning                      |                           |                                            |
|           | 2.          | If brake is co                | ontrolled by drive, the drive | ve will act by the norma  | I operation to finish tuning after wiring  |
|           |             | and setting b                 | rake control parameter        |                           |                                            |
|           | 3.          | brake is cont                 | rolled by drive, the drive    | will act by the normal op | peration to finish tuning after wiring and |
|           |             | setting brake                 | control parameter             |                           |                                            |
|           |             | tting 3: It can<br>when measu | -                             | between magnetic pole     | and PG origin. Follow the steps            |
|           | 1.          | It can be load                | ded motor or unloaded m       | otor before tuning        |                                            |
|           | 2.          | If brake is co                | ontrolled by drive, the drive | ve will act by the norma  | I operation to finish tuning after wiring  |
|           |             | and setting b                 | rake control parameters       |                           |                                            |
|           | 3.          | If brake is co                | ntrolled by the host contro   | oller, it needs to make s | ure that brake is in release state before  |
|           |             | tuning                        |                               |                           |                                            |

- 4. Make sure the setting of Pr.10-02 is correct. Because the wrong setting of Pr.10-02 will cause wrong position of magnetic pole and also the wrong angle between magnetic pole and PG origin
- For setting 2: Starting auto tuning by pressing RUN key and it will write the measure value into Pr.08-05, Pr.08-07 (Rs, Lq) and Pr.08-08 (back EMF).

The steps to AUTO-Tuning are: (Static measure)

- 1. Make sure that all the parameters are set to factory settings and the motor wiring is correct
- 2. Motor: Fill in Pr.08-01, Pr.08-02, Pr.08-03 and Pr.08-04 with correct values. Refer to motor capacity to set accel./decel. time
- 3. When Pr.08-00 is set to 2, the AC motor drive will execute auto-tuning immediately after receiving a "RUN" command. (NOTE: the motor will run! The shaft needs to be locked with external force
- 4. After executing, Check if all values are filled in Pr.08-05 and Pr.08-07

#### 

- The rated speed can't be larger or equal to 120f/p.
- Note that if the electromagnetic valve and brake is not controlled by the AC motor drive, release it manually
- It is recommended to set Pr.08-00 to 1 (unloaded motor) for the accurate calculation. If it needs to execute this function with loaded motor, balance the carriage before execution.
- if it doesn't allow balancing the carriage in the measured environment, it can set Pr.08-00=3 for executing this function. It can execute this function with loaded motor by setting Pr.08-00=3. It will have a difference

of 15~30° by the different encoder type. Also refer to the referenct table for tuning in Pr10-00 <PG Signal Type>.

- It will display the warning message "Auto tuning" on the digital keypad during measuring until the measure is finished. Then, the result will be saved into Pr.08-09.
- It will display "Auto Tuning Err" on the keypad when stopping by the fault of the AC motor drive or human factor to show the failed detection. At this moment, please check the connections of the wirings of the AC motor drives. If it displays "PG Fbk Error" on the digital keypad, please change the setting of Pr.10-02 (if it is set to 1, please change it to 2). If it displays "PG Fbk Loss" on the digital keypad, please check the feedback of Z-phase pulse.

| 08-01                  | Full-load C                  | urrent of Motor                                                                                                    |                             |                               |
|------------------------|------------------------------|----------------------------------------------------------------------------------------------------|-----------------------------|-------------------------------|
| Control Mode           |                              |                                                                                                    | FOCPM                       | Unit: Amper Factory           |
|                        |                              |                                                                                                    |                             | Setting:#.##                  |
| :                      | Settings                     | (40~120%) *00-01 Amps                                                                                                    |                             |                               |
| The factor<br>Example: | y setting is<br>if the rated | set according to the rated freques<br>90% X rated current.<br>I current for 7.5hp (5.5kW) mod<br>I be from 10A (25*40%) to 30A | lels is 25A and the factor  |                               |
| 88-82                  | Rated Pow                    | ver of Motor                                                                                                    |                             |                               |
| Control Mode           |                              |                                                                                                    | FOCPM                       | Factory Setting:#.##          |
| :                      | Settings                     | 0.00~655.35 kW                                                                                                    |                             |                               |
| It is used t           | to set rated                 | power of the motor. The facto                                                                                                  | ry setting is the power of  | the drive.                    |
|                        |                              |                                                                                                    |                             |                               |
| 08-03                  | Rated Spe                    | ed of Motor (rpm)                                                                                                    |                             |                               |
| Control Mode           |                              |                                                                                                    | FOCPM                       | Factory Setting:1710          |
| :                      | Settings                     | 0~65535 rpm                                                                                                    |                             |                               |
| nameplate              | 9.                           | ated speed of the motor and ne                                                                                                 | eed to set according to the | e value indicated on the moto |
| <u> </u>               | Number of                    | Motor Poles                                                                                                    |                             |                               |
| Control Mode           |                              |                                                                                                    | FOCPM                       | Factory Setting:4             |
|                        | Settings                     | 2~96                                                                                                    |                             |                               |
| It is used to          | to set the n                 | umber of motor poles (must be                                                                                                  | e an even number).          |                               |
| 08-05                  | Rs of Moto                   | r                                                                                                    |                             |                               |
| Control Mode           |                              |                                                                                                    | FOCPM                       | Factory Setting:0.000         |
| :                      | Settings                     | 0.000~65.535Ω                                                                                                    |                             |                               |
|                        |                              |                                                                                                    |                             |                               |
| 08-06                  | Ld of Moto                   | r                                                                                                    |                             |                               |
| 08-07                  | Lq of Moto                   | r                                                                                                    |                             |                               |
| Control Mode           |                              |                                                                                                    | FOCPM                       | Factory Setting:0.0           |
| :                      | Settings                     | 0.0~6553.5mH                                                                                                    |                             |                               |

| 08-08       | Back Elec                    | romotive Force             |                         |                       |  |  |  |
|-------------|------------------------------|----------------------------|-------------------------|-----------------------|--|--|--|
| Control Mod | е                            |                            | FOCPM                   | Factory Setting:0.0   |  |  |  |
|             | Settings                     | 0.0~6553.5Vrms             |                         |                       |  |  |  |
| operat      | operated in the rated speed. |                            |                         |                       |  |  |  |
| 88-89       | Angle betw                   | veen Magnetic Pole and     | PG Origin               |                       |  |  |  |
| Control Mod | е                            |                            | FOCPM                   | Factory Setting:360.0 |  |  |  |
|             | Settings                     | $0.0\!\sim\!360.0^{\circ}$ |                         |                       |  |  |  |
| 🚇 This fur  | iction is use                | d to measure the angle b   | etween magnetic pole ar | nd PG origin.         |  |  |  |
| 08-10       | Magnetic I                   | Pole Re-orientation        |                         |                       |  |  |  |
| Control Mod | е                            |                            | FOCPM                   | Factory Setting:0     |  |  |  |
|             | Settings                     | 0: Disable                 |                         |                       |  |  |  |
|             |                              | 1: Enable                  |                         |                       |  |  |  |
| Use wit     | h Pr.11-00 b                 | it15=1.                    |                         |                       |  |  |  |
| - $   -$    |                              | 1.6 1.1 (1)                |                         |                       |  |  |  |

This function is used for searching magnetic pole position and only for permanent magnet motor.
 When it doesn't have origin-adjustment for encoder (Pr.08-09 is 360.0), it can only ensure that the motor

operation efficiency can be up to 86% of the best efficiency. In this situation, when the operation efficiency needs to be improved, user can re-power on or set Pr.08-10 to 1 to get the magnetic pole orientation

## **09 Communication Parameters**

When the AC motor drive is controlled by RS-485 serial communication, a converter, VFD-USB01 or IFD8500, should be connected between the AC motor drive and PC.

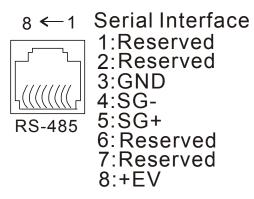

When USB01 needs to use RS-485 port, set the communication speed as 19.2kbits/s and protocol as 8, N,2 for RTU on the computer terminal.

### Communication Address

Factory Setting:1

Settings 1~254

If the AC motor drive is controlled by RS-485 serial communication, the communication address for this drive must be set via this parameter. And the communication address for each AC motor drive must be different and unique.

| × 89-8 (                                          | Transmis    | ssion Spe   | ed        |                                 |                                     |
|---------------------------------------------------|-------------|-------------|-----------|---------------------------------|-------------------------------------|
| Control Mode                                      | VF          | VFPG        | SVC       | FOCPG TQCPG FOCPM               | Factory Setting:9.6                 |
|                                                   | Settings    | 4.8~1       | 15.2kbi   | ts/s                            |                                     |
| This para<br>motor dri                            |             | used to s   | et the t  | ransmission speed between the l | RS485 master (PLC, PC, etc.) and AC |
| × 89-82                                           | Transmi     | ssion Fau   | ilt Treat | ment                            |                                     |
| Control Mode                                      | VF          | VFPG        | SVC       | FOCPG TQCPG FOCPM               | Factory Setting:3                   |
|                                                   | Settings    | 0: W        | /arn an   | d keep operating                |                                     |
|                                                   |             | 1: Wa       | rn and    | RAMP to stop                    |                                     |
|                                                   |             | 2: Re       | served    |                                 |                                     |
|                                                   |             | 3: No       | action    | and no display                  |                                     |
| 🚇 This para                                       | neter is se | t to how to | o react i | f transmission errors occur     |                                     |
| × 89-83                                           | Time-out    | t Detectio  | n         |                                 |                                     |
| Control Mode                                      | VF          | VFPG        | SVC       | FOCPG TQCPG FOCPM               | Factory Setting:0.0                 |
|                                                   | Settings    | 0.0~1       | 00.0se    | C                               |                                     |
| 0.0: disable                                      |             |             |           |                                 |                                     |
| It is used to get the communication time out time |             |             |           |                                 |                                     |

 $\hfill\square$  It is used to set the communication time-out time.

| N | 09-04        | Commun   | ication P | rotocol                       |                  |    |                    |
|---|--------------|----------|-----------|-------------------------------|------------------|----|--------------------|
|   | Control Mode | VF       | VFPG      | SVC                           | FOCPG TQCPG FOCH | PM | Factory Setting:13 |
|   |              | Settings | 0:7,      | N,1                           | for ASCII        |    |                    |
|   |              |          | 1:7,      | N,2                           | for ASCII        |    |                    |
|   |              |          | 2:7,      | E,11                          | for ASCII        |    |                    |
|   |              |          | 3:7,      | 0,1                           | for ASCII        |    |                    |
|   |              |          | 4:7,      | E , 2 1                       | for ASCII        |    |                    |
|   |              |          | 5:7,      | 0,2                           | for ASCII        |    |                    |
|   |              |          | 6:8,      | N,1                           | for ASCII        |    |                    |
|   |              |          | 7:8,      | N,2                           | for ASCII        |    |                    |
|   |              |          | 8:8,      | E,11                          | for ASCII        |    |                    |
|   |              |          | 9:8,      | 0,1                           | for ASCII        |    |                    |
|   |              |          | 10:8      | ,E,2                          | 2 for ASCII      |    |                    |
|   |              |          | 11:8      | , <sub>0</sub> , <sub>2</sub> | 2 for ASCII      |    |                    |
|   |              |          | 12:8      | ,N,1                          | 1 for RTU        |    |                    |
|   |              |          | 13:8      | ,N,2                          | 2 for RTU        |    |                    |
|   |              |          | 14:8      | ,E,1                          | I for RTU        |    |                    |
|   |              |          | 15:8      | ,                             | 1 for RTU        |    |                    |
|   |              |          | 16:       | 8,E,                          | 2 for RTU        |    |                    |
|   |              |          | 17:8      | , O , 2                       | 2 for RTU        |    |                    |

Control by PC or PLC (Computer Link)

Users can select the desired mode along with the RS-485 serial port communication protocol in Pr.09-00.

MODBUS ASCII (American Standard Code for Information Interchange) : Each byte data is the combination of two ASCII characters. For example, a 1-byte data: 64 Hex, shown as '64' in ASCII, consists of '6' (36Hex) and '4' (34Hex).

#### 1. Code Description:

Communication protocol is in hexadecimal, ASCII: "0", "9", "A", "F", every 16 hexadecimal represent ASCII code. For example:

| Character  | ʻ0' | '1' | '2' | '3' | '4' | '5' | '6' | '7' |
|------------|-----|-----|-----|-----|-----|-----|-----|-----|
| ASCII code | 30H | 31H | 32H | 33H | 34H | 35H | 36H | 37H |
|            |     |     |     |     |     |     |     |     |
| Character  | '8' | '9' | 'A' | 'B' | 'C' | 'D' | 'E' | 'F' |
| ASCII code | 38H | 39H | 41H | 42H | 43H | 44H | 45H | 46H |

#### 2. Data Format

10-bit character frame (For ASCII):

 $(\mbox{ Foramat: 7 },\mbox{ N}\mbox{ , 2})$ 

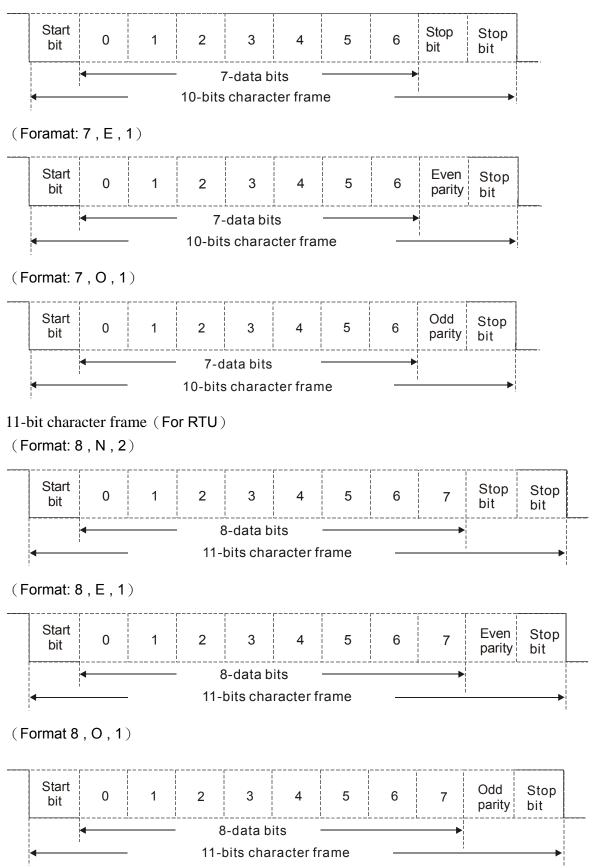

#### 3. Communication Protocol

#### **3.1 Communication Data Frame**

#### ASCII mode

| STX         | Start character ':' (3AH)                 |
|-------------|-------------------------------------------|
| Address Hi  | Communication address:                    |
| Address Lo  | 8-bit address consists of 2 ASCII codes   |
| Function Hi | Command code:                             |
| Function Lo | 8-bit command consists of 2 ASCII codes   |
| DATA (n-1)  | Contents of data:                         |
| to          | Nx8-bit data consist of 2n ASCII codes    |
| DATA 0      | n<=16, maximum of 32 ASCII codes          |
| LRC CHK Hi  | LRC check sum:                            |
| LRC CHK Lo  | 8-bit check sum consists of 2 ASCII codes |
| END Hi      | End characters:                           |
| END Lo      | END1= CR (0DH), END0= LF(0AH)             |

#### RTU mode:

| START        | A silent interval of more than 10 ms            |
|--------------|-------------------------------------------------|
| Address      | Communication address: 8-bit address            |
| Function     | Command code: 8-bit command                     |
| DATA (n-1)   | Contents of data:                               |
| to<br>DATA 0 | n×8-bit data, n<=16                             |
| CRC CHK Low  | CRC check sum:                                  |
| CRC CHK High | 16-bit check sum consists of 2 8-bit characters |
| END          | A silent interval of more than 10 ms            |

#### 3.2 Address (Communication Address)

Valid communication addresses are in the range of 0 to 254. A communication address equal to

0, means broadcast to all AC drives (AMD). In this case, the AMD will not reply any message to the master device.

00H: broadcast to all AC drives

01H: AC drive of address 01

0FH: AC drive of address 15

10H: AC drive of address 16

:

FEH: AC drive of address 254

#### 3.3 Function (Function code) and DATA (data characters)

The format of data characters depends on the function code.

#### (1) 03H: read data from register

Example: reading continuous 2 data from register address 2102H, AMD address is 01H.

#### ASCII mode:

| Command Me       | ssage:            | Response Mes                      | sage:             |
|------------------|-------------------|-----------------------------------|-------------------|
| STX              | · : '             | STX                               | ( . )             |
| Address          | <u>'0'</u><br>'1' | Address                           | ʻ0'<br>ʻ1'        |
| Function         | (0')<br>(3')      | Function                          | ;0,<br>;3,        |
| Charting address | <sup>2</sup> '    | Number of data<br>(count by byte) | <u>'0'</u><br>'4' |
| Starting address | (0')<br>(2')      | Content of starting               | '1'<br>'7'        |
| Number of data   | ·0'               | address 2102H                     | '7'<br>'0'        |
| (count by word)  | 0'<br>'2'         | Content of address 2103H          | ,0,               |
| LRC Check        | ۲°)<br>۲۰         |                                   | ,0,               |
| END              | CR<br>LF          | LRC Check                         | '7'<br>'1'        |
|                  |                   | END                               | CR<br>LF          |

#### RTU mode:

| Command & Me          | ssage: | Response Message: |     |  |
|-----------------------|--------|-------------------|-----|--|
| Address               | 01H    | Address           | 01H |  |
| Function              | 03H    | Function          | 03H |  |
| Starting data address | 21H    | Number of data    | 04H |  |
| Starting data address | 02H    | (count by byte)   | 040 |  |
| Number of data        | 00H    | Content of data   | 17H |  |
| (count by world)      | 02H    | address 2102H     | 70H |  |
| CRC CHK Low           | 6FH    | Content of data   | 00H |  |
| CRC CHK High          | F7H    | address 2103H     | 00H |  |
|                       |        | CRC CHK Low       | FEH |  |
|                       |        | CRC CHK High      | 5CH |  |

#### (2) 06H: single write, write single data to register.

Example: writing data 6000(1770H) to register 0100H. AMD address is 01H. **ASCII mode:** 

| Command & Message: |                              | Response Message: |                                        |  |
|--------------------|------------------------------|-------------------|----------------------------------------|--|
| STX                | (.)<br>-                     | STX               | ·                                      |  |
| Address            | <u>'0'</u><br>'1'            | Address           | <u>'0'</u><br>'1'                      |  |
| Function           | ·0'<br>·6'                   | Function          | <u>'0'</u><br>'6'                      |  |
| Data address       | <u>'0'</u><br>'1'            | Data address      | <u>'0'</u><br>'1'                      |  |
| Data address       | <u>'0'</u>                   |                   | <u>'0'</u>                             |  |
| Data content       | (1')<br>(7')<br>(7')<br>(0') | Data content      | (1')<br>(7')<br>(7')<br>(0')           |  |
| LRC Check          | ·7'<br>·1'                   | LRC Check         | ······································ |  |
| END                | CR<br>LF                     | END               | CR<br>LF                               |  |

#### RTU mode:

| Command & Message: |                  | Response Message: |     |  |
|--------------------|------------------|-------------------|-----|--|
| Address            | 01H              | Address           | 01H |  |
| Function           | 06H              | Function          | 06H |  |
| Data address       | Dete address 01H |                   | 01H |  |
| Data address       | 00H              | Data address      | 00H |  |
| Data content       | 17H              | Data content      | 17H |  |
| Data content       | 70H              | Data content      | 70H |  |
| CRC CHK Low        | 86H              | CRC CHK Low       | 86H |  |
| CRC CHK High       | 22H              | CRC CHK High      | 22H |  |

# (3) 10H: write multiple registers (write multiple data to registers) (at most 20 sets of data can be written simultaneously)

Example: Set the multi-step speed,

Pr.04-00=50.00 (1388H), Pr.04-01=40.00 (0FA0H). AC drive address is 01H.

#### ASCII mode

| Command Mes     | ssage:     | Response Mes    | sage: |
|-----------------|------------|-----------------|-------|
| STX             | (.)<br>-   | STX             | (.)   |
| ADR 1           | ·0'        | ADR 1           | ʻ0'   |
| ADR 0           | <b>'1'</b> | ADR 0           | '1'   |
| CMD 1           | <b>'1'</b> | CMD 1           | '1'   |
| CMD 0           | ·0'        | CMD 0           | ʻ0'   |
|                 | ·0'        |                 | ʻ0'   |
| Target Register | '5'        | Target Register | '5'   |
| larget Register | ·0'        | Talget Register | ʻ0'   |
|                 | ·0'        |                 | ʻ0'   |

|                         | ʻ0'         |
|-------------------------|-------------|
| Number of Register      | ·0'         |
| (Count by word)         | ·0'         |
|                         | '2'         |
| Number of Register      | ·0'         |
| (Count by byte)         | '4'         |
|                         | '1'         |
| The first data content  | '3'         |
| The first data content  | '8'         |
|                         | '8'         |
|                         | <b>'</b> 0' |
| The second data content | 'F'         |
| The second data content | 'A'         |
|                         | <b>'</b> 0' |
| LRC Check               | <b>'</b> 9' |
|                         | 'A'         |
| END                     | CR          |
| END                     | LF          |

|                    | ·0' |
|--------------------|-----|
| Number of Register | ·0' |
| (Count by word)    | ·0' |
|                    | '2' |
| LRC Check          | 'E' |
| LKC CHECK          | ·8' |
| END                | CR  |
| END                | LF  |
|                    |     |

#### **RTU mode**

| Command Mes              | sage:       | Response           | :   |
|--------------------------|-------------|--------------------|-----|
| ADR                      | 01H         | ADR                | 01H |
| CMD                      | 10H         | CMD 1              | 10H |
| Tareget                  | 05H         | Target             | 05H |
| Register                 | 00H         | Register           | 00H |
| Number of Register       | 00H         | Number of Register | 00H |
| (Count by word)          | 02H         | (Count by word)    | 02H |
| Number of Register(Byte) | 04          | CRC Check Low      | 41H |
| The first                | 13H         | CRC Check High     | 04H |
| Data cotent              | 88H         |                    |     |
| The second               | 0FH         |                    |     |
| Data content             | A0H         |                    |     |
| CRC Check Low            | <b>'</b> 9' |                    |     |
| CRC Check High           | 'A'         |                    |     |

#### 3.4 Check Sum

#### ASCII mode (LRC Check)

LRC (Longitudibnal Redudancy Check) is calcualted by summing up the values of the bytes from ADR1 to the last data character then calculating the hexadecimal representation of the

2's-complement negation of the sum.

For example,

01H+03H+21H+02H+00H+02H=29H, the 2's-complement negation of 29H is **D7**H. For example.

#### RTU mode (CRC check)

CRC (Cyclical Redundancy Check) is calculated by the following steps:

Step 1: Load a 16-bit register (called CRC register) with FFFFH.

**Step 2:** Exclusive OR the first 8-bit byte of the command message with the low order byte of the 16-bit CRC register, putting the result in the CRC register.

Step 3: Examine the LSB of CRC register.

**Step 4:** If the LSB of CRC register is 0, shift the CRC register one bit to the right with MSB zero filling, then repeat step 3. If the LSB of CRC register is 1, shift the CRC register one bit to the right with MSB zero filling, Exclusive OR the CRC register with the polynomial value A001H, then repeat step 3.

**Step 5:** Repeat step 3 and 4 until eight shifts have been performed. When this is done, a complete 8-bit byte will have been processed.

**Step 6:** Repeat step 2 to 5 for the next 8-bit byte of the command message. Continue doing this until all bytes have been processed. The final contents of the CRC register are the CRC value. When transmitting the CRC value in the message, the upper and lower bytes of the CRC value must be swapped, i.e. the lower order byte will be transmitted first.

The following is an example of CRC generation using C language. The function takes two arguments:

```
unsigned char* data
                      \leftarrow // a pointer to the message buffer
unsigned char length \leftarrow // the quantity of bytes in the message buffer
unsigned int crc_chk(unsigned char* data, unsigned char length)
  {
  int j;
   unsigned int reg_crc=0Xffff;
  while(length--){
     reg_crc ^= *data++;
     for(j=0;j<8;j++){
     if(reg_crc & 0x01){ /* LSB(b0)=1 */
        reg_crc=(reg_crc>>1) ^ 0Xa001;
     }else{
        reg_crc=reg_crc >>1;
     }
  }
}
```

return reg\_crc;

// return register to CRC

#### 3.5 Address List

The contents of available addresses are shown as below:

| Content                | Address |                | Function                                                                                                    |
|------------------------|---------|----------------|----------------------------------------------------------------------------------------------------|
| AC drive<br>Parameters | GGnnH   | address of Pr  | rameter group, nn means parameter number, for example, the<br>4-01 is 0401H. Referencing to chapter 5 for the function of each<br>hen reading parameter by command code 03H, only one parameter<br>t one time. |
| Command<br>Write only  | 2000H   | Bit 0-3        | 0: No function<br>1: Stop<br>2: Run<br>3: Jog + Run                                                                                                    |
|                        |         | Bit 4-5        | 00B: No function<br>01B: FWD<br>10B: REV<br>11B: Change direction                                                                                                    |
|                        |         | Bit 6-7        | 00B: 1st accel/decel<br>01B: 2nd accel/decel<br>10B: 3rd accel/decel<br>11B: 4th accel/decel                                                                                                    |
|                        |         | Bit 8-11       | Represented 16 step speeds.                                                                                                    |
|                        |         | Bit 12         | 1: disable bit 06-11                                                                                                    |
|                        |         | Bit 13~14      | 00B: No function<br>01B: operated by digital keypad<br>02B: operated by Pr.00-15 setting                                                                                                    |
|                        |         | Bit 15         | 03B: change operation source<br>Reserved                                                                                                    |
|                        | 2001H   | Frequency co   |                                                                                                    |
|                        | 200111  | Bit 0          | 1: EF (external fault) on                                                                                                    |
|                        |         | Bit 0          | 1: Reset                                                                                                    |
|                        | 2002H   | Bit 2          | 1: B.B. ON                                                                                                    |
|                        |         | Bit 3-15       | Reserved                                                                                                    |
|                        | 2100H   |                | fer to Pr.06-16 to Pr.06-21                                                                                                    |
|                        | 210011  | Bit 0-Bit 1    | 00: Stop                                                                                                    |
|                        |         | BRO BRI        | 01: deceleration                                                                                                    |
|                        |         |                | 10: Ready for operation                                                                                                    |
|                        |         |                | 11: operation                                                                                                    |
|                        |         | Bit 2          | 1:JOG command                                                                                                    |
|                        |         |                | 00: FWD command, FWD output                                                                                                    |
| o                      |         |                | 01: FWD command, REV output                                                                                                    |
| Status monitor         |         | Bit 3-Bit 4    | 10: REV command, FWD output                                                                                                    |
| Read only              | 011011  |                | 11: Reserved                                                                                                    |
|                        | 2119H   | Bit 5          | Reserved                                                                                                    |
|                        |         | Bit 6          | Reserved                                                                                                    |
|                        |         | Bit 7          | Reserved                                                                                                    |
|                        |         | Bit 8          | 1: Master frequency Controlled by communication interface                                                                                                    |
|                        |         | Bit 9          | 1: Master frequency controlled by analog/external terminals signal                                                                                                    |
|                        |         | Bit 10         | 1: Operation command controlled by communication interface                                                                                                    |
|                        |         | Bit 11         | 1: Parameters have been locked                                                                                                    |
|                        |         | Bit 12         | 1: enable to copy parameter from keypad                                                                                                    |
|                        |         | Bit 13-15      | Reserved                                                                                                    |
|                        | 2102H   | Frequency co   |                                                                                                    |
|                        | 2103H   | Output freque  |                                                                                                    |
|                        | 2104H   | Output curren  |                                                                                                    |
|                        | 2105H   | DC-BUS Volta   |                                                                                                    |
|                        | 2106H   | Output voltage |                                                                                                    |
|                        | 2107H   |                | number of Multi-Step Speed Operation                                                                                                    |
|                        | 2116H   |                | display (Pr.00-04)                                                                                                    |
|                        | 2120H   |                | mmand when malfunction                                                                                                    |
|                        | 2121H   |                | ncy when malfunction                                                                                                    |
|                        | 2122H   |                | t when malfunction                                                                                                    |

| Content | Address | Function                                                                         |
|---------|---------|----------------------------------------------------------------------------------|
|         | 2123H   | Motor frequency when malfunction                                                 |
|         | 2124H   | Output voltage when malfunction                                                  |
|         | 2125H   | DC-bus voltage when malfunction                                                  |
|         | 2126H   | Output power when malfunction                                                    |
|         | 2127H   | Output torque when malfunction                                                   |
|         | 2128H   | IGBT Temperature of Power Module at Present Fault                                |
|         | 2129H   | Input status of multi-function terminal when malfunction (format is the same as  |
|         |         | Pr.00-04=16)                                                                     |
|         | 212AH   | Output status of multi-function terminal when malfunction (format is the same as |
|         |         | Pr.00-04=17)                                                                     |
|         | 212BH   | Drive status when malfunction (format is the same as 2119H)                      |
|         | 2201H   | Pr.00-05 user-defined setting                                                    |
|         | 2203H   | AUI1 analog input (XXX.XX %)                                                     |
|         | 2204H   | ACI analog input (XXX.XX %)                                                      |
|         | 2205H   | AUI2 analog input (XXX.XX %)                                                     |
|         | 2206H   | Display temperature of IGBT (°C)                                                 |
|         | 2207H   | Display temperature of heatsink (°C) (only for model 40HP and above)             |
|         | 2208H   | Digital input state                                                              |
|         | 2209H   | Digital output state                                                             |

#### 3.6 Exception Response

The AC motor drive is expected to return a normal response after receiving command messages from the master device. The following depicts the conditions when no normal response is replied to the master device.

The AC motor drive does not receive the messages due to a communication error; thus, the AC motor drive has no response. The master device will eventually process a timeout condition.

The AC motor drive receives the messages without a communication error, but cannot handle them. An exception response will be returned to the master device and an error message "CExx" will be displayed on the keypad of AC motor drive. The xx of "CExx" is a decimal code equal to the exception code that is described below.

In the exception response, the most significant bit (bit7) of the original command code is set to 1 (funcation coae and 80H), and an exception code which explains the condition that caused the exception is returned.

#### Example:

RTU mode ASCII mode: ډ., STX Address 01H **'**0' Function 86H Address **'1**' Exception code 02H '8' CRC CHK Low C3H Function '6' **CRC CHK High** A1H **'**0' Exception code '2 '7' LRC CHK '7' CR END LF

Description of Exception Codes:

| Exception Code | Description                                                                     |
|----------------|---------------------------------------------------------------------------------|
| 1              | Illegal function code:                                                          |
|                | The function code received in the command message is not available for the AC   |
|                | motor drive.                                                                    |
| 2              | Illegal data address:                                                           |
|                | The data address received in the command message is not available for the AC    |
|                | motor drive.                                                                    |
| 3              | Illegal data value:                                                             |
|                | The data value received in the command message is not available for the AC      |
|                | drive.                                                                          |
| 4              | Slave device failure:                                                           |
|                | The AC motor drive is unable to perform the requested action.                   |
| 10             | Communication time-out:                                                         |
|                | If Pr.09-03 is not equal to 0.0, Pr.09-02=0~1, and there is no communication on |
|                | the bus during the Time Out detection period (set by Pr.09-03), "cE10" will be  |
|                | shown on the keypad.                                                            |

#### ✓ 39-35 Response Delay Time VF VFPG SVC FOCPG TQCPG FOCPM **Control Mode** Factory Setting:2.0 Settings 0.0~200.0ms In case if the host computer didn't finish the transmitting/receiving process, this parameter is the response delay time after AC drive receives communication command as shown in the following. **RS-485 BUS** Response Message PC or PLC command of the AC Drive Handling time Response Delay Time of the AC drive

## **10 Speed Feedback Control Parameters**

In this parameter group, ASR is the abbreviation for Adjust Speed Regulator and PG is the abbreviation for Pulse Generator.

| 10-00        | Selection   | of Encoder     |                             |                                      |     |
|--------------|-------------|----------------|-----------------------------|--------------------------------------|-----|
| Control Mode | ,           | VFPG           | FOCPG TQCPG FOCPM           | Factory Setting:0                    |     |
|              | Settings    | 0: No function | on                          |                                      |     |
|              |             | 1: ABZ         |                             |                                      |     |
|              |             | 2: ABZ+Hal     |                             |                                      |     |
|              |             | 3: SIN/COS     | + Sinusoidal                |                                      |     |
|              |             | 4: SIN/COS     | + Endat                     |                                      |     |
|              |             | 5: SIN/COS     |                             |                                      |     |
|              |             | 6: SIN/COS     | + Hiperface                 |                                      |     |
|              | Dr 10 00 io | ant to 2 anon  | or will have one sine and a | no cosino signal for each revolution | Tho |

- When Pr.10-00 is set to 3, encoder will have one sine and one cosine signal for each revolution. The signal must be: 0.75 to 1.2Vpp for the amplitude with phase angle 90°±5 elec. (EX: ERN 1185 ERN 1387)
- When setting is 4 or 6, it needs to wait for 2 seconds after applying the power to execute RUN command. Detection of the magnetic pole:
  - Setting 1 or 5: The AC motor drive will output short circuit to detect the position of the magnetic pole. At this moment, the motor will generate a little noise.

Setting 2: The AC motor drive will detect the position of the magnetic pole by the UVW signal of encoder. **Setting 3:** The AC motor drive will detect the position of the magnetic pole by the sine signal of encoder. Setting 4 or 6: The AC motor drive will detect the position of the magnetic pole by the communication signal of encoder.

|                              | oo tablo lor tariing   |                    |                |                 |
|------------------------------|------------------------|--------------------|----------------|-----------------|
| Setting of PG<br>signal type | PG signal type         | Applicable PG card | Pr.08-00=1     | Pr.08-00=3      |
| 10-00=1                      | A, B, Z                | EMVL-PGABO/ABL     | Motor will run | Motor will run  |
| 10-00=2                      | A, B, Z+U, V, W        | EMVL-PGABL         | Motor will run | Motor will run  |
| 10-00=3                      | SIN/COS+<br>Sinusoidal | EMVL-PGH01/02      | Motor will run | Motor will run  |
| 10-00=4                      | SIN/COS+Endat          | EMVL-PGS01         | Motor will run | Motor won't run |
| 10-00=5                      | SIN/COS                | EMVL-PGH01/02      | Motor will run | Motor will run  |
| 10-00=6                      | SIN/COS + Hiperface    | EMVL-PGS01         | Motor will run | Motor won't run |
| 10-00-0                      | Silv/COS + Tilperiace  | EWIVE-F0301        |                |                 |

Reference table for tuning

| 10-0 ( B     | Encoder I | Pulse   |                   |                     |
|--------------|-----------|---------|-------------------|---------------------|
| Control Mode | ,         | VFPG    | FOCPG TQCPG FOCPM | Factory Setting:600 |
| S            | Settings  | 1~25000 |                   |                     |

A Pulse Generator (PG) or encoder is used as a sensor that provides a feedback signal of the motor speed. This parameter defines the number of pulses for each cycle of the PG control.

| Control Mode | VFPG | FOCPG TQCPG FOCPM                               | Factory Setting:0                   |
|--------------|------|-------------------------------------------------|-------------------------------------|
| Settings     | 0    | Disable                                         |                                     |
|              |      | Phase A leads in a forward run command command  | and phase B leads in a reverse r    |
|              |      | FWD                                             | REV                                 |
|              | 1    |                                                 |                                     |
|              |      | Forward B                                       |                                     |
|              |      | Phase B leads in a forward run command command  | and phase A leads in a reverse r    |
|              | 2    | FWD _                                           | REV                                 |
|              | 2    |                                                 |                                     |
|              |      | Forward running B                               |                                     |
|              |      | Phase A is a pulse input and phase B is a       | direction input. (low input=revers  |
|              |      | direction, high input=forward direction)<br>FWD |                                     |
|              | 3    | Forward B                                       |                                     |
|              |      | Phase A is a pulse input and phase B is a       | direction input. (low input=forward |
|              |      | direction, high input=reverse direction)<br>FWD | REV                                 |
|              | 4    | Forward B                                       |                                     |
|              |      | Single-phase input                              |                                     |
|              | 5    | Forward A                                       |                                     |

| ler Feedback F  | ault Treatment (PGF1, PGF2)                                                     |                                                                                                    |
|-----------------|---------------------------------------------------------------------------------|----------------------------------------------------------------------------------------------------|
| VFPG            | FOCPG TQCPG FOCPM                                                               | Factory Setting:2                                                                                                    |
| gs 0: Fault a   | and keep operation                                                              |                                                                                                    |
| 1: Fault a      | and RAMP to stop                                                                |                                                                                                    |
| 2: Fault a      | and stop operation                                                              |                                                                                                    |
| tion Time for E | ncoder Feedback Fault                                                           |                                                                                                    |
| VFPG            | <b>FOCPG TQCPG FOCPM</b>                                                        | Factory Setting:1.0                                                                                                    |
| gs 0.0~10.0     | sec                                                                             |                                                                                                    |
|                 | VFPG<br>Igs 0: Fault a<br>1: Fault a<br>2: Fault a<br>ction Time for En<br>VFPG | ags       0: Fault and keep operation         1: Fault and RAMP to stop         2: Fault and stop operation         attemption         tion Time for Encoder Feedback Fault         VFPG       FOCPG TQCPG FOCPM |

When PG loss, encoder signal error, pulse signal setting error or signal error, if time exceeds the detection time for encoder feedback fault (Pr.10-04), the PG signal error will occur. Refer to the Pr.10-03 for encoder feedback fault treatment.

|                                      | r Stall Lev                                                          | el (PGF3                                                                                  | )                                                                                                    |                                                                                                    |                                                                   |
|--------------------------------------|----------------------------------------------------------------------|-------------------------------------------------------------------------------------------|----------------------------------------------------------------------------------------------------|----------------------------------------------------------------------------------------------------|-------------------------------------------------------------------|
| Control Mode                         | VFPG                                                                 | SVC FC                                                                                    | OCPG                                                                                                    | FOCPM                                                                                                    | Factory Setting:115                                               |
| Settings                             | 0~120                                                                | )%                                                                                        |                                                                                                    |                                                                                                    | , .                                                               |
| -                                    | 0: Dis                                                               | able                                                                                      |                                                                                                    |                                                                                                    |                                                                   |
| This parameter de output frequency   |                                                                      |                                                                                           | num encoder fe                                                                                                    | edback signal allowe                                                                                              | d before a fault occurs. (max.                                    |
| 🖌 10 - 08 Encoder                    | r Stall Det                                                          | ection Tim                                                                                | e (maximum ou                                                                                                    | utput frequency 01-00                                                                                             | )=100%)                                                           |
| Control Mode                         | VFPG                                                                 | SVC FC                                                                                    | OCPG                                                                                                    | FOCPM                                                                                                    | Factory Setting:0.1                                               |
| Settings                             | 0.0~2                                                                | .0sec                                                                                     |                                                                                                    |                                                                                                    |                                                                   |
| K II - I I Encoder                   | r Slip Ran                                                           | ge (PGF                                                                                   | 4) (maximum                                                                                                    | output frequency 01-                                                                                              | 00=100%)                                                          |
| Control Mode                         | VFPG                                                                 | SVC FC                                                                                    | OCPG                                                                                                    | FOCPM                                                                                                    | Factory Setting:50                                                |
| Settings                             | 0~50%                                                                | %                                                                                         |                                                                                                    |                                                                                                    |                                                                   |
|                                      | 0: Dis                                                               | able                                                                                      |                                                                                                    |                                                                                                    |                                                                   |
| × 10-08 Encoder                      | r Slip Dete                                                          | ection Time                                                                               | e (maximum ou                                                                                                    | tput frequency 01-00                                                                                              | =100%)                                                            |
| Control Mode                         | VFPG                                                                 | SVC FC                                                                                    | OCPG                                                                                                    | FOCPM                                                                                                    | Factory Setting:0.5                                               |
| Settings                             | 0.0~1                                                                | 0.0sec                                                                                    |                                                                                                    |                                                                                                    |                                                                   |
| × 10-09 Encoder                      | r Stall and                                                          | Slip Error                                                                                | Treatment (ma                                                                                                    | iximum output freque                                                                                              | ncy 01-00=100%)                                                   |
| Control Mode                         | VFPG                                                                 | SVC FC                                                                                    | OCPG                                                                                                    | FOCPM                                                                                                    | Factory Setting:2                                                 |
| Settings                             | ο: Faι                                                               | ult and kee                                                                               | p operating                                                                                                    |                                                                                                    |                                                                   |
|                                      | 1: Fau                                                               | ult and RAI                                                                               | MP to stop                                                                                                    |                                                                                                    |                                                                   |
|                                      |                                                                      |                                                                                           | OAST to stop                                                                                                    |                                                                                                    |                                                                   |
|                                      |                                                                      |                                                                                           |                                                                                                    |                                                                                                    | etting, detection time exceeds                                    |
|                                      |                                                                      |                                                                                           |                                                                                                    |                                                                                                    | nulate time. If detection time<br>Pr.10-09 encoder stall and slip |
| exceeds Pr.10-06<br>error treatment. | , the enco                                                           |                                                                                           | ack signal error                                                                                                    |                                                                                                    |                                                                   |
| exceeds Pr.10-06<br>error treatment. | , the enco                                                           | der feedba<br>or UVW Inp                                                                  | ack signal error                                                                                                    | will occur. Refer to F                                                                                            |                                                                   |
| exceeds Pr.10-06<br>error treatment. | , the enco<br>election fo<br>VFPG                                    | der feedba<br>or UVW Inp<br>FC                                                            | ack signal error<br>put                                                                                                    | will occur. Refer to F                                                                                            | Pr.10-09 encoder stall and slip                                   |
| exceeds Pr.10-06<br>error treatment. | , the enco<br>election fo<br>VFPG<br>5 0: Z si<br>1: Z si            | or UVW Inp<br><b>FC</b><br>ignal is at t                                                  | ack signal error<br>put<br><b>DCPG TQCPG</b><br>the falling edge<br>the rising edge                                          | will occur. Refer to F<br>FOCPM<br>of U-phase<br>of U-phase                                                       | Pr.10-09 encoder stall and slip<br>Factory Setting:0              |
| exceeds Pr.10-06<br>error treatment. | , the enco<br>election fo<br>VFPG<br>0: Z si<br>1: Z si<br>he operat | or UVW Inp<br>for UVW Inp<br>for<br>ignal is at t<br>ignal is at t<br>ignal is at t       | ack signal error<br>put<br>DCPG TQCPG<br>the falling edge<br>the rising edge<br>V->W, Z signal                               | will occur. Refer to F<br>FOCPM<br>of U-phase                                                                     | Pr.10-09 encoder stall and slip<br>Factory Setting:0              |
| exceeds Pr.10-06<br>error treatment. | , the enco<br>election fo<br>VFPG<br>0: Z si<br>1: Z si<br>he operat | or UVW Inp<br>for UVW Inp<br>for<br>ignal is at t<br>ignal is at t<br>ignal is at t       | ack signal error<br>put<br>DCPG TQCPG<br>the falling edge<br>the rising edge<br>V->W, Z signal                               | will occur. Refer to F<br>FOCPM<br>of U-phase<br>of U-phase<br>is at the falling edge<br>is at the rising edge of | Pr.10-09 encoder stall and slip<br>Factory Setting:0              |
| exceeds Pr.10-06<br>error treatment. | , the enco<br>election fo<br>VFPG<br>0: Z si<br>1: Z si<br>he operat | or UVW Inp<br>for UVW Inp<br>for<br>ignal is at t<br>ignal is at t<br>ignal is at t       | ack signal error<br>put<br>DCPG TQCPG<br>the falling edge<br>the rising edge<br>/->W, Z signal<br>/->W, Z signal<br>Pr.10-10 | will occur. Refer to F<br>FOCPM<br>of U-phase<br>of U-phase<br>is at the falling edge<br>is at the rising edge of | Pr.10-09 encoder stall and slip<br>Factory Setting:0              |
| exceeds Pr.10-06<br>error treatment. | , the enco<br>election fo<br>VFPG<br>0: Z si<br>1: Z si<br>he operat | or UVW Inp<br>for UVW Inp<br>ignal is at t<br>ignal is at t<br>ion is U->\<br>ion is U->\ | ack signal error<br>put<br>DCPG TQCPG<br>the falling edge<br>the rising edge<br>/->W, Z signal<br>/->W, Z signal<br>Pr.10-10 | will occur. Refer to F<br>FOCPM<br>of U-phase<br>of U-phase<br>is at the falling edge<br>is at the rising edge of | Pr.10-09 encoder stall and slip<br>Factory Setting:0              |
| exceeds Pr.10-06<br>error treatment. | , the enco<br>election fo<br>VFPG<br>0: Z si<br>1: Z si<br>he operat | or UVW Inp<br>for UVW Inp<br>ignal is at t<br>ignal is at t<br>ion is U->\<br>ion is U->\ | ack signal error<br>put<br>DCPG TQCPG<br>the falling edge<br>the rising edge<br>V->W, Z signal<br>V->W, Z signal<br>Pr.10-10 | will occur. Refer to F<br>FOCPM<br>of U-phase<br>of U-phase<br>is at the falling edge<br>is at the rising edge of | Pr.10-09 encoder stall and slip<br>Factory Setting:0              |
| exceeds Pr.10-06<br>error treatment. | , the enco<br>election fo<br>VFPG<br>0: Z si<br>1: Z si<br>he operat | or UVW Inp<br>FC<br>ignal is at f<br>ignal is at f<br>ion is U->\<br>ion is U->\<br>U     | ack signal error put DCPG TQCPG the falling edge the rising edge V->W, Z signal V->W, Z signal Pr.10-10                      | will occur. Refer to F<br>FOCPM<br>of U-phase<br>of U-phase<br>is at the falling edge<br>is at the rising edge of | Pr.10-09 encoder stall and slip<br>Factory Setting:0              |

| ×  {]-       | ASR (Au                                                | to Speed                                                          | Regula                                                             | ation) Control                                              | (P) of Zero Speed       |                                                |
|--------------|--------------------------------------------------------|-------------------------------------------------------------------|--------------------------------------------------------------------|-------------------------------------------------------------|-------------------------|------------------------------------------------|
| Control Mode | VF                                                     | VFPG                                                              | SVC                                                                | FOCPG                                                       | FOCPM                   | Factory Setting:100.0                          |
|              | Settings                                               | 0.0~5                                                             | 00.0%                                                              |                                                             |                         |                                                |
| × 18-12      | ASR (Au                                                | to Speed                                                          | Regula                                                             | ation) Contro                                               | (I) of Zero Speed       |                                                |
| Control Mode | VF                                                     | VFPG                                                              | SVC                                                                | FOCPG                                                       | FOCPM                   | Factory Setting:0.100                          |
|              | Settings                                               | 0.000                                                             | ~10.00                                                             | Osec                                                        |                         |                                                |
| × 10-13      | ASR (Au                                                | to Speed                                                          | Regula                                                             | ation) control                                              | (P) 1                   |                                                |
| Control Mode | VF                                                     | VFPG                                                              | SVC                                                                | FOCPG                                                       | FOCPM                   | Factory Setting:100.0                          |
|              | Settings                                               | 0.0~5                                                             | 00.0%                                                              |                                                             |                         |                                                |
| × 18-14      | ASR (A                                                 | uto Spee                                                          | d Regu                                                             | llation) contro                                             | l (l) 1                 |                                                |
| Control Mode | VF                                                     | VFPG                                                              | SVC                                                                | FOCPG                                                       | FOCPM                   | Factory Setting:0.100                          |
|              | Settings                                               | 0.000                                                             | ~10.00                                                             | Osec                                                        |                         |                                                |
|              |                                                        |                                                                   |                                                                    |                                                             |                         |                                                |
| × 10-15      | ASR (Au                                                | to Speed                                                          | Regula                                                             | ation) control                                              | (P) 2                   |                                                |
| Control Mode |                                                        |                                                                   |                                                                    | ation) control<br>FOCPG                                     | (P) 2<br>FOCPM          | Factory Setting:100.0                          |
|              |                                                        |                                                                   | SVC                                                                |                                                             |                         | Factory Setting:100.0                          |
| Control Mode | VF<br>Settings                                         | <b>VFPG</b><br>0.0~5                                              | <b>SVC</b><br>00.0%                                                |                                                             | FOCPM                   | Factory Setting:100.0                          |
| Control Mode | VF<br>Settings<br>ASR (Au                              | <b>VFPG</b><br>0.0~5                                              | SVC<br>00.0%<br>Regula                                             | FOCPG                                                       | FOCPM                   | Factory Setting:100.0<br>Factory Setting:0.100 |
| Control Mode | VF<br>Settings<br>ASR (Au                              | VFPG<br>0.0~5<br>to Speed<br>VFPG                                 | SVC<br>00.0%<br>Regula                                             | FOCPG<br>ation) control<br>FOCPG                            | <b>FOCPM</b><br>(1) 2   |                                                |
| Control Mode | VF<br>Settings<br>ASR (Au<br>VF                        | VFPG<br>0.0~5<br>to Speed<br>VFPG<br>0.000                        | SVC<br>00.0%<br>Regula<br>SVC<br>~10.000                           | FOCPG<br>ation) control<br>FOCPG<br>Osec                    | <b>FOCPM</b><br>(1) 2   |                                                |
| Control Mode | VF<br>Settings<br>ASR (Au<br>VF<br>Settings<br>ASR 1/A | VFPG<br>0.0~5<br>to Speed<br>VFPG<br>0.000                        | <b>SVC</b><br>00.0%<br>Regula<br><b>SVC</b><br>~10.000<br>tch Free | FOCPG<br>ation) control<br>FOCPG<br>Osec                    | <b>FOCPM</b><br>(1) 2   |                                                |
| Control Mode | VF<br>Settings<br>ASR (Au<br>VF<br>Settings<br>ASR 1/A | VFPG<br>0.0~50<br>to Speed<br>VFPG<br>0.0000<br>SR2 Switt<br>VFPG | <b>SVC</b><br>00.0%<br>Regula<br><b>SVC</b><br>~10.000<br>tch Free | FOCPG<br>ation) control<br>FOCPG<br>Osec<br>quency<br>FOCPG | FOCPM<br>(I) 2<br>FOCPM | Factory Setting:0.100                          |

- ASR P determines Proportional control and associated gain (P). ASR I determines integral control and associated gain (I).
- When integral time is set to 0, it is disabled. Pr.10-17 defines the switch frequency for the ASR1 (Pr.10-13, Pr.10-14) and ASR2 (Pr.10-15, Pr.10-16).

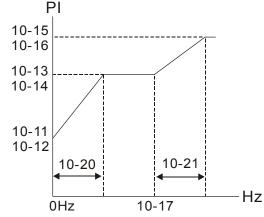

When using multi-function input terminals to switch ASR1/ASR2, the diagram will be shown as follows.

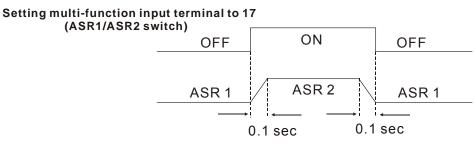

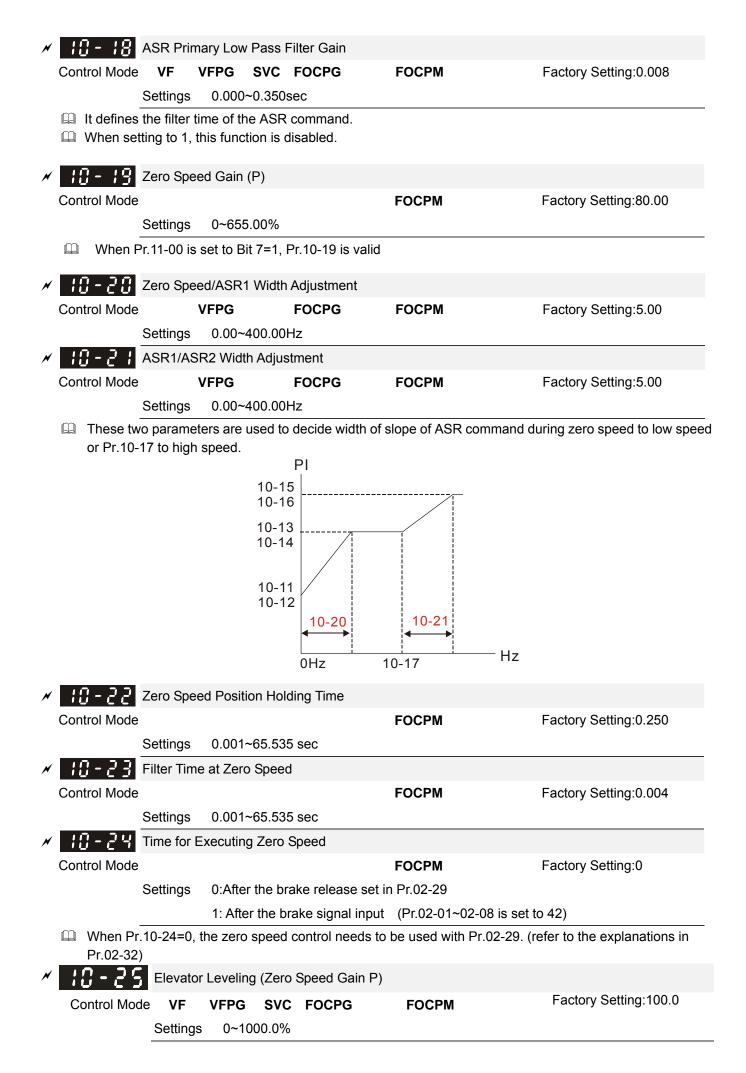

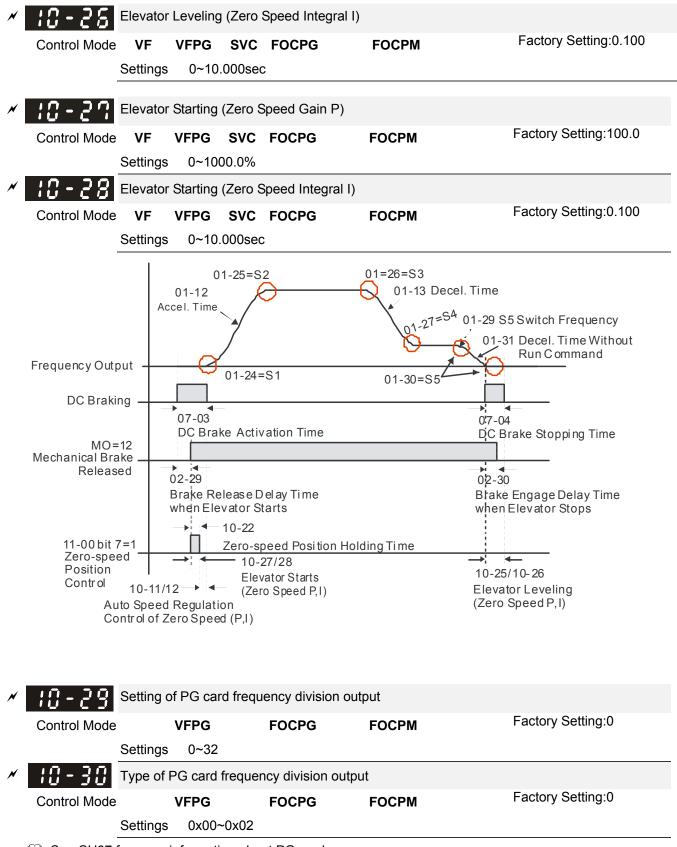

Bee CH07 for more information about PG card.

### **11 Advanced Parameters**

| - [] [] System C | ontrol                        |                      |                                          |
|------------------|-------------------------------|----------------------|------------------------------------------|
| Control Mode     | FOCPG                         | FOCPM                | Factory Setting:0                        |
| Settings         | Bit 0=0: No function          |                      |                                          |
|                  | Bit 0=1: ASR Auto tuning, F   | DFF enable           |                                          |
|                  | Bit 7=0: No function          |                      |                                          |
|                  | Bit 7=1: When position con    | trol is enabled, it  | doesn't need to set Pr.07-02 (DC Brake   |
|                  | Current Level)                |                      |                                          |
|                  | Bit 15=0: When power is ap    | oplied, it will dete | ct the position of magnetic pole again   |
|                  | Bit 15=1: when power is a     | applied, it will st  | art from the magnetic pole position of   |
|                  | previous power fai            | lure                 |                                          |
|                  | tion is anabled and avetom wi | Il gonorato an AS    | P setting Pr 10 11~10 16 will be invalid |

Bit 0=1: PDFF function is enabled and system will generate an ASR setting, Pr. 10-11~10-16 will be invalid and Pr.11-09 to 11-10 will be valid.

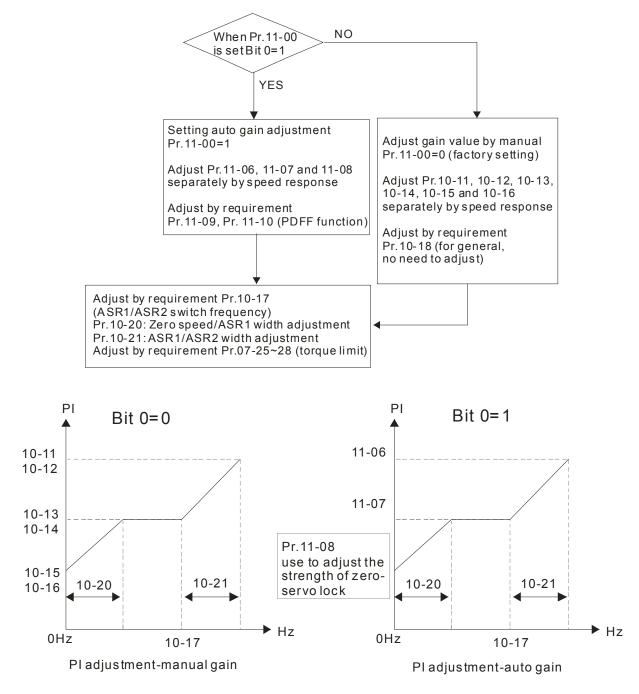

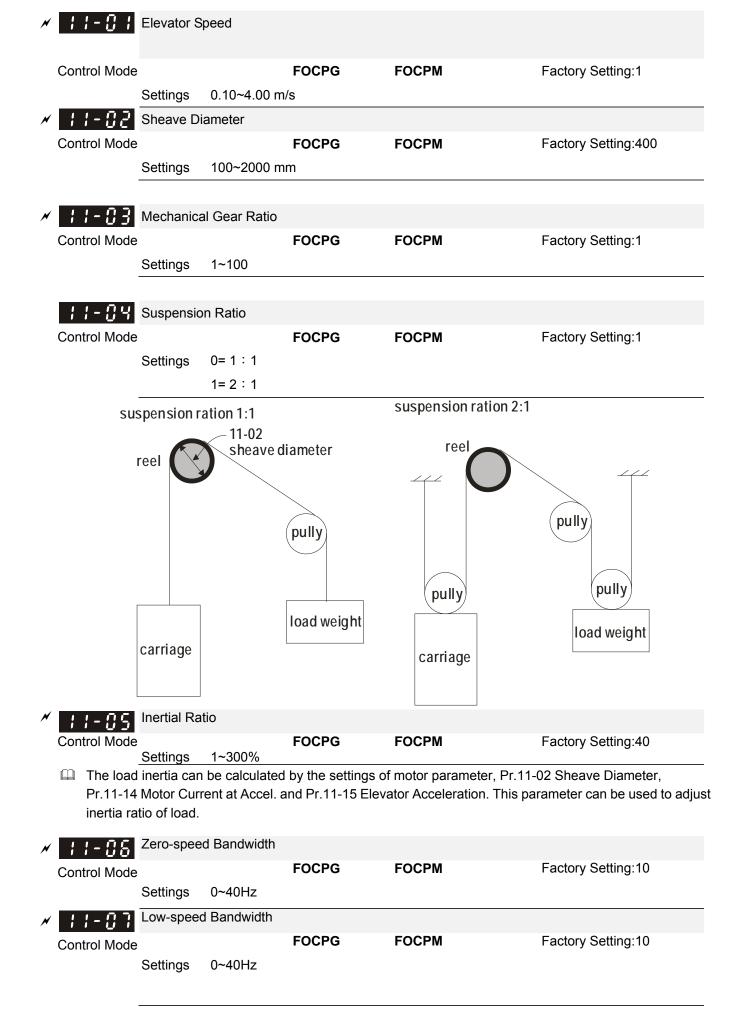

| ✓ ↓ ↓ - ₿ B High-speed Bandw | ridth |       |                    |
|------------------------------|-------|-------|--------------------|
| Control Mode                 | FOCPG | FOCPM | Factory Setting:10 |
| Settings 0~40H               | Z     |       |                    |

After estimating inertia and set Pr.11-00=1 (auto tuning), user can adjust parameters Pr.11-06, 11-07 and 11-08 separately by speed response. The larger number you set, the faster response you will get. Pr.10-08 is the switch frequency for low-speed/high-speed bandwidth.

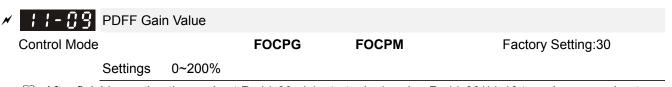

- After finishing estimating and set Pr.11-00=1 (auto tuning), using Pr.11-09/11-10 to reduce overshoot. Please adjust PDFF gain value by actual situation.
- Besides traditional PI control, it also provides PDFF function to reduce overshoot for speed control.
  - 1. Get system inertia
  - 2. Set Pr.11-00 to 1

3. Adjust Pr.11-09/11-10 (the larger number is set and the suppressed overshoot function will be better. But it needs to be used by the actual condition)

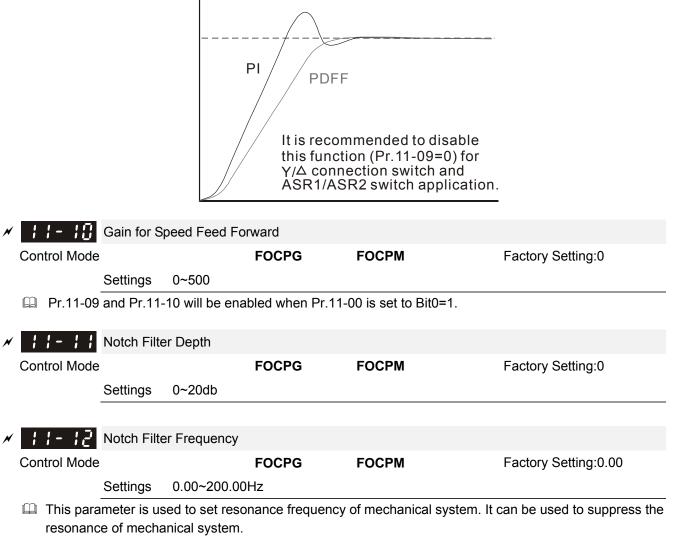

- Delta The larger number you set Pr.11-11, the better suppression resonance function you will get.
- $\square$  The notch filter frequency is the resonance of mechanical frequency.

| × 11-13                | Low-pass Filter Time of Keypad Display                                                      |               |
|------------------------|---------------------------------------------------------------------------------------------|---------------|
| Control Mode           | VF VFPG SVC FOCPG TQCPG FOCPM Factory S                                                     | Setting:0.500 |
|                        | Settings 0.001~65.535 杪                                                                     |               |
| L is used t            | to lower the blinking frequency of LCD display.                                             |               |
| ₩ <del>    -   \</del> | Motor Current at Accel.                                                                     |               |
| Control Mode           | FOCPM Factory S                                                                             | etting:150    |
| <u>:</u>               | Settings 50~200%                                                                            |               |
|                        |                                                                                             |               |
| Control Mode           | Elevator Acceleration FOCPM Factory S                                                       | atting:075    |
|                        | Settings 0.20~2.00m/s <sup>2</sup>                                                          | etting:0.75   |
| _                      |                                                                                             |               |
| × 11-18                | Reserved                                                                                    |               |
| Control Mode           | VF VFPG SVC FOCPG TQCPG FOCPM Factory S                                                     | Setting:0     |
| <u>:</u>               | Settings 0X0000~0XFFFF                                                                      |               |
|                        |                                                                                             |               |
| Control Mode           | Reserved VF VFPG SVC FOCPG TQCPG FOCPM Factory S                                            | otting:###    |
|                        | VF         VFPG         SVC         FOCPG TQCPG FOCPM         Factory S           Settings< | Setting:#.##  |
| _                      |                                                                                             |               |
| × ;;- ;8 i             | Reserved                                                                                    |               |
| Control Mode           | VF VFPG SVC FOCPG TQCPG FOCPM Factory S                                                     | Setting:#.##  |
|                        | Settings 0X0000~0XFFFF                                                                      |               |

| 12 User-defined Parameters                                                                                                    |                                                     |  |
|----------------------------------------------------------------------------------------------------|-----------------------------------------------------|--|
| Present Fault Record                                                                                                    |                                                     |  |
| Control Mode VF VFPG SVC FOC<br>Settings 0610                                                                                                    | PG TQCPG FOCPM       Factory Setting:#.##           |  |
| K     Control Mode     VF     VFPG     SVC     FOC                                                                                                    | peration (min.) PG TQCPG FOCPM Factory Setting:#.## |  |
| Settings 0620                                                                                                    | norotion (dou)                                      |  |
| Present Fault Time of Motor Op<br>Control Mode VF VFPG SVC FOCE<br>Settings 0621                                                                                                    |                                                     |  |
| Frequency Command at Prese                                                                                                    | ent Fault                                           |  |
| Control Mode VF VFPG SVC FOCF<br>Settings 2120                                                                                                    | PG TQCPG FOCPM Factory Setting:#.##                 |  |
| ✓ 12 - 0 4 Output Frequency at Preset Fa                                                                                                    | ault                                                |  |
| Control Mode VF VFPG SVC FOCF<br>Settings 2121                                                                                                    | PG TQCPG FOCPM Factory Setting:#.##                 |  |
| A 12 - 05 Output Current at Present Faul                                                                                                    | lt                                                  |  |
| Control Mode VF VFPG SVC FOCF<br>Settings 2122                                                                                                    | PG TQCPG FOCPM Factory Setting:#.##                 |  |
| Hotor Frequency at Present Fa                                                                                                    | ault                                                |  |
| Control Mode VF VFPG SVC FOCF<br>Settings 2123                                                                                                    | PG TQCPG FOCPM Factory Setting:#.##                 |  |
| Contraction of the second second | lt                                                  |  |
| Control Mode VF VFPG SVC FOCF<br>Settings 2124                                                                                                    | PG TQCPG FOCPM Factory Setting:#.##                 |  |
| ✓ 12 - 08 DC-Bus Voltage at Present Fau                                                                                                    | ult                                                 |  |
| Control Mode VF VFPG SVC FOCF<br>Settings 2125                                                                                                    | PG TQCPG FOCPM Factory Setting:#.##                 |  |
| ✓                                                                                                    |                                                     |  |
| Control Mode VF VFPG SVC FOCP<br>Settings 2126                                                                                                    | PG TQCPG FOCPM Factory Setting:#.##                 |  |

12-84

|                                                      | Output Torque at P  |                              |                |                             |
|------------------------------------------------------|---------------------|------------------------------|----------------|-----------------------------|
| Control Mod                                          | e VF VFPG S         | SVC FOCPG TQCPG              | FOCPM          | Factory Setting:#.##        |
|                                                      | Settings 2127       |                              |                |                             |
|                                                      |                     |                              |                |                             |
| × 12-11                                              | IGBT Temperature    | of Power Module at Prese     | ent Fault      |                             |
| Control Mod                                          | e VF VFPG           | SVC FOCPG TQCPG              | FOCPM          | Factory Setting:#.##        |
|                                                      | Settings 2128       |                              |                |                             |
|                                                      |                     |                              |                |                             |
| × 12-12                                              | Multi function Torm | ninal Input Status at Preser | at Foult       |                             |
|                                                      |                     |                              |                |                             |
| Control Mod                                          |                     | SVC FOCPG TQCPG              | FOCPM          | Factory Setting:#.##        |
|                                                      | Settings 2129       |                              |                |                             |
|                                                      |                     |                              |                |                             |
| × 15-13                                              | Multi-function Term | ninal Output Status at Pres  | ent Fault      |                             |
| Control Mode                                         | e VF VFPG           | SVC FOCPG TQCPG              | FOCPM          | Factory Setting:#.##        |
|                                                      | Settings 212A       |                              |                |                             |
|                                                      |                     |                              |                |                             |
| × 12-14                                              | Drive Status at Pre | esent Fault                  |                |                             |
| Control Mod                                          |                     | SVC FOCPG TQCPG              | FOCPM          | Factory Setting:#.##        |
| Control Mod                                          | Settings 212B       |                              |                |                             |
|                                                      | Settings 212D       |                              |                |                             |
|                                                      |                     |                              |                |                             |
| × 12-15                                              | Second Most Rece    |                              |                |                             |
| Control Mod                                          |                     | SVC FOCPG TQCPG              | FOCPM          | Factory Setting:#.##        |
|                                                      | Settings 0611       |                              |                |                             |
|                                                      |                     |                              |                |                             |
| - <del>/</del> // // // // // // // // // // // // / | Second Most Rece    | ent Fault Time of Motor Op   | eration (min.) |                             |
| Control Mod                                          | e VF VFPG           | SVC FOCPG TQCPG              | FOCPM          | Factory Setting:#.##        |
|                                                      | Settings 0622       |                              |                |                             |
|                                                      |                     |                              |                |                             |
| × 12-13                                              | Second Most Rece    | ent Fault Time of Motor Op   | eration (day)  |                             |
| Control Mod                                          |                     | SVC FOCPG TQCPG              | ,              | Eactory Satting ##          |
|                                                      |                     |                              | FOCPM          | Factory Setting:#.##        |
|                                                      | Settings 0623       |                              |                |                             |
|                                                      |                     |                              |                |                             |
| × 15-18                                              | Third Most Recent   | Fault Record                 |                |                             |
| Control Mod                                          | e VF VFPG           | SVC FOCPG TQCPG              | FOCPM          | Factory Setting:#.##        |
|                                                      | Settings 0612       |                              |                |                             |
|                                                      |                     |                              |                |                             |
| × 12-19                                              | Third Most Recent   | Fault Time of Motor Opera    | ation (min.)   |                             |
| Control Mod                                          |                     | SVC FOCPG TQCPG              | FOCPM          | Factory Setting:#.##        |
|                                                      | _                   |                              |                | . dotory obtaining.in in in |
|                                                      | Settings 0624       |                              |                |                             |

| , <u>12-20</u> | Third Most Recent F           | ault Time of Motor Opera | ation (day)   |                      |
|----------------|-------------------------------|--------------------------|---------------|----------------------|
| Control Mod    |                               | C FOCPG TQCPG            | FOCPM         | Factory Setting:#.## |
|                | Settings 0625                 |                          |               |                      |
| × :2-2;        | Fourth Most Recent            | Fault Record             |               |                      |
| Control Mod    |                               |                          | FOCPM         | Factory Setting:#.## |
|                | Settings 0613                 |                          |               |                      |
|                |                               |                          |               |                      |
| × 15-55        | Fourth Most Recent            | Fault Time of Motor Ope  | ration (min.) |                      |
| Control Mod    |                               | C FOCPG TQCPG            | FOCPM         | Factory Setting:#.## |
|                | Settings 0626                 |                          |               |                      |
| × ;2-23        | Fourth Most Recent            | Fault Time of Motor Ope  | ration (min ) |                      |
| Control Mod    |                               | C FOCPG TQCPG            | FOCPM         | Factory Setting:#.## |
|                | Settings 0627                 |                          |               |                      |
|                |                               |                          |               |                      |
| × 15-54        | Fifth Most Recent Fa          |                          |               |                      |
| Control Mod    |                               | C FOCPG TQCPG            | FOCPM         | Factory Setting:#.## |
|                | Settings 0614                 |                          |               |                      |
| × 12-25        | Fifth Most Recent Fa          | ult Time of Motor Opera  | tion (min.)   |                      |
| Control Mod    |                               | C FOCPG TQCPG            | FOCPM         | Factory Setting:#.## |
|                | Settings 0628                 |                          |               |                      |
|                |                               |                          |               |                      |
|                | -                             | ult Time of Motor Opera  |               |                      |
| Control Mod    | e VF VFPG SV<br>Settings 0629 | C FOCPG TQCPG            | FOCPM         | Factory Setting:#.## |
|                | Settings 0029                 |                          |               |                      |
| × 12-23        | Sixth Most Recent Fa          | ault Record              |               |                      |
| Control Mod    | e VF VFPG SV                  | C FOCPG TQCPG            | FOCPM         | Factory Setting:#.## |
|                | Settings 0615                 |                          |               |                      |
| / <u></u>      |                               |                          |               |                      |
| Control Mod    |                               | ault Time of Motor Opera |               | Factory Cotting:###  |
| CONTROLINIOU   | e VF VFPG SV<br>Settings 062A | C FOCPG TQCPG            | FOCPM         | Factory Setting:#.## |
|                |                               |                          |               |                      |
| <u>~ :2-23</u> | Sixth Most Recent Fa          | ault Time of Motor Opera | ation (day)   |                      |
| Control Mod    | e VF VFPG SV                  | C FOCPG TQCPG            | FOCPM         | Factory Setting:#.## |
|                | Settings 062B                 |                          |               |                      |
|                |                               |                          |               |                      |

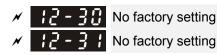

## 12-00

<u> 17 - 7</u>

**User-defined Parameters** 

\_

Control Mode VF VFPG SVC FOCPG TQCPG FOCPM

Factory Setting:-

Settings

- Users can enter the parameters from group 0 to group 11 into group 12 (it can save 32 parameters). The saved value can also be the parameter addresses (but the hexadecimal value needs to be converted to decimal value).
- Example 2: If it needs to enter parameter address 2102H and 211BH by the digital keypad, 211BH needs to be converted to binary value before entering. The setting method of 2102H

#### **Examples of User-defined parameters**

**Example 1:** If you want to enter Pr.08-03 into Pr.12-00, you only need to enter 0803 into Pr.12-00. Then it will display the setting of Pr.08-03 in Pr.13-00.

**Example 2:** If it needs to enter parameter address 2102H and 211BH by the digital keypad, 211BH needs to be converted to binary value before entering.

The setting method of 211BH

Convert 211BH (hexadecimal) to decimal value:

211B $1x16^{1}+11x16^{0}=16+11=27$  input 2127

## **13 View User-defined Parameters**

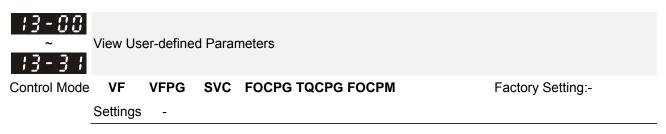

# **13 Warning Codes**

| 2      | HAND<br>Trning<br>CE01<br>mm. Error 1      | <ol> <li>Display error signal</li> <li>Abbreviated error code<br/>The code is displayed as shown on KPC-CE01.</li> <li>Display error description</li> </ol>            |
|--------|--------------------------------------------|----------------------------------------------------------------------------------------------------|
| ID No. | Display on LCM Keypad                      | d Descriptions                                                                                                    |
| 1      | CE01<br>Warning<br>CE01<br>Function defect | Function code defected<br>Cause<br>Communication error                                                                                                    |
| 2      | CE02<br>Warning<br>CE02<br>Comm. Error 2   | Address of data defected<br>Cause<br>Communication error                                                                                                    |
| 3      | CE03<br>Warning<br>CE03<br>Comm. Error 3   | Data defected<br>Cause<br>Communication error Communication error                                                                                                    |
| 4      | CE04<br>Warning<br>CE02<br>Comm. Error 4   | Equipment failre at slave station<br>Cause<br>Communication error                                                                                                    |
| 5      | CE10<br>Warning<br>CE10<br>Comm. Error 10  | Transmission time-out<br>Cause<br>Communication error                                                                                                    |
| 6      | CP10<br>Warning<br>CP10<br>Keypad time out | Keypad transmission time-out<br>Cause<br>Communication error                                                                                                    |
| 7      | SE1<br>Warning<br>SE1<br>Save Error 1      | Keypad COPY error 1<br>Cause<br>Keypad simulation error, including communication delays, communication<br>error (keypad recived error FF86) and parameter value error. |
| 8      | SE2<br>Warning<br>SE2<br>Save Error 2      | Keypad COPY error 2<br>Cause<br>eypad simulation done but parameter write error                                                                                        |

| ID No. | Display on LCM Keypad                          | Descriptions                                                                                                    |
|--------|------------------------------------------------|----------------------------------------------------------------------------------------------------|
| 9      | oH1<br>Warning<br>oH1<br>Over heat 1 warn      | IGBT over-heating warning<br>Cause<br>The temperature of the heat sink and that of the IGBT are over the factory<br>setting $85^{\circ}$ C (Pr06-14).                        |
| 10     | oH2<br>Warning<br>oH2<br>Over heat 2 warn      | Capacity over-heating warning<br>Cause<br>The temperature of the heat sink and that of the IGBT are over the factory<br>setting $85^{\circ}$ (Pr06-14).                      |
| 15     | PGFBK<br>Warning<br>PGFB<br>PG FBK Warn        | PG card feedback error<br>Cause<br>When Pr10-03 = 0 (factory setting = 2), a warning message will be displayed<br>instead of a fault message while an error occurs.          |
| 16     | PGL<br>Warning<br>PGL<br>PG Loss Warn          | PG feedback loss.<br>Cause<br>Pr10-03 = 0 (factory setting = 2), a warning message will be displayed<br>instead of a fault message while an error occurs.                    |
| 17     | OSPD<br>Warning<br>oSPD<br>Over Speed Warn     | Over-speed warning<br>Cause<br>Pr10-09 = 0 (factory setting = 2), a warning message will be displayed<br>instead of a fault message while an error occurs.                   |
| 18     | DEVA<br>Warning<br>DEVA<br>Deviation Warn      | Over speed deviation warning<br>Cause<br>Pr10-09 = 0 (factory setting = 2), a warning message will be displayed<br>instead of a fault message while an error occurs.         |
| 19     | PHL<br>Warning<br>PHL<br>Phase Loss            | Phase loss<br>Cause<br>When Pr06-01 =0 (factory setting = 2), a warning message will be given<br>instead of a fault message while a phase loss occurs.                       |
| 20     | OT1<br>Warning<br>ot1<br>Over Torque 1         | Over torque 1<br>Cause<br>When Pr06-05 =1 or 3 (factory setting = 2), a warning message will be given<br>instead of a fault message while there is an over torque detection. |
| 21     | OT2<br>Warning<br>ot2<br>Over Torque 2         | Over torque 2<br>Cause<br>When Pr06-05 =1 or 3 (factory setting = 2), a warning message will be given<br>instead of a fault message while there is an over torque detection. |
| 22     | oH3<br>Warning<br>oH3<br>Motor Over Heat (PTC) | Motor over-heating (PTC)<br>Cause<br>When Pr06-26 =1 (factory setting = 0), a warning message will be given<br>when there is a PTC detection.                                |

| ID No. | Display on LCM Keypad                       | Descriptions                                                                                                    |
|--------|---------------------------------------------|----------------------------------------------------------------------------------------------------|
|        | oSL                                         | Over slip                                                                                                    |
| 24     | Warning<br>oSL<br>Over Slip Warn            | Cause<br>When Pr05-16 =0 (factory setting = 0), a warning message will be given<br>while the sip deviation level is over the setting at Pr05-14 and the detection<br>time is longer than the setting at Pr05-15. |
| 25     | tUn<br>Warning<br>tUn<br>Auto tuning        | Auto tuning in process                                                                                                    |
| 26     | Fan<br>Warning<br>Fan<br>Fan Off            | Fan stop turning<br>Cause<br>When Pr06-45 bit 1 =1, a warning message will be given when the cooling<br>fan is locked (when bit1=1, there is an output error)                                                    |
| 27     | CANOFF<br>Warning<br>CAN OFF<br>CAN bus Off | CANbus off<br>Cause<br>Error(s) occurred on CANbus                                                                                                    |